```
KWIK KIAN GIE<br>KWIK KIAN GIE
               LAMPIRAN LISTING PROGRAM
               Halaman Utama
            Jumpors System.Da<br>Japublic Class home<br>and public Class home
             Imports System.Data.OleDb
  \mathbb{N}tanpa izin IBIKKG
  Dilarang mengumumkan dan memperbanyak sebagian atau seluruh karya tulis ini dalam bentuk apapun
     \overline{C}\overset{\sim}{\omega}Pengutipan hanya untuk kepentingan pendidikan, penelitian, penulisan karya ilmiah, penyusunan laporan,
     Pengutipan tidak merugikan kepentingan yang wajar IBIKKG
        penulisan kritik
                    Public koneksi As OleDbConnection
               Public lokasi database As String =
               "Exovider=Microsoft.ACE.OLEDB.12.0;Data Source=D:\FOODCOST
               SYSTEM\FOODCOST APLIKASI\DATABASE\DBFoodCost.accdb;Persist Security 
               In\vec{\tau}o=-1se;"
        dan tinjauan suatu masalah
               Piblic pesan error input As String = "Please Recheck Your Input"
               \sqrt{P} = P Public pesan error connection database As String = "Connection
               Database Fieled"
                     Dim MODUL_Change_Password = "NON"
                    D_{\text{min}} MODUL Barang Masuk = "NON"
                    DEM MODUL_Barang_Keluar = "NON"
                    Dim MODUL_Master_Barang = "NON"
                    D<sup>W</sup>m MODUL_Inventory = "NON"
                    Dim MODUL_Analysis_Expired = "NON"
               B Dim MODUL Analysis Stock Minimal = "NON"
               \mathbb{D} D<sub>im</sub> MODUL Purchase Daily = "NON"
               Dim MODUL Retur Purchase = "NON"
                    D_{nm} MODUL Master Supplier = "NON"
                    D^{\text{min}} MODUL Tukar Faktur = "NON"
                    Dim MODUL Pembayaran Supplier = "NON"
                    D<sub>2</sub>m MODUL Sales Raptor Report = "NON"
                    D_{\mathbf{m}} MODUL Sales EDC Report = "NON"
                    D_{\frac{1}{2}}^{2m} MODUL Sales Monthly = "NON"
                    \overline{D\overline{\omega}} MODUL Food Cost Monthly = "NON"
                    D_{\text{cm}} MODUL Food Cost Yearly = "NON"
                    D_{\overline{6}}^{\bullet\bullet} MODUL_Analysis_Food_Cost = "NON"
                     Dim MODUL_Analysis_Inventory = "NON"
                     Dim MODUL_Analysis_Purchase = "NON"
                     Dim MODUL_Analysis_Sales = "NON"
                     Dim MODUL_Control_Panel_User_Access_Permissions = "NON"
                    Dim MODUL Control Panel User = "NON"
               \frac{1}{2} \frac{1}{2} unction->
                    Function conversi_rupiah(ByVal objek As String)<br>
objek = Val(objek) ToString("C")
                     objek = Val(objek).ToString("C")<br>
If objek(0) <> "R" And objek(0)<br>
objek = objek.Substring(1)<br>
objek = "Rp" + objek
                         If objek(0) \leq N''R'' And objek(0) \leq N''p'' Then
                                objek = objek.Substring(1)
                                objek = "Rp" + objek
               End If
               Return objek
                End Function
                Function today(ByVal format As String)
                          Dim daytime = DateAndTime.TimeOfDay.DayOfWeek.ToString
                          Dim datetime = DateAndTime.Now.Day.ToString
               If datetime < 10 Then
               \overrightarrow{d} datetime = "0" + datetime
               End If
                          Dim monthtime = DateAndTime.Now.Month.ToString
               If monthtime < 10 Then
                monthtime = "0" + monthtime
               End If
                           Dim yeartime = DateAndTime.Now.Year.ToString
```

```
KWIK KIAN GIE<br>KWIK KIAN GIE
               READ
                                    If format.ToLower = "database" Then
                                           Return yeartime + monthtime + datetime
                            \bigcap End If
                                   If format.ToLower = "tampilan" Then
                 \frac{1}{2}<br>
\frac{1}{2} eart\frac{1}{2}<br>
\frac{1}{2} earth<br>
\frac{1}{2} earth<br>
\frac{1}{2} experience
                                          Return daytime + " " + datetime + " -" + monthtime + " -" +\mathbb{N}Dilarang
tanpa izin IBIKKG
       \overline{C}\bar{\omega}\frac{0}{\sqrt{2}} End If
             Pengutipan hanya
       Pengutipan tidak merugikan kepentingan yang wajar IBIKKG
           penulisan kritik
                                  Return "ERROR"
                  Both Function<br>
Both Function<br>
Both Function cek
   mengumumkan dan memperbanyak sebagian atau seluruh karya tulis ini dalam bentuk apapun
                       Function cektotal(ByVal textbox1 As TextBox, ByVal textbox2 As
                  \begin{bmatrix}\n\frac{1}{2} & \frac{1}{2} & \frac{1}{2} \\
\frac{1}{2} & \frac{1}{2} & \frac{1}{2} \\
\frac{1}{2} & \frac{1}{2} & \frac{1}{2}\n\end{bmatrix}The Books Function<br>Displacement Function<br>Godinal Pin dele<br>Lange Roneksi<br>Roneksi Koneksi<br>Dim Comman<br>Dim data<br>Dim data<br>Books Function<br>Books Function<br>The Dim data<br>Roneksi Pin data<br>Roneksi Pin data<br>Roneksi Pin data
                  The Contract of the Maltexthox1.Text) * Val(textbox2.Text)<br>
Separate District Function<br>
Separation select_modul_control_panel(ByVal query)<br>
and European Control panel(ByVal query)<br>
and along the Connection of the Maltexthe
           dan tinjauan
              untuk kepentingan pendidikan, penelitian, penulisan karya ilmiah, penyusunan laporan
                           Function select_modul_control_panel(ByVal query)<br>
\frac{1}{2} Dim delegasi = "NON"<br>
koneksi = New OleDb.OleDbConnection<br>
koneksi ConnectionStrips = lekasi detabase
                                 Dim delegasi = "NON"
                                   koneksi = New OleDb.OleDbConnection
           suatu masal
                             where koneksi.ConnectionString = lokasi_database<br>B koneksi.Open()<br>B Dim command As New OleDbCommand(query, kon
                                   koneksi.Open()
                                   Dim command As New OleDbCommand(query, koneksi)
                                   Dim dataReader As OleDbDataReader = command.ExecuteReader()
                                   While dataReader.Read
           la<br>D
                  delegasi = dataReader(0)<br>
End While<br>
koneksi.Close()<br>
Return delegasi<br>
Return delegasi<br>
Return delegasi<br>
Punction<br>
Bargarithm delegasi<br>
Punction<br>
Bargarithm delegasi<br>
Sambary function<br>
Dim query = "select Change_Password =
                    : \vec{o} End While
                    Skoneksi.Close()
                    . Q Return delegasi
                    End Function
                    \frac{1}{2}-function
                    \frac{1}{\sin b} ->
                           Sho cek modul control_panel()
                     Dim query = ""
                              query = "select Change_Password from user_profile where username 
                        = '" + TextBox1.Text + "'"
                                   MODUL_Change_Password = select_modul_control_panel(query)
                                  query = "select Barang Masuk from user profile where username =
                     '" + TextBox1.Text + "'"
                                  MODUL Barang Masuk = select modul control panel(query)
                                  query = "select Barang Keluar from user profile where username =
                     '" + TextBox1.Text + "'"
                             MODUL_Barang_Keluar = select_modul_control_panel(query)
                            \overline{\omega} query = "select Master Barang from user profile where username =
                      " + \nightharpoonup \blacksquare extBox1. Text + "'"
                             MODUL_Master_Barang = select_modul_control_panel(query)
                            \overline{\mathbf{a}} query = "select Inventory from user profile where username = '" +
                    TextBox1.Text + "'"
                             MODUL_Inventory = select_modul_control_panel(query)
                                   query = "select Analysis_Expired from user_profile where username 
                    = \cdot "\mathbf{\Omega} TextBox1. Text + "'"
                                 MODUL Analysis Expired = select modul control panel(query)
                                  query = "select Analysis Stock Minimal from user profile where
                    userTime = " + TextBox1.Fext + """ MODUL_Analysis_Stock_Minimal = select_modul_control_panel(query)164
```

```
KWIK KIAN GIE<br>KWIK KIAN GIE
           ESTERN
                           query = "select Purchase Daily from user profile where username =
                '" + TextBox1.Text + "'"
                      \bigcap MODUL_Purchase_Daily = select_modul_control_panel(query)
                           query = "select Retur Purchase from user profile where username =
              \frac{1}{\pi} \frac{1}{\pi} query = "select"<br>\frac{1}{\pi} + \frac{1}{\pi} \frac{1}{\pi} MODUL Retur_Purc<br>\frac{1}{\pi} MODUL Retur_Purc<br>\frac{1}{\pi} \frac{1}{\pi} MODUL Retur_Purc
   \mathbb{N}tanpa izin IBIKKG
  Dilarang mengumumkan dan memperbanyak sebagian atau seluruh karya tulis ini dalam bentuk apapun
     \overline{C}\bar{\omega}MODUL Retur Purchase = select modul control panel(query)
     Pengutipan tidak merugikan kepentingan yang wajar IBIKKG
           Pengutipan hanya untuk kepentingan pendidikan, penelitian, penulisan karya ilmiah, penyusunan laporan
        penulisan kritik dan tinjauan suatu masalah
                           query = "select Master Supplier from user profile where username
                = \pm " \overline{E} TextBox1.Text + "'"
                          MODUL Master Supplier = select modul control panel(query)
                           query = "select Tukar Faktur from user profile where username =
                '" + TextBox1.Text + "'"
                           MODUL Tukar Faktur = select modul control panel(query)
                          query = "select Pembayaran Supplier from user profile where
                username = '" + TextBox1.Text + "'"
                           MODUL Pembayaran Supplier = select modul control panel(query)
                     query = "select Sales_Raptor_Report from user_profile where<br>
cname = '" + TextBox1.Text + "'"<br>
B MODUL_Sales_Raptor_Report = select_modul_control_panel(quer<br>
TextBox1.Text + "'"<br>
MODUL_Sales_EDC_Report = select_modul_contr
                username = '" + TextBox1.Text + "'"
                          MODUL Sales Raptor Report = select modul control panel(query)
              and a control of the select Sales_EDC_Report from user_profile where username
                = \cdot \cdot \frac{1}{2} TextBox1.Text + "'"
                           MODUL_Sales_EDC_Report = select_modul_control_panel(query)
                          query = "select Sales Monthly from user profile where username =
                '" + TextBox1.Text + "'"
                          MODUL Sales Monthly = select modul control panel(query)
                       A MODOL_SAIES_MONINIY = SELECT_MOQUI_CONTIOI_PANEI(QUEIY)<br>
a query = "select Food_Cost_Monthly from user_profile where
                username = '" + TextBox1.Text + "'"
                       \overline{\bullet} MODUL_Food_Cost_Monthly = select_modul_control_panel(query)
                            query = "select Food_Cost_Yearly from user_profile where username 
                = " + TextBox1.Text + " "MODUL Food Cost Yearly = select modul control panel(query)
                          query = "select Analysis Food Cost from user profile where
                username = '" + TextBox1.Text + "'"
                           MODUL_Analysis_Food_Cost = select_modul_control_panel(query)
                          query = "select Analysis Inventory from user profile where
                username = '" + TextBox1.Text + "'"
                      MODUL Analysis Inventory = select modul control panel(query)
                      \bulletusername = \cdot " + TextBox1.Text + "\cdot "<br>MODUL_Analysis_Purchase = s<br>Q \cdot query = "select Analysis Sa
                          query = "select Analysis Purchase from user profile where
                            MODUL_Analysis_Purchase = select_modul_control_panel(query)
                           query = "select Analysis Sales from user profile where username =
                \frac{1}{2} \frac{1}{2} extBox1.Text + "'"<br>MODUL Analysis S
                      MODUL_Analysis_Sales = select_modul_control_panel(query)<br>query = "select Control_Panel_User_Access_Permissions fr
                            query = "select Control_Panel_User_Access_Permissions from 
                user profile where username = '' + TextBox1. Text + "'"
                MODUL Control Panel User Access Permissions =
                select. modul control panel(query)
                      Kian Gie
                                                                  165
```

```
KWIK KIAN GIE<br>KWIK KIAN GIE
             ien.<br>Geografia
                              query = "select Control Panel User from user profile where
                 username = '' + \text{TextBox1.Text} + \text{``''}MODUL Control Panel User = select modul control panel(query)
                         End Sub
                        S_{\text{QD}}^{\text{L}} cek_login_logout(ByVal status_login As Integer)<br>
S_{\text{L}}^{\text{L}} Dim password = ""<br>
S_{\text{L}}^{\text{L}} because = New OleDh OleDhConnection
   \simtanpa izin IBIKKG
  Dilarang mengumumkan dan memperbanyak sebagian atau seluruh karya tulis ini dalam bentuk apapun
      \circ\overset{\sim}{\cdot} Dim password = ""
      Pengutipan tidak merugikan kepentingan yang wajar IBIKKG
            Pengutipan hanya untuk kepentingan pendidikan, penelitian, penulisan karya ilmiah, penyusunan laporan,
         penulisan kritik dan tinjauan suatu masalah
                  koneksi = New OleDb.OleDbConnection
                  \frac{d}{dx} \frac{d}{dx} koneksi.ConnectionString = lokasi database
                  \frac{1}{K} \frac{1}{K} koneksi.Open()
                  \frac{1}{2} \frac{1}{2} Dim command As New OleDbCommand ("select user password from
                  user_profile where username = '" + TextBox1.Text + "'", koneksi)
                  \frac{d}{dx} Dim dataReader As OleDbDataReader = command.ExecuteReader()
                         Dim dataReader As Ole<br>
While dataReader.Read<br>
password = dataRe<br>
End While<br>
Koneksi.Close()<br>
Tread Tread<br>
If status_login = 1 T<br>
If password = Tex<br>
Iogin_logoff_<br>
TextBox1.Enab<br>
TextBox2.Enab<br>
TextBox2.Enab<br>
TextBox2.Visil
                                      password = dataReader(0)
                               End While
                               koneksi.Close()
                              If status login = 1 Then
                                      If password = TextBox2.Text.ToLower And TextBox2.Text <> ""
                  Then
                                           login logoff button.Text = "Log Off"
                                            TextBox1.Enabled = False
                                            TextBox2.Enabled = False
                                            TextBox1.Visible = False
                                            TextBox2.Visible = False
                                            Panel1.Visible = True
                                            control.Visible = True
                                            Label3.Text = TextBox1.Text.ToLower
                                            cek_modul_control_panel()
                   Else
                                           MsgBox(pesan error input, MsgBoxStyle.Critical)
                                            cek_login_logout(0)
                                            TextBox1.Select()
                                      End If
                   End If
                              If status login = 0 Then
                                     use system password char(TextBox2, "false")
                                      TextBox1.Text = "User Name"
                                      TextBox2.Text = "Password"
                                     login logoff button.Text = "Log In"
                                      TextBox1.Enabled = True
                                      TextBox2.Enabled = True
                                      TextBox1.Visible = True
                                      TextBox2.Visible = True
                                      Panel1.Visible = False
                                      control.Visible = False
                  End If
                  End Sub
                        \mathbf{\Omega}b use system_password_char(ByVal text_box As TextBox, ByVal
                  true \frac{1}{\Omega} alse \overline{A}s String)<br>\overline{A} If true_false
                              If true false = "true" Then
                        text_box.UseSystemPasswordChar = True<br>
End If<br>
If true_false = "false" Then<br>
text_box.UseSystemPasswordChar = Fals<br>
166
                               End If
                              If true false = "false" Then
                                     text box.UseSystemPasswordChar = False
                                                                          166
```

```
KWIK KIAN GIE<br>KWIK KIAN GIE
                                    End If
                            End Sub
                           \Omega isi textbox(ByVal text box As TextBox, ByVal isi As String)
                             \overline{\mathbf{r}} text box. Text = isi
 \sima<br>
a v H<br>A cip<mark>ia milik IBI KKG (Institut Bisnis dan Informatika Kwik Kian Gie) Institut Bisni<br>En Hak Cipta Dilindungi Undang-Undang<br>- Ularang mengutip sebagian atau seluruh karya tulis ini tanpa mencantumkan dan menyeb</mark>
Dilarang mengumumkan dan memperbanyak sebagian atau seluruh karya tulis ini dalam bentuk apapun
     \overline{C}\bar{\omega}Pengutipan tidak merugikan kepentingan yang wajar IBIKKG
            Pengutipan hanya untuk kepentingan pendidikan, penelitian, penulisan karya ilmiah, penyusunan laporan,
        penulisan kritik dan tinjauan suatu masalah
                                  cek tree control()
                             If control.SelectedNode.Text = "Change Password" Then<br>If MODUL_Change_Password <> "NON" Then<br>Form_profile_change_password.Show()<br>If MODUL_Change_Password = "R" Then<br>Form_profile_change_password.Button1.Enab<br>End If
                     In If MODUL_Change_Password <> "NON" Then<br>
Form_profile_change_password Show (<br>
If MODUL_Change_password = "R" Then<br>
Form_profile_change_password = "R" Then<br>
Form_profile_change_password.B<br>
End If<br>
End If<br>
If control.Selec
                                                   Form_profile_change_password.Show()
                                                   If MODUL Change Password = "R" Then
                                                           Form_profile_change_password.Button1.Enabled = False
                                                    End If
                             End If<br>
End If<br>
If control<br>
If MOD<br>
Fo<br>
If MOD<br>
Fo<br>
If MOD<br>
End If<br>
End If<br>
End If<br>
If control<br>
If MOD<br>
If Control<br>
If MOD<br>
Fo<br>
If MOD<br>
End If<br>
If MOD<br>
If MOD<br>
If MOD<br>
If MOD<br>
If MOD<br>
If MOD<br>
If MOD<br>
If MOD<br>
If MOD<br>
If MOD
                                    End If
                                    If control.SelectedNode.Text = "Barang Masuk" Then
                                           If MODUL Barang Masuk <> "NON" Then
                                                    Form_Barang_Masuk.Show()
                                                   If MODUL Barang Masuk = "R" Then
                                                           Form Barang Masuk.Button1.Enabled = False
                                                           Form_Barang_Masuk.Button2.Enabled = False
                                                    End If
                                            End If
                                    End If
                                    If control.SelectedNode.Text = "Barang Keluar" Then
                                            If MODUL_Barang_Keluar <> "NON" Then
                                                    Form_Barang_Keluar.Show()
                             If MODUL_Barang_Keluar = "R" Then<br>Form_Barang_Keluar.Button1.En<br>End If<br>End If<br>End If
                                                           Form_Barang_Keluar.Button1.Enabled = False
                                                    End If
                                            End If
                             End If<br>
Q If con
                             \Omega If control.SelectedNode.Text = "Master Barang" Then<br>\overline{\Omega} If MODUL Master Barang \langle \rangle "NON" Then
                                           If MODUL Master Barang <> "NON" Then
                                                   Form Master Barang.Show()
                                                   If MODUL Master Barang = "R" Then
                                                           Form Master Barang.Button1.Enabled = False
                                                           Form Master Barang.Button2.Enabled = False
                           Fo<br>
End If<br>
End If<br>
End If<br>
End If<br>
End If<br>
If control.sel<br>
Form Inf MODUL Form Inf MODUL<br>
Form End If<br>
End If<br>
If MODUL Form A<br>
End If<br>
End If<br>
End If<br>
End If<br>
If MODULA<br>
Form A<br>
End If<br>
End If<br>
If MODULA<br>
Form A<br>
End If<br>
                                                           Form Master Barang.Button3.Enabled = False
                                            End If
                                    End If
                                    If control.SelectedNode.Text = "Inventory" Then
                                           If MODUL Inventory <> "NON" Then
                                                    Form_Inventory.Show()
                                                   If MODUL Inventory = "R" Then
                                                           Form Inventory.Button1.Enabled = False
                                                           Form Inventory.Button2.Enabled = False
                                                    End If
                                            End If
                                    End If
                                    If control.SelectedNode.Text = "Analysis Expired" Then
                                           If MODUL Analysis Expired <> "NON" Then
                                                    Form_Analysis_Expired.Show()
                                            End If
                                    End If
                                    If control.SelectedNode.Text = "Analysis Stock Minimal" Then
                                           If MODUL Analysis Stock Minimal <> "NON" Then
                                                   Form Monitoring Stock.Show()
                                            End If167
```
tanpa izin IBIKKG

```
KWIK KIAN GIE<br>KWIK KIAN GIE
           RAND
                               End If
                               If control.SelectedNode.Text = "Purchase Daily" Then
                        If MODUL_Purchase_Daily <> "NON" Then<br>Form Purchase Daily.Show()
                                           Form Purchase Daily. Show()
                        If MODUL_Purchase_Daily = "R" Then<br>
Form_Purchase_Daily.Button1.En<br>
Form_Purchase_Daily.Button1.En<br>
Form_Purchase_Daily.Button4.En<br>
Form_Purchase_Daily.Button6.En<br>
Form_Purchase_Daily.Button6.En<br>
Form_Purchase_Daily.Button
 \simForm Purchase_Daily.Button1.Enabled = False<br>
Form Purchase_Daily.Button1.Enabled = False<br>
Form Purchase_Daily.Button3.Enabled = False<br>
Form Purchase_Daily.Button3.Enabled = False<br>
Form Purchase_Daily.Button5.Enabled = Fal
    \circ\stackrel{\textstyle\textstyle\textstyle\sim}{\textstyle\textstyle\sim}Form_Purchase_Daily.Button2.Enabled = False
    Pengutipan tidak merugikan kepentingan yang wajar IBIKKG
          Pengutipan hanya untuk kepentingan pendidikan, penelitian, penulisan karya ilmiah, penyusunan laporan,
       penulisan kritik dan tinjauan suatu masalah
                                                  Form_Purchase_Daily.Button3.Enabled = False
                                                  Form Purchase Daily.Button4.Enabled = False
                                                  Form_Purchase_Daily.Button5.Enabled = False
                  Form<br>
End If<br>
Form<br>
End If<br>
End If<br>
End If<br>
End If<br>
End If<br>
If MODUL<br>
Form<br>
Form<br>
Form<br>
Form<br>
Form<br>
Form<br>
Form<br>
Form<br>
Form<br>
Form<br>
Form<br>
Form<br>
Form<br>
Form<br>
Form<br>
Form<br>
Form<br>
Form<br>
Form<br>
Form<br>
Form<br>
Form<br>
Form<br>
Form<br>
Form<br>
If
                                                  Form Purchase Daily.Button6.Enabled = False
                                     End If
                              End If
                               If control.SelectedNode.Text = "Retur Purchase" Then
                                     If MODUL_Retur_Purchase <> "NON" Then
                                           Form_Retur_Purchase.Show()
                                            If MODUL_Retur_Purchase = "R" Then
                                                  Form Retur Purchase. Panel1. Enabled = False
                                            End If
                                     End If
                              End If
                               If control.SelectedNode.Text = "Master Supplier" Then
                                     If MODUL_Master_Supplier <> "NON" Then
                                            Form_Master_Supplier.Show()
                                            If MODUL_Master_Supplier = "R" Then
                                                   Form_Master_Supplier.Button2.Enabled = False
                                                  Form_Master_Supplier.Button3.Enabled = False
                                                  Form Master Supplier.Button4.Enabled = False
                                            End If
                                     End If
                              End If
                               If control.SelectedNode.Text = "Tukar Faktur" Then
                                    If MODUL Tukar Faktur <> "NON" Then
                                           Form Tukar Faktur.Show()
                                           If MODUL Tukar Faktur = "R" Then
                                                  Form_Tukar_Faktur.Panel1.Enabled = False
                                            End If
                       End If<br>
End If<br>
If control<br>
If control<br>
If MOD<br>
For If<br>
End If<br>
End If<br>
End If<br>
If MOD<br>
For If<br>
End If<br>
End If<br>
End If<br>
End If<br>
If MOD<br>
Fo<br>
If End If<br>
If MOD<br>
Fo<br>
If End If<br>
If If MOD<br>
Fo<br>
If End If<br>
If If MOD<br>
Fo<br>
If If M
                               End If
                               If control.SelectedNode.Text = "Pembayaran Supplier" Then
                                    If MODUL Pembayaran Supplier <> "NON" Then
                                           Form Pembayaran Supplier.Show()
                                           If MODUL_Pembayaran Supplier = "R" Then
                                                  Form Pembayaran Supplier.Button1.Enabled = False
                                            End If
                                     End If
                              End If
                               If control.SelectedNode.Text = "Sales Raptor Report" Then
                                    If MODUL Sales Raptor Report <> "NON" Then
                                           Form Sales Raptor Report. Show()
                                           If MODUL_Sales_Raptor Report = "R" Then
                                                  Form Sales Raptor Report.Button1.Enabled = False
                                            End If
                                     End If
                              End If
                               If control.SelectedNode.Text = "Sales EDC Report" Then
                                    If MODUL Sales EDC Report <> "NON" Then
                                            Form_Sales_EDC_Report.Show()
                                           If MODUL Sales EDC Report = "R" Then
                                                  Form Sales EDC Report.Button1.Enabled = False
                                                                            168
```
tanpa izin IBIKKG

```
KWIK KIAN GIE<br>KWIK KIAN GIE
                                                                                                                                                                      ERST<br>Politik
                                              \simDilarang mengumumkan dan memperbanyak sebagian atau seluruh karya tulis ini dalam bentuk apapun
tanpa izin IBIKKG
                                                                                   \circ\bar{\omega}Pengutipan hanya untuk kepentingan pendidikan, penelitian, penulisan karya ilmiah, penyusunan laporan,
                                                                              Pengutipan tidak merugikan kepentingan yang wajar IBIKKG
                                                                                                                          penulisan kritik dan tinjauan suatu masalah
```
Form Sales EDC Report.Button2.Enabled = False End If  $\bigodot$  End If  $\bigodot$  End If If control.SelectedNode.Text = "Sales Monthly" Then<br>
If MODUL\_Sales\_Monthly <> "NON" Then<br>
Form\_Sales\_Monthly.Show()<br>
If MODUL\_Sales\_Monthly.Show()<br>
If MODUL\_Sales\_Monthly.Button1.Enabled = Fa<br>
End If<br>
End If<br>
End If<br>
If C If MODUL\_Sales\_Monthly <> "NON" Then<br>
If MODUL\_Sales\_Monthly <> "Non" Then<br>
If MODUL\_Sales\_Monthly <> "Non" Then<br>
From Sales\_Monthly .Button1.E<br>
If  $\frac{B}{100}$  If  $\frac{B}{100}$  If  $\frac{B}{100}$  If  $\frac{B}{100}$  If  $\frac{B}{100}$  If Form Sales Monthly. Show() If MODUL Sales Monthly = "R" Then Form\_Sales\_Monthly.Button1.Enabled = False End If<br>
End If<br>
End If<br>
End If<br>
End If<br>
If MODUL<br>
Form F<br>
Form F<br>
End If<br>
Form F<br>
End If<br>
End If<br>
End If<br>
End If<br>
End If<br>
End If<br>
End If<br>
End If<br>
End If<br>
End If<br>
End If<br>
End If<br>
End If<br>
Form F<br>
Form F<br>
End If<br>
End If<br>
Form End If End If If control.SelectedNode.Text = "Food Cost Monthly" Then If MODUL\_Food\_Cost\_Monthly <> "NON" Then Form\_Food\_Cost\_Monthly.Show()<br>
If MODUL\_Food\_Cost\_Monthly =<br>
Form\_Food\_Cost\_Monthly =<br>
Form\_Food\_Cost\_Monthly.Bu<br>
End If<br>
End If<br>
If control.SelectedNode.Text = "Food<br>
If MODUL\_Food\_Cost\_Yearly <> "NON<br>
Form\_Food\_Cost\_Year If MODUL Food Cost Monthly = "R" Then Form Food Cost Monthly.Button1.Enabled = False End If End If End If If control.SelectedNode.Text = "Food Cost Yearly" Then  $\frac{1}{2}$   $\frac{6}{5}$   $\frac{1}{2}$  If MODUL Food Cost Yearly <> "NON" Then Form\_Food\_Cost\_Yearly.Show() If MODUL\_Food\_Cost\_Yearly = "R" Then Form\_Food\_Cost\_Yearly.Button1.Enabled = False End If End If End If If control.SelectedNode.Text = "Analysis Food Cost" Then<br>If MODUL\_Analysis\_Food\_Cost <> "NON" Then<br>Form\_Analysis\_Food\_Cost.Show()<br>If MODUL\_Analysis\_Food\_Cost = "R" Then<br>Form\_Analysis\_Food\_Cost.Button1.Enabled = Fa<br>Form\_Ana If MODUL Analysis Food Cost <> "NON" Then Form Analysis Food Cost. Show() If MODUL Analysis Food Cost = "R" Then Form\_Analysis\_Food\_Cost.Button1.Enabled = False Form Analysis Food\_Cost.Button2.Enabled = False End If End If End If If control.SelectedNode.Text = "Analysis Inventory" Then<br>
If MODUL\_Analysis\_Inventory Show ()<br>
If MODUL\_Analysis\_Inventory Show ()<br>
If MODUL\_Analysis\_Inventory.Show ()<br>
If MODUL\_Analysis\_Inventory.Button2.Enabled = Fa<br>
For If MODUL Analysis Inventory <> "NON" Then Form\_Analysis\_Inventory.Show() If MODUL Analysis Inventory = "R" Then Form Analysis Inventory.Button1.Enabled = False Form Analysis Inventory.Button2.Enabled = False End If End If End If If control.SelectedNode.Text = "Analysis Purchase" Then If MODUL Analysis Purchase <> "NON" Then Form\_Analysis\_Purchase.Show() If MODUL Analysis Purchase = "R" Then Form Analysis Purchase.Button1.Enabled = False Form Analysis Purchase.Button2.Enabled = False End If End If End If If control.SelectedNode.Text = "Analysis Sales" Then If MODUL Analysis Sales <> "NON" Then Form Analysis Sales. Show() If MODUL Analysis Sales = "R" Then Form Analysis Sales.Button1.Enabled = False

```
KWIK KIAN GIE<br>KWIK KIAN GIE
          READ
                                        Form Analysis Sales.Button2.Enabled = False
                                    End If
               End If
              D End If
                          If control.SelectedNode.Text = "User Permissions" Then
   \simtanpa izin IBIKKG
  Dilarang mengumumkan dan memperbanyak sebagian atau seluruh karya tulis ini dalam bentuk apapun
                               If MODUL_Control_Panel_User_Access_Permissions <> "NON" Or
     \circ\bar{\omega}MODUL_Control Panel User <> "NON" Then
          Pengutipan hanya untuk kepentingan pendidikan, penelitian, penulisan karya ilmiah, penyusunan laporan
     Pengutipan tidak merugikan kepentingan yang wajar IBIKKG
        penulisan kritik dan tinjauan suatu masalah
              Form user permissions.Show()
                                    If MODUL_Control_Panel_User_Access_Permissions <> "NON"
              .<br>Then
                                        If MODUL Control Panel User Access Permissions = "R"
              Then
              \frac{1}{2} \frac{1}{2} Form user permissions.Button1.Enabled = False
              \vdash \Box \bar{\triangle} End If
              Else
              \frac{1}{2} \frac{1}{2} \frac{1}{2} \frac{1}{2} \frac{1}{2} \frac{1}{2} \frac{1}{2} \frac{1}{2} \frac{1}{2} \frac{1}{2} \frac{1}{2} \frac{1}{2} \frac{1}{2} \frac{1}{2} \frac{1}{2} \frac{1}{2} \frac{1}{2} \frac{1}{2} \frac{1}{2} \frac{1}{2} \frac{1}{2} \frac{1}{2} \overline{E} \overline{E} End If
              I \Xi \Xi Tf MODUL Control Panel User <> "NON" Then
              A \overline{R} and \overline{R} and \overline{R} if MODUL Control Panel User = "R" Then
              Form user permissions.Button2.Enabled = False
                                              Form user permissions. Button3. Enabled = False
                                              Form user permissions. Button4. Enabled = False
               End If
              Else
              \ddot{\cdot} \ddot{\cdot} \ddot{\cdot} \ddot{\cdot} Form user permissions. Panel4. Enabled = False
              \vec{F} End If
              End If
              F End If
              E_{\rm{nd}}^{\rm{B}} Sub
              \mathscr{L} - Sub
                   Private Sub Button1 Click(ByVal sender As System.Object, ByVal e As
              System.EventArgs) Handles login_logoff_button.Click
              If login logoff button.Text = "Log In" Then
              \overline{c} cek login logout (1)
               Else
              cek login logout (0)
               End If
                   Prd Sub<br>D<br>Livate Sub TextBox1_KeyDown(ByVal sender As Object, ByVal e As
               End Sub
               System.Windows.Forms.KeyEventArgs) Handles TextBox1.KeyDown<br>If e.KeyValue = 13 Then
              If e.KeyValue = 13 Then
              \Box cek login logout(1)
              \overline{a} End If
               End Sub
                     Private Sub TextBox2_KeyDown(ByVal sender As Object, ByVal e As
              System.lim System. Forms. Key BayE with the following equation <math>1.8 \times 10^{-10} \text{ m/s}</math>. If e.KeyValue = 13 Then
                               cek_login_logout(1)
                         End If
                   End Sub
                     Private Sub TextBox1_GotFocus(ByVal sender As Object, ByVal e As
              System.EventArgs) Handles TextBox1.GotFocus
                     If (TextBox2.Text <> "Password") Then
                              use system password char(TextBox2, "true")
              and If
                        isi textbox(TextBox1, "")
               End Sub170
```

```
KWIK KIAN GIE<br>KWIK KIAN GIE
              REA
                            Private Sub TextBox2_GotFocus(ByVal sender As Object, ByVal e As
                    System.EventArgs) Handles TextBox2.GotFocus
                             use_system_password_char(TextBox2, "true")
                             \overline{\mathbf{I}} isi textbox(TextBox2, "")
   \mathbb{N}E_{rel} Sub
tanpa izin IBIKKG
  Dilarang mengumumkan dan memperbanyak sebagian atau seluruh karya tulis ini dalam bentuk apapun
       \overline{C}\bar{\omega}Pengutipan tidak merugikan kepentingan yang wajar IBIKKG
              Pengutipan hanya untuk kepentingan pendidikan, penelitian, penulisan karya ilmiah, penyusunan laporan,
           penulisan kritik
                           PRivate Sub TextBox1 LostFocus(ByVal sender As Object, ByVal e As
                    System.EventArgs) Handles TextBox1.LostFocus
                  Private Sub TextBox1. Text = "" Then<br>
Sub TextBox1. Text = "" Then<br>
Sub TextBox2 (TextBox1, "User Name")<br>
Sub TextBox2 LostFocus(ByVal sender As Object, ByVal e As<br>
Sub TextBox2 LostFocus(ByVal sender As Object, ByVal e As
                    \frac{1}{1} \frac{1}{1} If TextBox1.Text = "" Then
                    \frac{1}{2} \frac{1}{2} \frac{1}{2} isi textbox(TextBox1, "User Name")
                    \Box \Box End If
                    \frac{1}{2} End Sub
           dan tinjauan suatu masal
                    System.EventArgs) Handles TextBox2.LostFocus
                    \overline{B} \overline{C} If TextBox2.Text = "" Then
                    \overline{z} \overline{z} use system password char(TextBox2, "false")
                    \frac{1}{6} \frac{1}{6} isi textbox(TextBox2, "Password")
                    \frac{1}{2} \frac{1}{2} \frac{1}{2} End If
                    \frac{1}{2} \frac{1}{2} \frac{1}{2} \frac{1}{2} \frac{1}{2} \frac{1}{2} \frac{1}{2} \frac{1}{2} \frac{1}{2} \frac{1}{2} \frac{1}{2} \frac{1}{2} \frac{1}{2} \frac{1}{2} \frac{1}{2} \frac{1}{2} \frac{1}{2} \frac{1}{2} \frac{1}{2} \frac{1}{2} \frac{1}{2} \frac{1}{2}  Private Sub control_AfterSelect(ByVal sender As System.Object, ByVal
           qe
                  de As System.Windows.Forms.TreeViewEventArgs) Handles control.AfterSelect<br>
\frac{c}{\overline{a}} cek_tree_control()<br>
\frac{c}{\overline{b}} End Sub
                    \frac{1}{c} or \frac{1}{c} cek tree control()
                           End Sub
                    PRivate Sub home Load(ByVal sender As System.Object, ByVal e As
                    System.EventArgs) Handles MyBase.Load
                    \zeta cek login logout (0)
                    \overline{X} Me.TopLevel = True
                    End Sub
                    End C<del>l</del>ass
                  Form Barang Masuk
                    Imports System.Data.OleDb
                    Publ\overline{u} Class Form Barang Masuk
                     Public koneksi As OleDbConnection
                    sub dgvload()
                    Try
                    k<sub>r</sub> Weightham k and k<sub>s</sub> in k<sub>s</sub> in k<sub>s</sub> in k<sub>s</sub> in k<sub>s</sub> in k<sub>s</sub> in k<sub>s</sub> in k<sub>s</sub> in k<sub>s</sub> in k<sub>s</sub> in k<sub>s</sub> in k<sub>s</sub> in k<sub>s</sub> in k<sub>s</sub> in k<sub>s</sub> i
                            koneksi.ConnectionString = home.lokasi_database<br>koneksi Open ()
                     koneksi.Open()
                            Dim da = New OleDbDataAdapter("select * from ms barang baku
                    order by on_hand", koneksi)
                            Dim dt As New DataTable<br>da.Fill(dt)<br>DataGridView1.DataSourc
                                           da.Fill(dt)
                                           DataGridView1.DataSource = dt
                                          koneksi.Close()
                                           DataGridView1.AutoSizeColumnsMode = 
                    Data\alphaidViewAutoSizeColumnsMode.AllCells
                            Catch ex As Exception
                                          MsgBox(home.pesan error connection database,
                    MsgBoxStyle.Critical)
                           End Sub<br>End Sub<br>And Digital<br>Conditions of Subsets of Subsets of Subsets<br>
Conditions
                                 End Try
                                                                                     171
```

```
KWIK KIAN GIE<br>KWIK KIAN GIE
            READ
                      Private Sub login logoff button Click(ByVal sender As System.Object,
                ByVal e As System.EventArgs) Handles login_logoff_button.Click
                            home.Enabled = True
                       \overline{M} Me. Close ()
                       End Sub
   \simb. Pengutipan tidak merugikan kepentingan yang wajar IBIKKG.<br>Dilarang mengumumkan dan memperbanyak sebagian atau seluruh karya tulis ini dalam bentuk apapun<br>tanpa izin IBIKKG.
                        9k
               \overline{\Box}\bar{\omega}Poivate Sub Form Barang Masuk Load(ByVal sender As System.Object,
           Pengutipan hanya untuk kepentingan pendidikan, penelitian, penulisan karya
         penulisan kritik dan tinjauan suatu masalah
                ByVal\Xie As System.EventArgs) Handles MyBase.Load
                T = \frac{m}{2} TextBox5.Text = home.today("tampilan")
                \frac{1}{2} \frac{1}{2} Label3.Text = home.Label3.Text
                \frac{1}{2} \frac{1}{2} dgvload()
                \Box \Box TextBox9. Select()
                \frac{1}{n} \frac{1}{n} home. Enabled = False
                \vdash \Box End Sub
                      PRivate Sub Button2_Click(ByVal sender As System.Object, ByVal e As
                System.EventArgs) Handles Button2.Click
                \overline{F} \overline{F} Form Register Master Barang.Show()
                           Form Register Master Barang.TextBox1.Text = TextBox9.Text
                \frac{1}{2} \frac{1}{2} \frac{1}{2} \frac{1}{2} \frac{1}{2} \frac{1}{2} \frac{1}{2} \frac{1}{2} \frac{1}{2} \frac{1}{2} \frac{1}{2} \frac{1}{2} \frac{1}{2} \frac{1}{2} \frac{1}{2} \frac{1}{2} \frac{1}{2} \frac{1}{2} \frac{1}{2} \frac{1}{2} \frac{1}{2} \frac{1}{2} Poivate Sub MaskedTextBox1 LostFocus(ByVal sender As Object, ByVal e
                As System.EventArgs)
               S G T TextBox6.Text = Val(TextBox6.Text) + Val(TextBox8.Text)<br>
\frac{1}{100} Sub<br>
S T
                \frac{1}{2} End Sub
                Sub isi field dengan dgv()
                \vec{F} TextBox9.Text = DataGridView1.Item(0,
                DataGridView1.CurrentCell.RowIndex).Value
                \sum_{i=1}^{n} TextBox1.Text = DataGridView1.Item(1,
                DataGridView1.CurrentCell.RowIndex).Value
                \sum TextBox2.Text = DataGridView1.Item(2,
                DataGridView1.CurrentCell.RowIndex).Value
                \Omega TextBox6.Text = DataGridView1.Item(3,
               DataGridView1.CurrentCell.RowIndex).Value
                             TextBox7.Text = DataGridView1.Item(4, 
               DataGridView1.CurrentCell.RowIndex).Value
            Imiah, penyusunan laporan
                TextBox4.Text = DataGridView1.Item(9,
                DataGridView1.CurrentCell.RowIndex).Value
               Private Sub TextBox8.Select()<br>Private Sub<br>Brivate Sub DataGridView1 CellClick1(ByVal sender As Object, ByVal e
                TextBox8.Select()
                End Sub
                    System.Windows.Forms.DataGridViewCellEventArgs) Handles
                DataGridView1.CellClick
                \frac{1}{2} isi field dengan dgv()
                      End Sub
                      \bullet\overline{P}ivate Sub TextBox9 KeyPress(ByVal sender As Object, ByVal e As
                System.Windows.Forms.KeyPressEventArgs) Handles TextBox9.KeyPress
                       If Asc(e.KeyChar) = 13 And DataGridView1.RowCount > 0 Then<br>TextBox8.Select()<br>End If
                                   TextBox8.Select()
                            End If
                      \frac{1}{2}d Sub
                      Private Sub TextBox9 TextChanged(ByVal sender As System.Object, ByVal
                e As System.EventArgs) Handles TextBox9.TextChanged
                      If TextBox9.Text <> "" Then<br>Try<br>koneksi = New OleDb<br>koneksi.ConnectionS<br>ConnectionS
                                   Try
                                         koneksi = New OleDb.OleDbConnection
                                         koneksi.ConnectionString = home.lokasi_database172
```

```
KWIK KIAN GIE<br>KWIK KIAN GIE
          READ
                                   koneksi.Open()
                                   Dim da = New OleDbDataAdapter("select * from 
              ms barang baku where no barcode = " " + TextBox9.Fext + "" order byon h\rightarrow 0 ", koneksi)
                    Example 12<br>
Dim dt As New DataTable<br>
da.Fill(dt)<br>
DataGridView1.DataSourc<br>
koneksi.Close()<br>
Representation1.NuteSizeC
   \simtanpa izin IBIKKG
  Dilarang mengumumkan dan memperbanyak sebagian atau seluruh karya tulis ini dalam bentuk apapun
            De Redesigned Maintenant Controller<br>
DataGridVie<br>
Redesigned Maintenant<br>
DataGridVie
     \overline{C}\bar{\omega}position of the DataGridView1.DataSource = dt
     Pengutipan tidak merugikan kepentingan yang wajar IBIKKG
         Pengutipan hanya untuk kepentingan pendidikan, penelitian, penulisan karya ilmiah, penyusunan laporan
        penulisan kritik dan tinjauan suatu masalah
               koneksi.Close()
               DataGridView1.AutoSizeColumnsMode = 
              DataGridViewAutoSizeColumnsMode.AllCells
              \frac{1}{2} \frac{1}{2} \frac{1}{2} Catch ex As Exception
              \frac{1}{2} \Box \Box \Box MsgBox(home.pesan error connection database,
              MsgBoxStyle.Critical)
              \vdash \Box \overline{\mathbf{\Sigma}} End Try
              \overline{P} \overline{P} If DataGridView1.RowCount > 0 Then
              i, \bar{a} \bar{a} \bar{b} \bar{c} isi field dengan dgv()
              Else
              \overline{z} \overline{\omega} TextBox1.Text = ""
              \frac{1}{2} \frac{1}{2} \frac{1}{2} \frac{1}{2} TextBox2. Text = ""
              \frac{1}{2} \frac{1}{2} \frac{1}{2} TextBox6.Text = ""
              \frac{1}{2} \frac{6}{2} TextBox7.Text = ""
              \frac{1}{2} \frac{1}{2} TextBox4.Text = ""
              \overline{G} \overline{S} End If
              Else
              \ddot{q} dgvload()
              End If
              End Sub
                   Private Sub TextBox3 TextChanged(ByVal sender As System.Object, ByVal
              e As System.EventArgs) Handles TextBox3.TextChanged
              \sum Try
              koneksi = New OleDb.OleDbConnection
              a koneksi.ConnectionString = home.lokasi database
              koneksi.Open()
              Dim da = New OleDbDataAdapter("select * from ms barang baku
              where nama item like '%" + TextBox3.Text + "%' order by on hand ",
              koneksi)
              Dim dt As New DataTable
              \frac{d}{dx} da.Fill(dt)
              DataGridView1.DataSource = dt
               koneksi.Close()
              DataGridView1.AutoSizeColumnsMode =
              DataGridViewAutoSizeColumnsMode.AllCells
              Catch ex As Exception
              MsgBox(home.pesan_error_connection_database,
              MsgBoxStyle.Critical)
              Q End Try
                   H_d Sub
                   Private Sub TextBox8 KeyPress(ByVal sender As Object, ByVal e As
              System.Windows.Forms.KeyPressEventArgs) Handles TextBox8.KeyPress
                         If Asc(e.KeyChar) = 13 And DataGridView1.RowCount > 0 Then
              Button1.Select()
              Q End If
               End Sub
                      ivate Sub TextBox8 Leave(ByVal sender As Object, ByVal e As
              System.EventArgs) Handles TextBox8.Leave
               Dim i
              \sum_{\text{Dim }ada} char = 0
                                                           173
```

```
KWIK KIAN GIE<br>KWIK KIAN GIE
           EST.<br>September<br>September
                         For i = 0 To TextBox8. Text. Length - 1
                               If (Asc(TextBox8.Text(i)) < 48 Or Asc(TextBox8.Text(i)) > 57)Then
                     \bigcirc ada char = 1
               \overline{\mathbf{I}} End If
   \sim\frac{1}{2} Next
tanpa izin IBIKKG
  Dilarang mengumumkan dan memperbanyak sebagian atau seluruh karya tulis ini dalam bentuk apapun
     \overline{C}\bar{\omega}Pengutipan hanya untuk kepentingan pendidikan, penelitian, penulisan karya ilmiah, penyusunan laporan
     Pengutipan tidak merugikan kepentingan yang wajar IBIKKG
        penulisan kritik dan tinjauan suatu masalah
               \frac{1}{2} If ada char = 1 Then
               TextBox8.Text = ""
               \frac{1}{\pm} \frac{1}{\pm} MsgBox(home.pesan error input, MsgBoxStyle.Critical)
               \frac{100}{25} \frac{100}{25} \frac{100}{25} \frac{100}{25} \frac{100}{25}P. C. End Sub
               Private Sub Button1 Click(ByVal sender As System.Object, ByVal e As
               System.EventArgs) Handles Button1.Click
               \overline{P} \overline{P} Dim DATABASE COUNT = 0
               ia <del>I</del> Try
               \overrightarrow{A} \overrightarrow{B} koneksi = New OleDb.OleDbConnection
               \frac{1}{5} \frac{1}{5} \frac{1}{5} koneksi.ConnectionString = home.lokasi database
               \frac{1}{2} \frac{1}{2} \frac{1}{2} koneksi.Open()
               \frac{1}{2} \frac{1}{2} \frac{1}{2} \frac{1}{2} \frac{1}{2} \frac{1}{2} \frac{1}{2} \frac{1}{2} \frac{1}{2} \frac{1}{2} \frac{1}{2} \frac{1}{2} \frac{1}{2} \frac{1}{2} \frac{1}{2} \frac{1}{2} \frac{1}{2} \frac{1}{2} \frac{1}{2} \frac{1}{2} \frac{1}{2} \frac{1}{2} msexpired barang baku", koneksi)
               and the Mew DataTable in the Mew DataTable
               \vec{a} \vec{a} da.Fill(dt)
               \overline{C} DataGridView1.DataSource = dt
               Find the koneksi.Close()
               DataGridView1.AutoSizeColumnsMode =
               DataGridViewAutoSizeColumnsMode.AllCells
               Catch ex As Exception
               \mathbf{S} MsgBox(home.pesan error connection database,
               MsgBoxStyle.Critical)
               \sum End Try
               \Omega DATABASE COUNT = Val((DataGridView1.Item(0,
               DataGDidView1.RowCount - 1).Value.ToString.Substring(3)))
                Dim tgl_hari_ini = home.today("database")
                If TextBox9.Text <> "" And TextBox8.Text <> "" And
               Val(TextBox8.Text) > 0 And Val(DateTimePicker1.Text) > Val(tgl_hari_ini) 
               .<br>Then
               T = \frac{1}{2} Try
                koneksi = New OleDb.OleDbConnection
               koneksi.ConnectionString = home.lokasi database
                koneksi.Open()
               Dim mycommand As OleDbCommand
               \sum Dim qty = Val(TextBox8.Text) + Val(TextBox6.Text)
               \bullet DATABASE COUNT = Val(DATABASE COUNT) + 1
                mycommand = New OleDbCommand("INSERT INTO 
               ms expired barang baku VALUES ('no " + DATABASE COUNT.ToString + "','" +
               TextBox9.Text + "','" + TextBox1.Text + "','" + TextBox2.Text + "','" +
              Val(T_{c}xtBox8.Text).ToString + "','" + DateTimePicker1.Text + "','" + tgl heri ini + "')", koneksi)
               Val(TextBox8.Text).ToString + "','" + DateTimePicker1.Text + "','" + 
                                     mycommand.ExecuteNonQuery()
                                     mycommand = New OleDbCommand("UPDATE ms_barang_baku SET 
              on_hand='" + qty.ToString + "'WHERE no_barcode='" + TextBox9.Text + "'",
              koneksi)
                                     mycommand.ExecuteNonQuery()
                    koneksi.Close()<br>And Booksi<br>And Booksi Close()
                                                              174
```

```
KWIK KIAN GIE<br>segolof business
            RAND
                                          TextBox9.Text = ""
                  TextBox1.Text = ""
                 TextBox2.Text = ""
                  TextBox4.Text = ""
                 T = T TextBox6.Text = ""
   \simDilarang mengumumkan dan memperbanyak sebagian atau seluruh karya tulis ini dalam bentuk apapun
                 \frac{1}{2} \frac{1}{2} TextBox7.Text = ""
tanpa izin IBIKKG
      \overline{C}\overset{\sim}{\omega}\overline{\mathbf{S}} \mathbf{S} \mathbf{S} \mathbf{S} \mathbf{S} \mathbf{S} \mathbf{S} \mathbf{S} \mathbf{S} \mathbf{S} \mathbf{S} \mathbf{S} \mathbf{S} \mathbf{S} \mathbf{S} \mathbf{S} \mathbf{S} \mathbf{S} \mathbf{S} \mathbf{S} \mathbf{S} \mathbf{S} \mathbf{S} \mathbf{S} \Pengutipan hanya untuk kepentingan pendidikan, penelitian, penulisan karya ilmiah, penyusunan laporan,
     Pengutipan tidak merugikan kepentingan yang wajar IBIKKG
         penulisan kritik dan tinjauan suatu masalah
                                         DateTimePicker1.Value = "1 / 1 / 2012"TextBox9.Select()
                 \pm \frac{3}{2} dgvload()
                 \frac{1}{2} \frac{1}{2} \frac{1}{2} Catch ex As Exception
                                         MsgBox(home.pesan_error_connection_database + ex.Message,
                 MsgBoxStyle.Critical)
                 \vdash \Box \overline{\mathbf{\Sigma}} End Try
                 ELSe
                                    MsgBox(home.pesan_error_input, MsgBoxStyle.Critical)
                 \overline{E} \overline{E} End If
                 = End Sub
                 End Class
                 Form Barang Keluar
                 Imporbs System.Data.OleDb
                 Publid Class Form Barang Keluar
                        Public koneksi As OleDbConnection
                 Sub dgvload()
                 \sum_{x} \sum_{y} koneksi = New OleDb.OleDbConnection
                                    koneksi.ConnectionString = home.lokasi_database
                 koneksi.Open()
                                    Dim da = New OleDbDataAdapter("select * from ms_barang_baku", 
                 konek9i)
                                    Dim dt As New DataTable
                                    da.Fill(dt)
                       DataGridView1.DataSource = dt<br>
koneksi.Close()<br>
Catch ex As Exception<br>
MsgBox(ex.Message)<br>
End Try<br>
Sub<br>
Outry<br>
dwgload2()<br>
Try<br>
koneksi = New OleDb.OleDbConn<br>
koneksi.ConnectionString = ho<br>
koneksi.Open()<br>
Dim da = New Ol
                                    koneksi.Close()
                              Catch ex As Exception
                                    MsgBox(ex.Message)
                 \vdash End Try
                 End Sub
                            dvgload2()
                 Try
                                    koneksi = New OleDb.OleDbConnection
                                    koneksi.ConnectionString = home.lokasi_database
                                    koneksi.Open()
                                    Dim da = New OleDbDataAdapter("select * from 
                ms_expired_barang_baku where no_barcode ='" + TextBox9.Text + "'order by
                 tgl expired", koneksi)
                 Dim dt As New DataTable
                 \exists da.Fill(dt)
                                    DataGridView1.DataSource = dt
                  koneksi.Close()
                 Catch ex As Exception
                 MsgBox(ex.Message)
                 End Try
                  End Sub175
```

```
KWIK KIAN GIE<br>KWIK KIAN GIE
           ina.<br>Wa
                    Sub isi field dengan dgv()
                           TextBox9.Text = DataGridView1.Item(0, 
               DataGridView1.CurrentCell.RowIndex).Value
                     \left(\bigcap_{\text{TextBox1.Text}}\right) = DataGridView1.Item(1,
              -DataGridView1.CurrentCell.RowIndex).Value
  \sim\frac{1}{2} TextBox2.Text = DataGridView1.Item(2,
  \subseteqtanpa izin IBIKKG
     \sigma\Omegallarang
               DataGridView1.CurrentCell.RowIndex).Value
          Pengutipan hanya<br>Pengutipan hanya
     Pengutipan tidak merugikan kepentingan yang wajar IBIKKG
        penulisan kritik
               \frac{1}{2} TextBox6.Text = DataGridView1.Item(3,
               DataGridView1.CurrentCell.RowIndex).Value
  mengumumkan dan memperbanyak sebagian atau seluruh karya tulis ini dalam bentuk apapun
               \pm \equiv TextBox7.Text = DataGridView1.Item(4,
               DataGridView1.CurrentCell.RowIndex).Value
               \frac{1}{\sqrt{2}} \frac{\pi}{\pi} TextBox4.Text = DataGridView1.Item(9,
               DataGridView1.CurrentCell.RowIndex).Value
        dan tinjauan
               \vdash \Box \bar{\Xi} TextBox8. Select()
          untuk kepentingan pendidikan, penelitian, penulisan karya ilmiah, penyusunan laporan,
               \equiv End Sub
               \frac{1}{2} Private Sub Form Barang Keluar Load(ByVal sender As System.Object,
               ByValge As System.EventArgs) Handles MyBase.Load
        suatu masal
                \overline{a} \overline{b} TextBox5. Text = home. today ("tampilan")
               \frac{1}{2} \frac{1}{2} \frac{1}{2} Label3.Text = home.Label3.Text
               \frac{1}{2} \frac{1}{2} dgvload()
               \frac{1}{5} Q TextBox9. Select()
               \frac{1}{2} \frac{1}{2} home. Enabled = False
        qe
               d End Sub
             Private Sub<br>
Private Sub login_logoff_button_Click(ByVal sender As System.Object,
                      ਰ
               ByValle As System.EventArgs) Handles login logoff button.Click
               \vec{r} home.Enabled = True
               Me.Close()
               End Sub
               P\overline{\Delta}ivate Sub MaskedTextBox1 LostFocus(ByVal sender As Object, ByVal e
               As System.EventArgs)
                If Val(TextBox8.Text) > Val(TextBox6.Text) Then
               \overline{\bullet} TextBox8.Text = ""
                End If
               T TextBox6.Text = Val (DataGridView1.Item(2,DataGridView1.CurrentCell.RowIndex).Value) - Val(TextBox8.Text)
                End Sub
               Private Sub DataGridView1 CellContentClick 1 (ByVal sender As
               System.Object, ByVal e As System.Windows.Forms.DataGridViewCellEventArgs)
               T = TextBox1.Text = DataGridView1.Item(0,
              DataGridView1.CurrentCell.RowIndex).Value
               T^* TextBox2.Text = DataGridView1.Item(1,
               DataGridView1.CurrentCell.RowIndex).Value
               \overline{a} TextBox6.Text = DataGridView1.Item(2,
               Data\OmegaidView1.CurrentCell.RowIndex).Value
                          TextBox7.Text = DataGridView1.Item(3, 
               DataGridView1.CurrentCell.RowIndex).Value
                     \blacksquare TextBox4.Text = DataGridView1.Item(7,
               DataGridView1.CurrentCell.RowIndex).Value
               End Sub
                     \mathbb{N}ivate Sub TextBox9 TextChanged(ByVal sender As System.Object, ByVal
               e As System.EventArgs) Handles TextBox9.TextChanged
                If TextBox9.Text <> "" Then
               Try
                     \text{true} \text{true} \text{true koneksi.ConnectionString = home.lokasi_database
                                      koneksi.Open()176
```

```
KWIK KIAN GIE<br>KWIK KIAN GIE
           ina.<br>Wa
                                     Dim da = New OleDbDataAdapter("select * from 
              ms barang baku where no barcode = " + TextBox9.Text + "' order by
              on_hand ", koneksi)<br>Dim
                                     Dim dt As New DataTable
                     H<br>
da.Fill(dt)<br>
DataGridVie<br>
di<br>
direction<br>
direction<br>
direction<br>
DataGridVie
   \simDilarang
tanpa izin IBIKKG
             \Box \frac{p}{r} DataGridView1.DataSource = dt
     \overline{C}\bar{\omega}p c. boneksi.Close()
     Pengutipan tidak merugikan kepentingan yang wajar IBIKKG
          Pengutipan hanya untuk kepentingan pendidikan, penelitian, penulisan karya ilmiah, penyusunan laporan,
        penulisan kritik
               P<sub>3</sub> DataGridView1.AutoSizeColumnsMode =
               DataGridViewAutoSizeColumnsMode.AllCells
  mengumumkan dan memperbanyak sebagian atau seluruh karya tulis ini dalam bentuk apapun
               \frac{1}{1} \frac{1}{2} Catch ex As Exception
               \frac{1}{2} \frac{1}{2} \frac{1}{2} MsgBox(home.pesan error connection database,
               MsgBoxStyle.Critical)
               \frac{1}{100} \frac{1}{100} End Try
        dan tinjauan suatu masalah
               If DataGridView1.RowCount > 0 Then
               i \in \mathbb{Z} isi field dengan dgv()
                Else
               \overrightarrow{E} \overrightarrow{E} TextBox1.Text = ""
               \overline{z} \overline{w} TextBox2.Text = ""
               \frac{1}{2} \frac{1}{2} \frac{1}{2} \frac{1}{2} TextBox6.Text = ""
               \frac{1}{2} \frac{1}{2} \frac{1}{2} TextBox7.Text = ""
               \frac{1}{2} \frac{6}{2} TextBox4.Text = ""
               and If and \overline{5}d 5 Else
               \vdots \bullet dgvload()
               \overrightarrow{=} End If
               . E<mark>n</mark>d Sub
               Private Sub DataGridView1 CellClick1(ByVal sender As Object, ByVal e
               As System.Windows.Forms.DataGridViewCellEventArgs) Handles
               DataGkidView1.CellClick
               \sum isi field dengan dgv()
               \frac{E}{B}d Sub
               Poivate Sub TextBox3 TextChanged(ByVal sender As System.Object, ByVal
               e As System.EventArgs) Handles TextBox3.TextChanged
                Try
                koneksi = New OleDb.OleDbConnection
               koneksi.ConnectionString = home.lokasi database
               koneksi.Open()
               \Gamma Dim da = New OleDbDataAdapter("select * from ms barang baku
               where nama item like '%" + TextBox3.Text + "%' order by on hand ",
               koneksi)
             Somethical Community Dim dt As New DataTable<br>da.Fill(dt)<br>DataGridView1.DataSource = dt<br>koneksi.Close()
               Dim dt As New DataTable
               \frac{d}{dx} da.Fill(dt)
                               koneksi.Close()
                     DataGridView1.AutoSizeColumnsMode = 
              Data\frac{1}{2}idViewAutoSizeColumnsMode.AllCells
                          Catch ex As Exception
                              MsgBox(home.pesan_error_connection_database,
              MsgBoxStyle.Critical)
                    End<br>B<sub>d</sub> Sub
                        End Try
                    \overline{\mathbf{u}}Private Sub TextBox8 KeyPress(ByVal sender As Object, ByVal e As
               System.Windows.Forms.KeyPressEventArgs) Handles TextBox8.KeyPress
                          If Asc(e.KeyChar) = 13 And DataGridView1.RowCount > 0 Then
                               Button1.Select()
               S. End If
                End Sub177
```

```
KWIK KIAN GIE<br>KWIK KIAN GIE
            READ
                        Private Sub TextBox8_Leave(ByVal sender As Object, ByVal e As
                 System.EventArgs) Handles TextBox8.Leave
                        (O) _{\text{Dim i}}\bullet \blacksquare Dim ada char = 0
                        If \begin{aligned} \n\frac{1}{2} \text{Dim add\_char} &= 0\\ \n\text{For } i = 0 \text{ To TextBox8.Text.Length - 1} \\ \n\text{If } (\text{Asc(TextBox8.Text(i))} < 48 \text{ Or} \text{Asc(TextBox8.Text(i))} > 57) \\ \n\text{If } (\text{Asc(TextBox8.Text(i))} < 48 \text{ Or} \text{Asc(TextBox8.Text(i))} > 57) \n\end{aligned}\sim\frac{1}{2} \frac{1}{2} For i = 0 To TextBox8.Text.Length - 1
tanpa izin IBIKKG
  Dilarang mengumumkan dan memperbanyak sebagian atau seluruh karya tulis ini dalam bentuk apapun
      \circ\bar{\omega}Pengutipan tidak merugikan kepentingan yang wajar IBIKKG
           Pengutipan hanya untuk kepentingan pendidikan, penelitian, penulisan karya ilmiah, penyusunan laporan,
         penulisan kritik dan tinjauan suatu masalah
                 Then
                 \frac{a}{a} ada char = 1
                 \pm \frac{3}{2}. End If
                 \frac{1}{2} \frac{1}{2} \frac{1}{2} Next
                 \frac{1}{2} \Omega \frac{1}{10} If ada char = 1 Then
                 \frac{1}{10} \frac{1}{10} TextBox8.Text = ""
                                   MsgBox(home.pesan_error_input, MsgBoxStyle.Critical)
                 ) 특 ... End If
                      End If<br>End Sub<br>Private Sub Button1_Click(ByVal sender As System.Object, ByVal e As<br>Private Sub Button1_Click(ByVal sender As System.Object, ByVal e As
                 \overline{P} End Sub
                 System.EventArgs) Handles Button1.Click
                             If TextBox9.Text <> "" And TextBox8.Text <> "0" And TextBox8.Text 
                     "" And Val(TextBox8.Text) <= Val(TextBox6.Text) And ComboBox1.Text <>
                 \Gamma" \overline{\mathbb{F}} Then
                                  Dim sisa_qty di ms barang baku = Val(TextBox6.Text) -
                 Val(TextBox8.Text)
                        'update ms exp yang ingin dihapus jadi 0<br>dvgload2()<br>Dim jumlah_yang_ingin_dikurangkan = Val(<br>Dim i = 0<br>Dim banyaknya_baris_dgv = DataGridViewl.<br>Dim qty_yang_ada_di_dvg = 0<br>For i = 0 To banyaknya_baris_dgv - 1<br>qty_yang_ada_
                                    dvgload2()
                                   Dim jumlah_yang_ingin_dikurangkan = Val(TextBox8.Text)
                                  Dim i = 0 Dim banyaknya_baris_dgv = DataGridView1.RowCount
                                  Dim qty yang ada di dvg = 0
                                  For i = 0 To banyaknya baris_dgv - 1
                                          qty_yang_ada_di_dvg = DataGridView1.Item(4, i).Value
                                          If jumlah_yang_ingin_dikurangkan >= qty_yang_ada_di_dvg 
                 Then
                  Try
                                                      koneksi = New OleDb.OleDbConnection
                                                      koneksi.ConnectionString = home.lokasi_database
                   Example:<br>", usined_bar<br>", usisi
                                                     koneksi.Open()
                                                      Dim mycommand As OleDbCommand
                                                     Dim no exp = DataGridView1.Item(0, i).Value
                                                     mycommand = New OleDbCommand("UPDATE 
                          ired barang baku SET qty='0'WHERE no expired='" + no exp.ToString +
                                                      mycommand.ExecuteNonQuery()
                                                     koneksi.Close()
                                                Catch ex As Exception
                        MsgBox(home.pesan_error_connection_database + " "
                 + ex.Message, MsgBoxStyle.Critical)
                  End Try
                                               jumlah_yang_ingin_dikurangkan -= qty_yang_ada_di_dvg
                 Else
                                               If jumlah yang ingin dikurangkan > 0 Then
                 D Try
                                                            koneksi = New OleDb.OleDbConnection
                                                            koneksi.ConnectionString = 
                 home.lokasi database
                  koneksi.Open()
                                                           Dim mycommand As OleDbCommand
                                                           Dim no exp = DataGridView1.Item(0, i).Value
                                                                      178
```

```
KWIK KIAN GIE<br>KWIK KIAN GIE
                                                             Dim qty = qty_yang_ada_di_dvg -
                 jumlah_yang_ingin_dikurangkan
                                                             mycommand = New OleDbCommand("UPDATE 
                 ms expred barang baku SET qty='" + qty.ToString + "'WHERE no_expired='"
                 + no_exp.ToString + "'", koneksi)
   \sim<u>.</u> 및 Security () mycommand.ExecuteNonQuery()
tanpa izin IBIKKG
  Dilarang mengumumkan dan memperbanyak sebagian atau seluruh karya tulis ini dalam bentuk apapun
      \circ\bar{\omega}koneksi.Close()
      Pengutipan tidak merugikan kepentingan yang wajar IBIKKG
            Pengutipan hanya untuk kepentingan pendidikan, penelitian, penulisan karya ilmiah, penyusunan laporan
         penulisan kritik dan tinjauan suatu masalah
                 EXECUTE: Catch ex As Exception
                                                            MsgBox(home.pesan_error_connection_database +
                 " \pm + \existsex.Message, MsgBoxStyle.Critical)
                 \frac{1}{2} \frac{1}{2} \frac{1}{2} \frac{1}{2} \frac{1}{2} \frac{1}{2} \frac{1}{2} \frac{1}{2} \frac{1}{2} \frac{1}{2} \frac{1}{2} \frac{1}{2} \frac{1}{2} \frac{1}{2} \frac{1}{2} \frac{1}{2} \frac{1}{2} \frac{1}{2} \frac{1}{2} \frac{1}{2} \frac{1}{2} \frac{1}{2} jumlah yang ingin dikurangkan -=
                 qty yang ada di dvg
                 \vdash \Box \bar{\triangle} End If
                 End If
                 \overline{P} \overline{R} Next
                                     'hapus ms exp yg qty nya 0
                 \overline{a} \overline{b} \overline{c} \overline{c} \overline{c} \overline{c} \overline{c} \overline{c} \overline{c} \overline{c} \overline{c} \overline{c} \overline{c} \overline{c} \overline{c} \overline{c} \overline{c} \overline{c} \overline{c} \overline{c} \overline{c} \overline{c} \overline{c} \overline{c} \overline{ koneksi = New OleDb.OleDbConnection
                                           koneksi.ConnectionString = home.lokasi_database
                                           koneksi.Open()
                 \frac{1}{2} \frac{1}{2} \frac{1}{2} \frac{1}{2} \frac{1}{2} \frac{1}{2} \frac{1}{2} \frac{1}{2} \frac{1}{2} \frac{1}{2} \frac{1}{2} \frac{1}{2} \frac{1}{2} \frac{1}{2} \frac{1}{2} \frac{1}{2} \frac{1}{2} \frac{1}{2} \frac{1}{2} \frac{1}{2} \frac{1}{2} \frac{1}{2} m\vec{e} expired barang baku where qty =0", koneksi)
                 .<br>I contract the Dim dt As New DataTable
                 \ddot{q} da.Fill(dt)
                 A DataGridView1.DataSource = dt
                 New Series School (and School ()
                 Exception Catch ex As Exception
                 \mathbf{\hat{S}} MsgBox(ex.Message)
                 \vec{F} End Try
                 : \frac{a}{b} banyaknya baris dgv = DataGridView1.RowCount
                 For i = 0 To banyaknya baris dgv - 1
                  Try
                                                 koneksi = New OleDb.OleDbConnection
                                                 koneksi.ConnectionString = home.lokasi_database
                                                koneksi.Open()
                                                Dim mycommand As OleDbCommand
                                                Dim no exp = DataGridView1.Item(0, i).Value
                                                mycommand = New OleDbCommand("Delete from 
                            red barang baku WHERE no expired ='" + no exp. ToString + "'",
                 koneksi)
                        mycommand.ExecuteNonQuery()<br>
koneksi.Close()<br>
Catch ex As Exception
                                                koneksi.Close()
                                           Catch ex As Exception
                         MsgBox(home.pesan_error_connection_database + " " + 
                 ex.Message, MsgBoxStyle.Critical)
                  End Try
                        Next<br>
Next<br>
Try<br>
Try<br>
Try
                                    ' update qty ms barang baku
                                     Try
                                           koneksi = New OleDb.OleDbConnection
                                           koneksi.ConnectionString = home.lokasi_database
                                           koneksi.Open()
                 Dim mycommand As OleDbCommand
                  mycommand = New OleDbCommand("UPDATE ms_barang_baku SET 
                 on hand='" + sisa qty di ms barang baku.ToString + "'WHERE no barcode='"
                    TextBox9.Text + "'", koneksi)
                        Kian Gie
                                                                        179
```

```
KWIK KIAN GIE<br>KWIK KIAN GIE
                                    mycommand.ExecuteNonQuery()
                                    koneksi.Close()
              dgvload()
              Catch ex As Exception
              \bullet \bullet \bullet \bullet MsgBox(home.pesan error connection database + " " +
  \simex.Message, MsgBoxStyle.Critical)
tanpa izin IBIKKG
  Dilarang mengumumkan dan memperbanyak sebagian atau seluruh karya tulis ini dalam bentuk apapun
     \overline{C}\bar{\omega}.<br>End Try
     Pengutipan tidak merugikan kepentingan yang wajar IBIKKG
          Pengutipan hanya untuk kepentingan pendidikan, penelitian, penulisan karya ilmiah, penyusunan laporan,
        penulisan kritik dan tinjauan suatu masalah
              ' <sup>"</sup>insert ke ms barang keluar
              \frac{1}{2} \frac{3}{2} \frac{1}{2} \frac{1}{2} \frac{1}{2} \frac{1}{2} \frac{1}{2} \frac{1}{2} \frac{1}{2} \frac{1}{2} \frac{1}{2} \frac{1}{2} \frac{1}{2} \frac{1}{2} \frac{1}{2} \frac{1}{2} \frac{1}{2} \frac{1}{2} \frac{1}{2} \frac{1}{2} \frac{1}{2} \frac{1}{2} ¦ 뜻 듯 Try
              \frac{1}{k} \Omega \frac{1}{k} \frac{1}{k} koneksi = New OleDb.OleDbConnection
              k \rightarrow \frac{1}{\sqrt{2}} koneksi.ConnectionString = home.lokasi database
              k \Box koneksi.Open()
              \frac{d}{dx} Dim command As New OleDbCommand ("select COUNT(*) from
              ms bapang keluar", koneksi)
              \frac{1}{2} \frac{1}{2} \frac{1}{2} Dim dataReader As OleDbDataReader =
              command.ExecuteReader()
              E while dataReader.Read
              \frac{1}{2} \frac{1}{2} \frac{1}{2} \frac{1}{2} DATABASE COUNT = (dataReader(0))
              ! 역 Let End While
              \frac{1}{5} \frac{6}{5} koneksi.Close()
              and S Catch ex As Exception
              \vec{a} \vec{a} \vec{b} \vec{c} \vec{d} \vec{d} \vec{d} \vec{d} \vec{b} \vec{c} \vec{d} \vec{d} \vec{d} \vec{d} \vec{d} \vec{d} \vec{d} \vec{d} \vec{d} \vec{d} \vec{d} \vec{d} \vec{d} \vec{d} \vec{d} \vec{d} \vec{d} \vec{dMsgBoxStyle.Critical)
              End Try
              Figure 19
              \frac{1}{2} Dim tgl hari ini = home.today("database")
              koneksi = New OleDb.OleDbConnection
              \vec{r} koneksi.ConnectionString = home.lokasi database
              \sum koneksi.Open()
              Example 2 Dim mycommand As OleDbCommand
              \Omega DATABASE COUNT = Val(DATABASE COUNT) + 1
              \overline{\bullet} \overline{\bullet} mycommand = New OleDbCommand ("INSERT INTO
              ms barang keluar VALUES ('no " + DATABASE COUNT.ToString + "','" +
              tgl_hari_ini + "','" + TextBox9.Text + "','" + TextBox1.Text + "','" + 
              TextBox2.Text + "','" + TextBox8.Text + "','" + ComboBox1.Text + "')",
              kone<mark>ks</mark>i)
              mycommand.ExecuteNonQuery()
              T Catch ex As Exception
              MsgBox(ex.Message)
              End Try
              TextBox9.Text = ""
              TextBox1.Text = ""
              \overline{a} TextBox2.Text = ""
               TextBox4.Text = ""
              \bullet TextBox6.Text = ""
              TextBox7.Text = ""
              TextBox8.Text = ""
               ComboBox1.Text = ""
              TextBox9.Select()
              E<sup>l</sup> Else
              MsgBox(home.pesan_error_input, MsgBoxStyle.Critical)
              End If
               End Sub
              End Class
                                                             180
```

```
KWIK KIAN GIE<br>KWIK KIAN GIE
               Form Analysis Expired
                Imports System.Data.OleDb
                Public Class Form Analysis Expired
   \simPublic koneksi As OleDbConnection
tanpa izin IBIKKG
  Dilarang mengumumkan dan memperbanyak sebagian atau seluruh karya tulis ini dalam bentuk apapun
     \sigma\bar{\omega}Pengutipan tidak merugikan kepentingan yang wajar IBIKKG
           Pengutipan hanya untuk kepentingan pendidikan, penelitian, penulisan karya ilmiah, penyusunan laporan,
                Sub dgvload orderby(ByVal a)
        penulisan kritik dan tinjauan suatu masalah
                \frac{1}{2} Dim orderby = a
                ; and the set of the set of the set of the set of the set of the set of the set of the set of the set of the s<br>Set of the set of the set of the set of the set of the set of the set of the set of the set of the set of the <br>
                \frac{1}{n} \frac{1}{n} \frac{1}{n} koneksi = New OleDb.OleDbConnection
                k \times \triangledown koneksi.ConnectionString = home.lokasi database
                \frac{1}{2} \frac{\alpha}{2} koneksi.Open()
                \overline{B} \overline{B} Dim da = New OleDbDataAdapter("select a.nama barang baku,
                a. \frac{d}{dx} a.tgl expired,a.tgl masuk barang ,
                b.on mand,b.satuan,b.lokasi display,b.lokasi stock,b.jenis barang,b.Keter
                angan from ms_expired barang baku as a inner join ms_barang_baku as b on
                a.no farcode = b.no barcode order by " + orderby.ToString, koneksi)
                \frac{1}{2} \subset \frac{1}{2} Dim dt As New DataTable
                \frac{d}{dt} m da.Fill(dt)
                E S DataGridView1.DataSource = dt
                \frac{1}{k} \frac{1}{k} \frac{1}{k} koneksi.Close()
                \frac{1}{2} \frac{1}{2} DataGridView1.AutoSizeColumnsMode =
                DataGridViewAutoSizeColumnsMode.AllCells
                Catch ex As Exception يقا
                \frac{1}{2} MsgBox(home.pesan error connection database + " " +
                ex.Message, MsgBoxStyle.Critical)
                \frac{1}{2} End Try
                End Sub
                Private Sub login logoff button Click(ByVal sender As System.Object,
                ByVal\infty As System.EventArgs) Handles login logoff button.Click
                \frac{1}{n} home.Enabled = True
                \frac{1}{2} Me. Close ()
                End Sub
                     Private Sub Form Analysis Expired Load(ByVal sender As System.Object,
                ByVal e As System.EventArgs) Handles MyBase.Load
                home.Enabled = False
                Label3.Text = home.Label3.Text
                \overline{Q} dgvload orderby("a.tgl expired")
                End Sub
                Private Sub ComboBox1 SelectedIndexChanged(ByVal sender As
                System.Object, ByVal e As System.EventArgs) Handles
                ComboBox1.SelectedIndexChanged
                \blacksquare. If \texttt{ComboBox1}.\texttt{Text} = "Nama" Then
                dgvload orderby("a.nama barang baku")
                     ElseIf ComboBox1.Text = "Tanggal Expired" Then<br>dgvload_orderby("a.tgl_expired")
                                dgvload orderby("a.tgl expired")
                     ElseIf ComboBox1.Text = "Qty" Then<br>dgvload_orderby("a.qty")<br>End If
                                 dgvload_orderby("a.qty")
                           End If
                 End Sub
                End Class
                                                                  181
```
## **Form Detail Master Barang**

```
KWIK KIAN GIE<br>KWIK KIAN GIE
             Imports System.Data.OleDb
             Public Class Form Detail Master Barang
            \frac{1}{2} PHblic koneksi As OleDbConnection
  \simtanpa izin IBIKKG
  Dilarang mengumumkan dan memperbanyak sebagian atau seluruh karya tulis ini dalam bentuk apapun
     \overline{C}\bar{\omega}ᄎ
    Pengutipan tidak merugikan kepentingan yang wajar IBIKKG
         Pengutipan hanya untuk kepentingan pendidikan, penelitian, penulisan karya ilmiah, penyusunan laporan
             Sub dgvload()
       penulisan kritik dan tinjauan suatu masalah
             Example 18
             koneksi = New OleDb.OleDbConnection
                             koneksi.ConnectionString = home.lokasi_database
             \overline{X} \overline{X} koneksi.Open()
                            Dim da = New OleDbDataAdapter("select * from ms barang baku",
             komek\overline{\textbf{x}}i)
              Dim dt As New DataTable
             \frac{1}{2} da.Fill(dt)
                            Form Master Barang.DataGridView1.DataSource = dt
             k \leq \frac{1}{k} koneksi.Close()
                            Form Master Barang.DataGridView1.AutoSizeColumnsMode =
             DataGridViewAutoSizeColumnsMode.AllCells
             E E S Catch ex As Exception
                            MsgBox(home.pesan_error_connection_database,
             MsgBoxStyle.Critical)
             \frac{1}{2} \frac{1}{2} End Try
             ' <sup>@</sup> E<mark>nd</mark> Sub
            Private Sub<br>Compared Sub<br>Bivate Sub Button2 Click(ByVal sender As System.Object, ByVal e As
             System.EventArgs) Handles Button2.Click
             \sum_{n=0}^{\infty} Form Master Barang.Enabled = True
             \blacktriangleright Me. Close ()
             End Sub
             Private Sub Form Detail Master Barang Load(ByVal sender As
             System.Object, ByVal e As System.EventArgs) Handles MyBase.Load
             Form Master Barang.Enabled = False
             \mathbf{e} \mathbf{r}\Gamma TextBox1.Text = Form Master Barang.DataGridView1.Item(0,
            Form_Master_Barang.DataGridView1.CurrentCell.RowIndex).Value
             TextBox2.Text = Form Master Barang.DataGridView1.Item(1,
             Form_Master_Barang.DataGridView1.CurrentCell.RowIndex).Value
             \overline{M} TextBox3.Text = Form Master Barang.DataGridView1.Item(2,
             Form Master Barang.DataGridView1.CurrentCell.RowIndex).Value
             T = T TextBox4.Text = Form Master Barang.DataGridView1.Item(3,
             Form_Master_Barang.DataGridView1.CurrentCell.RowIndex).Value
             TextBox4.Enabled = False
             \overline{M} TextBox5.Text = Form Master Barang.DataGridView1.Item(4,
             Form_Master_Barang.DataGridView1.CurrentCell.RowIndex).Value
             \blacksquare TextBox6.Text = Form Master Barang.DataGridView1.Item(5,
             Form Baster_Barang.DataGridView1.CurrentCell.RowIndex).Value<br>TextBox7.Text = Form Master Barang.DataGridView1.Item(6,
             Form Master Barang.DataGridView1.CurrentCell.RowIndex).Value
             Form_Master_Barang.DataGridView1.CurrentCell.RowIndex).Value
                             ComboBox1.Text = Form_Master_Barang.DataGridView1.Item(7, 
             Form Master_Barang.DataGridView1.CurrentCell.RowIndex).Value
                            TextBox8.Text = Form Master Barang.DataGridView1.Item(9,
             Form_Master_Barang.DataGridView1.CurrentCell.RowIndex).Value
                            TextBox9.Text = Form Master Barang.DataGridView1.Item(10,
             Form_Master_Barang.DataGridView1.CurrentCell.RowIndex).Value
             O Catch ex As Exception
                  MsgBox(ex.Message)<br>End Try<br>Sub<br>MsgBox(ex.Message)<br>Noted
                        End Try
                     d Sub
                                                         182
```

```
KWIK KIAN GIE<br>KWIK KIAN GIE
            EST.<br>Septembri
                       Private Sub Button1_Click(ByVal sender As System.Object, ByVal e As
                System.EventArgs) Handles Button1.Click
                             If TextBox1.Text <> "" And TextBox2.Text <> "" And TextBox3.Text 
                <> "" And ComboBox1.Text <> "-HARUS DIPILIH-" Then
                Try Trians<br>Triangle Strip Try<br>Trians
   \simtanpa izin IBIKKG
  Dilarang mengumumkan dan memperbanyak sebagian atau seluruh karya tulis ini dalam bentuk apapun
              End a koneksi = New OleDb.OleDbConnection<br>
koneksi.ConnectionString = home.lok<br>
koneksi.Open()<br>
Dim mycommand As OleDbCommand
      \overline{C}\bar{\omega}Pengutipan hanya
                                         koneksi.ConnectionString = home.lokasi_database
     Pengutipan tidak merugikan kepentingan yang wajar IBIKKG
         penulisan kritik
                                         koneksi.Open()
                        B<br>Dim mycommand As OleDbCommand<br>Dim barcode lama =
                 \frac{1}{2} \frac{3}{2} Dim barcode lama =
                 Form \mathbb{R}aster Barang.DataGridView1.Item(0,
                 Form_Master_Barang.DataGridView1.CurrentCell.RowIndex).Value
                 \frac{1}{2} mycommand = New OleDbCommand("UPDATE ms barang baku SET
         dan tinjauan
                 no_barcode='" + TextBox1.Text + "', no_item ='" + TextBox2.Text + 
           untuk kepentingan pendidikan, penelitian, penulisan karya ilmiah, penyusunan laporan,
                 "'\overline{5}nama_item='" + TextBox3.Text + "',on_hand='" + TextBox4.Text +
                 "Psatuan='" + TextBox5.Text + "',lokasi display='" + TextBox6.Text +
                    .lokasi stock='" + TextBox7.Text + "',jenis barang='" + ComboBox1.Text
                 \frac{1}{4} ",\frac{1}{2}arga_average='0',keterangan='" + TextBox8.Text +
         delesem uteus
                 "<sup>'</sup>R<sup>minimal</sup> stock='" + TextBox9.Text + "' WHERE no barcode='" +
                 barcode lama + "'", koneksi)
                 \frac{m}{n} \frac{m}{n} mycommand.ExecuteNonQuery()
                 \frac{1}{5} \frac{6}{5} koneksi.Close()
               Noneksi.Cl<br>
Sarah dayload()<br>
Eorm_Maste<br>
Me.Close()<br>
Catch ex As Ex<br>
MsgBox(hom
                 \frac{1}{2} \frac{1}{2} dgvload()
                 \vec{B} \vec{B} \vec{B} \vec{C} \vec{D} \vec{D} \vec{E} \vec{D} \vec{E} \vec{E} \vec{F} \vec{F} \vec{F} \vec{F} \vec{F} \vec{F} \vec{F} \vec{F} \vec{F} \vec{F} \vec{F} \vec{F} \vec{F} \vec{F} \vec{F} \vec{F} \vec{F} \vec{F Catch ex As Exception
                                        MsgBox(home.pesan error connection database + " " +
                 ex.Message, MsgBoxStyle.Critical)
                 End Try
                        End Try<br>Else<br>WigBox(home.pesan_error_input, MsgBoxStyle.Critical)
                 Else
                 \sum End If
                 \frac{E}{B}d Sub
                 End Chass
                 Form Inventory
                 Impor<mark>t</mark>s System.Data.OleDb
                 Public Class Form Inventory
                       Public koneksi As OleDbConnection
               Private Sub login_logoff_button_Click(ByVal sender As System.Object,<br>BByVal de As System.EventArgs) Handles login_logoff_button.Click<br>River Leone.Enabled = True
                    Valge As System.EventArgs) Handles login logoff button.Click
                       \Box home.Enabled = True
                       \overline{M} Me. Close ()
                       End Sub
                          ivate Sub Button2 Click(ByVal sender As System.Object, ByVal e As
                System.EventArgs)<br>
S' Form_Regi
                          Form Register Master Barang.Show()
                       End Sub
                       Private Sub Form Inventory Load(ByVal sender As System.Object, ByVal
                 e As System.EventArgs) Handles MyBase.Load
                 \bigcap TextBox1.Text = home.today("tampilan")
                       Label3.Text = home.Label3.Text<br>home.Enabled = False<br>Sub<br>Albed = Talse<br>183
                             home.Enabled = False
                            Sub
                                                                      183
```

```
KWIK KIAN GIE<br>KWIK KIAN GIE
            ina.<br>Wa
                       Private Sub DataGridView1_CellEndEdit(ByVal sender As Object, ByVal e 
                As System.Windows.Forms.DataGridViewCellEventArgs) Handles
                DataGridView1.CellEndEdit
                Dim i
                \bullet TextBox2.Text = "0"
   \simDilarang mengumumkan dan memperbanyak sebagian atau seluruh karya tulis ini dalam bentuk apapun
                \frac{1}{2} TextBox3.Text = "0"
tanpa izin IBIKKG
      \overline{C}\bar{\omega}\Omega. TextBox4.Text = "0"
     Pengutipan tidak merugikan kepentingan yang wajar IBIKKG
           Pengutipan hanya untuk kepentingan pendidikan, penelitian, penulisan karya ilmiah, penyusunan laporan,
         penulisan kritik dan tinjauan suatu masalah
                T = T TextBox5. Text = "0"
                T TextBox6.Text = "0"T = 2. TextBox7.Text = "0"
                \frac{1}{2} \Omega \overline{u} For i = 0 To DataGridView1.RowCount - 1
                                  DataGridView1.Item(8, i).Value = Val(DataGridView1.Item(6, 
                \frac{1}{2}\sigmaVa\overline{A}ue) * Val(DataGridView1.Item(7, i).Value)
                                  If DataGridView1.Item(4, i).Value = "DRY GOODS" Then
                \overline{P} \overline{P} TextBox2.Text = Val(TextBox2.Text) +
                Val(DataGridView1.Item(8, i).Value)
                \overline{E} \overline{E} End If
                                  If DataGridView1.Item(4, i).Value = "VEGETABLES" Then
                \frac{1}{2} \frac{1}{2} \frac{1}{2} TextBox3.Text = Val(TextBox3.Text) +
              If DataGridViewl.Item(8, i).Value)<br>
Ind If<br>
Says Brad If<br>
If DataGridViewl.Item(4, i).Value = "BARANG OLAHAN" Then<br>
If DataGridViewl.Item(4, i).Value = "BARANG OLAHAN" Then<br>
TAXEBOX4.Text = Val(TextBox4.Text) +
                Val(DataGridView1.Item(8, i).Value)
                and If and \overline{5}TextBox4.Text = Val(TextBox4.Text) +Val(DataGridView1.Item(8, i).Value)
               If DataGridView1.Item(4, i).Value = "POULTRY" Then
                End If
                \vec{F} TextBox5.Text = Val(TextBox5.Text) +
                Val(DataGridView1.Item(8, i).Value)
                End If
                                 If DataGridView1.Item(4, i).Value = "BAR" Then
                TextBox6.Text = Val(TextBox6.Text) +
                Val(DataGridView1.Item(8, i).Value)
                 End If
                                  If DataGridView1.Item(4, i).Value = "MATERIAL" Then
                T TextBox7.Text = Val(TextBox7.Text) +
                Val(DataGridView1.Item(8, i).Value)
                End If
                Next
                End Sub
                      Sib fill_dy()<br>
TextBox2.Text = "0"<br>
TextBox3.Text = "0"<br>
TextBox5.Text = "0"<br>
TextBox5.Text = "0"<br>
TextBox6.Text = "0"<br>
TextBox7.Text = "0"<br>
Dim a<br>
For a = 0 To DataGridView1.C<br>
Next<br>
Dim id_ms_header_in<br>
Try<br>
Try
                \frac{\text{Sub fill } dqv()}{ }\overline{a} TextBox2.Text = "0"
                           TextBox4.Text = "0" TextBox5.Text = "0"
                            TextBox6.Text = "0"
                            TextBox7.Text = "0"
                            Dim a
                           For a = 0 To DataGridView1. ColumnCount - 1
                                  DataGridView1.Columns.RemoveAt(0)
                            Next
                           Dim id ms header inv = ""
                            Try184
```

```
KWIK KIAN GIE<br>KWIK KIAN GIE
           RAND
                                 koneksi = New OleDb.OleDbConnection
                                 koneksi.ConnectionString = home.lokasi_database
                      \bigcap koneksi.Open()<br>Dim id header
                                Dim id header inv = "inv " + ComboBox2.Text + " " +
              ComboBox1.Text
   \sim\frac{D}{D} Dim command As New OleDbCommand ("select id_header_inventory<br>
\frac{D}{D} Dim command As New OleDbCommand ("select id_header_inventory")<br>
\frac{D}{D} There is a communicate inventory = '" + id_header_inventory = '" 
tanpa izin IBIKKG
  Dilarang mengumumkan dan memperbanyak sebagian atau seluruh karya tulis ini dalam bentuk apapun
     \overline{C}\Omegafrom ms_header_inventory where id_header_inventory = '" + id_header_inv + 
     Pengutipan tidak merugikan kepentingan yang wajar IBIKKG
          Pengutipan hanya untuk kepentingan pendidikan, penelitian, penulisan karya ilmiah, penyusunan laporan,
        penulisan kritik dan tinjauan suatu masalah
               " " " R koneksi)
                                 Dim dataReader As OleDbDataReader = command.ExecuteReader()
               \frac{1}{1} \frac{1}{2} While dataReader.Read
                                     id ms header inv = (dataReader(0))\Box \Box End While
               \frac{1}{n} koneksi.Close()
               \vdash \Box \bar{\Xi} Catch ex As Exception
                                MsgBox(home.pesan_error_connection_database,
               MsgBoxStyle.Critical)
               \overline{E} \overline{E} End Try
                          If id ms header inv = "" Then
                                 DataGridView1.Columns.Add("column1", "ID Inv")
               \frac{1}{2} \frac{1}{2} \frac{1}{2} database count
               \frac{1}{5} \frac{6}{5} Dim database count = 0
               , <sub>भ</sub>ण्डा पर
                                       koneksi = New OleDb.OleDbConnection
                                      koneksi.ConnectionString = home.lokasi_database
               Find the set of the set of the set of the set of the set of the set of the set of the set of the set of the set of the set of the set of the set of the set of the set of the set of the set of the set of the set of the set 
                                      Dim command As New OleDbCommand("select count(*) from 
               ms baxang baku", koneksi)
                                      Dim dataReader As OleDbDataReader = 
               command.ExecuteReader()
               \vec{r} While dataReader.Read
                                           database count = dataReader(0)End While
                koneksi.Close()
               O Catch ex As Exception
                                     MsgBox(home.pesan_error_connection_database,
               MsgBoxStyle.Critical)
                End Try
                Try
                                       koneksi = New OleDb.OleDbConnection
                                      koneksi.ConnectionString = home.lokasi_database
                koneksi.Open()
                Dim da = New OleDbDataAdapter("select 
               no barcode,no item,nama item,jenis barang,satuan,harga average from
               ms barang baku", koneksi)
                     or bim dt As N<br>da.Fill(dt)<br>DataGridVie<br>koneksi Clo
               V Dim dt As New DataTable
                                      DataGridView1.DataSource = dt
                     koneksi.Close()<br>Catch ex As Excepti<br>MsgBox(home.pes
                                 Catch ex As Exception
                                      MsgBox(home.pesan_error_connection_database + " " + 
               ex.Message, MsgBoxStyle.Critical)
               End Try
                                 DataGridView1.Columns.Add("Qty", "Qty")
                                 DataGridView1.Columns.Add("total", "Total")
                                 DataGridView1.Columns.Add("keterangan", "Keterangan")
               Dim i
               For i = 1 To DataGridView1.RowCount
                                                                185
```

```
KWIK KIAN GIE<br>KWIK KIAN GIE
                                   DataGridView1.Item(0, i - 1).Value = "inv " +
              Combobox2. Text + " " + Combobox1. Text + " " + i. TostringDataGridView1.Item(7, i - 1).Value = "0"<br>DataGridView1.Item(8, i - 1).Value = "0"
                                   DataGridView1.Item(8, i - 1).Value = "0"DataGridView1.Item(9, i - 1).Value = "-"<br>
Next<br>
C Else<br>
The There
  \sim\frac{1}{2} Next
tanpa izin IBIKKG
  Dilarang mengumumkan dan memperbanyak sebagian atau seluruh karya tulis ini dalam bentuk apapun
     \overline{C}\bar{\omega}P. Else
     Pengutipan tidak merugikan kepentingan yang wajar IBIKKG
          Pengutipan hanya untuk kepentingan pendidikan, penelitian, penulisan karya ilmiah, penyusunan laporan
       penulisan kritik dan tinjauan suatu masalah
              e a service of the service of the service of the service of the service of the service of the service of the s
              \frac{1}{x} \frac{1}{x} koneksi = New OleDb.OleDbConnection
              \frac{1}{k} \frac{1}{k} \frac{1}{k} koneksi.ConnectionString = home.lokasi database
              koneksi.Open()
              \frac{1}{2} \frac{1}{2} Dim da = New OleDbDataAdapter("select
              id de\bar{\Xi}ail inventory,no barcode,no item,nama item,jenis barang,satuan,harg
              a \bar{z}verage,qty,total,keterangan from ms detail inventory where
              \overline{p}he\overline{p}der inventory ='" + id ms header inv + "'", koneksi)
              \overline{B} \overline{B} \overline{B} \overline{C} \overline{D} \overline{D} at As New DataTable
              \vec{r} \vec{q} da.Fill(dt)
              \frac{1}{6} \frac{1}{6} DataGridView1.DataSource = dt
              \frac{1}{2} \frac{1}{2} \frac{1}{2} \frac{1}{2} koneksi.Close()
               Catch ex As Exception
              \frac{1}{2} \frac{6}{2} MsgBox(home.pesan error connection database + " " +
              ex.Message, MsgBoxStyle.Critical)
              id 5 End Try
              \overline{C} and If
              DetaGridView1.AutoSizeColumnsMode =
              DataGridViewAutoSizeColumnsMode.AllCells
              \sum ProgressBar1.Value = 0
              \sum For i = 0 To DataGridView1. RowCount - 1
                               ProgressBar1.Value = (Val(i) / Val(DataGridView1.RowCount)) * 
              100
                               DataGridView1.Item(8, i).Value = Val(DataGridView1.Item(6, 
                 .Value) * Val(DataGridView1.Item(7, i).Value)
                               If DataGridView1.Item(4, i).Value = "DRY GOODS" Then
              TextBox2.Text = Val(TextBox2.Text) +
              Val(DataGridView1.Item(8, i).Value)
              End If
                               If DataGridView1.Item(4, i).Value = "VEGETABLES" Then
              T = \frac{1}{\sqrt{2}} TextBox3.Text = Val(TextBox3.Text) +
              Val(DataGridView1.Item(8, i).Value)
             End If<br>
If DataGridView1.Item(4, i).Value = "BARANG OLAHAN" Then<br>
TextBox4.Text = Val(TextBox4.Text) +
               End If
                    TextBox4.Text = Val(TextBox4.Text) +
              Val(DataGridView1.Item(8, i).Value)
                    a End If
                     If DataGridView1.Item(4, i).Value = "POULTRY" Then
                                    TextBox5.Text = Val(TextBox5.Text) + 
              Val(DataGridView1.Item(8, i).Value)
                     End If
                               If DataGridView1.Item(4, i).Value = "BAR" Then
                                   TextBox6.Text = Val(TextBox6.Text) +Val(DataGridView1.Item(8, i).Value)
                    End If<br>
If Dat
                               If DataGridView1.Item(4, i).Value = "MATERIAL" Then
                                    TextBox7.Text = Val(TextBox7.Text) + 
              Val(DataGridView1.Item(8, i).Value)
                    End If<br>
Next<br>
End If<br>
OD<br>
OD<br>
OD
                          Next186
```

```
KWIK KIAN GIE<br>KWIK KIAN GIE
                                  ProgressBar1.Value = 0
                           End Sub
                          \Omega save inv detail()
                   \overline{\phantom{a}} \overline{\phantom{a}} \overline{\\simP ProgressBar1.Value = 0
tanpa izin IBIKKG
   Dilarang mengumumkan dan memperbanyak sebagian atau seluruh karya tulis ini dalam bentuk apapun
       \overline{C}\bar{\omega}Pengutipan tidak merugikan kepentingan yang wajar IBIKKG
             Pengutipan hanya untuk kepentingan pendidikan, penelitian, penulisan karya ilmiah, penyusunan laporan,
          penulisan kritik dan tinjauan suatu masalah
                   \frac{1}{2} For i = 0 To DataGridView1.RowCount - 1
                    ProgressBar1.Value = (Val(i) / Val(DataGridView1.RowCount)) * 
                   100¦ 뜻 듯 Try
                   \frac{1}{k} \Omega \frac{1}{k} \frac{1}{k} koneksi = New OleDb.OleDbConnection
                   k \rightarrow \frac{1}{\sqrt{2}} koneksi.ConnectionString = home.lokasi database
                   k \Box koneksi.Open()
                   \exists \exists Dim mycommand As OleDbCommand
                   \frac{1}{2} \frac{1}{2} Dim id detail inventory = DataGridView1.Item(0, i).Value
                   \frac{1}{2} \frac{1}{2} \frac{1}{2} Dim no header inventory = "inv " + ComboBox2.Text + " " +
                   ComboBox1.Text
                   Dim no barcode = DataGridView1.Item(1, i).Value
                   \frac{1}{2} \frac{1}{2} \frac{1}{2} \frac{1}{2} \frac{1}{2} \frac{1}{2} \frac{1}{2} \frac{1}{2} \frac{1}{2} \frac{1}{2} \frac{1}{2} \frac{1}{2} \frac{1}{2} \frac{1}{2} \frac{1}{2} \frac{1}{2} \frac{1}{2} \frac{1}{2} \frac{1}{2} \frac{1}{2} \frac{1}{2} \frac{1}{2} \frac{1}{10} \frac{1}{10} \frac{1}{10} \frac{1}{10} \frac{1}{10} \frac{1}{10} \frac{1}{10} \frac{1}{10} \frac{1}{10} \frac{1}{10} \frac{1}{10} \frac{1}{10} \frac{1}{10} \frac{1}{10} \frac{1}{10} \frac{1}{10} \frac{1}{10} \frac{1}{10} \frac{1}{10} \frac{1}{10} \frac{1}{2} \frac{6}{5} \frac{6}{5} \frac{1}{2} \frac{1}{2} \frac{1}{2} \frac{1}{2} \frac{1}{2} \frac{1}{2} \frac{1}{2} \frac{1}{2} \frac{1}{2} \frac{1}{2} \frac{1}{2} \frac{1}{2} \frac{1}{2} \frac{1}{2} \frac{1}{2} \frac{1}{2} \frac{1}{2} \frac{1}{2} \frac{1}{2} \frac{1}{10} \frac{3}{10} \frac{3}{10} \frac{3}{10} \frac{1}{10} \frac{1}{10} \frac{5}{10} \frac{1}{10} \frac{1}{10} \frac{1}{10} \frac{1}{10} \frac{1}{10} \frac{1}{10} \frac{1}{10} \frac{1}{10} \frac{1}{10} \frac{1}{10} \frac{1}{10} \frac{1}{10} \frac{1}{10} \vec{B} \vec{B} \vec{B} Dim harga average = DataGridView1.Item(6, i).Value
                   \vec{C} \vec{O} Dim qty = DataGridView1.Item(7, i).Value
                   \vec{F} \vec{F} Dim total = DataGridView1.Item(8, i).Value
                   bin North Charles Dim keterangan = DataGridView1.Item(9, i).Value
                   \vec{r} mycommand = New OleDbCommand("INSERT INTO
                   ms de\frac{n}{2}ail inventory VALUES ('" + id detail inventory.ToString + "','" +
                   no header inventory.ToString + "','" + no barcode.ToString + "','" +
                   no item.ToString + "','" + nama item.ToString + "','" +
                   jenis_barang.ToString + "','" + satuan.ToString + "','" + 
                   harga_average.ToString + "','" + qty.ToString + "','" + total.ToString +
                   "','" + keterangan + "')", koneksi)
                   \overline{\mathbf{e}} \overline{\mathbf{e}} \mathbf{w} mycommand. ExecuteNonQuery()
                    koneksi.Close()
                    Catch ex As Exception
                   MsgBox(home.pesan_error_connection_database + " " +
                   ex.Message, MsgBoxStyle.Critical)
                   End Try
                   E Next
                   \vdots ProgressBar1.Value = 0
                   End Sub
                          Where \frac{1}{\sqrt{2}} delete_inv_detail()<br>Try<br>Romeksi = New OleDb.OleDbConnection<br>Romeksi.ConnectionString = home.lokasi_database<br>Romeksi.Open()
                   \mathfrak{S}_{\mathbb{Z}} b delete inv detail()
                   D Try
                   W koneksi = New OleDb.OleDbConnection
                                        koneksi.Open()
                          Dim mycommand As OleDbCommand<br>Dim no_header_inventory = "in
                   Dim no_header_inventory = "inv_" + ComboBox2.Text + "_" + ComboBox1.Text
                   ComboBox1.Text
                                        mycommand = New OleDbCommand("Delete from ms_detail_inventory 
                   WHERE no header inventory='" + no header inventory + "'", koneksi)
                                        mycommand.ExecuteNonQuery()
                    koneksi.Close()
                   Catch ex As Exception
                                       MsgBox(home.pesan_error_connection_database,
                   MsgBoxStyle.Critical)
                   S. End Try
                    End Sub187
```

```
KWIK KIAN GIE<br>KWIK KIAN GIE
                       Sub save inv header()
                  Try
                 koneksi = New OleDb.OleDbConnection
                 \cdot \bullet \bullet koneksi.ConnectionString = home.lokasi database
   \sim koneksi.Open()
tanpa izin IBIKKG
  Dilarang mengumumkan dan memperbanyak sebagian atau seluruh karya tulis ini dalam bentuk apapun
      \overline{C}\bar{\omega}p a command As OleDbCommand
      Pengutipan tidak merugikan kepentingan yang wajar IBIKKG
           Pengutipan hanya untuk kepentingan pendidikan, penelitian, penulisan karya ilmiah, penyusunan laporan,
         penulisan kritik dan tinjauan suatu masalah
                 \frac{1}{2} Dim id header inventory = "inv " + ComboBox2.Text + " " +
                 ComboBox1.Text
                 \frac{1}{2} \frac{1}{2} Dim tgl inventory = home.today("database")
                 \frac{1}{2} \frac{1}{2} \frac{1}{2} \frac{1}{2} \frac{1}{2} \frac{1}{2} \frac{1}{2} \frac{1}{2} \frac{1}{2} \frac{1}{2} \frac{1}{2} \frac{1}{2} \frac{1}{2} \frac{1}{2} \frac{1}{2} \frac{1}{2} \frac{1}{2} \frac{1}{2} \frac{1}{2} \frac{1}{2} \frac{1}{2} \frac{1}{2} \frac{1}{2} \Omega \overline{\mathbf{u}} Dim inventory tahun = ComboBox2.Text
                 \frac{1}{10} \frac{1}{2} Dim total inventory = TextBox8.Text
                 \frac{1}{2} \Box \bar{Z} mycommand = New OleDbCommand("INSERT INTO ms header inventory
                 VALUES ('" + id_header_inventory + "','" + tgl_inventory + "','" + 
                 in<del>D</del>entory bulan + "','" + inventory tahun + "','" + total inventory +
                 \mathbb{F} \boxtimes \mathbb{F}, \mathbb{F}koneksi)
                 \overrightarrow{E} \overrightarrow{E} mycommand. ExecuteNonQuery()
                 \overline{z} w koneksi.Close()
                 \frac{1}{2} \frac{1}{2} \frac{1}{2} \frac{1}{2} \frac{1}{2} \frac{1}{2} \frac{1}{2} \frac{1}{2} \frac{1}{2} \frac{1}{2} \frac{1}{2} \frac{1}{2} \frac{1}{2} \frac{1}{2} \frac{1}{2} \frac{1}{2} \frac{1}{2} \frac{1}{2} \frac{1}{2} \frac{1}{2} \frac{1}{2} \frac{1}{2} ' 우 대 Catch ex As Exception
                 \frac{1}{5} Q MsgBox(home.pesan error connection database,
                 MsgBoxStyle.Critical)
                 End Try سنڌ آ
                 \frac{1}{2} End Sub
                Private Sub Button2_Click_1(ByVal sender As System.Object, ByVal e As
                 System.EventArgs) Handles Button2.Click
                 If DataGridView1.RowCount > 0 Then
                        If DataGridViewl.RowCount > 0 Then<br>
\sum_{n=1}^{\infty} Dim result As MsgBoxResult = MsgBox("Simpan daftar inventory
                 sebelamnya?", MsgBoxStyle.YesNoCancel)
                 \overline{\Delta} If result = MsgBoxResult.Yes Then
                 \frac{1}{2} Dim id ms header inv = ""
                  Try
                 P and \overline{0} be a some of the New OleDb.OleDbConnection
                                                koneksi.ConnectionString = home.lokasi_database
                                               koneksi.Open()
                                               Dim id header inv = "inv " + ComboBox2.Text + " " +
                 ComboBox1.Text
                  Dim command As New OleDbCommand("select 
                 id header inventory from ms header inventory where id header inventory =
                 '''' + id header inv + "' ", koneksi)
                  Dim dataReader As OleDbDataReader = 
                 command.ExecuteReader()
                 While dataReader.Read
                       While dataReader.Read<br>
id_ms_header_inv = (dataReader(0))<br>
End While<br>
koneksi.Close()<br>
Catch ex As Exception<br>
Mex As Exception
                  End While
                                               koneksi.Close()
                                          Catch ex As Exception
                                               MsgBox(home.pesan_error_connection_database,
                MsgBoxStyle.Critical)
                       End Try<br>
If id_m<br>
sav<br>
sav<br>
sav<br>
Dim<br>
For<br>
For<br>
For<br>
Else<br>
Else<br>
Con
                                         If id ms header inv = "" Then
                                               save inv header()
                                               save inv detail()
                                               Dim a
                                               For a = 0 To DataGridView1.ColumnCount - 1
                                                      DataGridView1.Columns.RemoveAt(0)
                                                Next
                                          Else188
```

```
KWIK KIAN GIE<br>segolof business
          READ
                                       delete inv detail()
                                       save inv detail()
               Dim a
               For a = 0 To DataGridView1.ColumnCount - 1
               DataGridView1.Columns.RemoveAt(0)
  \simDilarang mengumumkan dan memperbanyak sebagian atau seluruh karya tulis ini dalam bentuk apapun
              de and the set of the set of the set of the set of the set of the set of the set of the set of the set of the s
tanpa izin IBIKKG
     \overline{C}\bar{\omega}end If
     Pengutipan tidak merugikan kepentingan yang wajar IBIKKG
         Pengutipan hanya untuk kepentingan pendidikan, penelitian, penulisan karya ilmiah, penyusunan laporan,
       penulisan kritik dan tinjauan suatu masalah
              ElseIf result = MsgBoxResult.No Then
              \frac{d}{dx} fill dgv()
              \pm \frac{3}{2}. End If
              ¦ 뜻 듯 Else
              \Box \Box fill dgv()
              ' 읎 - 및 End If
              \vdash \Box End Sub
              PRivate Sub ComboBox3 SelectedIndexChanged(ByVal sender As
              System.Object, ByVal e As System.EventArgs) Handles
              ComboBox3.SelectedIndexChanged
              a dim a
              \frac{1}{2} \frac{1}{2} \frac{1}{2} For a = 0 To DataGridView1.ColumnCount - 1
              \frac{1}{2} \frac{1}{2} DataGridView1.Columns. RemoveAt (0)
              \frac{1}{2} \frac{6}{2} Next
              \vec{B} \vec{B} Dim id ms header inv = ""
              \frac{1}{2} \frac{1}{2} \frac{1}{2} \frac{1}{2} \frac{1}{2} \frac{1}{2} \frac{1}{2} \frac{1}{2} \frac{1}{2} \frac{1}{2} \frac{1}{2} \frac{1}{2} \frac{1}{2} \frac{1}{2} \frac{1}{2} \frac{1}{2} \frac{1}{2} \frac{1}{2} \frac{1}{2} \frac{1}{2} \frac{1}{2} \frac{1}{2} \vec{r} = \vec{r} koneksi = New OleDb.OleDbConnection
              \frac{R}{2} koneksi.ConnectionString = home.lokasi database
              F koneksi.Open()
              \frac{1}{2} Dim id header inv = "inv " + ComboBox2.Text + " " +
              ComboBox1.Text
              \vec{F} Dim command As New OleDbCommand("select id header inventory
              from \overline{ds} header inventory where id header inventory = '" + id header inv +
              "' ", Skoneksi)
               Dim dataReader As OleDbDataReader = command.ExecuteReader()
              O While dataReader.Read
              id ms header inv = (dataReader(0))
               End While
               koneksi.Close()
              Catch ex As Exception
              M MsgBox(home.pesan_error_connection_database,
              MsgBoxStyle.Critical)
              \vdash End Try
              \blacksquare If id ms header inv = "" Then
              DataGridView1.Columns.Add("column1", "ID Inv")
              \blacksquare \blacksquareW Koneksi = New OleDb.OleDbConnection
              Q koneksi.ConnectionString = home.lokasi database
               koneksi.Open()
               Dim query = ""
               If ComboBox3.Text = "No Barcode" Then
              query = "select"
              no barcode, no item, nama item, jenis barang, satuan, harga average from
              ms_barang_baku order by no_barcode"
                   a<br>
If Com
                                   If ComboBox3.Text = "No Barang" Then
                                        query = "select 
              no barcode, no item, nama item, jenis barang, satuan, harga average from
              ms barang baku order by no item"
              end If
                   If ComboBox3.Text = "Nama Barang" Then<br>
189
                                                          189
```

```
KWIK KIAN GIE<br>KWIK KIAN GIE
                                            query = "select 
               no barcode, no item, nama item, jenis barang, satuan, harga average from
               ms barang baku order by nama item"
               End If
                                       If ComboBox3.Text = "Jenis Barang" Then
   \simDilarang
               \frac{1}{2} \frac{1}{2} query = "select
tanpa izin IBIKKG
     \overline{C}\overline{a}no_bancode,no_item,nama_item,jenis_barang,satuan,harga average from
     Pengutipan tidak merugikan kepentingan yang wajar IBIKKG
        penulisan kritik dan tinjauan suatu masalah
              ms_barang_baku order by jenis_barang"
                End If
  mengumumkan dan memperbanyak sebagian atau seluruh karya tulis ini dalam bentuk apapun
                                       Dim da = New OleDbDataAdapter(query, koneksi)
               \frac{1}{2} \Omega \overline{\mathbf{w}} Dim dt As New DataTable
               \frac{1}{2} da.Fill(dt)
               \vdash \Box \Box DataGridView1.DataSource = dt
           untuk kepentingan pendidikan, penelitian, penulisan karya ilmiah, penyusunan laporan,
                koneksi.Close()
                 P E Catch ex As Exception
                                     MsgBox(home.pesan_error_connection_database + " " +
               ex.Message, MsgBoxStyle.Critical)
               \overline{E} \overline{E} \overline{ DataGridView1.Columns.Add("Qty", "Qty")
                                 DataGridView1.Columns.Add("total", "Total")
                      DataGridView1.Columns.Add("keterangan", "Keterangan")<br>
Dim i<br>
For i = 1 To DataGridView1.RowCount<br>
DataGridView1.Item(0, i - 1).Value = "inv_" +
               i Gings Dimi
              For i = 1 To DataGridView1.RowCount<br>
For i = 1 To DataGridView1.RowCount<br>
DataGridView1.Item(0, i - 1).Va
                                     DataGridView1.Item(0, i - 1).Value = "inv " +
               ComboBox2.Text + "_" + ComboBox1.Text + "_" + i.ToString
               \vec{r} DataGridView1.Item(7, i - 1).Value = "0"
               \frac{1}{2} DataGridView1.Item(8, i - 1).Value = "0"
               \widetilde{\mathsf{S}} DataGridView1.Item(9, i - 1).Value = "-"
               \vec{r} ProgressBar1.Value = (Val(i) /
               Val(DataGridView1.RowCount)) * 100
               E Next
               a ProgressBar1.Value = 0
               \overline{\mathbf{C}} DataGridView1.AutoSizeColumnsMode =
               DataGridViewAutoSizeColumnsMode.AllCells
                End If
                End Sub
                      Private Sub TextBox2_TextChanged(ByVal sender As System.Object, ByVal
               e As System.EventArgs) Handles TextBox2.TextChanged
               \begin{bmatrix} \bullet \quad \bullet \quad \bullet \end{bmatrix} TextBox8.Text = Val(TextBox2.Text) + Val(TextBox3.Text) +
               Val(TextBox4.Text) + Val(TextBox5.Text) + Val(TextBox6.Text) + 
              Eval (TextBox<sup>3</sup>, Text)<br>By Sub<br>By Sub<br>By Sub<br>By Sub
               Val(TextBox7.Text)
                      Private Sub TextBox3_TextChanged(ByVal sender As System.Object, ByVal
               e As System.EventArgs) Handles TextBox3.TextChanged
                           TextBox8.Text = Val(TextBox2.Text) + Val(TextBox3.Text) + 
               Val(TextBox4.Text) + Val(TextBox5.Text) + Val(TextBox6.Text) + 
               Val(TextBox7.Text)
                      End Sub
                     Pivate Sub TextBox4 TextChanged(ByVal sender As System.Object, ByVal
               e As System.EventArgs) Handles TextBox4.TextChanged
                      T_{\text{TextBox8.Text}} = Val(TextBox2.Text) + Val(TextBox3.Text) +
               Val(TextBox4.Text) + Val(TextBox5.Text) + Val(TextBox6.Text) + 
               Val(TextBox7.Text)
                End SubKian Gie
                                                                 190
```

```
KWIK KIAN GIE<br>KWIK KIAN GIE
              READ
                           Private Sub TextBox5 TextChanged(ByVal sender As System.Object, ByVal
                   e As System.EventArgs) Handles TextBox5.TextChanged
                                   TextBox8.Text = Val(TextBox2.Text) + Val(TextBox3.Text) + 
                   Val(TextBox4.Text) + Val(TextBox5.Text) + Val(TextBox6.Text) + 
                  Val(TextBox7.Text)
    \sim\begin{array}{ccc}\n\vdots & \mathbf{E} \\
\hline\n\vdots & \mathbf{C} \\
\mathbf{E} \\
\mathbf{B} \\
\mathbf{C}\n\end{array} sub
   Dilarang
tanpa izin IBIKKG
       \overline{C}\omegaPengutipan hanya
       Pengutipan tidak merugikan kepentingan yang wajar IBIKKG
          penulisan kritik
                 PRivate Sub TextBox6_TextChanged(ByVal sender As System.Object, ByVal<br>On 20 Bustom EventArcs) Handles TextBox6.TextChanged
                  e As System.EventArgs) Handles TextBox6.TextChanged<br>
\frac{1}{R} TextBox8.Text = Val (TextBox2.Text) + Val (Te:
   mengumumkan dan memperbanyak sebagian atau seluruh karya tulis ini dalam bentuk apapun
                    \frac{1}{2} \frac{1}{2} TextBox8.Text = Val(TextBox2.Text) + Val(TextBox3.Text) +
                    Val(TextBox4.Text) + Val(TextBox5.Text) + Val(TextBox6.Text) + 
                 EVal (TaxtBox7.Text)<br>TextBox7.Text)<br>Sand End Sub
                  B<br>
END<br>
END<br>
END<br>
END<br>
END<br>
END<br>
END<br>
END<br>
END<br>
END<br>
END<br>
END<br>
END<br>
END<br>
END<br>
END<br>
END<br>
END<br>
END<br>
END<br>
END<br>
END<br>
END
                 e Branch Correct Changed (ByVal sender As System.Object, ByVal<br>
Series As System.EventArgs) Handles TextBox7.TextChanged<br>
Branch Correct TextBox8.Text = Val (TextBox2.Text) + Val (TextBox3.Text) +<br>
Eval (TextBox4.Text) + V
           dan tinjauan suatu masalah
              untuk kepentingan pendidikan, penelitian, penulisan karya ilmiah, penyusunan laporan,
                    Private Sub TextBox7 TextChanged(ByVal sender As System.Object, ByVal \overline{F}\frac{1}{16} \frac{1}{16} TextBox8.Text = Val(TextBox2.Text) + Val(TextBox3.Text) +
                    Val(TextBox4.Text) + Val(TextBox5.Text) + Val(TextBox6.Text) + 
                    Val(TextBox7.Text)
                    \frac{1}{2} \frac{1}{2} \frac{1}{2} \frac{1}{2} \frac{1}{2} \frac{1}{2} \frac{1}{2} \frac{1}{2} \frac{1}{2} \frac{1}{2} \frac{1}{2} \frac{1}{2} \frac{1}{2} \frac{1}{2} \frac{1}{2} \frac{1}{2} \frac{1}{2} \frac{1}{2} \frac{1}{2} \frac{1}{2} \frac{1}{2} \frac{1}{2} \frac{1}{2} \frac{1}{2} Poivate Sub Button1 Click(ByVal sender As System.Object, ByVal e As
                    System.EventArgs) Handles Button1.Click
                    \vec{B} \vec{B} Dim id ms header inv = ""
                    \frac{1}{2} \frac{1}{2} \frac{1}{2} \frac{1}{2} \frac{1}{2} \frac{1}{2} \frac{1}{2} \frac{1}{2} \frac{1}{2} \frac{1}{2} \frac{1}{2} \frac{1}{2} \frac{1}{2} \frac{1}{2} \frac{1}{2} \frac{1}{2} \frac{1}{2} \frac{1}{2} \frac{1}{2} \frac{1}{2} \frac{1}{2} \frac{1}{2} \vec{r} = \vec{r} koneksi = New OleDb.OleDbConnection
                    \frac{R}{2} koneksi.ConnectionString = home.lokasi database
                    F koneksi.Open()
                    \frac{1}{2} Dim id header inv = "inv " + ComboBox2.Text + " " +
                    ComboBox1.Text
                    \vec{F} Dim command As New OleDbCommand("select id header inventory
                    from \overline{ds} header inventory where id header inventory = '" + id header inv +
                    "' ", Skoneksi)
                     Dim dataReader As OleDbDataReader = command.ExecuteReader()
                    O While dataReader.Read
                    id ms header inv = (dataReader(0))
                     End While
                     koneksi.Close()
                    Catch ex As Exception
                    M MsgBox(home.pesan_error_connection_database,
                    MsgBoxStyle.Critical)
                    \vdash End Try
                           United_ms_header_inv = ""Then<br>
save_inv_header()<br>
save_inv_detail()<br>
DataGridView1.ColumnCour<br>
DataGridView1.ColumnCour<br>
Next<br>
Else<br>
delete_inv_detail()<br>
save_inv_detail()<br>
save_inv_detail()<br>
DataGridView1.ColumnCour<br>
Next
                    \blacksquare If id ms header inv = "" Then
                    \overline{u} save inv header()
                    \overline{\phantom{a}} save inv detail()
                    v Dim a
                     For a = 0 To DataGridView1.ColumnCount - 1
                                          Next
                                   Else
                                         delete inv detail()
                                         save inv detail()
                                          Dim a
                                         For a = 0 To DataGridView1.ColumnCount - 1
                                                 DataGridView1.Columns.RemoveAt(0)
                                          Next
                                  End If
                                  MsgBox("Inventory has been successfully inputted")
                                  home.Enabled = True
                                  Me.Close()191
```

```
KWIK KIAN GIE<br>KWIK KIAN GIE
                    End Sub
              End Class
                     \left( \bigcap \right)\tilde{\sim}Form Master Barang
tanpa izin IBIKKG
  Dilarang mengumumkan dan memperbanyak sebagian atau seluruh karya tulis ini dalam bentuk apapun
     \overline{C}\mathbf{\underline{\omega}}Pengutipan tidak merugikan kepentingan yang wajar IBIKKG
          Pengutipan hanya untuk kepentingan pendidikan, penelitian, penulisan karya ilmiah, penyusunan laporan
               Impor<mark>t</mark>s System.Data.OleDb
        penulisan kritik dan tinjauan suatu masalah
               Public Class Form Master Barang
               Public koneksi As OleDbConnection
               \sum S ob dgvload()
               · 금 · 쯔 · Try
               \overline{a} \overline{b} koneksi = New OleDb.OleDbConnection
                               koneksi.ConnectionString = home.lokasi_database
               koneksi.Open()
                               Dim da = New OleDbDataAdapter("select * from ms_barang_baku 
               brder by on hand", koneksi)
               \frac{1}{2} \subset \frac{1}{2} Dim dt As New DataTable
               \frac{d}{dt} g da. Fill (dt)
               E S DataGridView1.DataSource = dt
               \frac{1}{k} \frac{1}{k} \frac{1}{k} koneksi.Close()
               \frac{1}{2} \frac{1}{2} DataGridView1.AutoSizeColumnsMode =
               DataGridViewAutoSizeColumnsMode.AllCells
               \frac{1}{2} Catch ex As Exception
                              MsgBox(home.pesan_error_connection_database,
               MsgBoxStyle.Critical)
               \frac{1}{2} End Try
               E_0d Sub
                    Private Sub Button1 Click(ByVal sender As System.Object, ByVal e As
               System.EventArgs) Handles Button1.Click
               \frac{1}{\omega} Form Register Master Barang.Show()
               End Sub
                     Private Sub Button2_Click(ByVal sender As System.Object, ByVal e As
               System.EventArgs) Handles Button2.Click
               Form Detail Master Barang.Show()
                End Sub
                    Private Sub login_logoff_button_Click(ByVal sender As System.Object,
                Wall reads from EventArgs) Handles login_logoff_button.Click<br>home.Enabled = True<br>Me.Close()
               home.Enabled = True
               Me.Close()
               en <mark>En</mark>d Sub
                     Private Sub Form_Master_Barang_Load(ByVal sender As System.Object, 
              ByVa<sup>1</sup>e As System.EventArgs) Handles MyBase.Load
                    Label3.Text = home.Label3.Text
                    home.Enabled = False
                         dgvload()
                    End Sub<br>O
               Private Sub Button3 Click(ByVal sender As System.Object, ByVal e As
               System.EventArgs) Handles Button3.Click
                    If TextBox1.Fext \iff "Then If MsgBox("Are you sure to delete " + TextBox1.Text, 
              If MsgBox("Are you sure to del<br>MsgBoxStyle.YesNo) = MsgBoxResult.Yes Then
                    Try Try<br>Try Try<br>Try Try
                                          koneksi = New OleDb.OleDbConnection
                                          koneksi.ConnectionString = home.lokasi_database
                                         koneksi.Open()192
```

```
KWIK KIAN GIE<br>KWIK KIAN GIE
                                                 Dim mycommand As OleDbCommand
                                                 mycommand = New OleDbCommand("Delete from 
                 ms barang baku WHERE no barcode='" + DataGridView1.Item(0,
                 DataQdview1.CurrentCell.RowIndex).Value + "'", koneksi)
                        The mycommand.ExecuteNonQuery()<br>
koneksi.Close()<br>
TextBox1.Text = ""<br>
dgvload()<br>
Catalogy Catalogy Catalogy Catalogy Catalogy Catalogy Catalogy Catalogy Catalogy Catalogy Catalogy Catalogy Catalogy Catalogy Catalogy Catalo
   \simtanpa izin IBIKKG
  Dilarang mengumumkan dan memperbanyak sebagian atau seluruh karya tulis ini dalam bentuk apapun
                \overline{\square}koneksi.Close()
      \overline{C}\bar{\omega}de TextBox1.<br>
dgvload()<br>
dgvload()<br>
Catch ex As E
                                                TextBox1.Text = ""Pengutipan tidak merugikan kepentingan yang wajar IBIKKG
            Pengutipan hanya untuk kepentingan pendidikan, penelitian, penulisan karya ilmiah, penyusunan laporan,
         penulisan kritik dan tinjauan suatu masalah
                                           Catch ex As Exception
               Bushed The Catch<br>BayBoxstyle.Critical)<br>Critical End Theory<br>Sand The Else
                                                MsgBox(home.pesan_error_connection_database,
               <sub>l</sub>utip sebagian atau seluruh<sup>a</sup>karya tulis
                          End Try
                         Else<br>
S<br>
Fra
                  TextBox1.Text = ""<br>
End If<br>
Else<br>
MsgBox("Select Item fo<br>
Digital Sub<br>
Burgary Sub<br>
Private Sub TextBox1_TextChang<br>
The Sub TextBox1_TextChang<br>
Try<br>
Roneksi = New OleDb.Ol
                 \begin{array}{ccc} \n\vdots & \n\end{array} End If
                 <u>e</u> plse
                                     MsgBox("Select Item for Delete.", MsgBoxStyle.Critical)
                 \bar{E} \bar{E} End If
                 \overline{z} End Sub
                        Private Sub TextBox1_TextChanged(ByVal sender As System.Object, ByVal
                 \mathcal{E} \subseteq \overline{\mathcal{A}}s \mathcal{E}ystem.EventArgs) Handles TextBox1.TextChanged
                 1 & 5 Try
                 d 5 koneksi = New OleDb.OleDbConnection
                 \vec{c} and \vec{\sigma} be the standard and \vec{\sigma} are to nection String = home.lokasidatabase
                 F koneksi.Open()
                 \mathbb{R} Dim da = New OleDbDataAdapter("select * from ms barang baku
                 where\vec{\pi}nama item like '%" + TextBox1.Text + "%' order by on hand ",
                 konek<mark>s</mark>i)
                 S Dim dt As New DataTable
                 \vec{r} da.Fill(dt)
                 \overline{\Delta} DataGridView1.DataSource = dt
                 koneksi.Close()
                 O DataGridView1.AutoSizeColumnsMode =
                 DataGPidViewAutoSizeColumnsMode.AllCells
                 Catch ex As Exception
                 MsgBox(home.pesan_error_connection_database,
                 MsgBoxStyle.Critical)
                 End Try
                 End Sub
                 Private Sub DataGridView1 CellMouseDoubleClick(ByVal sender As
                 Object, ByVal e As System.Windows.Forms.DataGridViewCellMouseEventArgs) 
                Handles DataGridView1.CellMouseDoubleClick
                 T^* TextBox1.Text = DataGridView1.Item(2,
                 DataGridView1.CurrentCell.RowIndex).Value
                 End Sub
                 End Cass
                 Form Monitoring Stock
                 Imports System.Data.OleDb
                 Publ<sub>ic</sub> Class Form Monitoring Stock
                  Public koneksi As OleDbConnection
                       Sub dgvload()<br>Try konek<br>konek<br>Ran Gold<br>Do
                              Try
                                     koneksi = New OleDb.OleDbConnection
                                     koneksi.ConnectionString = home.lokasi_database
                                     koneksi.Open()193
```

```
KWIK KIAN GIE<br>KWIK KIAN GIE
            READ
                                     Dim da = New OleDbDataAdapter("select * from ms_barang_baku 
                 where on hand < minimal stock", koneksi)
                        Dim dt As New DataTable<br>da.Fill(dt)
                        da.Fill(dt)<br>
H DataGridVie<br>
koneksi.Clo<br>
Q DataGridVie
                                    DataGridView1.DataSource = dt
   \simtanpa izin IBIKKG
  Dilarang mengumumkan dan memperbanyak sebagian atau seluruh karya tulis ini dalam bentuk apapun
               \Box \frac{p}{r} koneksi.Close()
      \overline{C}\bar{\omega}\Omega DataGridView1.AutoSizeColumnsMode =
      Pengutipan tidak merugikan kepentingan yang wajar IBIKKG
            Pengutipan hanya untuk kepentingan pendidikan, penelitian, penulisan karya ilmiah, penyusunan laporan
         penulisan kritik dan tinjauan suatu masalah
                 DataGRidViewAutoSizeColumnsMode.AllCells
                 E Catch ex As Exception
               Exception<br>
MsgBox(home.pesan_err<br>
MsgBoxStyle.Critical)<br>
MsgBoxStyle.Critical)<br>
The End Try<br>
Sub<br>
Digital Sub<br>
Private Sub Form2_Load(ByVal
                          MsgBox(home.pesan_error_connection_database + " " + 
                         \overline{\mathbf{\omega}} End Try
                       End Sub
                  Private Sub Form2_Load(ByVal sender As System.Object, ByVal e As
                 System.EventArgs) Handles MyBase.Load
                 h \overline{B} \overline{B} home. Enabled = False
                 \overline{a} \overline{a} dgvload()
                 \frac{1}{6} \frac{1}{6} Label3.Text = home.Label3.Text
                 \frac{1}{2} \frac{1}{2} \frac{1}{2} \frac{1}{2} \frac{1}{2} \frac{1}{2} \frac{1}{2} \frac{1}{2} \frac{1}{2} \frac{1}{2} \frac{1}{2} \frac{1}{2} \frac{1}{2} \frac{1}{2} \frac{1}{2} \frac{1}{2} \frac{1}{2} \frac{1}{2} \frac{1}{2} \frac{1}{2} \frac{1}{2} \frac{1}{2} \frac{1}{2} \frac{1}{2} Poivate Sub login logoff button Click(ByVal sender As System.Object,
                 B\mathcal{B}\mathcal{W}al \mathbb{B}e As System.EventArgs) Handles login logoff button.Click
                 \vec{a} \vec{a} home.Enabled = True
                 \overrightarrow{O} Me. Close ()
                 End Sub
               End Cass<br>
End Cass<br>
Bottom<br>
Bottom<br>
A
                         ₹
                 Form Register Master Barang
                 Imports System.Data.OleDb
                 Public Class Form Register Master Barang
                 Public koneksi As OleDbConnection
                  Sub dgvload()
                  Try
                 koneksi = New OleDb.OleDbConnection
                                    koneksi.ConnectionString = home.lokasi_database
                  koneksi.Open()
                                    Dim da = New OleDbDataAdapter("select * from ms_barang_baku", 
                 koneksi)
                 Dim dt As New DataTable
                 da.Fill(dt)
                                   Form Master Barang.DataGridView1.DataSource = dt
                 koneksi.Close()
                                   Form Master Barang.DataGridView1.AutoSizeColumnsMode =
                 DataGridViewAutoSizeColumnsMode.AllCells
                         Catch ex As Exception
                                   MsgBox(home.pesan_error_connection_database,
                 MsgBoxStyle.Critical)
                 Q End Try
                  End Sub
                        Private Sub Button2 Click(ByVal sender As System.Object, ByVal e As
                 System.EventArgs) Handles Button2.Click
                             Form Master Barang.Enabled = True
                        End SubMe.\overline{C}lose()
                                                                        194
```

```
KWIK KIAN GI
          ina.<br>Wa
                    Private Sub Form_Register_Master_Barang_Load(ByVal sender As
              System.Object, ByVal e As System.EventArgs) Handles MyBase.Load
      盲
                        Form Master Barang.Enabled = False
                   \overline{(\bullet)} TextBox1. SeIect()\texttt{T} TextBox4. Enabled = False
  \simE_{rel} Subtanpa izin IBIKKG
  Dilarang mengumumkan dan memperbanyak sebagian atau seluruh karya tulis ini dalam bentuk apapun
     \overline{C}\bar{\omega}System.<br>Bystem.EventArgs) Handles Button1.Click<br>The TextBox1.Text <> "" And Text!"<br>The TextBox1.Text <> "" And Text!"
         Pengutipan hanya
    Pengutipan tidak merugikan kepentingan yang wajar IBIKKG
       penulisan kritik
                   PRivate Sub Button1 Click(ByVal sender As System.Object, ByVal e As
                        If TextBox1.Text <> "" And TextBox2.Text <> "" And TextBox3.Text 
              <<del>></del> ""★nd ComboBox1.Text <> "-HARUS DIPILIH-" Then
              ່ດ ຕ Try
              k \frac{d}{dt} = New OleDb.OleDbConnection
       dan tinjauan suatu masalah
              k \cup \overline{X} koneksi.ConnectionString = home.lokasi database
         untuk kepentingan pendidikan, penelitian, penulisan karya ilmiah, penyusunan laporan
               koneksi.Open()
              p p Dim mycommand As OleDbCommand
              \frac{1}{10} \frac{1}{10} \frac{1}{10} mycommand = New OleDbCommand("INSERT INTO ms barang baku
              VALUES ('" + TextBox1.Text + "','" + TextBox2.Text + "','" + 
              TextBox3.Text + "','" + TextBox4.Text + "','" + TextBox5.Text + "','" + 
              TextBox6.Text + "','" + TextBox7.Text + "','" + ComboBox1.Text + 
              \mathbb{F}^{\mathsf{m}} \mathsf{G},'" + TextBox8.Text + "','" + TextBox9.Text + "')", koneksi)
              \frac{1}{2} \frac{6}{2} mycommand.ExecuteNonQuery()
              a 5 koneksi.Close()
              \vec{d} \vec{d} \vec{d}\vec{C} \vec{C} Form Master Barang.Enabled = True
              \overrightarrow{A} Me.Close()
              E Catch ex As Exception
                                   MsgBox(home.pesan_error_connection_database + ex.Message, 
              MsgBoxStyle.Critical)
              End Try
              \vec{r} Else
                              MsgBox(home.pesan_error_input, MsgBoxStyle.Critical)
              End If
              End Sub
                    Private Sub TextBox8_Click(ByVal sender As Object, ByVal e As
              System.EventArgs) Handles TextBox8.Click
               TextBox8.SelectAll()
               End Sub
              End Cass
              Form User Permission
              Impo\Omegas System.Data.OleDb
              Public Class Form user permissions
              Public koneksi As OleDbConnection
                    Private Sub ComboBox2_TextChanged(ByVal sender As Object, ByVal e As
              System.EventArgs) Handles ComboBox2.TextChanged
                   \blacksquare Label13. Text = ComboBox2. Text
                   End Sub
              Private Sub CheckBox6 CheckedChanged(ByVal sender As System.Object,
              ByVal e As System.EventArgs) Handles CheckBox6.CheckedChanged
                   If \overrightarrow{C} If CheckBox6. Checked = True Then<br>TextBox2. UseSystemPasswordCh
                              TextBox2.UseSystemPasswordChar = False
                   Else<br>End<br>Sub<br>OD<br>OD<br>OD
                              TextBox2.UseSystemPasswordChar = True
                         End If
                       Sub
                                                           195
```

```
KWIK KIAN GIE<br>KWIK KIAN GIE
            READ
                        Private Sub CheckBox7_CheckedChanged(ByVal sender As System.Object, 
                 ByVal e As System.EventArgs) Handles CheckBox7.CheckedChanged
                  If CheckBox7.Checked = True Then
                        TextBox3.UseSystemPasswordChar = False<br>
Else
   \simDilarang
tanpa izin IBIKKG
               Else<br>Biography<br>End Sub<br>End Sub
      \overline{C}\bar{\omega} TextBox3.UseSystemPasswordChar = True
      Pengutipan tidak merugikan kepentingan yang wajar IBIKKG
            Pengutipan hanya untuk kepentingan pendidikan, penelitian, penulisan karya ilmiah, penyusunan laporan,
         penulisan kritik
                 End If
                 End Sub
  mengumumkan dan memperbanyak sebagian atau seluruh karya tulis ini dalam bentuk apapun
                 \frac{1}{2} \frac{1}{2} Private Sub login logoff button Click(ByVal sender As System.Object,
                 ByVal e As System.EventArgs) Handles login_logoff_button.Click
                 \frac{1}{n} \frac{1}{n} home.Visible = True
         dan tinjauan suatu masalah
                 \vdash \Box \bar{\Xi} Me. Close()
                 \equiv End Sub
                 \frac{1}{2} Private Sub Form user permissions Load(ByVal sender As System.Object,
                 ByValge As System.EventArgs) Handles MyBase.Load
                 \frac{1}{6} \frac{1}{6} Label3.Text = home.Label3.Text
                 \frac{1}{2} \frac{1}{2} a home. Visible = False
                 \frac{1}{2} \frac{1}{2} \frac{1}{2} \frac{1}{2} \frac{1}{2} \frac{1}{2} \frac{1}{2} \frac{1}{2} \frac{1}{2} \frac{1}{2} \frac{1}{2} \frac{1}{2} \frac{1}{2} \frac{1}{2} \frac{1}{2} \frac{1}{2} \frac{1}{2} \frac{1}{2} \frac{1}{2} \frac{1}{2} \frac{1}{2} \frac{1}{2} Branch data Reader as OleDb.OleDbConnection<br>
Roneksi.ConnectionString = home.lokasi_database<br>
Roneksi.Open()<br>
Dim command As New OleDbCommand("select username from<br>
Dim dataReader As OleDbDataReader = command.ExecuteReader
                 \frac{1}{2} \frac{6}{5} koneksi = New OleDb.OleDbConnection
                 k \frac{a}{b} \frac{a}{b} koneksi.ConnectionString = home.lokasi database
                 d 5 koneksi.Open()
                 \mathbf{C} \mathbf{D} \mathbf{D} \mathbf{D} \mathbf{D} \mathbf{D} \mathbf{D} \mathbf{D} and \mathbf{D} \mathbf{D} are \mathbf{D} \mathbf{D} are \mathbf{D} \mathbf{D} are \mathbf{D} \mathbf{D} are \mathbf{D} and \mathbf{D} are \mathbf{D} are \mathbf{D} are \mathbf{üser profile", koneksi)
                 \vec{r} ComboBox1.Items.Clear()
                 comboBox2.Items.Clear()
                 S While dataReader.Read
                 \vec{r} ComboBox1.Items.Add(dataReader(0))
                 \sum ComboBox2.Items.Add(dataReader(0))
                 End While
                  koneksi.Close()
                 Catch ex As Exception
                 MsgBox(home.pesan_error_connection_database,
                 MsgBoxStyle.Critical)
                  End Try
                       Prd Sub<br>D<br>Livate Sub RadioButton1_CheckedChanged(ByVal sender As
                  End Sub
                 System.Object, ByVal e As System.EventArgs) Handles
                 RadioButton1.CheckedChanged
               End Sub<br>Brand Sub<br>Brand Sub
                 \blacksquare Label14.Text = "NON"
                        Private Sub RadioButton2_CheckedChanged(ByVal sender As
                 System.Object, ByVal e As System.EventArgs) Handles
                 RadioButton2.CheckedChanged
                             Label14.Text = "R" End Sub
                        Private Sub RadioButton3_CheckedChanged(ByVal sender As
                 System.Object, ByVal e As System.EventArgs) Handles
                 RadioButton3.CheckedChanged
                        \mathbf{\mathbf{\Xi}}. Label14. Text = "RW"
                       \frac{1}{2} Sub
                        Private Sub Button1_Click(ByVal sender As System.Object, ByVal e As
                 System.EventArgs) Handles Button1.Click
                       If ComboBox1.Text <> "" Or ComboBox2.Text <> "" Then<br>
196
                                                                        196
```
KWIK KIAN GIE<br>segolof business EREN

 $\overline{\mathcal{C}}$ 

 $\overline{C}$ 

Pengutipan tidak merugikan kepentingan yang wajar IBIKKG

penulisan kritik dan tinjauan suatu masalah

tanpa izin IBIKKG

Dilarang mengumumkan dan memperbanyak sebagian atau seluruh karya tulis ini dalam bentuk apapun

a. Pengutipan hanya untuk kepentingan pendidikan, penelitian, penulisan karya ilmiah, penyusunan laporan,

End If MOD<br>End If MOD<br>End If MOD<br>End Internative Britan Information of the Manuson Control of the Manuson Construction<br>In the Manuson of the Manuson Constant of the Manusov Constant Constant Constant Constant Constant Cons End If<br>
End If<br>
End If<br>
End If<br>
End If<br>
End If<br>
End If<br>
End If<br>
End If<br>
End If<br>
End If<br>
End If<br>
End If<br>
End If<br>
End If<br>
End If<br>
End If<br>
End If<br>
End If<br>
End If<br>
End If<br>
End If<br>
End If<br>
End If<br>
End If<br>
End If<br>
End If<br>
End If

Dim MODUL = ComboBox3.Text

field = "Change\_Password"

 If MODUL = "Barang Masuk" Then field = "Barang\_Masuk"

 If MODUL = "Barang Keluar" Then field = "Barang\_Keluar"

 If MODUL = "Master Barang" Then field = "Master\_Barang"

 If MODUL = "Analysis Expired" Then field = "Analysis\_Expired"

 If MODUL = "Purchase Daily" Then field = "Purchase\_Daily"

 If MODUL = "Retur Purchase" Then field = "Retur\_Purchase"

field = "Master\_Supplier"

 If MODUL = "Pembayaran Supplier" Then field = "Pembayaran\_Supplier"

 If MODUL = "Sales Raptor Report" Then field = "Sales\_Raptor\_Report"

 If MODUL = "Sales EDC Report" Then field = "Sales\_EDC\_Report"

 If MODUL = "Sales Monthly" Then field = "Sales Monthly"

 If MODUL = "Tukar Faktur" Then field = "Tukar\_Faktur"

 If MODUL = "Analysis Stock Minimal" Then field = "Analysis\_Stock\_Minimal"

 If MODUL = "Inventory" Then field = "Inventory"

 $Dim$  field = ""

End If

End If

End If

End If

End If

End If

End If

End If

End If

End If

End If

End If

# (C) If MODUL = "Change Password" Then<br>  $\frac{1}{2}$  and If<br>
If MODUL = "Barang Masuk" Then<br>  $\frac{1}{2}$  and If<br>
If MODUL = "Barang Masuk"<br>
End If<br>
If MODUL = "Barang Keluar" Then<br>  $\frac{1}{2}$  and If<br>
If MODUL = "Master Barang" Th

## If MODUL = "Master Supplier" Then<br>
field = "Master\_Supplier"<br>
End If<br>
If MODUL = "Tukar Faktur" Then<br>
End If<br>
If MODUL = "Pembayaran Supplier"<br>
field = "Pembayaran\_Supplier"<br>
End If<br>
If MODUL = "Sales\_Raptor\_Report"<br>
End I

197

 $\sim$ Dilarang mengumumkan dan memperbanyak sebagian atau seluruh karya tulis ini dalam bentuk apapun tanpa izin IBIKKG  $\overline{C}$ Pengutipan tidak merugikan kepentingan yang wajar IBIKKG

KWIK KIAN GIE<br>KWIK KIAN GIE End If If MODUL = "Food Cost Monthly" Then<br>field = "Food\_Cost\_Monthly" field = "Food\_Cost\_Monthly" End If<br>
End If<br>
If MOD<br>
fi<br>
End If<br>
End If<br>
End If<br>
End If<br>
End If<br>
If MOD<br>
fi<br>
End If<br>
If MOD<br>
fi<br>
End If<br>
If MOD<br>
fi<br>
End If<br>
If MOD<br>
fi<br>
End If<br>
If MOD<br>
fi<br>
End If<br>
If MOD<br>
fi<br>
End If<br>
If MOD<br>
fi<br>
End If<br>
If MOD<br>
fi<br>
En  $\stackrel{\textstyle\textstyle\textstyle\sim}{\textstyle\textstyle\sim}$  If MODUL = "Food Cost Yearly" Then Pengutipan hanya untuk kepentingan pendidikan, penelitian, penulisan karya ilmiah, penyusunan laporan, penulisan kritik dan tinjauan suatu masalah field = "Food\_Cost\_Yearly" e **End If**  If MODUL = "Analysis Food Cost" Then field = "Analysis\_Food\_Cost"  $\frac{1}{100}$   $\frac{1}{100}$   $\frac{1}{100}$   $\frac{1}{100}$   $\frac{1}{100}$  If MODUL = "Analysis Inventory" Then field = "Analysis\_Inventory"  $\overline{E}$   $\overline{E}$  End If If MODUL = "Analysis Purchase" Then field = "Analysis\_Purchase"  $\frac{1}{2}$   $\frac{1}{2}$  End If If MODUL = "Analysis Sales" Then field = "Analysis\_Sales"  $\overline{c}$  End If If MODUL = "User Access Permissions" Then field = "Control\_Panel\_User\_Access\_Permissions" End If If MODUL = "User" Then field = "Control\_Panel\_User" **End If** Try Try koneksi = New OleDb.OleDbConnection koneksi.ConnectionString = home.lokasi\_database koneksi.Open() Dim mycommand As OleDbCommand mycommand = New OleDbCommand("UPDATE user\_profile SET " +  $f'' = ''' +$  Label14.Text + "'WHERE username='" + ComboBox1.Text + "'", **Koneksi**) mycommand.ExecuteNonQuery() koneksi.Close() MsgBox("Update Control Panel User has been Successfully") Catch ex As Exception MsgBox(home.pesan\_error\_connection\_database, MsgBostyle.Critical)<br>
End Try<br>
Else End Try Else MsgBox(home.pesan\_error\_input, MsgBoxStyle.Critical) End If End Sub Private Sub Button2\_Click(ByVal sender As System.Object, ByVal e As System.EventArgs) Handles Button2.Click Try koneksi = New OleDb.OleDbConnection koneksi.ConnectionString = home.lokasi\_database koneksi.Open()  $\overline{\phantom{a}}$  Dim mycommand As OleDbCommand 198
```
KWIK KIAN GIE<br>KWIK KIAN GIE
           READ
                               mycommand = New OleDbCommand("Delete from user_profile WHERE 
              username='" + ComboBox2.Text + "'", koneksi)
                    \bigodot mycommand.ExecuteNonQuery()<br>koneksi.Close()
                               koneksi.Close()
                     The ComboBox1.Items.Clear()<br>ComboBox2.Items.Clear()<br>MsgBox("Delete User has<br>ComboBox2.Text = ""
   \simDilarang mengumumkan dan memperbanyak sebagian atau seluruh karya tulis ini dalam bentuk apapun
tanpa izin IBIKKG
             \Box \frac{p}{r} ComboBox2.Items.Clear()
     \overline{C}\bar{\omega} MsgBox("Delete User has been Successfully")
     Pengutipan tidak merugikan kepentingan yang wajar IBIKKG
          Pengutipan hanya untuk kepentingan pendidikan, penelitian, penulisan karya ilmiah, penyusunan laporan,
        penulisan kritik dan tinjauan suatu masalah
               \overline{B} ComboBox2.Text = ""
               E Catch ex As Exception
                              MsgBox(home.pesan_error_connection_database,
               MsgBoxStyle.Critical)
               End Try
               \vdash \Box \bar{\Xi} Try
               \frac{1}{2} \frac{1}{2} koneksi = New OleDb.OleDbConnection
                               koneksi.ConnectionString = home.lokasi_database
               \overrightarrow{B} \overrightarrow{H} koneksi.Open()
                               Dim command As New OleDbCommand("select username from 
               user profile", koneksi)
                               Dim dataReader As OleDbDataReader = command.ExecuteReader()
               \frac{1}{2} \frac{1}{2} ComboBox1.Items.Clear()
               \frac{1}{5} \frac{6}{5} ComboBox2.Items.Clear()
                While dataReader.Read
               \vec{G} \vec{J} ComboBox1.Items.Add(dataReader(0))
               \vec{C} \vec{C} ComboBox2.Items.Add(dataReader(0))
               End While
               koneksi.Close()
               ∴ <del>k</del> Catch ex As Exception
                              MsgBox(home.pesan error connection database,
               MsgBoxStyle.Critical)
               \vec{F} End Try
               End Sub
                    Private Sub Button3 Click(ByVal sender As System.Object, ByVal e As
               System.EventArgs) Handles Button3.Click
                If TextBox2.Text <> "" Then
                Try
                koneksi = New OleDb.OleDbConnection
                                     koneksi.ConnectionString = home.lokasi_database
                koneksi.Open()
               E contract the matrix of the matrix of the pine matrix of the matrix of the matrix of the matrix \frac{d}{dx} mycommand = New OleDbCommand("INSERT INTO user_profile 
                        V'' + TextBox1.Text + "', '" + TextBox2.Text +"','NON','NON','NON','NON','NON','NON','NON','NON','NON','NON','NON','NON
                 ','NON','NON','NON','NON','NON','NON','NON','NON','NON','NON')", koneksi)
               F mycommand.ExecuteNonQuery()
                    Mycommand.ExecuteNonQuery()<br>
koneksi.Close()<br>
MsgBox("Insert New User has been Successfully")<br>
TextBox1.Text = ""<br>
TextBox2 Text = ""
                koneksi.Close()
               \bullet TextBox1.Text = ""
                                     TextBox2.Text = ""
               Exception Catch ex As Exception
                                     MsgBox(home.pesan_error_connection_database, 
               MsgBoxStyle.Critical)
                    End Try<br>
Try<br>
Try<br>
kon<br>
kon<br>
kon<br>
Dim
                               Try
                                     koneksi = New OleDb.OleDbConnection
                                     koneksi.ConnectionString = home.lokasi_database
                                     koneksi.Open()
                                     Dim command As New OleDbCommand("select username from 
              user profile", koneksi)<br>and<br>and<br>and
                                                             199
```

```
KWIK KIAN GIE<br>KWIK KIAN GIE
                                    Dim dataReader As OleDbDataReader = 
              command.ExecuteReader()
                    ComboBox1.Items.Clear()<br>ComboBox2.Items.Clear()
              ComboBox2.Items.Clear()
              T While dataReader.Read
                    While dataReader.Read<br>
ComboBox1.Items.Add(dataReader(0))<br>
ComboBox2.Items.Add(dataReader(0))<br>
End While<br>
koneksi.Close()<br>
Catch ex As Exception<br>
MsgBox(home.pesan error connection database,
   \simDilarang mengumumkan dan memperbanyak sebagian atau seluruh karya tulis ini dalam bentuk apapun
              \frac{1}{x} ComboBox1.Items.Add(dataReader(0))
tanpa izin IBIKKG
     \overline{C}\overset{\sim}{\cdot}\Omega ComboBox2.Items.Add(dataReader(0))
     Pengutipan tidak merugikan kepentingan yang wajar IBIKKG
          Pengutipan hanya untuk kepentingan pendidikan, penelitian, penulisan karya ilmiah, penyusunan laporan,
        penulisan kritik dan tinjauan suatu masalah
              End While
               koneksi.Close()
              \frac{1}{1} \frac{1}{2} Catch ex As Exception
              MsgBoxStyle.Critical)
              \frac{1}{100} \frac{1}{100} End Try
              \vdash \Box \bar{\Xi} Else
              \frac{d}{dx} MsgBox(home.pesan_error_input, MsgBoxStyle.Critical)
              \bar{E} \bar{E} End If
              \overline{E} End Sub
              Private Sub Button4 Click(ByVal sender As System.Object, ByVal e As
              System.EventArgs) Handles Button4.Click
                         If Label13.Text = "SELECT USER" Or TextBox3.Text = "" Then
                              MsgBox(home.pesan error input, MsgBoxStyle.Critical)
              e S Else
              id 5 Try
              And T S S Noneksi = New OleDb.OleDbConnection
                                    koneksi.ConnectionString = home.lokasi_database
              koneksi.Open()
              K Dim mycommand As OleDbCommand
              mycommand = New OleDbCommand("UPDATE user profile SET
              user \betaassword='" + TextBox3.Text + "'WHERE username='" + ComboBox2.Text +
              "'", koneksi)
              \sum_{m} mycommand.ExecuteNonQuery()
               koneksi.Close()
                                    MsgBox("Reset Password User has been Successfully")
              O Catch ex As Exception
                                   MsgBox(home.pesan_error_connection_database,
              MsgBoxStyle.Critical)
               End Try
               End If
              End Sub
              Private Sub control AfterSelect(ByVal sender As System.Object, ByVal
              e As System.Windows.Forms.TreeViewEventArgs) Handles Control.AfterSelect
                         If control.SelectedNode.Text = "Change Password" Then
              ComboBox3.Items.Clear()
                    ComboBox3.Items.Clear()<br>
In ComboBox3.Text = "Change Password"<br>
In If control.SelectedNode.Text = "Barang Masuk" Then<br>
ComboBox3.Items.Clear()<br>
ComboBox3.Text = "Barang Masuk"<br>
End If<br>
If control.SelectedNode.Text = "Baran
               ComboBox3.Text = "Change Password"
              V End If
                               ComboBox3.Items.Clear()
                               ComboBox3.Text = "Barang Masuk"
                         End If
                         If control.SelectedNode.Text = "Barang Keluar" Then
                               ComboBox3.Items.Clear()
                               ComboBox3.Text = "Barang Keluar"
                         End If
                         If control.SelectedNode.Text = "Master Barang" Then
                               ComboBox3.Items.Clear()
                               ComboBox3.Text = "Master Barang"200
```
 $\overline{\mathcal{C}}$ b. Pengutipan tidak merugikan kepentingan yang wajar IBIKKG.<br>Dilarang mengumumkan dan memperbanyak sebagian atau seluruh karya tulis ini dalam bentuk apapun<br>tanna izin IBIKKG tanpa izin IBIKKG

Pengutipan hanya untuk kepentingan pendidikan, penelitian, penulisan karya ilmiah, penyusunan laporan,

penulisan kritik dan tinjauan suatu masalah

KWIK KIAN GIE<br>KWIK KIAN GIE

 $\rm \dot{\rm o}$ 

End If

 $\Omega$ <sup>If control.SelectedNode.Text = "Inventory" Then</sup> ComboBox3.Items.Clear()  $\frac{1}{2}$  End If<br>
End If<br>  $\frac{1}{2}$  End If<br>
If control.SelectedNode.Text = "<br>
ComboBox3 Itoms Cloar() The C<sub>O</sub>O<sub>O</sub> H C<sub>O</sub>OOH C<sub>D</sub> H C<sub>O</sub>OOH COOH COOH COOH COOH<br>
End H Clustitut Bisnis dan Informatika Kwik Kian Gie)<br>
ak cipta milik IBI KKG (Institut Bisnis dan Informatika Kwik Kian Gie)<br>
ak cipta milik IBI KKG (Institut Bi If control.SelectedNode.Text = "Analysis Expired" Then End If<br>
ComboBox3.Items.Clear()<br>
ComboBox3.Text = "Analy<br>
End If<br>
If control.SelectedNode.Tex<br>
ComboBox3.Items.Clear()<br>
ComboBox3.Text, "Analy EXECTRIC COMBOBOX3.Text = "Analysis Expired"<br>
ComboBox3.Text = "Analysis Expired"<br>
ComboBox3.Text = "Analysis<br>
ComboBox3.Text = "Analysis Stock Mi<br>
ComboBox3.Text = "Analysis Stock Mi<br>
End If<br>
ComboBox3.Text = "Purchase Da End If If control.SelectedNode.Text = "Analysis Stock Minimal" Then ComboBox3.Items.Clear() ComboBox3.Text = "Analysis Stock Minimal"<br>
End If<br>
If control.SelectedNode.Text = "Purchase Dail<br>
ComboBox3.Items.Clear()<br>
ComboBox3.Text = "Purchase Daily"<br>
End If<br>
If control.SelectedNode.Text = "Retur Purchase"<br>
ComboBo End If If control.SelectedNode.Text = "Purchase Daily" Then ComboBox3.Items.Clear() ComboBox3.Text = "Purchase Daily" End If If control.SelectedNode.Text = "Retur Purchase" Then ComboBox3.Items.Clear() ComboBox3.Text = "Retur Purchase" End If If control.SelectedNode.Text = "Master Supplier" Then ComboBox3.Items.Clear()<br>ComboBox3.Text = "Maste<br>End If<br>Single of Control.SelectedNode.Tex<br>ComboBox3.Items.Clear() ComboBox3.Text = "Master Supplier" End If If control.SelectedNode.Text = "Tukar Faktur" Then ComboBox3.Items.Clear()<br>
ComboBox3.Text = "Tukar ComboBox3.Text = "Tukar Faktur" End If If control.SelectedNode.Text = "Pembayaran Supplier" Then ComboBox3.Items.Clear()<br>
ComboBox3.Text = "Pemba<br>
End If<br>
If control.SelectedNode.Tex<br>
ComboBox3.Text = "Sales<br>
End If<br>
If control.SelectedNode.Tex<br>
ComboBox3.Text = "Sales<br>
ComboBox3.Tems.Clear()<br>
ComboBox3.Text = "Sales<br> ComboBox3.Text = "Pembayaran Supplier" End If If control.SelectedNode.Text = "Sales Raptor Report" Then ComboBox3.Items.Clear() ComboBox3.Text = "Sales Raptor Report" End If If control.SelectedNode.Text = "Sales EDC Report" Then ComboBox3.Items.Clear() ComboBox3.Text = "Sales EDC Report" End If If control.SelectedNode.Text = "Sales Monthly" Then ComboBox3.Items.Clear() ComboBox3.Text = "Sales Monthly" End If If control.SelectedNode.Text = "Food Cost Monthly" Then ComboBox3.Items.Clear() ComboBox3.Text = "Food Cost Monthly" End If

```
KWIK KIAN GIE<br>segolof business
            READ
                            If control.SelectedNode.Text = "Food Cost Yearly" Then
                      \bigcap ComboBox3.Items.Clear()
                                  ComboBox3.Text = "Food Cost Yearly"
                      End If<br>
End If<br>
CON CON<br>
CON
   \simDilarang mengumumkan dan memperbanyak sebagian atau seluruh karya tulis ini dalam bentuk apapun
tanpa izin IBIKKG
      \overline{C}\stackrel{\sim}{\cdot} If control.SelectedNode.Text = "Analysis Food Cost" Then
     Pengutipan tidak merugikan kepentingan yang wajar IBIKKG
           Pengutipan hanya untuk kepentingan pendidikan, penelitian, penulisan karya ilmiah, penyusunan laporan,
        penulisan kritik dan tinjauan suatu masalah
                                  ComboBox3.Items.Clear()
                                  ComboBox3.Text = "Analysis Food Cost"
                \pm \equiv End If
                            If control.SelectedNode.Text = "Analysis Inventory" Then
                                  ComboBox3.Items.Clear()
                                  ComboBox3.Text = "Analysis Inventory"
                ) 특 ... End If
                            If control.SelectedNode.Text = "Analysis Purchase" Then
                                  ComboBox3.Items.Clear()
                                  ComboBox3.Text = "Analysis Purchase"
                \frac{1}{2} \frac{1}{2} \frac{1}{2} End If
                            If control.SelectedNode.Text = "Analysis Sales" Then
                                  ComboBox3.Items.Clear()
                                  ComboBox3.Text = "Analysis Sales"
                \overline{C} and If
                            If control.SelectedNode.Text = "User Permissions" Then
                                 ComboBox3.Items.Clear()
                     ComboBox3.Items.Add("User Access Permissions")<br>ComboBox3.Items.Add("User")<br>ComboBox3.Text = "Please Select"<br>End If<br>End If
                                  ComboBox3.Items.Add("User")
                                  ComboBox3.Text = "Please Select"
                \sum End If
                \frac{E}{B}d Sub
                End Chass
              Form Analysis Food Cost
                Impor<mark>t</mark>s System.Data.OleDb
                Public Class Form Analysis Food Cost
                Public koneksi As OleDbConnection
                Dim banyaknya cost diproses = 0
                Dim progressbar value = 0
                      Sub fill_datagridview(ByVal query As String)<br>
Dim da = New OleDbDataAdapter(query, kor<br>
Dim dt As New DataTable<br>
da Fill(dt)
                          Dim \overline{da} = New OleDbDataAdapter(query, koneksi) Dim dt As New DataTable
                da.Fill(dt)
                            DataGridView1.DataSource = dt
                 End Sub
                Sub hapus dgv()
                            DataGridView1.Rows.Clear()
                 End Sub
                Function hitung total progressbar(ByVal query)
                \sum Dim total count = 0
                 Dim command As New OleDbCommand(query, koneksi)
                            Dim dataReader As OleDbDataReader = command.ExecuteReader()202
```

```
KWIK KIAN GIE<br>segolof business
               EST.<br>September<br>September
                                    While dataReader.Read
                                          total count = dataReader(0)\bigcap End While
                                  Return total count
                           End Function<br>
A<br>
Sob CreateChart (ByVal series As Integer, ByVal totalpoint_series As
    \simJ.
tanpa izin IBIKKG
   Dilarang mengumumkan dan memperbanyak sebagian atau seluruh karya tulis ini dalam bentuk apapun
       \overline{C}\bar{\omega}Sob CreateChart(ByVal series As Integer, ByVal totalpoint series As
       Pengutipan tidak merugikan kepentingan yang wajar IBIKKG
              Pengutipan hanya untuk kepentingan pendidikan, penelitian, penulisan karya ilmiah, penyusunan laporan,
           penulisan kritik dan tinjauan suatu masalah
                     Integar, ByVal nama bulan As String, ByVal angka bulan As String)
                     e <sup>o</sup> Try
                     \frac{1}{x} \frac{1}{x} koneksi = New OleDb.OleDbConnection
                     \frac{1}{2} \frac{1}{2} \frac{1}{2} koneksi.ConnectionString = home.lokasi database
                     koneksi.Open()
                     \frac{1}{10} \frac{1}{2} \frac{1}{2} \frac{1}{2} \frac{1}{2} \frac{1}{2} \frac{1}{2} \frac{1}{2} \frac{1}{2} \frac{1}{2} \frac{1}{2} \frac{1}{2} \frac{1}{2} \frac{1}{2} \frac{1}{2} \frac{1}{2} \frac{1}{2} \frac{1}{2} \frac{1}{2} \frac{1}{2} \frac{1}{2} \frac{1}{2} 
                     \frac{1}{2} Dim total progressbar = 0
                     \overline{a} \overline{b} \overline{c} \overline{c} \overline{d} \overline{d} \overline{d} \overline{d} \overline{d} \overline{d} \overline{d} \overline{d} \overline{d} \overline{d} \overline{d} \overline{d} \overline{d} \overline{d} \overline{d} \overline{d} \overline{d} \overline{d} \overline{d} \overline{d} \overline{\overline{P} \overline{P} Dim total row = 0
                     \frac{1}{2} \frac{1}{2} Dim pembelian gudang perpurchase = 0
                     \frac{1}{6} T and \frac{1}{6} Thitung semua total progressbar
                     \frac{1}{2} \frac{1}{2} \frac{1}{2} query = "select count (*) from ms purchase detail where
                     department = 'Gudang' and no_purchase_detail like '" + ComboBox1.Text + 
                     angka_bulan + "%' "
                     \frac{1}{2} \frac{1}{2} total progressbar += hitung total progressbar(query)
                     \ddot{\mathbf{c}} \ddot{\mathbf{c}} query = "select count (*) from ms purchase detail where
                     \mathcal{H}^{\text{in}} depar\mathbf{\hat{H}} and \mathbf{H}^{\text{in}} and \mathbf{H}^{\text{in}} are \mathbf{H} and \mathbf{H}^{\text{in}} are \mathbf{H}^{\text{in}} and \mathbf{H}^{\text{in}} are \mathbf{H}^{\text{in}} and \mathbf{H}^{\text{in}} are \mathbf{H}^{\text{in}} and \mathbf{H}^{\text{in}} are \\frac{1}{2} angka spulan + "%"<br>
total_progressbar += hitung_total_progressbar(query)<br>
\frac{1}{2} \frac{1}{2} \frac{1}{2} \frac{1}{2} \frac{1}{2} \frac{1}{2} \frac{1}{2} \frac{1}{2} \frac{1}{2} \frac{1}{2} \frac{1}{2} \frac{1}{2} \frac{1}{2} \frac{1}{2angka_bulan + "%' "
                     query = "select count (*) from ms purchase detail where
                     department = 'Kitchen' and no_purchase_detail like '" + ComboBox1.Text + 
                     angka_bulan + "%' "
                     \frac{1}{2} total progressbar += hitung total progressbar(query)
                     \overline{Q} query = "select count (*) from ms purchase detail where
                     department = 'Bar' and no purchase detail like '" + ComboBox1.Text +
                     .<br>angka bulan + "%' "
                      total_progressbar += hitung_total_progressbar(query)
                            Dim bulan<br>Dim tahun<br>If angka bulan<br>tahun<br>Else<br>If ang bulan<br>Else<br>If ang bu<br>End If ang bu<br>End If ang bu<br>End If ang bu<br>End If ang bu<br>End If<br>If ang bu<br>End If<br>If ang bu<br>End If<br>If ang bu<br>End If<br>If If ang bu<br>End If
                     Dim bulan lalu = ""
                     Dim tahun
                     \frac{1}{2} If angka bulan = "01" Then
                     bulan lalu = "Desember"
                      tahun = (Val(ComboBox1.Text) - 1).ToString
                     Else
                      If angka_bulan = "02" Then
                     W bulan lalu = "Januari"
                                                  If angka bulan = "03" Then
                                                          bulan_lalu = "Februari"
                                                   End If
                                                  If angka bulan = "04" Then
                                                         bulan lalu = "Maret"
                                                   End If
                                                  If angka bulan = "05" Then
                                                         bulan lalu = "April"
                                                   End If203
```

```
KWIK KIAN GIE<br>segolof business
             READ
                                            If angka_bulan = "06" Then<br>bulan lalu = "Mei" bulan_lalu = "Mei"
                   End If
                  \textbf{I} If angka bulan = "07" Then
   \tilde{\sim}Dilarang mengumumkan dan memperbanyak sebagian atau seluruh karya tulis ini dalam bentuk apapun
                  dianalalu = "Juni"
tanpa izin IBIKKG
                published interaction of the mathematical progression (were \frac{1}{2} and \frac{1}{2} and \frac{1}{2} and \frac{1}{2} and \frac{1}{2} and \frac{1}{2} and \frac{1}{2} and \frac{1}{2} and \frac{1}{2} and \frac{1}{2} and \frac{1}{2} and \frac{1}{2\overline{C}\bar{\omega}end If
      Pengutipan tidak merugikan kepentingan yang wajar IBIKKG
            Pengutipan hanya untuk kepentingan pendidikan, penelitian, penulisan karya ilmiah, penyusunan laporan,
         penulisan kritik dan tinjauan suatu masalah
                  \frac{1}{2} If angka bulan = "08" Then
                  \frac{1}{2} \frac{3}{2} bulan lalu = "Juli"
                  \frac{1}{2} \frac{1}{2} \frac{1}{2} End If
                  \frac{1}{10} \frac{1}{10} \frac{1}{10} \frac{1}{10} \frac{1}{10} \frac{1}{10} \frac{1}{10} \frac{1}{10} \frac{1}{10} \frac{1}{10} \frac{1}{10} \frac{1}{10} \frac{1}{10} \frac{1}{10} \frac{1}{10} \frac{1}{10} \frac{1}{10} \frac{1}{10} \frac{1}{10} \frac{1}{10} \vdash \Box \bar{\triangle} bulan lalu = "Agustus"
                  End If
                  \overline{B} \overline{B} \overline{B} \overline{B} \overline{B} \overline{B} If angka bulan = "10" Then
                  \overline{a} \overline{b} \overline{c} \overline{c} bulan lalu = "September"
                  \overline{z} \overline{\omega} End If
                  \frac{1}{2} \frac{1}{2} \frac{1}{2} \frac{1}{2} \frac{1}{2} \frac{1}{2} \frac{1}{2} \frac{1}{2} \frac{1}{2} \frac{1}{2} \frac{1}{2} \frac{1}{2} \frac{1}{2} \frac{1}{2} \frac{1}{2} \frac{1}{2} \frac{1}{2} \frac{1}{2} \frac{1}{2} \frac{1}{2} \frac{1}{2} \frac{1}{2} \frac{1}{2} \frac{6}{5} \frac{6}{5} bulan lalu = "Oktober"
                   End If
                  \frac{1}{2} 5 Tf angka bulan = "12" Then
                  \vec{a} = \vec{b} bulan lalu = "November"
                  End If
                  \vec{r} tahun = ComboBox1.Text
                  End If
                  query = "select count (*) from ms detail inventory where
                  ijenis\vec{x}barang = 'DRY GOODS' and no header inventory = 'inv " + tahun +
                  '' " +\Deltabulan lalu + "' "
                  \frac{1}{2} total progressbar += hitung total progressbar(query)
                          \Omegaenis barang = 'POULTRY' and no header inventory = \overline{'}inv " + tahun + " "
                    bulan lalu + "' "
                                     total progressbar += hitung total progressbar(query)
                  query = "select count (*) from ms detail inventory where
                  jenis_barang = 'VEGETABLES' and no_header_inventory = 'inv_" + tahun + 
                    which is a property of the same of the same of the same of the same set of the same of the same set of the same set of the same set of the same set of the same set of the same set of the same set of the same set of the sam
                                     total progressbar += hitung total progressbar(query)
                          query = "select count (*) from ms_detail_inventory where 
                   enis barang = 'BAR' and no header inventory \bar{ } = 'inv<sup>-</sup>" + tahun + " " +
                  bulan\overline{b}lalu + "' "
                          total_progressbar += hitung_total_progressbar(query)
                         \overline{5} and \overline{9} are invertory = "select count (*) from ms detail inventory where
                  jenis barang = 'DRY GOODS' and no header inventory = 'inv " +
                  Comb^{\infty}_{\bullet}ox1.Text + "_" + nama_bulan + "' "
                          total_progressbar += hitung_total_progressbar(query)
                                      query = "select count (*) from ms_detail_inventory where 
                  jeni\frac{1}{2}barang = 'POULTRY' and no header inventory = 'inv " +
                  Comb<sub>Q</sub> ox1. Text + " " + nama bulan + " " " total_progressbar += hitung_total_progressbar(query)204
```

```
KWIK KIAN GIE<br>KWIK KIAN GIE
            READ
                                 query = "select count (*) from ms detail inventory where
                jenis barang = 'VEGETABLES' and no header inventory = 'inv " +
                ComboBQx1.Fext + " " + nama_bulan + " "\overline{O} total progressbar += hitung total progressbar(query)
   \sum\frac{1}{2} \frac{1}{2} query = "select count (*) from ms detail inventory where
tanpa izin IBIKKG
  Dilarang mengumumkan dan memperbanyak sebagian atau seluruh karya tulis ini dalam bentuk apapun
      \overline{C}\mathbf{\underline{\omega}}\bar{E} is \Omega arang = 'BAR' and no header inventory = 'inv " + ComboBox1.Text +
     Pengutipan tidak merugikan kepentingan yang wajar IBIKKG
           Pengutipan hanya untuk kepentingan pendidikan, penelitian, penulisan karya ilmiah, penyusunan laporan,
        penulisan kritik dan tinjauan suatu masalah
              total_progressbar += hitung_total_progressbar(query)<br>
design="<br>
\frac{1}{n}" \frac{1}{n}" total_progressbar += hitung_total_progressbar(query)<br>
design="\frac{1}{n}" \frac{1}{n}" \frac{1}{n}" \frac{1}{n}" \frac{1}{n}" \frac{1}{n}" \frac{1}{n}'' " + \frac{1}{2}nama bulan + "' "
                                 query = "select count (*) from sales raptor report where
                            like '" + ComboBox1.Text + angka bulan + "%' "
                                 total progressbar += hitung total progressbar(query)
                                 query = "select count (*) from sales raptor report where
                            like '" + ComboBox1.Text + angka_bulan + "%' "
                                 total progressbar += hitung total progressbar(query)
                                 query = "select count (*) from sales raptor report where
                .<br>Tanggal like '" + ComboBox1.Text + angka bulan + "%' "
                \frac{1}{19} \frac{1}{19} total progressbar += hitung total progressbar(query)
                ' <del>ፎ</del> 5 Furchase food
                \vec{B} \vec{B} Dim dimfood beli bulan ini = 0
                The second results of the second state \vec{P}\frac{q}{q} query = "select qty, harga satuan from ms purchase detail
                where department = 'Gudang' and no purchase detail like '" +
                ComboBox1.Text + angka_bulan + "%' "
                \zeta fill datagridview(query)
                \vec{r} total row = DataGridView1.RowCount
                \sum For i = 0 To total row - 1
                \frac{1}{2} bembelian gudang perpurchase = Val(DataGridView1.Item(0,
                i).Value) * Val(DataGridView1.Item(1, i).Value)
                \overline{c} dimfood beli bulan ini += pembelian gudang perpurchase
                progressbar value += 1
                ProgressBar1.Value = ((progressbar value /
                total_progressbar) / banyaknya_cost_diproses) * 100
                Next
                : it is the contracted Purchase food ham
                \bullet T query = "select qty, harga satuan from ms purchase detail
                where department = 'Ham' and no purchase detail like '" + ComboBox1.Text
               \begin{array}{ccc}\n\frac{\omega_+}{2} & \text{and} & \text{bulan + "%'}\\
\frac{\omega_+}{2} & \text{fill\_data}\\
\frac{\omega_+}{2} & \text{total\_row}\n\end{array}fill_datagridview(query)<br>total_row = DataGridView<br>For i = 0 To total row -
                                 total\ row = DataGridView1. RowCount
                                 For i = 0 To total row - 1
                Q pembelian_gudang_perpurchase = Val(DataGridView1.Item(0, i).Value) * Val(DataGridView1.Item(1, i).Value)
                              * Val(DataGridView1.Item(1, i).Value)
                      dimfood_beli_bulan_ini += pembelian_gudang_perpurchase<br>progressbar_value += 1
                                        progressbar_value += 1
                                        Program1.Value = ( (progressbar_value /total progressbar) / banyaknya cost diproses) * 100
                      DELETE<br>Next<br>Delta<br>Delta<br>Delt
                                  'Purchase food kitchen
                                 query = "select qty, harga satuan from ms purchase detail
                where department = 'Kitchen' and no_purchase_detail like '" +
                ComboBox1.Text + angka_bulan + "%' "
                \sqrt{ } fill datagridview(query)
                                                                    205
```

```
KWIK KIAN GIE<br>KWIK KIAN GIE
            ina.<br>Wa
                                   total_row = DataGridView1.RowCount
                                  For i = 0 To total row - 1
                pembelian_gudang_perpurchase = Val(DataGridView1.Item(0, i).Value) * Val(DataGridView1.Item(1, i).Value)
                               * Val(DataGridView1.Item(1, i).Value)
                        dimfood_beli_bulan_ini += pembelian_gudang_perpurchase<br>
progressbar_value += 1<br>
Q<br>
ProgressBar1.Value = ((progressbar value /
   \simp \frac{p}{2} progressbar value += 1
tanpa izin IBIKKG
  Dilarang mengumumkan dan memperbanyak sebagian atau seluruh karya tulis ini dalam bentuk apapun
      \circ\bar{\omega}progressBar1.Value = ((progressbar value /
     Pengutipan tidak merugikan kepentingan yang wajar IBIKKG
           Pengutipan hanya untuk kepentingan pendidikan, penelitian, penulisan karya ilmiah, penyusunan laporan,
         penulisan kritik dan tinjauan suatu masalah
                 total_progressbar) / banyaknya_cost_diproses) * 100
                 \pm 2. Next
                 \frac{1}{2} \Omega \overline{\mathbf{w}} 'Purchase baverage
                 \frac{1}{2} \frac{1}{2} Dim dimbeverage beli bulan ini = 0
                 \frac{1}{2} \sigma \overline{X} query = "select qty, harga satuan from ms purchase detail
                 where department = 'Bar' and no_purchase_detail like '" + ComboBox1.Text 
                 \ddot{}+ ang\overline{R}a bulan + "%' "
                 \overline{a} \overline{a} fill datagridview(query)
                 \frac{1}{n} \frac{1}{n} total row = DataGridView1.RowCount
                 \frac{1}{6} \frac{1}{6} For i = 0 To total row - 1
                                        pembelian gudang perpurchase = Val(DataGridView1.Item(0,
                 i).Vatue) * Val(DataGridView1.Item(1, i).Value)
                 \frac{1}{2} \frac{6}{5} \frac{1}{2} dimbeverage beli bulan ini +=
                 pembelian gudang perpurchase
               \sum_{i=1}^{\infty} \sum_{i=1}^{\infty} progressbar_value += 1<br>
ProgressBar1.Value = ((progressbar_value /
                 \vec{a} \vec{a} \vec{b} \vec{c} progressbar value += 1
               Fitotal<br>
Side of the Mext<br>
Side of the Mext<br>
Beat<br>
The Mext<br>
The Mext<br>
The Mext<br>
The Mext<br>
The Mext<br>
The Mext<br>
The Mext<br>
The Mext<br>
The Mext<br>
The Mext<br>
The Mext<br>
The Mext<br>
The Mext<br>
The Mext<br>
The Mext<br>
The Mext<br>
The Mext<br>
T
                        Partished<br>Allext Next
                         Dim dimtotal_beli_bulan_ini = dimfood_beli_bulan_ini + 
                 dimbewerage beli bulan ini
                                   'Hasil seluruh pembelian food = dimfood_beli_bulan_ini
                                   'Hasil seluruh pembelian beverage = 
                 dimbererage beli bulan ini
                                   'Hasil seluruh pembelian food & beverage = 
                 dimtotal beli bulan ini
                 .<br>Tanàna ilay kaominina dia kaominina dia kaominina dia kaominina dia kaominina mpikambana amin'ny fivondronan-
                 position of the bim dimfood sisa bulan lalu = 0
                 : The sisa food drygood bulan lalu
                 \mathbf{f} query = "select total from ms detail inventory where
                 jenis_barang = 'DRY GOODS' and no_header_inventory = 'inv_" + tahun + 
                 ^{\prime\prime\prime} " ^{\prime\prime} bulan lalu + "' "
                 fill datagridview(query)
                       Till_datagridview(query)<br>total_row = DataGridView1.RowCount<br>To For i = 0 To total row - 1
                 \overline{a} For i = 0 To total row - 1
                       pembelian qudang perpurchase = Val(DataGridView1.Item(0,
                i) .vuue)
                       dimfood_sisa_bulan_lalu += pembelian_gudang_perpurchase<br>progressbar_value += 1
                                        progressbar value + = 1Program1.Value = ( (progressbar_value /total_progressbar) / banyaknya_cost_diproses) * 100
                                   Next
                       \overline{\mathbf{u}}\blacksquare 'sisa food POULTRY bulan lalu
                                  query = "select total from ms detail inventory where
                 jenis_barang = 'POULTRY' and no header inventory = 'inv " + tahun + " "
                 + bulan_lalu + "' "
                       \sum_{total} fill_datagridview(query)
                       total_row = DataGridView1.RowCount<br>206
                                                                     206
```

```
KWIK KIAN GIE<br>KWIK KIAN GIE
          READ
                             For i = 0 To total row - 1
                                  pembelian gudang perpurchase = Val(DataGridView1.Item(0,
              i). Vd\Omegae)
              dimfood sisa bulan lalu += pembelian gudang perpurchase
   \simp \frac{p}{2} progressbar value += 1
tanpa izin IBIKKG
  Dilarang mengumumkan dan memperbanyak sebagian atau seluruh karya tulis ini dalam bentuk apapun
     \circ\mathbf{\underline{\omega}}progressBar1.Value = ((progressbar value /
     Pengutipan tidak merugikan kepentingan yang wajar IBIKKG
          Pengutipan hanya untuk kepentingan pendidikan, penelitian, penulisan karya ilmiah, penyusunan laporan
       penulisan kritik dan tinjauan suatu masalah
              total_progressbar) / banyaknya_cost_diproses) * 100
              \pm 2. Next
              \vdots \Omega \overline{\omega} \qquad 'sisa food VEGETABLES bulan lalu
              \frac{1}{2} query = "select total from ms detail inventory where
              jenis\overline{z}barang = 'VEGETABLES' and no header inventory = 'inv " + tahun +
              " 퍅 + bulan lalu + "' "
              \overline{p} \overline{p} fill datagridview(query)
              \frac{1}{2} \frac{1}{2} total row = DataGridView1.RowCount
              \frac{1}{6} \frac{1}{6} For i = 0 To total row - 1
              \frac{1}{p} \frac{m}{q} \frac{m}{q} pembelian gudang perpurchase = Val(DataGridView1.Item(0,
              \exists).Va\frac{1}{2}ue)
              \frac{1}{2} \frac{a}{2} dimfood sisa bulan lalu += pembelian gudang perpurchase
              \frac{1}{2} \frac{3}{2} progressbar value += 1
              \vec{B} \vec{B} \vec{C} ProgressBar1.Value = ((progressbar value /
              totaloprogressbar) / banyaknya cost diproses) * 100
            Example:<br>
Sisa_bar_bulan_lalu<br>
Bara bar_bulan_lalu<br>
Bara bim dimbeverage_sisa
              E Next
              \frac{2}{\pi} Dim dimbeverage sisa bulan lalu = 0
              \zeta \zeta query = "select total from ms detail inventory where
              ijenis\vec{\boldsymbol{\pi}}barang = 'BAR' and no header inventory = 'inv " + tahun + " " +
              bulan\Deltaalu + "' "
              fill datagridview(query)
              f a control of total row = DataGridView1.RowCount
              For i = 0 To total row - 1
                                  pembelian gudang perpurchase = Val(DataGridView1.Item(0,
              i).Value)
              dimbeverage sisa bulan lalu +=
              pembelian gudang perpurchase
              \frac{1}{2} progressbar value += 1
              \begin{array}{ccc} \vdots & \bullet \end{array} ProgressBar1.Value = ((progressbar value /
              total_progressbar) / banyaknya_cost_diproses) * 100
              Next
                              Dim dimtotal_sisa_bulan_lalu = dimfood_sisa_bulan_lalu + 
              dimbeverage sisa bulan lalu
                    'Hasil Seluruh sisa food bulan lalu =dimfood_sisa_bulan_lalu
                              'Hasil Seluruh sisa beverage bulan lalu 
              =dimbeverage_sisa_bulan_lalu
                              'Hasil Seluruh sisa food & beverage bulan lalu 
              =dimtotal sisa bulan lalu
                   19 Sisa_bulan_ini<br>Dim dimfood sis
                             Dim dimfood sisa bulan ini = 0
                             'sisa food drygood bulan ini
                             query = "select total from ms detail inventory where
              jenis_barang = 'DRY GOODS' and no header inventory = 'inv " +
              Comb<sub>o</sub> D<sub>o</sub>x1. Text + " " + nama bulan + "' "
              fill datagridview(query)
                   The california contract total_row = DataGridView1.RowCount<br>
207
                                                          207
```

```
KWIK KIAN GIE<br>KWIK KIAN GIE
         READ
                          For i = 0 To total row - 1
             pembelian_gudang_perpurchase = Val(DataGridView1.Item(0, i).v \widehat{dP}e)
             i).VdUe)
             dimfood sisa bulan ini += pembelian gudang perpurchase
  \simp \frac{p}{2} progressbar value += 1
tanpa izin IBIKKG
  Dilarang mengumumkan dan memperbanyak sebagian atau seluruh karya tulis ini dalam bentuk apapun
    \circ\bar{\omega}progressBar1.Value = ((progressbar value /
    Pengutipan tidak merugikan kepentingan yang wajar IBIKKG
         Pengutipan hanya untuk kepentingan pendidikan, penelitian, penulisan karya ilmiah, penyusunan laporan,
       penulisan kritik dan tinjauan suatu masalah
             total_progressbar) / banyaknya_cost_diproses) * 100
             Next
             \frac{1}{2} \frac{1}{2} \frac{1}{2} \frac{1}{2} \frac{1}{2} isisa food POULTRY bulan ini
             \frac{1}{2} \frac{1}{2} \frac{1}{2} query = "select total from ms detail inventory where
             jenis_barang = 'POULTRY' and no_header_inventory = 'inv_" + 
             ComboBox1.Text + "_" + nama_bulan + "' "
             f \equiv \frac{d}{dx} fill datagridview(query)
             \frac{1}{2} \frac{1}{2} total row = DataGridView1.RowCount
             For i = 0 To total row - 1
             \overline{p} \overline{p} pembelian gudang perpurchase = Val(DataGridView1.Item(0,
             i). Va\Phiue)
             \frac{d}{dr} \frac{d}{dr} dimfood sisa bulan ini += pembelian gudang perpurchase
             \frac{1}{2} p progressbar value += 1
             \frac{1}{2} \frac{2}{2} \frac{3}{2} ProgressBar1.Value = ((progressbar value /
             total progressbar) / banyaknya cost diproses) * 100
             \vdots \overrightarrow{O} Next
             E Sisa food VEGETABLES bulan ini
             \vec{r} are q are q is that total from ms detail inventory where
             jenis_barang = 'VEGETABLES' and no_header_inventory = 'inv_" + 
             \mathcal{C}ombo\mathbf{\hat{S}}ox1.\mathtt{Text} + " " + nama bulan + "' "
             \vec{r} fill datagridview(query)
             \sum total row = DataGridView1.RowCount
             \Omega For i = 0 To total row - 1
             pembelian gudang perpurchase = Val(DataGridView1.Item(0,
             i).Value)
             dimfood sisa bulan ini += pembelian gudang perpurchase
             progressbar value += 1
             ProgressBar1.Value = ((progressbar value /
             total_progressbar) / banyaknya_cost_diproses) * 100
             Next
             The Second Second Sisa bar bulan ini
             \Box Dim dimbeverage sisa bulan ini = 0
             query = "select total from ms detail inventory where
             jenis_barang = 'BAR' and no_header_inventory = 'inv_" + ComboBox1.Text + 
             " "\sqrt{n}nama bulan + "' "
             1 fill datagridview(query)
             D total row = DataGridView1.RowCount
            i).Value)
                           For i = 0 To total row - 1
                                pembelian_gudang_perpurchase = Val(DataGridView1.Item(0, 
                               dimbeverage sisa bulan ini +=
            pembelian gudang perpurchase
                                progressbar_value += 1
              ProgressBar1.Value = ((progressbar_value / 
             total_progressbar) / banyaknya_cost_diproses) * 100
             Next
                                                      208
```

```
KWIK KIAN GIE<br>KWIK KIAN GIE
          READ
                           Dim dimtotal sisa bulan ini = dimfood sisa bulan ini +
             dimbeverage sisa bulan ini
                    'Hasil Seluruh Sisa food bulan ini =dimfood_sisa_bulan_ini
                             'Hasil Seluruh Sisa beverage bulan ini 
            __<br>드 프리<u>니</u><br>프 프 - THasil Seluruh
  \sim\Box \frac{a}{b} Thasil Seluruh Sisa food & beverage bulan ini
tanpa izin IBIKKG
 \overline{C}\bar{\omega}Findimtotal_sisa_bulan_ini<br>
and<br>
and<br>
and Dim dimerand
    Pengutipan tidak merugikan kepentingan yang wajar IBIKKG
         Pengutipan hanya untuk kepentingan pendidikan, penelitian, penulisan karya ilmiah, penyusunan laporan
       penulisan kritik
             \frac{du}{dx} Dim dimgrand total food = dimfood beli bulan ini +
             dimfood sisa bulan lalu - dimfood sisa bulan ini
             \frac{1}{N} \frac{1}{N} . Thasil Seluruh Grand food bulan ini =dimgrand total food
                           Dim dimgrand total beverage = dimbeverage beli bulan ini +
             dimbeverage sisa bulan lalu - dimbeverage sisa bulan ini
       dan tinjauan suatu masalah
             \vdash \Box \bar{\triangle} 'Hasil Seluruh Grand Beverage bulan ini
             =Fmgrand total beverage
             \frac{1}{2} \frac{1}{2} Dim dimtotal grand purchase = dimgrand total food +
             dimgrand total beverage
                            'Hasil Seluruh Grand Purchase bulan ini 
             =\frac{1}{2}mtotal grand purchase
             ! 역 H sales
             \frac{1}{5} \frac{6}{5} Dim dimsales food = 0
             'sales_food
                            query = "select Total_Foods from sales_raptor_report where 
                      like '" + ComboBox1.Text + angka_bulan + "%' "
             \vec{q} fill datagridview(query)
             . Q total row = DataGridView1.RowCount
             For i = 0 To total row - 1
                                 pembelian_gudang_perpurchase = Val(DataGridView1.Item(0, 
             i).Value)
             \overline{\Delta} dimsales food += pembelian gudang perpurchase
             \frac{1}{2} progressbar value += 1
             C ProgressBar1.Value = ((progressbar value /
             total_progressbar) / banyaknya_cost_diproses) * 100
             Next
             'sales beverage
             Dim dimsales beverage = 0
                           query = "select Total Beverage from sales raptor report where
             Tanggal like '" + ComboBox1.Text + angka_bulan + "%' "
             f = fill datagridview(query)
             total row = DataGridView1.RowCount
             For i = 0 To total row - 1
                 pembelian_gudang_perpurchase = Val(DataGridView1.Item(0, Vanue)
             i). Value)
                  dimsales_beverage += pembelian_gudang_perpurchase<br>progressbar_value += 1<br>progressbar_Value = ((progressbar_value)
                                progressbar value += 1ProgressBar1.Value = ((progressbar value /
             total progressbar) / banyaknya cost diproses) * 100
             Next
             E Sales foc
             Dim dimfoc dan disc food = 0
             pin dimitor_dan_disc_rood = 0<br>query = "select Total_FOC from sales_raptor_report where<br>Tang 1 like '" + ComboBox1.Text + angka_bulan + "%' "
                      like '" + ComboBox1.Text + angka bulan + "%'
                  fill_datagridview(query)<br>total_row = DataGridView<br>For i = 0 To total_row -<br>2
                           total\ row = DataGridView1.RowCountFor i = 0 To total row - 1
                                                       209
```

```
KWIK KIAN GIE<br>KWIK KIAN GIE
                                    pembelian qudang perpurchase = Val(DataGridView1.Item(0,
              i).Value)
                     \bigcap dimfoc_dan_disc_food += pembelian_gudang_perpurchase<br>progressbar value += 1
                                    progressbar value += 1\texttt{T} ProgressBar1.Value = ((progressbar value /
   \simtotal_progressbar) / banyaknya_cost_diproses) * 100
  Dilarang mengumumkan dan memperbanyak sebagian atau seluruh karya tulis ini dalam bentuk apapun
tanpa izin IBIKKG
     \overline{C}\bar{\omega}nd<br>Discription<br>Next<br>Next
     Pengutipan tidak merugikan kepentingan yang wajar IBIKKG
          Pengutipan hanya untuk kepentingan pendidikan, penelitian, penulisan karya ilmiah, penyusunan laporan,
        penulisan kritik dan tinjauan suatu masalah
                               'Hasil Seluruh foc & disc food bulan ini 
               =\dim \mathrm{f} dan disc food
                                'Hasil Seluruh sales beverage bulan ini =dimsales_beverage
                               'Hasil Seluruh sales food bulan ini =dimsales_food
                              Dim dimtotal sales beverage = (dimsales beverage)
                               'Hasil Seluruh total sales beverage bulan ini 
               =Hmtotal sales beverage
                              Dim dimtotal sales food = (dimsales food -
               dimfoc dan disc food)
            Franch Control The Control of the Control of the Control of the Control of the Control of the Control of the Control of the Control of the Control of the Control of the Control of the Control of the Control of the Control 
                               'Hasil Seluruh total sales food bulan ini 
               =dimt<mark>o</mark>tal sales food
                              Dim dimgrand total sales = dimtotal sales beverage +
               dimtogal sales food
                               'Hasil Seluruh grand total sales bulan ini 
             \overline{\text{B}} Dim dimtotal_food_costing = (dimgrand_total_food / \overline{\text{B}}dimto\frac{p}{q}al_sales_food) * 100
               dimtotal sales food) * 100
                               'Hasil food costing bulan ini =dimtotal_food_costing
                              If dimtotal sales food = 0 Then
               \zeta dimtotal food costing = 0
               \vec{F} End If
                               Dim dimtotal_beverage_costing = (dimgrand_total_beverage / 
               dimtomal sales beverage) * 100
                               'Hasil beverage costing bulan ini = dimtotal beverage costing
                              If dimtotal sales beverage = 0 Then
               dimtotal beverage costing = 0
                End If
                              Dim dimtotal overall costing = (dimtotal grand purchase /
               dimgrand total sales) * 100
                               'Hasil overall costing bulan ini = dimtotal_overall_costing
                              If dimgrand total sales = 0 Then
               \frac{1}{2} and \frac{1}{2} dimtotal overall costing = 0
               End If
               Wheneksi.Close()
               Decreased MataGridView1.AutoSizeColumnsMode =
              DataGridViewAutoSizeColumnsMode.AllCells
                               If dimtotal_food_costing <> 0 Or dimtotal_beverage_costing <> 
              0 Or dimtotal_overall_costing <> 0 Then
                If series = 0 Then
                    Dim food_costing = dimtotal_food_costing<br>
Chart1.Series(0).Points.Add()
                                         Chart1.Series(0).Points.Add()
                                         Chart1.Series(0).Points(Chart1.Series(0).Points.Count 
              - 1) Color = Color.Blue
                                          Chart1.Series(0).Points(Chart1.Series(0).Points.Count 
              - 1) SetValueXY(totalpoint series, food costing)
                                          Chart1.Series(0).Points(Chart1.Series(0).Points.Count 
               - 1). \Deltaabel = "#VAL{N2}%" + nama_bulan + ComboBox1. Text
                    Kian Gie
                                                             210
```

```
KWIK KIAN GIE<br>KWIK KIAN GIE
               READ
                                                        Chart1.Series(0).Points(Chart1.Series(0).Points.Count 
                    - 1).LabelBackColor = Color.CornflowerBlue
                            End If
                    \blacksquare If series = 1 Then
    \simtanpa izin IBIKKG
   Dilarang mengumumkan dan memperbanyak sebagian atau seluruh karya tulis ini dalam bentuk apapun
                 Dim beverage_costing = dimtotal_beverage_costing<br>
Chartl.Series(1).Points.Add()<br>
Chartl.Series(1).Points(Chartl.Series(1).Points.
       \overline{C}\bar{\omega}Chart1.Series(1).Points.Add()
       Pengutipan tidak merugikan kepentingan yang wajar IBIKKG
              Pengutipan hanya untuk kepentingan pendidikan, penelitian, penulisan karya ilmiah, penyusunan laporan
           penulisan kritik dan tinjauan suatu masalah
                                                       Chart1.Series(1).Points(Chart1.Series(1).Points.Count 
                    -1). Color = Color. Green
                 The strainer of the color Chart Color Series (1). Points (Chart 1. Series (1). Points.Count<br>
Chart 1. Series, beverage_costing)<br>
Chart 1. Series (1). Points.Count<br>
Chart 1. Series (1). Points.Count<br>
Chart I. Series (1). Po
                      - 1. Chartl.Series(1).Points(Chartl.S<br>
\frac{1}{2}). RetValueXY(totalpoint_series, beverage_costing)<br>
\frac{1}{2} . RetValueXY(totalpoint_series, beverage_costing)<br>
\frac{1}{2} . RetValueXY(totalpoint_series(1).Points(Chartl.S<br>

                     Chart1.Series(1).Points(Chart1.Series(1).Points.Count 
                    \frac{1}{2}.\frac{1}{2}.\frac{1}{2}abel = "#VAL{N2}%" + nama bulan + ComboBox1.Text
                     Chart1.Series(1).Points(Chart1.Series(1).Points.Count 
                     Ch<br>
The Unit of the Chapter of the Chapter<br>
Color = Color.<br>
Chapter of Chapter of Chapter<br>
Chapter Color.<br>
Chapter Chapter Chapter<br>
Chapter Chapter Chapter<br>
Chapter Chapter Chapter Chapter Chapter Chapter Chapter<br>
Chapter 
                    - 1).LabelBackColor = Color.GreenYellow
                    \overline{P} \overline{P} End If
                    \frac{1}{2} \frac{1}{2} If series = 2 Then
                    \overline{B} \overline{B} \overline{B} \overline{B} \overline{D} \overline{D} \overline{D} \overline{D} \overline{D} \overline{D} \overline{D} \overline{D} \overline{D} \overline{D} \overline{D} \overline{D} \overline{D} \overline{D} \overline{D} \overline{D} \overline{D} \overline{D} \overline{D} \overline{D} \overline{Chart1.Series(2).Points.Add()
                                                       Chart1.Series(2).Points(Chart1.Series(2).Points.Count 
                                                        Chart1.Series(2).Points(Chart1.Series(2).Points.Count 
                  \overline{a}. SetValueXY(totalpoint_series, overall_costing)<br>
\overline{a}<br>
\overline{b} Chart1.Series(2).Points(Chart1.<br>
\overline{b} 1). Rabel = "#VAL{N2}%" + nama bulan + ComboBox1.T
                  Chart1.Series(2).Points(Chart1.Series(2).Points(Chart1.Series(2).Points(Chart1.Series(2).Points(Chart1.Series(2).Points(Chart1.Series(2).Points(Chart1.Series(2).Points(Chart1.Series(2).Points(Chart1.Series(2).Points(Chart1
                                                        Chart1.Series(2).Points(Chart1.Series(2).Points.Count 
                       - 1). Exect with (RE) of the main<br>Chart1.Seri<br>1). Expediance = Color.Red
                                                        Chart1.Series(2).Points(Chart1.Series(2).Points.Count 
                     End If
                    End If
                    \vec{r} Catch ex As Exception
                    \overline{\Delta} MsgBox(home.pesan error connection database,
                    MsgBoxStyle.Critical)
                    End Try
                    End Sub
                           Private Sub login logoff button Click(ByVal sender As System.Object,
                    ByVal e As System.EventArgs) Handles login_logoff_button.Click
                    home.Visible = True
                    Me.Close()
                    End Sub
                    Private Sub Form Analysis Food Cost Load(ByVal sender As
                    System.Object, ByVal e As System.EventArgs) Handles MyBase.Load
                    \overline{a} home.Visible = False
                    Label3.Text = home.Label3.Text
                    End Sub
                           \bulletPrivate Sub Button1 Click(ByVal sender As System.Object, ByVal e As
                    System.EventArgs) Handles Button1.Click
                            Dim tahun_bulan_skrg = home.today("database").ToString.Remove(6,<br>
ProgressBarl.Value = 0<br>
Dim totalpoint_series0 As Integer = Chartl.Series(0).Points.Coun<br>
Dim totalpoint_series1 As Integer = Chartl.Series(1).Points.Coun<br>

                    2)
                                   ProgressBar1.Value = 0
                                   Dim totalpoint_series0 As Integer = Chart1.Series(0).Points.Count
                                   Dim totalpoint_series1 As Integer = Chart1.Series(1).Points.Count
                                   Dim totalpoint_series2 As Integer = Chart1.Series(2).Points.Count
                           If ComboBox1.Text <> "" Then<br>
'hitung banyaknya cost y<br>
If CheckBox13.Checked =<br>
2
                                           'hitung banyaknya cost yang mau diproses
                                          If CheckBox13.Checked = True Then211
```
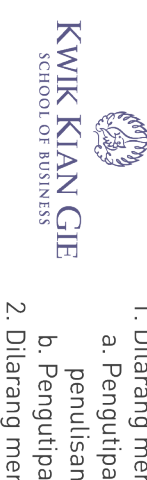

Pengutipan hanya untuk kepentingan pendidikan, penelitian, penulisan karya ilmiah, penyusunan laporan, penulisan kritik dan tinjauan suatu masalah

tanpa izin IBIKKG

- Pengutipan tidak merugikan kepentingan yang wajar IBIKKG
- 
- Dilarang mengumumkan dan memperbanyak sebagian atau seluruh karya tulis ini dalam bentuk apapun

```
 banyaknya_cost_diproses += 1
           End If<br>
End If<br>
If Che<br>
End If<br>
End If<br>
End If<br>
End If<br>
End If<br>
End If<br>
End If<br>
End If<br>
End If<br>
End If<br>
End If<br>
End If<br>
End If<br>
End If<br>
End If<br>
If Che<br>
End If<br>
End If<br>
If Che<br>
End If<br>
If Che<br>
End If<br>
If Che<br>
End If<br>
If Che
                                  If CheckBox2.Checked = True Then
banyaknya_cost_diproses += 1<br>
banyaknya_cost_diproses += 1<br>
End If<br>
If CheckBox3.Checked = True Then<br>
banyaknya_cost_diproses += 1<br>
End If<br>
If CheckBox5.Checked = True Then<br>
banyaknya_cost_diproses += 1<br>
End If<br>
If CheckBo
                                  End If
                                  If CheckBox3.Checked = True Then
    banyaknya_cost_diproses += 1<br>
End If<br>
End If<br>
If CheckBox4.Checked = True Then<br>
banyaknya_cost_diproses += 1<br>
End If<br>
If CheckBox5.Checked = True Then<br>
banyaknya_cost_diproses += 1<br>
End If<br>
If CheckBox6.Checked = True Then
                                  End If
                                  If CheckBox4.Checked = True Then
                                          banyaknya_cost_diproses += 1
                                  End If
                                  If CheckBox5.Checked = True Then
                                          banyaknya_cost_diproses += 1
                                  End If
                                  If CheckBox6.Checked = True Then
                                          banyaknya_cost_diproses += 1
                                  End If
                                  If CheckBox7.Checked = True Then
                                          banyaknya_cost_diproses += 1
                                  End If
                                  If CheckBox8.Checked = True Then
                                          banyaknya_cost_diproses += 1
                                  End If
                                  If CheckBox9.Checked = True Then
                                          banyaknya_cost_diproses += 1
                                  End If
                                  If CheckBox10.Checked = True Then
                                          banyaknya_cost_diproses += 1
          End If<br>If Che ba<br>End If Che ba<br>End If Che ba<br>End If Che ba<br>End If Che ba<br>End If Che ba<br>End If Che ba<br>End If Che ba<br>End If Che ba<br>End If Che ba<br>End If Che ba<br>End If If Che ba<br>End If If Che ba<br>End If If Che ba<br>End If If Che 
                                  If CheckBox11.Checked = True Then
                                          banyaknya_cost_diproses += 1
                                  End If
                                  If CheckBox12.Checked = True Then
                                         banyaknya_cost_diproses += 1
                                  End If
                          End If
                          If CheckBox14.Checked = True Then
                                  If CheckBox1.Checked = True Then
                                          banyaknya_cost_diproses += 1
                                  End If
                                  If CheckBox2.Checked = True Then
                                          banyaknya_cost_diproses += 1
                                  End If
                                  If CheckBox3.Checked = True Then
                                         banyaknya_cost_diproses += 1
                                  End If
```
If CheckBox1.Checked = True Then

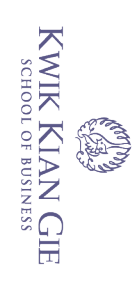

Dilarang mengumumkan dan memperbanyak sebagian atau seluruh karya tulis ini dalam bentuk apapun tanpa izin IBIKKG

 $\overline{\mathcal{C}}$  $\overline{C}$ Pengutipan tidak merugikan kepentingan yang wajar IBIKKG

penulisan kritik dan tinjauan suatu masalah

a. Pengutipan hanya untuk kepentingan pendidikan, penelitian, penulisan karya ilmiah, penyusunan laporan,

banyaknya\_cost\_diproses += 1<br>
band If<br>
If CheckBox5.Checked = True Then<br>
banyaknya\_cost\_diproses += 1<br>
End If<br>
If CheckBox6.Checked = True Then<br>
banyaknya\_cost\_diproses += 1<br>
End If<br>
If CheckBox7.Checked = True Then<br>
banya End If If CheckBox5.Checked = True Then<br>
Ind If the CheckBox6.Checked = True Then<br>
Ind If<br>
If checkBox6.Checked = True Then<br>
banyaknya\_cost\_diproses += 1<br>
banyaknya\_cost\_diproses += 1<br>
Ind If<br>
If CheckBox7.Checked = True Then<br>
ba banyaknya\_cost\_diproses += 1 End If If CheckBox6.Checked = True Then<br>
banyaknya\_cost\_diproses += 1<br>
End If<br>
If CheckBox7.Checked = True Then<br>
banyaknya\_cost\_diproses += 1<br>
End If<br>
If CheckBox8.Checked = True Then<br>
banyaknya\_cost\_diproses += 1<br>
End If<br>
If Che banyaknya\_cost\_diproses += 1 End If If CheckBox7.Checked = True Then banyaknya\_cost\_diproses += 1 End If If CheckBox8.Checked = True Then banyaknya\_cost\_diproses += 1 End If If CheckBox9.Checked = True Then banyaknya\_cost\_diproses += 1 End If If CheckBox10.Checked = True Then banyaknya\_cost\_diproses += 1 End If If CheckBox11.Checked = True Then banyaknya\_cost\_diproses += 1 End If If CheckBox12.Checked = True Then banyaknya\_cost\_diproses += 1 End If End If If CheckBox15.Checked = True Then<br>
If CheckBox1.Checked = True T<br>
banyaknya\_cost\_diproses +<br>
End If<br>
If CheckBox2.Checked = True T<br>
banyaknya\_cost\_diproses +<br>
End If<br>
If CheckBox3.Checked = True T<br>
banyaknya\_cost\_diproses If CheckBox1.Checked = True Then banyaknya\_cost\_diproses += 1 End If If CheckBox2.Checked = True Then banyaknya\_cost\_diproses += 1 End If If CheckBox3.Checked = True Then banyaknya\_cost\_diproses += 1 End If If CheckBox4.Checked = True Then banyaknya\_cost\_diproses += 1 End If If CheckBox5.Checked = True Then banyaknya\_cost\_diproses += 1 End If If CheckBox6.Checked = True Then banyaknya\_cost\_diproses += 1

If CheckBox4.Checked = True Then

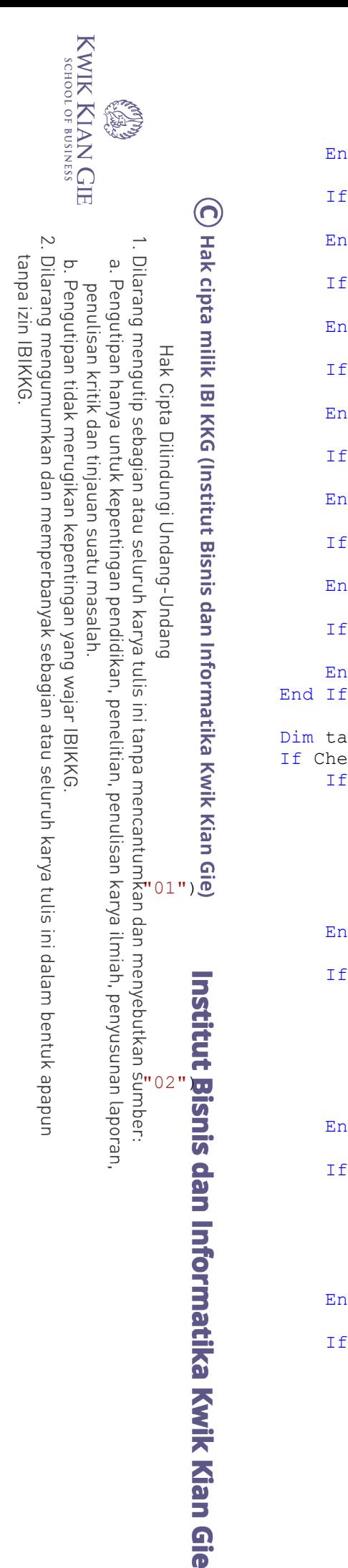

## End If

```
 If CheckBox7.Checked = True Then
                        banyaknya_cost_diproses += 1
 \overline{\mathbf{r}} End If
 If CheckBox8.Checked = True Then
                        banyaknya_cost_diproses += 1
  End If
                   If CheckBox9.Checked = True Then
                        banyaknya_cost_diproses += 1
 \frac{1}{100} \frac{1}{100} \frac{1}{100} \frac{1}{100} \frac{1}{100} \frac{1}{100} If CheckBox10.Checked = True Then
                        banyaknya_cost_diproses += 1
 \overline{E} \overline{E} End If
                   If CheckBox11.Checked = True Then
                        banyaknya_cost_diproses += 1
 \frac{1}{2} \frac{1}{2} End If
                   If CheckBox12.Checked = True Then
                        banyaknya_cost_diproses += 1
 \overline{C} End If
              Dim tahun bulan proses = 0
               If CheckBox13.Checked = True Then
                   If CheckBox1.Checked = True Then
                       tahun bulan proses = Val(ComboBox1.Text + "01")
                       If tahun bulan proses \lt tahun bulan skrg Then
                            totalpoint_series0 += 1
                           CreateChart(0, totalpoint series0, "Januari",
                        End If
                   End If
                   If CheckBox2.Checked = True Then
                       tahun bulan proses = Val(ComboBox1.Text + "02")
                       If tahun bulan proses < tahun bulan skrg Then
                            totalpoint_series0 += 1
                           CreateChart(0, totalpoint series0, "Februari",
                        End If
                   End If
                   If CheckBox3.Checked = True Then
                       tahun bulan proses = Val(ComboBox1.Text + "03")
                       If tahun bulan proses \langle tahun bulan skrg Then
                            totalpoint_series0 += 1
                           CreateChart(0, totalpoint_series0, "Maret", "03")
                        End If
                   End If
                   If CheckBox4.Checked = True Then
                       tahun bulan proses = Val(ComboBox1.Text + "04")
                       If tahun bulan proses < tahun bulan skrg Then
                            totalpoint_series0 += 1
                           CreateChart(0, totalpoint series0, "April", "04")
                        End If
```
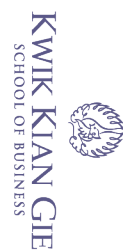

 $\sim$ Dilarang mengumumkan dan memperbanyak sebagian atau seluruh karya tulis ini dalam bentuk apapun tanpa izin IBIKKG

 $\overset{\sim}{\omega}$  $\circ$ Pengutipan tidak merugikan kepentingan yang wajar IBIKKG Pengutipan hanya untuk kepentingan pendidikan, penelitian, penulisan karya ilmiah, penyusunan laporan penulisan kritik dan tinjauan suatu masalah

"08")

Institut Bisnis dan Informatika Kwik Kian Gie "10

"11")

(O) If CheckBox5.Checked = True Then<br>
thun\_bulan\_proses < tal(Com<br>
If tahun\_bulan\_proses = Val(Com<br>
totalpoint\_series0 += 1<br>
CreateChart(0, totalpoin<br>
End If<br>
In Internal and proses < tahu<br>
createChart(0, totalpoin<br>
In Int totalpoint\_series0 += 1 If CheckBox6.Checked = True Then<br>
tahun\_bulan\_proses = Val(Com<br>
If tahun\_bulan\_proses < tahu<br>
totalpoint\_series0 += 1<br>
CreateChart(0, totalpoin<br>
End If<br>
End If<br>
If CheckBox7.Checked = True Then<br>
tahun\_bulan\_proses = Val(Co  $\overline{\phantom{a}}$  totalpoint series0 += 1 CreateChart(0, totalpoint series0, "Juni", "06") End If End If If CheckBox7.Checked = True Then tahun bulan proses = Val(ComboBox1.Text + "07") If tahun\_bulan\_proses < tahun\_bulan\_skrg Then  $totalpoint$  series0 += 1 CreateChart(0, totalpoint series0, "Juli", "07") End If End If If CheckBox8.Checked = True Then tahun bulan proses = Val(ComboBox1.Text + "08") If tahun\_bulan\_proses < tahun\_bulan\_skrg Then totalpoint\_series0 += 1 CreateChart(0, totalpoint series0, "Agustus", End If End If If CheckBox9.Checked = True Then tahun bulan proses = Val(ComboBox1.Text + "09") If tahun bulan proses < tahun bulan skrg Then  $totalpoint$  series0 += 1

End If

```
 End If
```
End If

End If

End If

```
 If CheckBox10.Checked = True Then
   tahun bulan proses = Val(ComboBox1.Text + "10")
    If tahun bulan proses < tahun bulan skrg Then
        totalpoint series0 += 1
        CreateChart(0, totalpoint series0, "Oktober",
```
CreateChart(0, totalpoint series0, "September",

tahun bulan proses = Val(ComboBox1.Text + "05") If tahun bulan proses < tahun bulan skrg Then

tahun bulan proses = Val(ComboBox1.Text + "06") If tahun bulan proses < tahun bulan skrg Then

CreateChart(0, totalpoint series0, "Mei", "05")

End If

```
 End If
```
 If CheckBox11.Checked = True Then tahun bulan proses = Val(ComboBox1.Text + "11") If tahun bulan proses < tahun bulan skrg Then totalpoint\_series0 += 1 CreateChart(0, totalpoint series0, "November",

```
 End If
 End If
```

```
KWIK KIAN GIE<br>segolof business
     RAND
                                 If CheckBox12.Checked = True Then
               (O)<br>
tahun_bulan_proses = Val(ComboBox1.Text + "12")<br>
If tahun_bulan_proses < tahun_bulan_skrg Then<br>
totalpoint_series0 += 1<br>
CreateChart(0, totalpoint_series0, "Desember<br>
and If<br>
End If<br>
If CheckBox1.Checked = True Then<br>

                                     If tahun bulan proses < tahun bulan skrg Then
                                           totalpoint series0 += 1
                                           CreateChart(0, totalpoint series0, "Desember",
     \overset{\sim}{\cdot}"12")
     Pengutipan hanya untuk kepentingan pendidikan, penelitian, penulisan karya ilmiah, penyusunan laporan,
  penulisan kritik dan tinjauan suatu masalah
                                      End If
                                 End If
                           End If
                           If CheckBox14.Checked = True Then
                                 If CheckBox1.Checked = True Then
                                      tahun bulan proses = Val(ComboBox1.Text + "01")
                                     If tahun bulan proses \langle tahun bulan skrg Then
                                           totalpoint series1 += 1
                                           CreateChart(1, totalpoint series1, "Januari",
          \mathbb{P}(\mathbb{H}^n) End If
                                 End If
                                 If CheckBox2.Checked = True Then
                                     tahun bulan proses = Val(ComboBox1.Text + "02")
                                     If tahun_bulan_proses < tahun_bulan_skrg Then
                                            totalpoint_series1 += 1
                                           CreateChart(1, totalpoint series1, "Februari",
          "02")
          End If
           End If
                                 If CheckBox3.Checked = True Then
                                     tahun bulan proses = Val(ComboBox1.Text + "03")
                                     If tahun_bulan_proses < tahun_bulan_skrg Then
                                            totalpoint_series1 += 1
                                           CreateChart(1, totalpoint_series1, "Maret", "03")
                                      End If
                                 End If
               If CheckBox4.Checked = True Then<br>
tahun_bulan_proses = Val(Com<br>
If tahun_bulan_proses = Val(Com<br>
totalpoint_series1 += 1<br>
CreateChart(1, totalpoin<br>
End If<br>
If CheckBox5.Checked = True Then<br>
tahun_bulan_proses < tahu<br>
total
                                     tahun bulan proses = Val(ComboBox1.Text + "04")
                                     If tahun bulan proses < tahun bulan skrg Then
                                           totalpoint series1 += 1
                                           CreateChart(1, totalpoint series1, "April", "04")
                                      End If
                                 End If
                                 If CheckBox5.Checked = True Then
                                     tahun bulan proses = Val(ComboBox1.Text + "05")
                                     If tahun bulan proses \lt tahun bulan skrg Then
                                           totalpoint series1 += 1
                                           CreateChart(1, totalpoint series1, "Mei", "05")
                                      End If
                                 End If
                                 If CheckBox6.Checked = True Then
                                     tahun bulan proses = Val(ComboBox1.Text + "06")
                                     If tahun bulan proses < tahun bulan skrg Then
                                            totalpoint_series1 += 1
                                           CreateChart(1, totalpoint series1, "Juni", "06")
                                      End If
                                 End If216
```
 $\overline{\mathcal{N}}$ 

ō.

Pengutipan tidak merugikan kepentingan yang wajar IBIKKG

tanpa izin IBIKKG

Dilarang mengumumkan dan memperbanyak sebagian atau seluruh karya tulis ini dalam bentuk apapun

```
KWIK KIAN GIE<br>KWIK KIAN GIE
            RADIO
                                         If CheckBox7.Checked = True Then
                       (comboBox1.Text + "07")<br>
If tahun bulan proses < tahun_bulan_skrg Then<br>
totalpoint_series1 + 1<br>
createChart(1, totalpoint_series1, "Juli",<br>
createChart(1, totalpoint_series1, "Juli",<br>
End If<br>
If CheckBox8.Checked = True Th
                                              If tahun bulan proses < tahun bulan skrg Then
                                                    \overline{\text{total}} point series1 += 1
   \overline{\mathcal{C}}Dilarang mengumumkan dan memperbanyak sebagian atau seluruh karya tulis ini dalam bentuk apapun
               End If
tanpa izin IBIKKG
                                                    CreateChart(1, totalpoint series1, "Juli", "07")
      \circ\overset{\sim}{\omega}Pengutipan hanya untuk kepentingan pendidikan, penelitian, penulisan karya ilmiah, penyusunan laporan,
     Pengutipan tidak merugikan kepentingan yang wajar IBIKKG
         penulisan kritik dan tinjauan suatu masalah
                                         End If
                                         If CheckBox8.Checked = True Then
                                              tahun bulan proses = Val(ComboBox1.Text + "08")
                                              If tahun bulan proses < tahun bulan skrg Then
                                                    \overline{\text{total}}point series1 += 1
                                                   CreateChart(1, totalpoint series1, "Agustus",
                \overline{\mathbb{B}}")
                                              End If
                                         End If
                                         If CheckBox9.Checked = True Then
                                              tahun bulan proses = Val(ComboBox1.Text + "09")
                                              If tahun bulan proses < tahun bulan skrg Then
                                                     totalpoint_series1 += 1
                                                    CreateChart(1, totalpoint series1, "September",
                "09")
                                              End If
                                         End If
                                         If CheckBox10.Checked = True Then
                                              tahun bulan proses = Val(ComboBox1.Text + "10")
                                              If tahun_bulan_proses < tahun_bulan_skrg Then
                                                    totalpoint series1 += 1CreateChart(1, totalpoint series1, "Oktober",
                  "10")
                                              End If
                                         End If
                                         If CheckBox11.Checked = True Then
                                             tahun bulan proses = Val(ComboBox1.Text + "11")
                                              If tahun_bulan_proses < tahun_bulan_skrg Then
                      Institut Bisnis dan Informatika Kwik Kian Gie
                                                     totalpoint_series1 += 1
                                                   CreateChart(1, totalpoint series1, "November",
                                              End If
                                         End If
                                         If CheckBox12.Checked = True Then
                                              tahun bulan proses = Val(ComboBox1.Text + "12")
                                              If tahun bulan proses < tahun bulan skrg Then
                                                    total<sub>point</sub>series1 += 1
                                                   CreateChart(1, totalpoint series1, "Desember",
                "12")
                                              End If
                                         End If
                                   End If
                                   If CheckBox15.Checked = True Then
                                         If CheckBox1.Checked = True Then
                                              tahun bulan proses = Val(ComboBox1.Text + "01")
                                             If tahun bulan proses \lt tahun bulan skrg Then
                                                     totalpoint_series2 += 1217
```

```
CreateChart(2, totalpoint series2, "Januari",
  "01")
        CO End If
                        End If
If CheckBox2.Checked = True Then<br>
\frac{1}{10} and \frac{1}{10} and \frac{1}{10} and \frac{1}{10} and \frac{1}{10} and \frac{1}{10} and \frac{1}{10} and \frac{1}{10} and \frac{1}{10} and \frac{1}{10} and \frac{1}{10} and \frac{1}{10} and \frac{1}{1tahun bulan proses = Val(ComboBox1.Text + "02")
                            If tahun_bulan_proses < tahun_bulan_skrg Then
                                  \overline{\phantom{a}} totalpoint series2 += 1
                                 CreateChart(2, totalpoint series2, "Februari",
   H & Cipta Dilindungi Undang-Undang
                             End If
                        End If
                        If CheckBox3.Checked = True Then
                            tahun bulan proses = Val(ComboBox1.Text + "03")
                            If tahun bulan proses < tahun bulan skrg Then
                                   totalpoint_series2 += 1
                                  CreateChart(2, totalpoint series2, "Maret", "03")
                             End If
                        End If
                        If CheckBox4.Checked = True Then
                            tahun bulan proses = Val(ComboBox1.Text + "04")
                            If tahun_bulan_proses < tahun_bulan_skrg Then
                                  totalpoint_series2 += 1
                                 CreateChart(2, totalpoint series2, "April", "04")
                             End If
                        End If
                        If CheckBox5.Checked = True Then
                            tahun bulan proses = Val(ComboBox1.Text + "05")
                            If tahun_bulan_proses < tahun_bulan_skrg Then
                                 totalpoint series2 += 1
                                 CreateChart(2, totalpoint series2, "Mei", "05")
                             End If
                        End If
       If CheckBox6.Checked = True Then<br>
thun_bulan_proses < tal(Com<br>
If tahun_bulan_proses < tal(Com<br>
totalpoint_series2 += 1<br>
CreateChart(2, totalpoin<br>
End If<br>
If CheckBox7.Checked = True Then<br>
tahun_bulan_proses < tahu<br>
totalp
                            tahun bulan proses = Val(ComboBox1.Text + "06")
                            If tahun bulan proses < tahun bulan skrg Then
                                  totalpoint_series2 += 1
                                 CreateChart(2, totalpoint series2, "Juni", "06")
                             End If
                        End If
                        If CheckBox7.Checked = True Then
                            tahun bulan proses = Val(ComboBox1.Text + "07")
                            If tahun bulan proses \lt tahun bulan skrg Then
                                 \overline{\text{total}}point series2 += 1
                                 CreateChart(2, totalpoint series2, "Juli", "07")
                             End If
                        End If
                        If CheckBox8.Checked = True Then
                            tahun bulan proses = Val(ComboBox1.Text + "08")
                            If tahun bulan proses < tahun bulan skrg Then
                                  totalpoint series2 += 1
                                 CreateChart(2, totalpoint series2, "Agustus",
  "08")
                             End If
```
KWIK KIAN GIE<br>KWIK KIAN GIE

 $\sim$ 

 $\overline{C}$ 

Pengutipan tidak merugikan kepentingan yang wajar IBIKKG

penulisan kritik dan tinjauan suatu masalah

tanpa izin IBIKKG

Dilarang mengumumkan dan memperbanyak sebagian atau seluruh karya tulis ini dalam bentuk apapun

Pengutipan hanya untuk kepentingan pendidikan, penelitian, penulisan karya ilmiah, penyusunan laporan,

**READ** 

 $\bar{\omega}$ 

218

```
KWIK KIAN GIE<br>KWIK KIAN GIE
    RADIO
                        End If
        If CheckBox9.Checked = True Then
       \Theta tahun bulan proses = Val(ComboBox1.Text + "09")
                            If tahun bulan proses < tahun bulan skrg Then
       \frac{1}{2} \frac{1}{2} totalpoint series2 += 1
                                CreateChart(2, totalpoint series2, "September",
       "09")
        End If
       \pm \frac{3}{2}. End If
       \frac{1}{2} \Box \Box \Box If CheckBox10.Checked = True Then
       \frac{1}{2} \frac{1}{2} tahun bulan proses = Val(ComboBox1.Text + "10")
       I \cup \mathbb{Z} If tahun bulan proses < tahun bulan skrg Then
       \frac{1}{2} \frac{1}{2} totalpoint series2 += 1
                                CreateChart(2, totalpoint series2, "Oktober",
       "思")
       \overline{E} \overline{E} End If
       \overline{z} \overline{\omega} End If
       \frac{1}{2} \frac{1}{2} \frac{1}{2} \frac{1}{2} \frac{1}{2} \frac{1}{2} CheckBox11. Checked = True Then
       \frac{1}{2} \frac{1}{2} \frac{1}{2} tahun bulan proses = Val(ComboBox1.Text + "11")
                            If tahun bulan proses < tahun bulan skrg Then
       \vec{a} \vec{b} \vec{c} += 1
                                CreateChart(2, totalpoint series2, "November",
       "11")
       end If
       End If
       \text{I} \text{I} \text{I} \text{I} \text{I} \text{I} \text{I} \text{I} \text{I} \text{I} \text{I} \text{I} \text{I} \text{I} \text{I} \text{I} \text{I} \text{I} \text{I} \text{I} \text{I} \text{I} \text{I} \text{I} \text{I} \text{I} \text{I} \text{I\vec{r} \vec{r} tahun bulan proses = Val(ComboBox1.Text + "12")
                            If tahun bulan proses < tahun bulan skrg Then
       \frac{1}{2} \frac{1}{2} totalpoint series2 += 1
                                CreateChart(2, totalpoint series2, "Desember",
       "12")
        End If
        End If
        End If
       Panel4.Enabled = False
       Panel5.Enabled = False
       \frac{d}{dx} Button1. Enabled = False
       ProgressBar1.Value = 0
       End If
       If totalpoint series0 = 0 And totalpoint series1 = 0 And
       totalpoint series2 = 0 Then
       W Panel4.Enabled = True
        Panel5.Enabled = True
       Button1.Enabled = True
       \Box End If
        End Sub
       Private Sub Button2 Click(ByVal sender As System.Object, ByVal e As
       System.EventArgs) Handles Button2.Click
       Panel4.Enabled = True
        Panel5.Enabled = True
       Button1.Enabled = True
       Chart1.Series(0).Points.Clear()
        Chart1.Series(1).Points.Clear()
       Chart1.Series(2).Points.Clear()
       CheckBox1.Checked = False
                                            219
```

```
KWIK KIAN GIE<br>KWIK KIAN GIE
                           CheckBox2.Checked = False
                          CheckBox3.Checked = False CheckBox4.Checked = False
               \bigcirc CheckBox5. Checked = False
               \bullet T CheckBox6.Checked = False
   \sim\frac{dP}{dr} CheckBox7.Checked = False
tanpa izin IBIKKG
  Dilarang mengumumkan dan memperbanyak sebagian atau seluruh karya tulis ini dalam bentuk apapun
     \circ\bar{\omega}\Omega CheckBox8.Checked = False
     Pengutipan tidak merugikan kepentingan yang wajar IBIKKG
          Pengutipan hanya untuk kepentingan pendidikan, penelitian, penulisan karya ilmiah, penyusunan laporan
        penulisan kritik dan tinjauan suatu masalah
               \frac{1}{2} CheckBox9.Checked = False
               \frac{2}{\pi} CheckBox10.Checked = False
                Private Sub CheckBox11.Checked = False<br>
Private Sub CheckBox16_checked = False<br>
Private Sub CheckBox16_Checked = False<br>
Private Sub CheckBox16_CheckedChanged(ByVal sender As System.Object,<br>
Private Sub CheckBox16_CheckedCh
               \pm \Xi. CheckBox11.Checked = False
               \frac{1}{2} \frac{1}{2} CheckBox12.Checked = False
               \Box \Box CheckBox16.Checked = False
               \frac{1}{2} End Sub
               ByVal e As System.EventArgs) Handles CheckBox16.CheckedChanged
               \overline{B} \overline{B}. If CheckBox16. Checked = True Then
               \frac{1}{2} \frac{1}{2} CheckBox13. Checked = True
               \frac{1}{6} \frac{1}{6} CheckBox14. Checked = True
               \frac{1}{2} \frac{1}{2} \frac{1}{2} CheckBox15. Checked = True
               \frac{1}{2} \frac{1}{2} Else
               \frac{1}{5} \frac{6}{5} CheckBox13. Checked = False
               \frac{1}{10} \frac{3}{10} \frac{3}{10} CheckBox14. Checked = False
               G 5 CheckBox15.Checked = False
               \overline{C} and If
               End Sub
               PRivate Sub panel print Click(ByVal sender As Object, ByVal e As
               System.EventArgs) Handles panel_print.Click
                PrintForm1.PrintAction = Printing.PrintAction.PrintToPreview
               PrintForm1.PrinterSettings.DefaultPageSettings.Margins.Top = 0
               \sum PrintForm1.PrinterSettings.DefaultPageSettings.Margins.Bottom = 0
               PrintForm1.PrinterSettings.DefaultPageSettings.Margins.Left = 0
                PrintForm1.PrinterSettings.DefaultPageSettings.Margins.Right = 0
               \overline{p} PrintForm1.PrinterSettings.DefaultPageSettings.Landscape = True
                PrintForm1.PrintAction = Printing.PrintAction.PrintToPreview
               PrintForm1.Print(Me,
               PowerPacks.Printing.PrintForm.PrintOption.CompatibleModeClientAreaOnly)
                End Sub
               End Cass
               Form Analysis Inventory
               Imports System.Data.OleDb
               Public Class Form Analysis Inventory
               Public koneksi As OleDbConnection
               Dim total inv bar As Integer = 0
               Dim total inv kitchen As Integer = 0
                     Dm total inv material As Integer = 0
               D_1m total inv gudang As Integer = 0
               D_m total As Integer = 0
               p+m total progress As Integer = 0
                      \overline{R}m progress skrg As Integer = 0
                     Dim progress As Integer = 0
                     Function fill_dgv(ByVal query As String)<br>Function fill_dgv(ByVal query As String)<br>Function of the Mark Distributed Distributed by
                         Dim da = \overline{\text{New OleDbDataAdapter}}(query, koneksi)
                     Dim dt As New DataTable<br>
Dim<br>
D.<br>
O.
                                                               220
```

```
KWIK KIAN GIE<br>KWIK KIAN GIE
                                da.Fill(dt)
                                DataGridView1.DataSource = dt
                         \bigcap_{\text{Dim total}}^{\text{Dim i = 0}}Dim total = 0\frac{dP}{dx} For i = 0 To DataGridView1.RowCount - 1<br>progress_skrg += 1<br>Dim coloum1 = DataGridView1.Item(0,
   \tilde{\sim}tanpa izin IBIKKG
   Dilarang mengumumkan dan memperbanyak sebagian atau seluruh karya tulis ini dalam bentuk apapun
      \overline{C}\bar{\omega}\overline{p} n progress skrg += 1
      Pengutipan tidak merugikan kepentingan yang wajar IBIKKG
             Pengutipan hanya untuk kepentingan pendidikan, penelitian, penulisan karya ilmiah, penyusunan laporan
          penulisan kritik dan tinjauan suatu masalah
                                      Dim coloum1 = DataGridView1.Item(0, i).Value
                                      Dim coloum2 = DataGridView1.Item(1, i).Value
                   THE total += co<br>
ProgressBar<br>
(Total += co<br>
Progress) * 100<br>
The Next<br>
Progress) * 100
                                      total += coloum1 * coloum2
                                      ProgressBar1.Value = ((progress_skrg / progress) / 
                  \frac{1}{2} \frac{1}{2} Next
                  \Gamma \Gamma Return total
                  \overline{P} End Function
                  \overline{F} Function hitung count (ByVal query As String)
                  \frac{1}{6} \frac{1}{2} \frac{1}{2} koneksi = New OleDb.OleDbConnection
                                      koneksi.ConnectionString = home.lokasi_database
                  ה a koneksi.Open ()
                                      Dim command As New OleDbCommand(query, koneksi)
                                      Dim dataReader As OleDbDataReader = command.ExecuteReader()
                  E While dataReader.Read
                  \mathbf{E} count = dataReader(0)
                  End While
                  koneksi.Close()
                  S Catch ex As Exception
                                     MsqBox(home.pesan error connection database,
                  MsgBoxStyle.Critical)
                  : End Try
                  Q Return count
                  End Function
                         Sub dgvload(ByVal nama_bulan As String)
                   Try
                                      koneksi = New OleDb.OleDbConnection
                                      koneksi.ConnectionString = home.lokasi_database
                   koneksi.Open()
                  \mathbb{R} Dim query = ""
                                     query = "select count(*) from ms detail inventory where
                      h and er_inventory ='inv_" + ComboBox1.Text + "_" + nama_bulan + "'"
                         progress += (hitung_count(query) * 4)<br>
query = "select harga average, qty fro
                                     query = "select harga average, qty from ms detail inventory
                  where no_header_inventory ='inv_" + ComboBox1.Text + "_" + nama_bulan +<br>"' and jenis_barang ='BAR'"<br>Dim total BAB = fill dov(query)
                  "' and jenis barang ='BAR'"
                                     \overline{Dim} total BAR = fill dgv(query)
                                      query = "select harga_average,qty from ms_detail_inventory 
                  where no header_inventory ='inv_" + ComboBox1.Text + \frac{1}{n}" + nama_bulan +
                      \overline{a} jenis barang ='DRY GOODS""
                         Dim total_DRY_GOODS = fill_dgv(query)<br>query = "select harga_average,qty from
                  query = "select harga average, qty from ms detail inventory
                  where no header inventory ='inv " + ComboBox1.Text + " " + nama bulan +
                  "' and jenis barang ='MATERIAL'"
                  \sum Dim total MATERIAL = fill dgv(query)
                                                                            221
```

```
KWIK KIAN GIE<br>KWIK KIAN GIE
           EST.<br>September<br>September
                               query = "select harga average, qty from ms detail inventory
               where no_header_inventory ='inv_" + ComboBox1.Text + \frac{1}{x}" + nama_bulan +
                  and jenis_barang ='POULTRY'"<br>Dim total POULTRY =
                               Dim total POULTRY = fill dgv(query)
   \sum\frac{1}{2} \frac{1}{2} query = "select harga average, qty from ms detail inventory
tanpa izin IBIKKG
  \circ\mathbf{\underline{\omega}}where no header inventory ='inv " + ComboBox1.Text + " " + nama bulan +
     Pengutipan tidak merugikan kepentingan yang wajar IBIKKG
          Pengutipan hanya untuk kepentingan pendidikan, penelitian, penulisan karya ilmiah, penyusunan laporan,
        penulisan kritik dan tinjauan suatu masalah
               "' and jenis barang ='VEGETABLES'"
               \frac{1}{2} Dim total VEGETABLES = fill dgv(query)
               \frac{1}{2} \frac{1}{2} \frac{1}{2} total inv bar = total BAR
                               total_inv_kitchen = total_VEGETABLES + total_POUTRY<br>total inv material = total MATERIAL\frac{1}{10} \frac{1}{10} total inv material = total MATERIAL
               \vdash \Box \bar{\triangle} total inv gudang = total DRY GOODS
                               total = total inv bar + total inv gudang + total inv kitchen
               + \pmot\overline{2}l inv material
               \overrightarrow{E} \overrightarrow{E} koneksi.Close()
               \frac{1}{6} DataGridView1.AutoSizeColumnsMode =
               DataGridViewAutoSizeColumnsMode.AllCells
               ' 우 대 Catch ex As Exception
                               MsqBox(home.pesan_error_connection_database,
               MsgBoxStyle.Critical)
               d 5 End Try
               \frac{1}{2} End Sub
                    Sub CreateChart (ByVal series As Integer, ByVal totalpoint_series As
               Integar, ByVal bulan As String, ByVal tahun As String)
               If series = 0 Then
                     X 1f series = 0 Then<br>
Chart1.Series(0).Points.Add()<br>
Chart1.Series(0).Points(Chart
             \frac{1}{2}<br>
\frac{1}{2}. Color = Color.Blue<br>
\frac{1}{2}. Color = Color.Blue<br>
Chart1.Se<br>
\frac{1}{2}. Chart1.Se
                                Chart1.Series(0).Points(Chart1.Series(0).Points.Count -
                                Chart1.Series(0).Points(Chart1.Series(0).Points.Count -
               1).SetValueXY(totalpoint series, total)
                                Chart1.Series(0).Points(Chart1.Series(0).Points.Count -
               1).Label = home.conversi_rupiah(total) '"#VAL{C}"
                Chart1.Series(0).Points(Chart1.Series(0).Points.Count -
               (1).LabelToolTip = bulan.ToString + " " + tahun.ToString
                Chart1.Series(0).Points(Chart1.Series(0).Points.Count -
               1).LabelBackColor = Color.Yellow
               Γ.
                     Chart2.Series(0).Points(0).SetValueXY(0, total_inv_bar)<br>
Chart2.Series(0).Points(1).SetValueXY(0, total_inv_kitchen)<br>
Chart2.Series(0).Points(2).SetValueXY(0, total_inv_material<br>
Chart2.Series(0).Points(3).SetValueXY(0, to
               Chart2.Series(0).Points(0).SetValueXY(0, total inv bar)
                               Chart2. Series(0). Points(2). SetValueXY(0, total inv material)
                               Chart2. Series(0). Points(3). SetValueXY(0, total inv qudang)
               Chart2.ResetAutoValues()
                                DataGridView2.Columns.Add(bulan, bulan)
                                Dim total_coloum = DataGridView2.Columns.Count
                               If DataGridView2.RowCount = 0 Then
                                      DataGridView2.Rows.Add(4)
                                End If
                               DataGridView2.Item(total coloum - 1, 0).Value = total inv bar
                               DataGridView2.Item(total\bar{c}coloum - 1, 1).Value =
               tota\overline{N}inv kitchen
                               DataGridView2.Item(total coloum - 1, 2).Value =
               totaninv_material
                               DataGridView2.Item(total coloum - 1, 3).Value =
               total<sup>inv</sup> gudang
                     ComboBox2.Items.Add(bulan)<br>222<br>
ComboBox2.Items.Add(bulan)
                                                               222
```

```
KWIK KIAN GIE<br>KWIK KIAN GIE
           RAND
                                 ComboBox2.Text = bulan
                            End If
                     End Sub
                     Private Sub login logoff button Click(ByVal sender As System.Object,
   \simEByVal<sup>9</sup>e As System.EventArgs) Handles login logoff button.Click
tanpa izin IBIKKG
  Dilarang mengumumkan dan memperbanyak sebagian atau seluruh karya tulis ini dalam bentuk apapun
     \overline{C}\bar{\omega}p c home.Visible = True
     Pengutipan tidak merugikan kepentingan yang wajar IBIKKG
          Pengutipan hanya untuk kepentingan pendidikan, penelitian, penulisan karya ilmiah, penyusunan laporan,
        penulisan kritik dan tinjauan suatu masalah
                Me.Close()
                End Sub
                     PRivate Sub Button1 Click(ByVal sender As System.Object, ByVal e As
                System.EventArgs) Handles Button1.Click
                \frac{1}{100} \frac{1}{100} If ComboBox1.Text <> "" Then
                \vdash \Box \bar{\triangle} ProgressBar1.Value = 0
                \frac{1}{2} If CheckBox1.Checked = True Then
                \overline{P} \overline{P} total progress += 1
                \overline{E} \overline{E} End If
                \frac{1}{6} \frac{1}{6} If CheckBox2. Checked = True Then
                \frac{1}{2} \frac{1}{3} \frac{1}{4} \frac{1}{5} total progress += 1
                \frac{1}{2} \frac{1}{2} End If
                 If CheckBox3.Checked = True Then
                \vec{a} \vec{b} \vec{c} \vec{d} \vec{d} \vec{d} \vec{d} \vec{e} total progress += 1
                \overline{c} End If
                I. If CheckBox4.Checked = True Then
                \vec{r} total progress += 1
                End If
                \vec{F} If CheckBox5.Checked = True Then
                \overline{\Delta} total progress += 1
                End If
                D If CheckBox6.Checked = True Then
                total progress += 1
                 End If
                If CheckBox7.Checked = True Then
                     If CheckBox<sup>7</sup>. Checked = True Then<br>
shot if<br>
End If<br>
If CheckBox8. Checked = True Then<br>
shot if<br>
End If<br>
If CheckBox9. Checked = True Then<br>
End If<br>
If CheckBox10. Checked = True Then<br>
total_progress += 1<br>
End If<br>
If Check
                \frac{1}{2} total progress += 1End If
                If CheckBox8.Checked = True Then
                \overline{u} total progress \overline{u} += 1
                End If
                W If CheckBox9.Checked = True Then
                 total_progress += 1
                End If
                                       total_progress += 1
                                 End If
                                 If CheckBox11.Checked = True Then
                                      total progress += 1 End If
                                 If CheckBox12.Checked = True Then
                                      total progress += 1 End If
```

```
KWIK KIAN GIE<br>KWIK KIAN GIE
          REGISTER
                             Dim totalpoint series0 As Integer =
              Chart1. Series(0). Points. Count
                              If CheckBox1.Checked = True Then
  \simDilarang mengumumkan dan memperbanyak sebagian atau seluruh karya tulis ini dalam bentuk apapun
                                  totalpoint series0 + = 1tanpa izin IBIKKG
     \overline{C}\mathbf{\underline{\omega}} dgvload("Januari")
    Pengutipan tidak merugikan kepentingan yang wajar IBIKKG
         Pengutipan hanya untuk kepentingan pendidikan, penelitian, penulisan karya ilmiah, penyusunan laporan,
       penulisan kritik dan tinjauan suatu masalah
                                  CreateChart(0, totalpoint series0, "Januari",
              ComboBox1.Text)
              \pm \frac{3}{2}. End If
                              If CheckBox2.Checked = True Then
                                   totalpoint_series0 += 1
                                   dgvload("Februari")
                                  CreateChart(0, totalpoint series0, "Februari",
              ComboDox1.Text)
              \overline{E} \overline{E} End If
                              If CheckBox3.Checked = True Then
                                  totalpoint series0 += 1
              ! 역 こ Maret")
                                  CreateChart(0, totalpoint series0, "Maret",
              ComboBox1.Text)
              \overline{G} \overline{S} End If
                              If CheckBox4.Checked = True Then
                                  totalpoint series0 += 1
                                   dgvload("April")
                                  CreateChart(0, totalpoint series0, "April",
              ComboBox1.Text)
              \vec{F} End If
                              If CheckBox5.Checked = True Then
                                   totalpoint_series0 += 1
              dgvload("Mei")
                                  CreateChart(0, totalpoint series0, "Mei", ComboBox1.Text)
               End If
                              If CheckBox6.Checked = True Then
                                  totalpoint series0 += 1
              Fig. dgvload("Juni")
                                  CreateChart(0, totalpoint series0, "Juni",
              ComboBox1.Text)
               End If
                              If CheckBox7.Checked = True Then
                                  totalpoint series0 + = 1 dgvload("Juli")
                                  CreateChart(0, totalpoint series0, "Juli",
              ComboBox1.Text)
              End If
                              If CheckBox8.Checked = True Then
                                  totalpoint series0 += 1
                                   dgvload("Agustus")
                                  CreateChart(0, totalpoint series0, "Agustus",
              ComboBox1.Text)
               End If
                   End If<br>
If CheckBox9.Checked = True Then<br>
totalpoint_series0 += 1<br>
224
                                   totalpoint_series0 += 1224
```

```
KWIK KIAN GIE<br>KWIK KIAN GIE
             RAND
                                           dgvload("September")
                                          CreateChart(0, totalpoint series0, "September",
                 ComboBox1.Text)
                 End If
                         The CheckBox10.Checked = True Then<br>
cotalpoint_series0 += 1<br>
dgvload("Oktober")<br>
CreateChart(0, totalpoint series0, "Oktober",
   \simDilarang mengumumkan dan memperbanyak sebagian atau seluruh karya tulis ini dalam bentuk apapun
                 \frac{1}{2} \frac{1}{2} If CheckBox10.Checked = True Then
tanpa izin IBIKKG
      \circ\mathbf{\underline{\omega}}\Omega totalpoint series \Omega += 1
      Pengutipan tidak merugikan kepentingan yang wajar IBIKKG
            Pengutipan hanya untuk kepentingan pendidikan, penelitian, penulisan karya ilmiah, penyusunan laporan,
         penulisan kritik dan tinjauan suatu masalah
                 dgvload("Oktober")
                 ComboBox1.Text)
                 \frac{1}{2} \frac{1}{2} \frac{1}{2} End If
                 \frac{1}{10} \frac{1}{10} \frac{1}{10} \frac{1}{10} \frac{1}{10} \frac{1}{10} \frac{1}{10} \frac{1}{10} \frac{1}{10} \frac{1}{10} \frac{1}{10} \frac{1}{10} \frac{1}{10} \frac{1}{10} \frac{1}{10} \frac{1}{10} \frac{1}{10} \frac{1}{10} \frac{1}{10} \frac{1}{10} \vdash \Box \Box totalpoint series0 += 1
                 \frac{d}{dx} dgvload("November")
                                          CreateChart(0, totalpoint series0, "November",
                 ComboBox1.Text)
                 \overline{E} \overline{E} End If
                 \frac{1}{2} \frac{1}{2} \frac{1}{2} \frac{1}{2} \frac{1}{2} CheckBox12. Checked = True Then
                 \frac{1}{2} \frac{1}{2} \frac{1}{2} totalpoint series \frac{1}{2} += 1
                 \frac{1}{2} \frac{6}{2} dgvload("Desember")
                                          CreateChart(0, totalpoint series0, "Desember",
                 ComboBox1.Text)
                 \vec{F} End If
                 ProgressBar1.Value = 100
                 Fig. Panel4.Enabled = False
                 \frac{1}{2} Button1. Enabled = False
                 \sum_{i=1}^{n} End If
                 End Sub
                       X<br>Private Sub Button2_Click(ByVal sender As System.Object, ByVal e As
                 System.EventArgs) Handles Button2.Click
                 Chart1.Series(0).Points.Clear()
                               Chart2.Series(0).Points(0).SetValueXY(0, 0)
                               Chart2.Series(0).Points(1).SetValueXY(0, 0)
                  Chart2.Series(0).Points(2).SetValueXY(0, 0)
                        Chart2.Series(0).Points(3).SetValueXY(0, 0)<br>Chart2.ResetAutoValues()<br>ComboBox2.Items.Clear()<br>ComboBox2.Text = ""<br>Panel4.Enabled = True<br>Button1.Enabled = True<br>DataGridView2.Rows.Clear()
                 Chart2.ResetAutoValues()
                 ComboBox2.Items.Clear()
                 \sum ComboBox2.Text = ""
                 Panel4.Enabled = True
                 Button1.Enabled = True
                 W DataGridView2.Rows.Clear()
                  DataGridView2.Columns.Clear()
                 End Sub
                        Private Sub ComboBox2 SelectedIndexChanged(ByVal sender As
                 System.Object, ByVal e As System.EventArgs) Handles
                 ComboBox2.SelectedIndexChanged
                              Dim bulan = ComboBox2.SelectedIndex
                        If DataGridView2.RowCount > 0 Then<br>
Dim ttl_inv_bar = DataGridView<br>
Dim ttl_inv_kitchen = DataGrid<br>
Dim ttl_inv_material = DataGridV<br>
Chart2.Series(0).Points(0).Set<br>
Chart2.Series(0).Points(1).Set<br>
Chart2.Series(0).Points(
                                    Dim ttl inv bar = DataGridView2.Item(bulan, 0).Value
                                    Dim ttl inv kitchen = DataGridView2.Item(bulan, 1).Value
                                    Dim ttl inv material = DataGridView2.Item(bulan, 2).Value
                                    Dim ttl inv gudang = DataGridView2.Item(bulan, 3).Value
                                    Chart2.Series(0).Points(0).SetValueXY(0, ttl inv bar)
                                    Chart2.Series(0).Points(1).SetValueXY(0, ttl<sup>-</sup>inv<sup>-</sup>kitchen)
                                                                        225
```

```
KWIK KIAN GIE<br>KWIK KIAN GIE
            READ
                                  Chart2. Series(0). Points(2). SetValueXY(0, ttl inv material)
                                  Chart2. Series(0). Points(3). SetValueXY(0, ttl inv qudang)
                       Chart2.ResetAutoValues()
                             End If
                → E<mark>nd</mark> Sub
   \simtanpa izin IBIKKG
  Dilarang mengumumkan dan memperbanyak sebagian atau seluruh karya tulis ini dalam bentuk apapun
      \circ\bar{\omega}Poivate Sub Form Analysis Inventory Load(ByVal sender As
     Pengutipan tidak merugikan kepentingan yang wajar IBIKKG
           Pengutipan hanya untuk kepentingan pendidikan, penelitian, penulisan karya ilmiah, penyusunan laporan,
         penulisan kritik dan tinjauan suatu masalah
                System.Object, ByVal e As System.EventArgs) Handles MyBase.Load
                home.Visible = False
                \frac{1}{2} \frac{1}{2} Label3.Text = home.Label3.Text
                \frac{1}{2} \frac{1}{2} \frac{1}{2} \frac{1}{2} \frac{1}{2} \frac{1}{2} \frac{1}{2} \frac{1}{2} \frac{1}{2} \frac{1}{2} \frac{1}{2} \frac{1}{2} \frac{1}{2} \frac{1}{2} \frac{1}{2} \frac{1}{2} \frac{1}{2} \frac{1}{2} \frac{1}{2} \frac{1}{2} \frac{1}{2} \frac{1}{2} 
                 Private Sub panel_print_Click(ByVal sender As Object, ByVal e As
                System.EventArgs) Handles panel print.Click
                 PrintForm1.PrintAction = Printing.PrintAction.PrintToPreview
                \frac{p}{p} \frac{p}{p} PrintForm1.PrinterSettings.DefaultPageSettings.Margins.Top = 0
                \frac{p}{p} \frac{p}{p} PrintForm1.PrinterSettings.DefaultPageSettings.Margins.Bottom = 0
                \frac{p}{p} \frac{p}{q} PrintForm1.PrinterSettings.DefaultPageSettings.Margins.Left = 0
                \overline{P} \overline{P} PrintForm1.PrinterSettings.DefaultPageSettings.Margins.Right = 0
                \frac{1}{2} \frac{m}{2} PrintForm1.PrinterSettings.DefaultPageSettings.Landscape = True
                \frac{p}{q} \frac{p}{q} PrintForm1.PrintAction = Printing.PrintAction.PrintToPreview
                \frac{P}{P} Q PrintForm1.Print(Me,
                PowerPacks.Printing.PrintForm.PrintOption.CompatibleModeClientAreaOnly)
                d End Sub
              \begin{array}{l} \n\begin{array}{ll}\n\text{if } \overline{\text{Eend}} & \text{else}\n\end{array} \\
 \begin{array}{ll}\n\text{if } \overline{\text{Eend}} & \text{if } \overline{\text{Eend}} \\
 \hline\n \begin{array}{ll}\n\text{if } \overline{\text{Eend}} & \text{if } \overline{\text{Eend}} \\
 \hline\n \end{array} \n\end{array}End Coass
                Imports System.Data.OleDb
                Publio Class Form Analysis Purchase
                Public koneksi As OleDbConnection
                      Dim total purchase bar As Integer = 0
                       Dim total_purchase_kitchen As Integer = 0
                      Dim total_purchase_material As Integer = 0
                      Dim total purchase gudang As Integer = 0
                      Dim total purchase ham As Integer = 0
                      \frac{1}{2}m total_purchase_karyawan As Integer = 0
                \frac{1}{2} Dim total As Integer = 0
                D_m total progress As Integer = 0
                10 Dim progress skrg As Integer = 0
                Dim progress As Integer = 0
                Function fill dgv(ByVal query As String)
                Dim da = New OleDbDataAdapter(query, koneksi)
                Dim dt As New DataTable
                da.Fill(dt)
                 DataGridView1.DataSource = dt
                \sum_{i=1}^{n} Dim i = 0
                \rightarrow Dim total = 0
                For i = 0 To DataGridView1. RowCount - 1
                \blacktriangleright progress skrg += 1\mathbf{D} Dim coloum1 = DataGridView1.Item(0, i).Value
                 Dim coloum2 = DataGridView1.Item(1, i).Value
                 total += coloum1 * coloum2
                                   ProgressBar1.Value = ((progress_skrg / progress) / 
                (total_progress)) * 100226
```

```
KWIK KIAN GIE<br>KWIK KIAN GIE
                            Next
                             Return total
                      End Function
                Function hitung count (ByVal query As String)
   \sim\frac{1}{2} Dim count = 0
tanpa izin IBIKKG
  Dilarang mengumumkan dan memperbanyak sebagian atau seluruh karya tulis ini dalam bentuk apapun
      \overline{C}\bar{\omega}\overline{\mathbf{S}} or \mathbf{S} . Try
     Pengutipan tidak merugikan kepentingan yang wajar IBIKKG
           Pengutipan hanya untuk kepentingan pendidikan, penelitian, penulisan karya ilmiah, penyusunan laporan,
         penulisan kritik dan tinjauan suatu masalah
                R koneksi = New OleDb.OleDbConnection
                                  koneksi.ConnectionString = home.lokasi_database
                \pm \frac{3}{2} koneksi.Open()
                                  Dim command As New OleDbCommand(query, koneksi)
                                  Dim dataReader As OleDbDataReader = command.ExecuteReader()
                Example dataReader.Read
                \vdash \Box \Box count = dataReader(0)
                End While
                \overline{P} \overline{R} koneksi.Close()
                \frac{1}{C} \frac{1}{C} Catch ex As Exception
                                 MsgBox(home.pesan_error_connection_database,
                MsgBoxStyle.Critical)
                \frac{1}{2} \frac{1}{2} \frac{1}{2} \frac{1}{2} \frac{1}{2} \frac{1}{2} \frac{1}{2} \frac{1}{2} \frac{1}{2} \frac{1}{2} \frac{1}{2} \frac{1}{2} \frac{1}{2} \frac{1}{2} \frac{1}{2} \frac{1}{2} \frac{1}{2} \frac{1}{2} \frac{1}{2} \frac{1}{2} \frac{1}{2} \frac{1}{2} \frac{1}{2} \frac{1}{2} Return count
                \frac{1}{5} End Function
                      Sub dgvload(ByVal angka_bulan As String)
                \frac{1}{2} \frac{1}{2} \frac{1}{2} \frac{1}{2} \frac{1}{2} \frac{1}{2} \frac{1}{2} \frac{1}{2} \frac{1}{2} \frac{1}{2} \frac{1}{2} \frac{1}{2} \frac{1}{2} \frac{1}{2} \frac{1}{2} \frac{1}{2} \frac{1}{2} \frac{1}{2} \frac{1}{2} \frac{1}{2} \frac{1}{2} \frac{1}{2}  koneksi = New OleDb.OleDbConnection
                                  koneksi.ConnectionString = home.lokasi_database
                F koneksi.Open()
                   Dim query = ""<br>query = "select count(*) from ms_purchase_detail whe<br>puxchase_header like '" + ComboBox1.Text + angka_bulan + "%'"
                query = "select count(*) from ms purchase detail where
                no pu\overline{\mathbf{x}}chase header like '" + ComboBox1.Text + angka bulan + "%'"
                \sum progress += (hitung count(query) * 6)
                query = "select harga satuan, qty from ms purchase detail
                \bar{w}here\bar{w}no purchase header like '" + ComboBox1.Text + angka bulan + "%'
                and department ='Bar'"
                Dim total Bar = fill dgv(query)
                query = "select harga satuan, qty from ms purchase detail
                where no purchase header like '" + ComboBox1.Text + angka bulan + "%'
                and department ='Gudang'"
                \Box Dim total Gudang = fill dgv(query)
                query = "select harga satuan, qty from ms purchase detail
                where no purchase header like '" + ComboBox1.Text + angka bulan + "%'
                and department ='Ham'"
                      \overline{W} Dim total Ham = fill dgv(query)
                      \bullet\overline{\mathbf{Q}} query = "select harga satuan, qty from ms purchase detail
                where no_purchase_header like '" + ComboBox1.Text + angka_bulan + "%'
                and \text{d}-partment ='Karyawan'"
                      Dim total_Karyawan = fill_dgv(query)
                                 query = "select harga satuan, qty from ms purchase detail
                where no purchase header like '" + ComboBox1.Text + angka bulan + "%'
                and department ='Kitchen'"<br>Dim total_Kitc
                                 Dim total Kitchen = fill dgv(query)
                       query = "select harga satuan, qty from ms purchase detail
                where no_purchase_header like '" + ComboBox1.Text + angka_bulan + "%'
                and department ='Material'"
                                                                    227
```

```
KWIK KIAN GIE<br>KWIK KIAN GIE
                                        Dim total Material = fill dgv(query)
                          \bigcap total_purchase_bar = total_Bar<br>total_purchase_qudang = total_
                                        total purchase gudang = total Gudang
                           total_purchase_ham = total_Ham<br>total_purchase_karyawan = total<br>total_purchase_kitchen = total<br>total_purchase_material = total<br>absoluted:
 \simDilarang mengumumkan dan memperbanyak sebagian atau seluruh karya tulis ini dalam bentuk apapun
               SI: A total_purchase_karyawan = total_Karyawan<br>total_purchase_kitchen = total_Kitchen<br>do total_purchase_material = total_Material<br>\frac{1}{2}<br>\pm \frac{1}{2}<br>total = total_purchase_bar + total_purch<br>\frac{1}{2}<br>\pm \frac{1}{2}<br>\overline{C}\bar{\omega}total<sup>-</sup>purchase<sup>-</sup>kitchen = total \overline{k}itchen
    Pengutipan tidak merugikan kepentingan yang wajar IBIKKG
           Pengutipan hanya untuk kepentingan pendidikan, penelitian, penulisan karya ilmiah, penyusunan laporan
        penulisan kritik dan tinjauan suatu masalah
                                        total purchase material = total Material
                  \frac{1}{x} \frac{1}{x} total = total purchase bar + total purchase gudang +
                  total\vec{x}purchase ham + total purchase karyawan + total Kitchen +
                  total purchase material
                  k \Box \overline{A} koneksi.Close()
                  \frac{1}{2} DataGridView1.AutoSizeColumnsMode =
                  DataGridViewAutoSizeColumnsMode.AllCells
                  \frac{1}{C} \frac{1}{C} Catch ex As Exception
                  \frac{1}{2} \frac{1}{2} MsgBox(home.pesan error connection database,
                  MsgBoxStyle.Critical)
                  \frac{1}{2} \frac{1}{2}  Sub CreateChart(ByVal series As Integer, ByVal totalpoint_series As
              The cyser, ByVal bulan<br>
If series = 0<br>
If series = 0<br>
Chart1.Se<br>
Chart1.Se<br>
Chart1.Se<br>
Chart1.Se<br>
Chart1.Se<br>
Chart1.Se<br>
Chart1.Se<br>
Chart1.Se<br>
Chart1.Se<br>
Chart1.Se
                  Integer, ByVal bulan As String, ByVal tahun As String)
                  \frac{1}{2} d If series = 0 Then
                                         Chart1.Series(0).Points.Add()
                                         Chart1.Series(0).Points(Chart1.Series(0).Points.Count -
                                         Chart1.Series(0).Points(Chart1.Series(0).Points.Count -
                  (1).SetValueXY(totalpoint series, total)
                                         Chart1.Series(0).Points(Chart1.Series(0).Points.Count -
                  1).La\overline{\Omega}el = home.conversi rupiah(total) '"#VAL{C}"
                           Chart1.Series(0).Points(Chart1.Series(0).Points.Count -
                      1.LabelToolTip = bulan.ToString + " " + tahun.ToString
                                         Chart1.Series(0).Points(Chart1.Series(0).Points.Count -
                  1).LabelBackColor = Color.Yellow
                                         Chart2.Series(0).Points(0).SetValueXY(0, total_purchase_bar)
                                         Chart2.Series(0).Points(1).SetValueXY(0, 
                  total<sub>2</sub> purchase kitchen)
                                         Chart2.Series(0).Points(2).SetValueXY(0, 
                  total<sup>p</sup>purchase material)
                B<br>
Chart2.Series(0).Points(3).SetValueXY(0,<br>
B<br>
Chart2.Series(0).Points(4).SetValueXY(0,<br>
Chart2.Series(0).Points(5).SetValueXY(0,<br>
P<br>
Chart2.Series(0).Points(5).SetValueXY(0,
                  total<sub>u</sub>purchase gudang)
                                         Chart2.Series(0).Points(4).SetValueXY(0, total_purchase_ham)
                                         Chart2.Series(0).Points(5).SetValueXY(0, 
                  totalnpurchase karyawan)
                          Chart2.ResetAutoValues()<br>
DataGridView2.Columns.Ac<br>
Dim total_coloum = DataG<br>
If DataGridView2.RowCour<br>
DataGridView2.Rows.P<br>
End If<br>
DataGridView2.Item(total<br>
DataGridView2.Item(total
                                         DataGridView2.Columns.Add(bulan, bulan)
                                         Dim total_coloum = DataGridView2.Columns.Count
                                          If DataGridView2.RowCount = 0 Then
                                                 DataGridView2.Rows.Add(6)
                                         End If
                                        DataGridView2.Item(total coloum - 1, 0).Value =
                  total_purchase_bar
                                        DataGridView2.Item(total coloum - 1, 1).Value =
                  total<sup>p</sup>purchase kitchen
                          Kian Gie
                                                                                     228
```
tanpa izin IBIKKG

```
KWIK KIAN GIE<br>KWIK KIAN GIE
             READ
                                    DataGridView2.Item(total coloum - 1, 2).Value =
                 total purchase material
                                    DataGridView2.Item(total coloum - 1, 3).Value =
                 total<sup>ourchase</sup> gudang
                 \bullet T DataGridView2.Item(total coloum - 1, 4).Value =
   \simtotal‰purchase ham
tanpa izin IBIKKG
  Dilarang mengumumkan dan memperbanyak sebagian atau seluruh karya tulis ini dalam bentuk apapun
      \circ\bar{\omega}\Omega DataGridView2.Item(total coloum - 1, 5).Value =
      Pengutipan tidak merugikan kepentingan yang wajar IBIKKG
            Pengutipan hanya untuk kepentingan pendidikan, penelitian, penulisan karya ilmiah, penyusunan laporan,
         penulisan kritik dan tinjauan suatu masalah
                 total<sup>p</sup>purchase karyawan
                 \frac{1}{x} \frac{3}{x} ComboBox2.Items.Add(bulan)
                 \frac{1}{2} \frac{1}{2} \frac{1}{2} ComboBox2.Text = bulan
                 ' 읎 - 및 End If
                 \vdash \Box End Sub
                 \frac{1}{2} P\frac{1}{2} P\frac{1}{2}ivate Sub login logoff button Click(ByVal sender As System.Object,
                 ByValie As System.EventArgs) Handles login logoff button.Click
                 \frac{1}{n} \frac{1}{n} home.Visible = True
                 \frac{1}{6} m Me. Close ()
                 \frac{1}{2} \frac{1}{2} \frac{1}{2} \frac{1}{2} \frac{1}{2} \frac{1}{2} \frac{1}{2} \frac{1}{2} \frac{1}{2} \frac{1}{2} \frac{1}{2} \frac{1}{2} \frac{1}{2} \frac{1}{2} \frac{1}{2} \frac{1}{2} \frac{1}{2} \frac{1}{2} \frac{1}{2} \frac{1}{2} \frac{1}{2} \frac{1}{2} \frac{1}{2} \frac{1}{2} Poivate Sub Button1 Click(ByVal sender As System.Object, ByVal e As
                 System.EventArgs) Handles Button1.Click
                 G 5 If ComboBox1.Text <> "" Then
                 \frac{1}{2} \frac{1}{2} ProgressBar1.Value = 0
                 \vec{F} If CheckBox1.Checked = True Then
                 \frac{1}{2} total progress += 1
                 End If
                 If CheckBox2.Checked = True Then
                 \frac{1}{\sqrt{2}} total progress += 1
                 \sum End If
                 If CheckBox3.Checked = True Then
                 \overline{0} total progress += 1
                  End If
                  If CheckBox4.Checked = True Then
                 \qquad \qquad \text{total progress} \; += \; 1Ind If<br>
End If<br>
If CheckBox5.Checked = True Then<br>
total_progress += 1<br>
End If<br>
If CheckBox6.Checked = True Then<br>
total_progress += 1<br>
End If<br>
If CheckBox7.Checked = True Then<br>
total_progress += 1<br>
End If<br>
If CheckBox8.Chec
                 End If
                  If CheckBox5.Checked = True Then
                 \overrightarrow{ } total progress += 1 End If
                 If CheckBox6.Checked = True Then
                 \sqrt{ } total progress += 1
                  End If
                                           total_progress += 1
                                     End If
                                     If CheckBox8.Checked = True Then
                                           total_progress += 1
                                     End If
                                     If CheckBox9.Checked = True Then
                                          total progress += 1 End If
```

```
KWIK KIAN GIE<br>segolof business
            ESTADOS DE STRONGO
                                   If CheckBox10.Checked = True Then
                                        total progress += 1end If
                \cdot \bullet \bullet If CheckBox11. Checked = True Then
   \simDilarang mengumumkan dan memperbanyak sebagian atau seluruh karya tulis ini dalam bentuk apapun
                \frac{1}{2} \frac{1}{2} total progress += 1
tanpa izin IBIKKG
      \overline{C}\bar{\omega}\Omega End If
     Pengutipan tidak merugikan kepentingan yang wajar IBIKKG
           Pengutipan hanya untuk kepentingan pendidikan, penelitian, penulisan karya ilmiah, penyusunan laporan,
         penulisan kritik dan tinjauan suatu masalah
                \frac{1}{2} If CheckBox12.Checked = True Then
                \frac{1}{2} \frac{1}{2} total progress += 1
                \frac{1}{2} \frac{1}{2} \frac{1}{2} End If
                                  Dim totalpoint series0 As Integer =
                Chart<sup>k</sup>.Series(0).Points.Count
                                   If CheckBox1.Checked = True Then
                \overline{5} \overline{4} totalpoint series0 += 1
                \frac{d}{dx} dgvload("01")
                                        CreateChart(0, totalpoint series0, "Januari",
                ComboPox1.Text)
                \frac{1}{2} \frac{1}{2} End If
                \frac{1}{10} \frac{3}{10} \frac{3}{10} If CheckBox2.Checked = True Then
                \vec{a} \vec{b} \vec{c} \vec{d} \vec{d} \vec{d} \vec{d} \vec{d} totalpoint series \theta += 1
                \frac{1}{2} dgvload("02")
                                        CreateChart(0, totalpoint series0, "Februari",
                ComboBox1.Text)
                End If
                If CheckBox3.Checked = True Then
                \overrightarrow{r} totalpoint series0 += 1
                \overline{\Delta} dgvload("03")
                                         CreateChart(0, totalpoint_series0, "Maret", 
                ComboBox1.Text)
                End If
                                   If CheckBox4.Checked = True Then
                totalpoint series0 += 1
                 dgvload("04")
                                        CreateChart(0, totalpoint series0, "April",
                ComboBox1.Text)
                \vdash End If
                If CheckBox5.Checked = True Then
                \overline{u} totalpoint series0 += 1
                \frac{1}{2} dgvload("05")
                                        CreateChart(0, totalpoint series0, "Mei", ComboBox1.Text)
                 End If
                 If CheckBox6.Checked = True Then
                totalpoint series0 += 1
                 dgvload("06")
                                        CreateChart(0, totalpoint series0, "Juni",
                ComboBox1.Text)
                       End If<br>
If CheckBox7.Checked = True Then<br>
If CheckBox7.Checked = True Then
                End If
                       totalpoint_series0 += 1<br>dgvload("07")<br>CuesteChemt(0 totalpoi
                                        dqvload("07")CreateChart(0, totalpoint series0, "Juli",
                \overline{C} \overline{C} \overline{230
```

```
KWIK KIAN GIE<br>KWIK KIAN GIE
                                  End If
                       \bigcap If CheckBox8.Checked = True Then<br>totalpoint series0 += 1
                                       totalpoint series0 + = 1\overline{\mathbf{I}} dgvload("08")
   \simDilarang mengumumkan dan memperbanyak sebagian atau seluruh karya tulis ini dalam bentuk apapun
tanpa izin IBIKKG
                                       CreateChart(0, totalpoint series0, "Agustus",
      \overline{C}\bar{\omega}ComboBox1.Text)
     Pengutipan tidak merugikan kepentingan yang wajar IBIKKG
           Pengutipan hanya untuk kepentingan pendidikan, penelitian, penulisan karya ilmiah, penyusunan laporan,
         penulisan kritik dan tinjauan suatu masalah
                End If
                                  If CheckBox9.Checked = True Then
                                       totalpoint_series0 += 1<br>dgvload("09")
                \frac{1}{2} \frac{1}{2} \frac{1}{2} dgvload("09")
                                       CreateChart(0, totalpoint series0, "September",
                ComboBox1.Text)
                \begin{array}{ccc} \n\vdots & \n\end{array} End If
                                   If CheckBox10.Checked = True Then
                                       totalpoint series0 += 1
                \frac{1}{6} dgvload("10")
                                       CreateChart(0, totalpoint series0, "Oktober",
                Combobox1.Text)
                \frac{1}{2} \frac{6}{5} End If
                                  If CheckBox11.Checked = True Then
                                        totalpoint_series0 += 1
                \ddot{q} dgvload("11")
                                       CreateChart(0, totalpoint series0, "November",
                ComboRox1.Text)
                End If
                                   If CheckBox12.Checked = True Then
                                       totalpoint series0 + = 1\frac{1}{2} dgvload ("12")
                                       CreateChart(0, totalpoint series0, "Desember",
                ComboBox1.Text)
                 End If
                                   ProgressBar1.Value = 100
                                   Panel4.Enabled = False
                                  Button1.Enabled = False
                End If
                End Sub
                       Private Sub Button2_Click(ByVal sender As System.Object, ByVal e As
                 System.EventArgs) Handles Button2.Click
                      Chart1.Series(0).Points.Clear()<br>Chart2.Series(0).Points(0).SetV
                            Chart2.Series(0).Points(0).SetValueXY(0, 0)
                      Chart2.Series(0).Points(1).SetValueXY(0, 0)<br>Chart2.Series(0).Points(2).SetValueXY(0, 0)<br>Chart2.Series(0).Points(3).SetValueXY(0, 0)<br>Chart2.Series(0).Points(4).SetValueXY(0, 0)<br>Chart2.Series(0).Points(5).SetValueXY(0, 0)<br>Ch
                            Chart2.Series(0).Points(2).SetValueXY(0, 0)
                            Chart2.Series(0).Points(3).SetValueXY(0, 0)
                            Chart2.Series(0).Points(4).SetValueXY(0, 0)
                            Chart2.Series(0).Points(5).SetValueXY(0, 0)
                            Chart2.ResetAutoValues()
                            ComboBox2.Items.Clear()
                            ComboBox2.Text = ""
                            Panel4.Enabled = True
                            Button1.Enabled = True
                            DataGridView2.Rows.Clear()
                             DataGridView2.Columns.Clear()231
```

```
KWIK KIAN GIE<br>KWIK KIAN GIE
                         End Sub
                         Private Sub ComboBox2_SelectedIndexChanged(ByVal sender As
                  System.Object, ByVal e As System.EventArgs) Handles
                ComboBox2.SelectedIndexChanged
   \simDim bulan = ComboBox2.SelectedIndex<br>
Physical Life DataGridView2.RowCount > 0 Then<br>
Dim ttl_purchase_bar = DataGrid<br>
Dim ttl purchase kitchen = Data
tanpa izin IBIKKG
  Dilarang mengumumkan dan memperbanyak sebagian atau seluruh karya tulis ini dalam bentuk apapun
      \circ\omega If DataGridView2.RowCount > 0 Then
      Pengutipan tidak merugikan kepentingan yang wajar IBIKKG
            Pengutipan hanya untuk kepentingan pendidikan, penelitian, penulisan karya ilmiah, penyusunan laporan
         penulisan kritik dan tinjauan suatu masalah
                                    Dim ttl purchase bar = DataGridView2.Item(bulan, 0).Value
                                      Dim ttl_purchase_kitchen = DataGridView2.Item(bulan, 1).Value
                                     Dim ttl purchase material = DataGridView2.Item(bulan,
                  2)읏Va<del>Iu</del>e
                      Frame Dim ttl_p<br>
\overline{u} Dim ttl_p<br>
\overline{u} Dim ttl_p<br>
\overline{u} Dim ttl_p<br>
\overline{u} Dim ttl_p<br>
\overline{u} Dim ttl_p<br>
\overline{u} Dim ttl_p<br>
\overline{u} Dim ttl_p<br>
\overline{u} Dim ttl_p<br>
\overline{u} Dim ttl_p<br>
\overline{u} Dim ttl_p<br>
\overline{Dim ttl purchase gudang = DataGridView2.Item(bulan, 3).Value
                                     Dim ttl purchase ham = DataGridView2.Item(bulan, 4).Value
                                     Dim ttl_purchase_karyawan = DataGridView2.Item(bulan,
                  5). Value
                En Chart2.Series(0).Points(0).SetValueXY(0, ttl_purchase_bar)<br>
chart2.Series(0).Points(1).SetValueXY(0,<br>
chart2.Series(0).Points(2).SetValueXY(0,<br>
chart2.Series(0).Points(2).SetValueXY(0,<br>
chart2.Series(0).Points(3).SetVal
                                     Chart2.Series(0).Points(1).SetValueXY(0, 
                                     Chart2.Series(0).Points(2).SetValueXY(0, 
                        p\overline{\textbf{g}}rchase_material)<br>\overline{\textbf{g}}: Chart2.Ser
                         Chart2.Series(0).Points(3).SetValueXY(0, ttl_purchase_gudang)<br>
Chart2.Series(0).Points(4).SetValueXY(0, ttl_purchase_ham)<br>
Chart2.Series(0).Points(5).SetValueXY(0,
                                     Chart2.Series(0).Points(4).SetValueXY(0, ttl_purchase_ham)
                                     Chart2.Series(0).Points(5).SetValueXY(0, 
                The purchase karyawan)<br>
E = \frac{1}{\pi} Chart2. Res<br>
\frac{1}{\pi} End If
                  \overrightarrow{C} Chart2. ResetAutoValues()
                  \overrightarrow{=} End If
                  . E<mark>n</mark>d Sub
                  Private Sub Form Analysis Inventory Load(ByVal sender As
                  System.Object, ByVal e As System.EventArgs) Handles MyBase.Load
                  \vec{r} home.Visible = False
                  \sum Label3.Text = home.Label3.Text
                  \frac{E}{B}d Sub
                        PPivate Sub panel_print_Click(ByVal sender As Object, ByVal e As
                  System.EventArgs) Handles panel_print.Click
                  PrintForm1.PrintAction = Printing.PrintAction.PrintToPreview
                   PrintForm1.PrinterSettings.DefaultPageSettings.Margins.Top = 0
                  PrintForm1.PrinterSettings.DefaultPageSettings.Margins.Bottom = 0
                  \mathcal{P} PrintForm1.PrinterSettings.DefaultPageSettings.Margins.Left = 0
                  PrintForm1.PrinterSettings.DefaultPageSettings.Margins.Right = 0PrintForm1.PrinterSettings.DefaultPageSettings.Landscape = True
                  PrintForm1.PrintAction = Printing.PrintAction.PrintToPreview
                  PrintForm1.Print(Me,
                   PowerFacks.Printing.PrintForm.PrintOption.CompatibleModeClientAreaOnly)
                   End Sub
                  End Cass
                 Form Analysis Sales
                 Imports System.Data.OleDb<br>Public Class Form Analysis
                           Class Form Analysis Sales
                         Public koneksi As OleDbConnection
                        D_{\bullet} total sales foc As Long = 0
                        \sum_{m=1}^{\infty} total<sup>-</sup>sales<sup>-</sup>voucher As Long = 0
                        D_{\text{min}} total<sup>-</sup>sales<sup>-</sup>card As Long = 0
                        \sum_{m=1}^{\infty} total<sup>-</sup>sales<sup>-</sup>cash As Long = 0
                        D_{\rm min} total sales beverage As Long = 0
                        Dim total_sales_beverage As Long = 0<br>Dim total_sales_food As Long = 0<br>2
                                                                          232
```

```
KWIK KIAN GIE<br>KWIK KIAN GIE
                     Dim total As Long = 0
                    Dim total progress As Integer = 0
                    Dim progress_skrg As Integer = 0<br>
10<br>
Dim progress As Integer = 0progress As Integer = 0 Function fill_dgv(ByVal query As String)
  \tilde{\sim}Dilarang mengumumkan dan memperbanyak sebagian atau seluruh karya tulis ini dalam bentuk apapun
tanpa izin IBIKKG
     \overline{C}\rm \dot{\rm o}Pengutipan hanya untuk kepentingan pendidikan, penelitian, penulisan karya ilmiah, penyusunan laporan,
                         Dim da = New OleDbDataAdapter(query, koneksi)
     Pengutipan tidak merugikan kepentingan yang wajar IBIKKG
        penulisan kritik dan tinjauan suatu masalah
               E Dim dt As New DataTable
               \frac{d}{dx} da. Fill (dt) DataGridView1.DataSource = dt
                Dim i = 0
               \frac{1}{2} \frac{1}{2} Dim total = 0
                         For i = 0 To DataGridView1. RowCount - 1
               \overline{p} \overline{p} progress skrg += 1
                               Dim coloum1 = DataGridView1.Item(0, i).Value
               \frac{1}{\sqrt{2}} \frac{1}{\sqrt{2}} total \pm coloum1
                               ProgressBar1.Value = ((progress_skrg / progress) / 
               \frac{1}{2}(theta\frac{1}{2} progress)) * 100
               \frac{1}{1} \frac{1}{9} Next
               \frac{1}{5} e Return total
               End Function
               Function hitung count (ByVal query As String)
               \overrightarrow{ } Dim count = 0
               \mathbf{r} \mathbf{r} \mathbf{r}<del>k</del> koneksi = New OleDb.OleDbConnection
                               koneksi.ConnectionString = home.lokasi_database
                koneksi.Open()
                               Dim command As New OleDbCommand(query, koneksi)
                               Dim dataReader As OleDbDataReader = command.ExecuteReader()
               E While dataReader.Read
                count = dataReader(0)
               End While
                koneksi.Close()
               Catch ex As Exception
                              MsgBox(home.pesan_error_connection_database,
               MsgBoxStyle.Critical)
               End Try
               \therefore count = 1
               \vdash Return count
               End Function
                    Sub dgvload(ByVal angka_bulan As String)<br>
Try<br>
koneksi = New OleDb.OleDbConnect<br>
koneksi.ConnectionString = home.<br>
koneksi.Open()<br>
Dim query = ""
               D Try
                               koneksi = New OleDb.OleDbConnection
                               koneksi.ConnectionString = home.lokasi_database
                               koneksi.Open()
                    Dim query = ""<br>query = "selec<br>d" + ComboBox1.Text +<br>progress += (h
                              query = "select count(*) from sales monthly where tahun bulan
               like '' + ComboBox1.Text + angka bulan + "%'"
               progress += (hitung count(query) * 6)
               query = "select Total FOC from sales monthly where
               tahun_bulan like '" + ComboBox1.Text + angka_bulan + "%'"
               Dim Total FOC As Long = fill dgv(query)
               query = "select Total Voucher from sales monthly where
               tahun_bulan like '" + ComboBox1.Text + angka_bulan + "%'"
               \blacktriangleright Dim Total Voucher As Long = fill dgv(query)
                                                              233
```

```
KWIK KIAN GIE<br>KWIK KIAN GIE
           READ
                                 query = "select Total Sales Card from sales monthly where
                tahun bulan like '" + ComboBox1.Text + angka_bulan + "\sqrt[8]{"}"<br>(0) Dim Total Card As Long = fill dgy(query)
                                 Dim Total Card As Long = fill dgv(query)
              \frac{1}{2} T<br>\frac{1}{2} query = "select Total_Sales_Cash from sales_monthly where
   \simtanpa izin IBIKKG
      \circ\bar{\omega}tahun_bulan like '" + ComboBox1.Text + angka_bulan + "%'"
     Pengutipan tidak merugikan kepentingan yang wajar IBIKKG
           Pengutipan hanya untuk kepentingan pendidikan, penelitian, penulisan karya ilmiah, penyusunan laporan,
        penulisan kritik dan tinjauan suatu masalah
                \frac{1}{2} Dim Total Cash As Long = fill dgv(query)
                \frac{1}{2} \frac{1}{2} query = "select Total Beverage from sales monthly where
                tahun_bulan like '" + ComboBox1.Text + angka_bulan + "%'"
                 Dim Total_Beverage As Long = fill_dgv(query)
                \frac{1}{\sqrt{2}} query = "select Total Foods from sales monthly where
                tahun_bulan like '" + ComboBox1.Text + angka_bulan + "%'"
                \overline{P} \overline{P} Dim Total Foods As Long = fill dgv(query)
                \frac{1}{n} \frac{1}{n} \frac{1}{n} total sales foc = Total FOC
                \frac{1}{6} \frac{1}{6} total sales voucher = Total Voucher
                \frac{1}{2} \frac{1}{2} \frac{1}{2} total sales card = Total Card
                \frac{1}{2} \frac{1}{2} \frac{1}{2} total sales cash = Total Cash
                \frac{1}{5} \frac{6}{5} total sales beverage = Total Beverage
                \frac{1}{2} \frac{1}{2} total sales food = Total Foods
                \frac{1}{\bullet} d total = total sales foc + total sales voucher +
                \ddot{\text{total}} sales card + total sales cash + total sales beverage + Total Foods
                \vec{x} koneksi.Close()
                \frac{2}{\pi} DataGridView1.AutoSizeColumnsMode =
                DataGridViewAutoSizeColumnsMode.AllCells
                \vec{r} Catch ex As Exception
                \overline{\Delta} MsgBox(home.pesan error connection database,
                MsgBoxStyle.Critical)
                End Try
                End Sub
                     Sub CreateChart(ByVal series As Integer, ByVal totalpoint series As
                Integer, ByVal bulan As String, ByVal tahun As String)
                If series = 0 Then
                Chart1.Series(0).Points.Add()
                Chart1.Series(0).Points(Chart1.Series(0).Points.Count -
                1).Color = Color.Blue
                 Chart1.Series(0).Points(Chart1.Series(0).Points.Count -
              Chart Chart Constant Chart Chart Chart Chart Chart Chart Chart Chart Chart Chart Chart Chart Chart Chart Chart Chart Chart Chart Chart Chart Chart Chart Chart Chart Chart Chart Chart Chart Chart Chart Chart Chart Chart Cha
                1). SetValueXY(totalpoint series, total)
                      \mathbf{D}el = home.conversi_rupiah(total) '"#VAL{C}"<br>\mathbf{D} Chartl.Series(0).Points(Chartl.Series
                                  Chart1.Series(0).Points(Chart1.Series(0).Points.Count -
                1). LabelToolTip = bulan. ToString + " " + tahun. ToString<br>
\Omega Chart1 Series (0) Beints (Chart1 Series (0) Be
                                  Chart1.Series(0).Points(Chart1.Series(0).Points.Count -
               1).LabelBackColor = Color.Yellow<br>
Chart2.Series (0).Poi<br>
Chart2.Series (0).Poi<br>
Chart2.Series (0).Poi<br>
Chart2.Series (0).Poi<br>
Chart2.Series (0).Poi<br>
Chart2.Series (0).Poi<br>
tota<br>
Chart2.Series (0).Poi<br>
Chart2.Series (0).Poi
                                  Chart2.Series(0).Points(0).SetValueXY(0, total_sales_foc)
                                 Chart2.Series(0).Points(1).SetValueXY(0, total sales voucher)
                                 Chart2. Series(0). Points(2). SetValueXY(0, total sales card)
                                 Chart2. Series(0). Points(3). SetValueXY(0, total sales cash)
                                  Chart2.Series(0).Points(4).SetValueXY(0, 
                        sales beverage)
                      Chart2.Series(0).Points(5).SetValueXY(0, total_sales_food)<br>Chart2.ResetAutoValues()<br>DataGridView2.Columns.Add(bulan, bulan)<br>234
                                  Chart2.ResetAutoValues()
                                  DataGridView2.Columns.Add(bulan, bulan)234
```
```
KWIK KIAN GIE<br>segolof business
           READ
                                 Dim total_coloum = DataGridView2.Columns.Count
                                If DataGridView2.RowCount = 0 Then
                      DataGridView2.Rows.Add(6)<br>End If
               End If
   \simtanpa izin IBIKKG
  Dilarang mengumumkan dan memperbanyak sebagian atau seluruh karya tulis ini dalam bentuk apapun
                                DataGridView2.Item(total coloum - 1, 0).Value =
     \circ\bar{\omega}total<u>o</u>sales foc
     Pengutipan tidak merugikan kepentingan yang wajar IBIKKG
          Pengutipan hanya untuk kepentingan pendidikan, penelitian, penulisan karya ilmiah, penyusunan laporan,
        penulisan kritik dan tinjauan suatu masalah
                                DataGridView2.Item(total coloum - 1, 1).Value =
               total_sales_voucher
               \frac{3}{2} \frac{3}{2} DataGridView2.Item(total coloum - 1, 2).Value =
               tetal<del>R</del>isales_card
               \frac{1}{2} \Omega \overline{u} DataGridView2.Item(total coloum - 1, 3).Value =
               total_sales_cash
               \geq \Box DataGridView2.Item(total coloum - 1, 4).Value =
               total sales beverage
               \frac{1}{2} \frac{1}{2} DataGridView2.Item(total coloum - 1, 5).Value =
               totalisales food
               \overline{a} \overline{a} ComboBox2.Items.Add(bulan)
               \frac{1}{2} \frac{1}{3} \frac{1}{2} ComboBox2. Text = bulan
               \frac{1}{2} \frac{1}{2} End If
               \frac{1}{2} End Sub
                    Private Sub login_logoff_button_Click(ByVal sender As System.Object,
               ByVal\vec{o}e As System.EventArgs) Handles login logoff button.Click
               \vec{P} home.Visible = True
               M Me. Close ()
               End Sub
                     Private Sub Button1_Click(ByVal sender As System.Object, ByVal e As
               System.EventArgs) Handles Button1.Click
               \sum If ComboBox1.Text \langle \rangle "" Then
               ProgressBar1.Value = 0:
               If CheckBox1.Checked = True Then
               \overline{0} total progress += 1
                End If
                If CheckBox2.Checked = True Then
               \qquad \qquad \text{total progress} \; += \; 1End If<br>
End If<br>
If CheckBox3.Checked = True Then<br>
total_progress += 1<br>
End If<br>
If CheckBox4.Checked = True Then<br>
total_progress += 1<br>
End If<br>
If CheckBox5.Checked = True Then<br>
total_progress += 1<br>
End If<br>
If CheckBox6.Chec
               End If
                If CheckBox3.Checked = True Then
               \overrightarrow{ } total progress += 1 End If
               If CheckBox4.Checked = True Then
               \sqrt{ } total progress += 1
                End If
                                       total_progress += 1
                                 End If
                                 If CheckBox6.Checked = True Then
                                       total_progress += 1
                                 End If
                                 If CheckBox7.Checked = True Then
                                     total progress += 1 End If235
```

```
KWIK KIAN GIE<br>segolof business
           RAND
                                If CheckBox8.Checked = True Then
               total progress += 1
                End If
                                 If CheckBox9.Checked = True Then
   \simDilarang mengumumkan dan memperbanyak sebagian atau seluruh karya tulis ini dalam bentuk apapun
               \frac{1}{2} \frac{1}{2} total progress += 1
tanpa izin IBIKKG
     \overline{C}\bar{\omega}\Omega End If
          Pengutipan hanya untuk kepentingan pendidikan, penelitian, penulisan karya ilmiah, penyusunan laporan,
     Pengutipan tidak merugikan kepentingan yang wajar IBIKKG
        penulisan kritik dan tinjauan suatu masalah
               \frac{1}{2} If CheckBox10.Checked = True Then
               \frac{1}{2} \frac{1}{2} total progress += 1
               \frac{1}{2} \frac{1}{2} \frac{1}{2} End If
               \frac{1}{10} \frac{1}{10} \frac{1}{10} \frac{1}{10} \frac{1}{10} \frac{1}{10} \frac{1}{10} \frac{1}{10} \frac{1}{10} \frac{1}{10} \frac{1}{10} \frac{1}{10} \frac{1}{10} \frac{1}{10} \frac{1}{10} \frac{1}{10} \frac{1}{10} \frac{1}{10} \frac{1}{10} \frac{1}{10} \frac{1}{2} \sigma \overline{X} total progress += 1
               \begin{array}{ccc} \n\vdots & \n\end{array} End If
                                If CheckBox12.Checked = True Then
               \frac{1}{n} \frac{1}{n} total progress += 1
               \overline{a} and If
                               Dim totalpoint series0 As Integer =
               Chartt Series(0).Points.Count
               E 3 If CheckBox1.Checked = True Then
               \frac{1}{2} \frac{1}{2} totalpoint series \theta += 1
               \ddot{q} dgvload("01")
                                     CreateChart(0, totalpoint series0, "Januari",
               ComboRox1.Text)
               End If
               \vec{F} If CheckBox2.Checked = True Then
               \overline{\Delta} totalpoint series0 += 1
                dgvload("02")
                                     CreateChart(0, totalpoint series0, "Februari",
               ComboBox1.Text)
                End If
                                If CheckBox3.Checked = True Then<br/>totalpoint series0 += 1\bullet totalpoint series0 += 1
               \frac{d}{d} dgvload("03")
                                     CreateChart(0, totalpoint series0, "Maret",
               ComboBox1.Text)
               End If
               \mathbf{I} If CheckBox4.Checked = True Then
               \Box totalpoint series0 + = 1\overline{a} dgvload("04")
                                     CreateChart(0, totalpoint series0, "April",
               Combox1.Text)
               End If
                                If CheckBox5.Checked = True Then
                                     totalpoint series0 + = 1 dgvload("05")
                                     CreateChart(0, totalpoint series0, "Mei", ComboBox1.Text)
               End If
                                If CheckBox6.Checked = True Then
                                     totalpoint series0 += 1
               dgvload("06")
                                                                236
```

```
KWIK KIAN GIE<br>KWIK KIAN GIE
           READ
                                       CreateChart(0, totalpoint series0, "Juni",
                ComboBox1.Text)
                      end If
                                  If CheckBox7.Checked = True Then
   \simDilarang mengumumkan dan memperbanyak sebagian atau seluruh karya tulis ini dalam bentuk apapun
                                       totalpoint series0 + = 1tanpa izin IBIKKG
     \overline{C}\bar{\omega}\frac{1}{2} dgvload("07")
     Pengutipan tidak merugikan kepentingan yang wajar IBIKKG
           Pengutipan hanya untuk kepentingan pendidikan, penelitian, penulisan karya ilmiah, penyusunan laporan,
        penulisan kritik dan tinjauan suatu masalah
                                       CreateChart(0, totalpoint series0, "Juli",
                ComboBox1.Text)
                \pm \frac{3}{2}. End If
                                  If CheckBox8.Checked = True Then
                                       totalpoint series0 + = 1\vdash \Box \bar{\Xi} dgvload("08")
                                       CreateChart(0, totalpoint series0, "Agustus",
                ComboDox1.Text)
                \overline{E} \overline{E} End If
                                  If CheckBox9.Checked = True Then
                                       totalpoint series0 += 1
                \frac{1}{2} \frac{1}{2} dgvload("09")
                                       CreateChart(0, totalpoint series0, "September",
                ComboBox1.Text)
                       In<br>
If CheckBox10.Checked = True Then<br>
totalpoint_series0 += 1<br>
dgvload("10")<br>
Cucad("10")
                \overline{G} \overline{S} End If
                                       totalpoint series0 += 1
                \vec{r} dgvload("10")
                                       CreateChart(0, totalpoint series0, "Oktober",
                ComboBox1.Text)
                \vec{F} End If
                                  If CheckBox11.Checked = True Then
                                       totalpoint series0 += 1
                \overline{\bullet} dgvload("11")
                                       CreateChart(0, totalpoint series0, "November",
                ComboBox1.Text)
                 End If
                                  If CheckBox12.Checked = True Then
                                        totalpoint_series0 += 1
                \frac{1}{2} dgvload("12")
                                       CreateChart(0, totalpoint series0, "Desember",
                ComboBox1.Text)
                      End If<br>
ProgressBar1.Value = 100<br>
Panel4.Enabled = False<br>
Button1.Enabled = False<br>
End If
                End If
                                  Panel4.Enabled = False
                                  Button1.Enabled = False
                            End If
                      End Sub
                      Private Sub Button2_Click(ByVal sender As System.Object, ByVal e As
                System.EventArgs) Handles Button2.Click
                            Chart1.Series(0).Points.Clear()
                            Chart2.Series(0).Points(0).SetValueXY(0, 0)
                            Chart2.Series(0).Points(1).SetValueXY(0, 0)
                      Chart2.Series(0).Points(2).SetValueXY(0, 0)<br>Chart2.Series(0).Points(3).SetValueXY(0, 0)<br>Chart2.Series(0).Points(4).SetValueXY(0, 0)<br>Chart2.Series(0).Points(5).SetValueXY(0, 0)<br>237
                            Chart2.Series(0).Points(3).SetValueXY(0, 0)
                            Chart2.Series(0).Points(4).SetValueXY(0, 0)
                            Chart2.Series(0).Points(5).SetValueXY(0, 0)237
```

```
KWIK KIAN GIE<br>KWIK KIAN GIE
                              Chart2.ResetAutoValues()
                             ComboBox2.Items.Clear()
                       \omega ComboBox2. Text = ""
                        \frac{a}{x} Panel4.Enabled = True<br>Button1.Enabled = Tru<br>\frac{a}{y} DataGridView2.Rows.Cl<br>DataGridView2.Columns
   \simtanpa izin IBIKKG
  Dilarang mengumumkan dan memperbanyak sebagian atau seluruh karya tulis ini dalam bentuk apapun
              Button1.Enabled = True<br>
Button1.Enabled = True<br>
ButaGridView2.Rows.Cle<br>
ButaGridView2.Columns.<br>
But But Sub<br>
But But But Sub ComboBox2_Sele
      \overline{C}\bar{\omega} DataGridView2.Rows.Clear()
     Pengutipan tidak merugikan kepentingan yang wajar IBIKKG
           Pengutipan hanya untuk kepentingan pendidikan, penelitian, penulisan karya ilmiah, penyusunan laporan,
         penulisan kritik
                             DataGridView2.Columns.Clear()
                      \frac{6}{2} Sub
                   ェ 그<br>- P天vate Sub ComboBox2_SelectedIndexChanged(ByVal sender As
                 System.Object, ByVal e As System.EventArgs) Handles
                 ComboBox2.SelectedIndexChanged
         dan tinjauan suatu masalah
                 \vdash \Box \Box Dim bulan = ComboBox2.SelectedIndex
                 \frac{1}{2} \frac{1}{2} If DataGridView2. RowCount > 0 Then
                                   Dim ttl sales foc As Long = DataGridView2.Item(bulan,
                 0). Va\text{true}\overrightarrow{P} \overrightarrow{E} Dim ttl sales voucher As Long = DataGridView2.Item(bulan,
                 1\beta. Va\frac{1}{2}ue
                 \frac{1}{2} \frac{1}{2} \frac{1}{2} \frac{1}{2} \frac{1}{2} \frac{1}{2} \frac{1}{2} \frac{1}{2} \frac{1}{2} \frac{1}{2} \frac{1}{2} \frac{1}{2} \frac{1}{2} \frac{1}{2} \frac{1}{2} \frac{1}{2} \frac{1}{2} \frac{1}{2} \frac{1}{2} \frac{1}{2} \frac{1}{2} \frac{1}{2} !2).VaLue
                 \frac{1}{5} \frac{6}{5} Dim ttl sales cash As Long = DataGridView2.Item(bulan,
                 ¦3)읎Value
                                   Dim ttl sales beverage As Long = DataGridView2.Item(bulan,
               \frac{1}{\overline{a}}4). Vabue
               \overline{5}; \overline{1} Dim ttl_sales_food As Long = DataGridView2.Item(bulan,<br>\overline{2}5).Varue<br>\overline{6} Chart2.Series(0).Points(0).SetValueXY(0, ttl_sales_foc<br>\overline{6} Chart2.Series(0).Points(1).SetValueXY(0, ttl_sales_you
                 5).Va<mark>l</mark>ue
                 \vec{r} Chart2. Series (0). Points (0). SetValueXY (0, ttl sales foc)
                 Chart2.Series(0).Points(1).SetValueXY(0, ttl sales voucher)
                 Chart2.Series(0).Points(2).SetValueXY(0, ttl sales card)
                 \vec{F} Chart2.Series(0).Points(3).SetValueXY(0, ttl sales cash)
                 Chart2.Series(0).Points(4).SetValueXY(0, ttl sales beverage)
                 Chart2.Series(0).Points(5).SetValueXY(0, ttl sales food)
                 chart2.ResetAutoValues()
                 D End If
                 End Sub
                 Private Sub Form Analysis Inventory Load(ByVal sender As
                 System.Object, ByVal e As System.EventArgs) Handles MyBase.Load
                 home.Visible = False
                 L Label3.Text = home.Label3.Text
                 End Sub
                 Private Sub panel print Click(ByVal sender As Object, ByVal e As
                 System.EventArgs) Handles panel print.Click
                 PrintForm1.PrintAction = Printing.PrintAction.PrintToPreview
                 \overline{v} PrintForm1.PrinterSettings.DefaultPageSettings.Margins.Top = 0
                       O PrintForm1.PrinterSettings.DefaultPageSettings.Margins.Bottom = 0<br>PrintForm1.PrinterSettings.DefaultPageSettings.Margins.Left = 0<br>PrintForm1.PrinterSettings.DefaultPageSettings.Margins.Pight = 0
                             PrintForm1.PrinterSettings.DefaultPageSettings.Margins.Left = 0
                             PrintForm1.PrinterSettings.DefaultPageSettings.Margins.Right = 0
                             PrintForm1.PrinterSettings.DefaultPageSettings.Landscape = True
                             PrintForm1.PrintAction = Printing.PrintAction.PrintToPreview
                             PrintForm1.Print(Me, 
                 PowerPacks.Printing.PrintForm.PrintOption.CompatibleModeClientAreaOnly)
                       End Sub
                End Cass
                Form Food Cost Monthly
                Imports System.Data.OleDb
                                                                      238
```

```
KWIK KIAN GIE<br>segolof business
              ESTADO
                   Public Class Form Food Cost Monthly
                            Public koneksi As OleDbConnection
                           Revate Sub login logoff button Click(ByVal sender As System.Object,
                  -ByVal re As System.EventArgs) Handles login logoff button.Click
   \sime A home.Enabled = True<br>
min Me.Close()<br>
BHd Sub<br>
= EHd Sub
tanpa izin IBIKKG
   Dilarang mengumumkan dan memperbanyak sebagian atau seluruh karya tulis ini dalam bentuk apapun
       \overline{C}\bar{\omega}n. Me. Close ()
             Pengutipan hanya untuk kepentingan pendidikan, penelitian, penulisan karya ilmiah, penyusunan laporan,
       Pengutipan tidak merugikan kepentingan yang wajar IBIKKG
           penulisan kritik dan tinjauan suatu masalah
                          E_{\rm B}d Sub
                 Sub fill_datagridview(ByVal query As String)<br>
Sub Fill_datagridview(ByVal query As String)<br>
Form da = New OleDbDataRdapter(query, kor<br>
Correlation Matagridview1.DataSource = dt<br>
Sub DataGridView1.DataSource = dt<br>
Sub RataG
                            \overline{\overline{x}} Dim \overline{da} = New OleDbDataAdapter(query, koneksi)
                            \overline{\mathbf{\omega}} Dim dt As New DataTable
                    \frac{1}{2} da.Fill(dt)
                     DataGridView1.DataSource = dt<br>
Sample Sub<br>
Sub<br>
DataGridView1.Rows.Clear()<br>
DataGridView1.Rows.Clear()<br>
DataGridView1.Rows.Clear()<br>
DataGridView1.Rows.Clear()<br>
DataGridView1.Rows.Clear()<br>
DataGridView1.Rows.Clear()<br>
DataGr
                    \equiv End Sub
                    \frac{1}{2} Sub hapus dgv()
                                  DataGridView1.Rows.Clear()
                    \overline{z} End Sub
                           Function hitung total progressbar(ByVal query)
                                Dim total count = 0 Dim command As New OleDbCommand(query, koneksi)
                                  Dim dataReader As OleDbDataReader = command.ExecuteReader()
                                  While dataReader.Read
                                        total count = dataReader(0): E End While
                                  Return total_count
                    End Function
                 PRIVate Sub Button1_Click(ByVal sender As System.Object, ByVal e As<br>
encontext Exercitings) Handles Button1.Click<br>
If ComboBox2.Text <> "" And ComboBox1.Text <> "" Then<br>
\frac{1}{2} If ComboBox2.Text <> "" And ComboBox1.Text
                     System.EventArgs) Handles Button1.Click<br>Button Bush The ComboBox2.Text <> "" And Com
                                 If ComboBox2.Text <> "" And ComboBox1.Text <> "" Then
                            o Try
                                                 koneksi = New OleDb.OleDbConnection
                                                 koneksi.ConnectionString = home.lokasi_database
                                                 koneksi.Open()
                                                Dim query = ""
                           Dim total_progressbar = 0<br>
Dim progressbar_value = 0<br>
Dim i = 0<br>
Dim total_row = 0<br>
Dim pembelian_gudang_perp<br>
Thitung semua total progr<br>
Thitung semua total progr<br>
Thitung semua total progr<br>
Thitung semua total progr<br>
The
                                                Dim progressbar value = 0
                                                Dim i = 0Dim total row = 0Dim pembelian gudang perpurchase = 0 'hitung semua total progressbar
                                                query = "select count (*) from ms purchase detail where
                    depa\text{t}ment = 'Gudang' and no purchase detail like '" + ComboBox2.Text +
                    combo_box_bulan.Text + "%' "<br>total_progre
                                                total progressbar += hitung total progressbar(query)
                                                query = "select count (*) from ms purchase detail where
                   department = 'Ham' and no_purchase detail like '" + ComboBox2.Text +
                   combo box bulan.Text + "%" "
                                                total progressbar += hitung total progressbar(query)
                                                query = "select count (*) from ms purchase detail where
                   department = 'Kitchen' and no purchase detail like '" + ComboBox2.Text +
                   department = 'Kitchen' and no<br>
combo_box_bulan.Text + "%' "<br>
total_progres<br>
<br>
COLORED DOM
                                                total progressbar += hitung total progressbar(query)
                                                                                  239
```

```
KWIK KIAN GIE<br>KWIK KIAN GIE
            ina.<br>Wa
                                         query = "select count (*) from ms purchase detail where
                 department = 'Bar' and no_purchase detail like '" + ComboBox2.Text +
                 combo_box_bulan.Text + "\overline{\n\%}^{\top} total prog
                                         total progressbar += hitung total progressbar(query)
              CONTRACT Dim bulan_lalu<br>
Dim bulan_lalu<br>
Dim tahun<br>
Dim tahun<br>
If ComboBox1.S<br>
bulan_lalu
   \simtanpa izin IBIKKG
  Dilarang mengumumkan dan memperbanyak sebagian atau seluruh karya tulis ini dalam bentuk apapun
      \overline{C}\bar{\omega} Dim tahun
      Pengutipan tidak merugikan kepentingan yang wajar IBIKKG
           Pengutipan hanya
         penulisan kritik
                                          If ComboBox1.SelectedIndex = 0 Then
                 e a bulan lalu = "Desember"
                                               \text{tahun} = \text{Val}(\text{Combobox2.Text}) - 1', 뜻 및 또 Else
                 \frac{1}{2} \frac{1}{2} \frac{1}{2} \frac{1}{2} bulan lalu =
                 ComboBox1.Items(Val(ComboBox1.SelectedIndex) - 1)
         dan tinjauan suatu masal
                 \vdash \Box \blacktriangleright \Box tahun = ComboBox2.Text
            untuk kepentingan pendidikan, penelitian, penulisan karya ilmiah, penyusunan laporan,
                 End If
                 \frac{1}{2} \frac{1}{2} query = "select count (*) from ms detail inventory where
                 jenis\Xibarang = 'DRY GOODS' and no header inventory = 'inv " + tahun +
                 " 그 +gbulan lalu + "' "
                 \frac{1}{5} \frac{1}{5} \frac{1}{5} total progressbar += hitung total progressbar(query)
                 \frac{d}{dr} \frac{d}{dr} query = "select count (*) from ms detail inventory where
                 jenis_barang = 'POULTRY' and no_header_inventory = 'inv_" + tahun + "_"
                 + bulan_lalu + "' "
         la<br>D
                 \vec{a} \vec{a} \vec{b} total progressbar += hitung total progressbar(query)
               de and the second progress in the same progress of progress of product \frac{1}{n}.<br>
\frac{d}{dx} and \frac{d}{dx} are query = "select count (*) from ms_detail_inventory where
                 jenis_barang = 'VEGETABLES' and no_header_inventory = 'inv_" + tahun + 
               diver total_progressbar += hitung_total_progressbar(query)<br>
\frac{1}{2}<br>
\frac{1}{2}<br>
\frac{1}{2}<br>
\frac{1}{2}<br>
\frac{1}{2}<br>
\frac{1}{2}<br>
\frac{1}{2}<br>
\frac{1}{2}<br>
\frac{1}{2}<br>
\frac{1}{2}<br>
\frac{1}{2}<br>
\frac{1}{2}<br>
\frac{1}{2}<br>
\frac{1}{2}<br>
\frac{1}{2}"_" + bulan_lalu + "' "
               \frac{3}{5} \frac{5}{5} query = "select count (*) from ms_detail_inventory where<br>
\frac{3}{5} arang = 'BAR' and no_header_inventory = 'inv_" + tahun + "_" +
              \frac{1}{2}bulan\frac{1}{2}lalu + "' "<br>
\frac{1}{2}bulan\frac{1}{2}lalu + "' "<br>
\frac{1}{2} to the contract of the contract of the contract of the contract of the contract of the contract of the contract of the contract of the cont
                  enis\overline{\Delta}barang = 'BAR' and no header inventory = 'inv " + tahun + " " +
                                         total progressbar += hitung total progressbar(query)
                 query = "select count (*) from ms detail inventory where
                 jenis_barang = 'DRY GOODS' and no_header_inventory = 'inv_" + 
                 ComboBox2.Text + "_" + ComboBox1.Text + "' "
                 t total progressbar + hitung total progressbar(query)
                 \mathbf{q}_{\text{query}} = \mathbf{q}_{\text{select count}} (*) from ms detail inventory where
                 jenis_barang = 'POULTRY' and no_header_inventory = 'inv_" + 
                 ComboBox2.Text + "_" + ComboBox1.Text + "' "
               go total_progressbar += hitung_total_progressbar(query)<br>
query = "select count (*) from ms_detail_inventory where
                 total progressbar += hitung total progressbar(query)
                 jenis\vec{\theta}barang = 'VEGETABLES' and no header inventory = 'inv " +
                 Combobox2.Text + "_" + ComboBox1.Text + "<sup>T</sup> "<br>total_progressbar += hitung_
                                         total progressbar += hitung total progressbar(query)
                                         query = "select count (*) from ms detail inventory where
                 jenis barang = 'BAR' and no_header_inventory = 'inv_" + ComboBox2.Text +
                   www.floodbox1.Text + "' "
                                        total progressbar += hitung total progressbar(query)
                       \overline{\mathbf{u}}query = "select count (*) from sales_raptor_report where<br>Tang<sub>3</sub>1 like '" + ComboBox2.Text + combo_box_bulan.Text + "\frac{1}{8}' "
                            like '" + ComboBox2.Text + combo box bulan.Text + "%' "
                       total_progressbar += hitung_total_progressbar(query)
                                         query = "select count (*) from sales raptor report where
                 Tanggal like '" + ComboBox2.Text + combo box bulan.Text + "%' "
                       Kian Gie
                                                                      240
```

```
KWIK KIAN GIE<br>KWIK KIAN GIE
            READ
                                         total progressbar += hitung total progressbar(query)
                 query = "select count (*) from sales_raptor_report where<br>Tango like '" + ComboBox2.Text + combo box bulan.Text + "\frac{1}{8}" "
                            like '" + ComboBox2.Text + combo box bulan.Text + "%'
                 \bullet t total progressbar += hitung total progressbar(query)
   \simtanpa izin IBIKKG
  Dilarang mengumumkan dan memperbanyak sebagian atau seluruh karya tulis ini dalam bentuk apapun
               \overline{a}\circ\bar{\omega}Pengutipan tidak merugikan kepentingan yang wajar IBIKKG
            Pengutipan hanya untuk kepentingan pendidikan, penelitian, penulisan karya ilmiah, penyusunan laporan
         penulisan kritik
                 Example 1 Purchase food
                 \frac{p}{q} Dim dimfood beli bulan ini = 0
                 \frac{1}{2} \frac{3}{2} \frac{1}{2} \frac{1}{2} \frac{1}{2} \frac{1}{2} \frac{1}{2} \frac{1}{2} \frac{1}{2} \frac{1}{2} \frac{1}{2} \frac{1}{2} \frac{1}{2} \frac{1}{2} \frac{1}{2} \frac{1}{2} \frac{1}{2} \frac{1}{2} \frac{1}{2} \frac{1}{2} \frac{1}{2} \frac{1}{2} \frac{1}{2} \frac{1}{2} \frac{1}{2} \frac{1}{2} query = "select qty, harga satuan from ms purchase detail
                 wh@redepartment = 'Gudang' and no purchase detail like '" +
                 ComboBox2.Text + combo_box_bulan.Text + "%' "
                 \vdash \Box \Box fill datagridview(query)
                 \frac{1}{2} \frac{1}{2} total row = DataGridView1.RowCount
                     total_row = DataGridView1.RowCount<br>For i = 0 To total_row - 1<br>pembelian_gudang_perpurchase =<br>(DetaGridView1.Item(0, i).Value) * Val(DataGridView1.Item(1, i).Value)
                 \overline{P} \overline{P} For i = 0 To total row - 1
                 \frac{1}{2} \frac{1}{2} \frac{1}{2} \frac{1}{2} pembelian gudang perpurchase =
                 \frac{1}{6} and \frac{1}{6} dimfood beli bulan ini +=
                 pemberian gudang perpurchase
                 \frac{1}{2} \frac{1}{2} \frac{1}{2} progressbar value += 1
                                               ProgressBar1.Value = progressbar_value / 
                 total progressbar * 100
                 \vec{B} \vec{B} \vec{B} \vec{B} \vec{C} \vec{D} \vec{D} \vec{E} \vec{C} \vec{D} \vec{C} \vec{D} \vec{D} \vec{E} \vec{D} \vec{E} \vec{D} \vec{E} \vec{D} \vec{E} \vec{D} \vec{E} \vec{F} \vec{F} \vec{F} \vec{F} \vec{F} \vec{F\vdots \bullet Next
                 : a letter of the Purchase food ham
                 \vec{r} and q_{\text{very}} = "select qty, harga satuan from ms purchase detail
                 where department = 'Ham' and no_purchase_detail like '" + ComboBox2.Text 
                 + combo box bulan.Text + "%' "
                 \vec{r} fill datagridview(query)
                 \sum total row = DataGridView1.RowCount
                 \frac{1}{2} For i = 0 To total row - 1
                 pembelian gudang perpurchase =
                 Val(DataGridView1.Item(0, i).Value) * Val(DataGridView1.Item(1, i).Value)
                 dimfood beli bulan ini +=
               pembelian_gudang_perpurchase
                 progressbar value += 1</r>1
                                               ProgressBar1.Value = progressbar_value / 
                 total_progressbar * 100
                 Label7.Text = ProgressBar1.Value.ToString + " %"
                 \vdash \blacksquare Next
                 THE THE PURCHASE food kitchen
                 query = "select qty, harga satuan from ms purchase detail
                 where department = 'Kitchen' and no purchase detail like '" +
                 Combo\overline{\text{Comb}} \overline{\text{Comb}} \overline{\text{Cmb}} \overline{\text{Cmb}} 
                                         fill datagridview(query)
                                         total\row = DataGridView1.RowCount
                       \overline{P} For i = 0 To total_row - 1
                                                pembelian_gudang_perpurchase = 
                Val(DataGridView1.Item(0, i).Value) * Val(DataGridView1.Item(1, i).Value)
                                               dimfood beli bulan ini +=
                pembelian_gudang_perpurchase
                                                progressbar_value += 1
                                               ProgressBar1.Value = progressbar value /
                 total_progressbar * 100
                       Label7.Text = ProgressBar1.Value.ToString + " %"<br>Next<br>241
                                          Next241
```

```
KWIK KIAN GIE<br>KWIK KIAN GIE
           RADIO
                                   'Purchase baverage
                                   Dim dimbeverage beli bulan ini = 0
                                   query = "select qty, harga satuan from ms purchase detail
              where \overline{Q} epartment = 'Bar' and no purchase_detail like '" + ComboBox2.Text
             + combo_box_bulan.Text + "%' "<br>
\frac{1}{2} + combo_box_bulan.Text + "%' "<br>
\frac{1}{2} fill_datagridy<br>
\frac{1}{2} total_row = Da
   \sim? We fill datagridview(query)
tanpa izin IBIKKG
  Dilarang mengumumkan dan memperbanyak sebagian atau seluruh karya tulis ini dalam bentuk apapun
     \circ\bar{\omega}p and total row = DataGridView1.RowCount
     Pengutipan tidak merugikan kepentingan yang wajar IBIKKG
          Pengutipan hanya untuk kepentingan pendidikan, penelitian, penulisan karya ilmiah, penyusunan laporan,
        penulisan kritik dan tinjauan suatu masalah
              \frac{1}{2} For i = 0 To total row - 1
              \frac{3}{2} \frac{3}{2} pembelian gudang perpurchase =
              \forall\frac{\Delta}{\Delta}(DataGridView1.Item(0, i).Value) * Val(DataGridView1.Item(1, i).Value)
              \frac{1}{2} \frac{1}{2} \frac{1}{2} \frac{1}{2} dimbeverage beli bulan ini +=
              pembelian gudang perpurchase
              \frac{1}{2} \sigma \frac{1}{2} progressbar value += 1
                                        ProgressBar1.Value = progressbar_value / 
              totalPprogressbar * 100
               Label7.Text = ProgressBar1.Value.ToString + " %"
              \overline{z} \overline{z} Next
              \frac{1}{2} \frac{1}{2} \frac{1}{2} \frac{1}{2} \frac{1}{2} \frac{1}{2} \frac{1}{2} \frac{1}{2} \frac{1}{2} \frac{1}{2} \frac{1}{2} \frac{1}{2} \frac{1}{2} \frac{1}{2} \frac{1}{2} \frac{1}{2} \frac{1}{2} \frac{1}{2} \frac{1}{2} \frac{1}{2} \frac{1}{2} \frac{1}{2} dimbewerage beli bulan ini
              \frac{1}{2} \frac{6}{5} \frac{6}{5} food beli bulan ini.Text =
              home.onversi rupiah(dimfood beli bulan ini.ToString)
              \vec{B} \vec{B} \vec{B} beverage beli bulan ini.Text =
              home.oonversi rupiah(dimbeverage beli bulan ini.ToString)
              \vec{r} \vec{r} total beli bulan ini.Text =
              home. Conversi rupiah (dimtotal beli bulan ini.ToString)
               'sisa_bulan_lalu
              \sum_{i=1}^{\infty} Dim dimfood sisa bulan lalu = 0
              \vec{x} 'sisa food drygood bulan lalu
               query = "select total from ms_detail_inventory where 
              ijenis\frac{1}{D}barang = 'DRY GOODS' and no header inventory = 'inv " + tahun +
              \mathbf{F}" + \mathbf{\Omega}bulan lalu + "' "
              \overline{c} \overline{c} fill datagridview(query)
              total row = DataGridView1.RowCount
              For i = 0 To total row - 1
              pembelian gudang perpurchase =
              Val(DataGridView1.Item(0, i).Value)
              \frac{d}{dx} dimfood sisa bulan lalu +=
              pembelian gudang perpurchase
              progressbar value += 1
                                        ProgressBar1.Value = progressbar_value / 
              total_progressbar * 100
                    Label7.Text = ProgressBar1.Value.ToString + " %"<br>
Next
              Solution Next
                    \bullet 'sisa_food_POULTRY_bulan_lalu
                                   query = "select total from ms detail inventory where
              jenis barang = 'POULTRY' and no header inventory = \bar{i}inv " + tahun + " "
              + bu\overline{a}n_lalu + "' "
                                    fill_datagridview(query)
                    total_row = DataGridView1.RowCount
                    \frac{1}{\sqrt{2}} For i = 0 To total_row - 1
                                        pembelian gudang perpurchase =
              Val(DataGridView1.Item(0, i).Value)
                                         dimfood_sisa_bulan_lalu += 
              pembelian_gudang_perpurchase
                    progressbar_value += 1<br>
\sum_{n=0}^{\infty} 242
                                                            242
```

```
KWIK KIAN GIE<br>KWIK KIAN GIE
                                         ProgressBar1.Value = progressbar_value / 
              total_progressbar * 100
                    Label7.Text = ProgressBar1.Value.ToString + " %"
                                    Next
   \sim 'sisa_food_VEGETABLES_bulan_lalu
tanpa izin IBIKKG
  Dilarang mengumumkan dan memperbanyak sebagian atau seluruh karya tulis ini dalam bentuk apapun
     \overline{C}\bar{\omega}\overline{q} \overline{q} \overline{q} are q and q are q are q is elect total from ms detail inventory where
     Pengutipan tidak merugikan kepentingan yang wajar IBIKKG
          Pengutipan hanya untuk kepentingan pendidikan, penelitian, penulisan karya ilmiah, penyusunan laporan,
        penulisan kritik dan tinjauan suatu masalah
              jjenis\epsilonbarang = 'VEGETABLES' and no header inventory = 'inv " + tahun +
              \cdot " + \cdot bulan lalu + "' "
              \frac{3}{2} fill datagridview(query)
              \frac{1}{2} \frac{1}{2} \frac{1}{2} total row = DataGridView1.RowCount
              \frac{1}{10} \frac{1}{2} For i = 0 To total row - 1
               pembelian_gudang_perpurchase = 
              Val(DataGridView1.Item(0, i).Value)
              \overline{P} \overline{P} dimfood sisa bulan lalu +=
              pembelian gudang perpurchase
              \frac{1}{2} \frac{1}{2} progressbar value += 1
                                         ProgressBar1.Value = progressbar_value / 
              totaloprogressbar * 100
              \frac{1}{10} \frac{1}{10} \frac{1}{10} \frac{1}{10} \frac{1}{10} \frac{1}{10} \frac{1}{10} \frac{1}{10} \frac{1}{10} \frac{1}{10} \frac{1}{10} \frac{1}{10} \frac{1}{10} \frac{1}{10} \frac{1}{10} \frac{1}{10} \frac{1}{10} \frac{1}{10} \frac{1}{10} \frac{1}{10} \frac{1}{5} \frac{6}{5} Next
              id 5 sisa bar bulan lalu
              \overline{C} \overline{O} Dim dimbeverage sisa bulan lalu = 0
              \ddot{q} = \ddot{q} query = "select total from ms detail inventory where
              ijenis\frac{d\mathbf{p}}{d\mathbf{p}}arang = 'BAR' and no header inventory = 'inv " + tahun + " " +
              bulan<del>,</del>lalu + "' "
              \frac{1}{2} fill datagridview(query)
              \text{S} total row = DataGridView1.RowCount
              For i = 0 To total row - 1
              pembelian gudang perpurchase =
              Val(DataGridView1.Item(0, i).Value)
              \overline{c} \overline{c} dimbeverage sisa bulan lalu +=
              pembelian gudang perpurchase
              progressbar value += 1
                                        ProgressBar1.Value = progressbar_value / 
              total_progressbar * 100
                                         Label7.Text = ProgressBar1.Value.ToString + " %"
              Next
                                    Dim dimtotal_sisa_bulan_lalu = dimfood_sisa_bulan_lalu + 
              dimbeverage sisa bulan lalu
              \overline{u} food sisa bulan lalu.Text =
              home.conversi rupiah(dimfood sisa bulan lalu.ToString)
              V beverage sisa bulan lalu.Text =
              home.conversi rupiah(dimbeverage sisa bulan lalu.ToString)
                                   total sisa bulan lalu. Text =home.conversi_rupiah(dimtotal_sisa_bulan_lalu.ToString)<br>
sisa_bulan_ini<br>
Dim dimfood sisa bulan ini = 0
                                    'sisa_bulan_ini
                                   Dim dimfood sisa bulan ini = 0
                                   'sisa food drygood bulan ini
                                   query = "select total from ms detail inventory where
              jenis parang = 'DRY GOODS' and no header inventory = 'inv " +
              Combox2.Text + " " + ComboBox1.Text + "' "
                    fill_datagridview(query)<br>total_row = DataGridView<br>For i = 0 To total_row -<br>243
                                   total\ row = DataGridView1.RowCountFor i = 0 To total row - 1
                                                            243
```

```
KWIK KIAN GIE<br>KWIK KIAN GIE
                                          pembelian qudang perpurchase =
               Val(DataGridView1.Item(0, i).Value)
               dimfood sisa bulan ini +=
               pembe\Omegaan gudang perpurchase
                progressbar_value += 1
   \simProgressBar1.Value = progressbar_value / 
tanpa izin IBIKKG
  Dilarang mengumumkan dan memperbanyak sebagian atau seluruh karya tulis ini dalam bentuk apapun
     \circ\mathbf{\underline{\omega}}totaloprogressbar * 100
     Pengutipan tidak merugikan kepentingan yang wajar IBIKKG
          Pengutipan hanya untuk kepentingan pendidikan, penelitian, penulisan karya ilmiah, penyusunan laporan
        penulisan kritik dan tinjauan suatu masalah
                Label7.Text = ProgressBar1.Value.ToString + " %"
               Next
               \frac{1}{2} \frac{1}{2} query = "select total from ms detail inventory where
               jenis_barang = 'POULTRY' and no_header_inventory = 'inv_" + 
               ComboBox2.Text + "_" + ComboBox1.Text + "' "
               \overline{f} \overline{f} fill datagridview(query)
               \frac{1}{2} \frac{1}{2} \frac{1}{2} total row = DataGridView1.RowCount
               \frac{1}{n} \frac{1}{n} \frac{1}{n} For i = 0 To total row - 1
               \frac{1}{6} \frac{1}{6} \frac{1}{6} pembelian gudang perpurchase =
               Val(DataGridView1.Item(0, i).Value)
               \frac{1}{2} \frac{1}{2} \frac{1}{2} dimfood sisa bulan ini +=
               pembelian gudang perpurchase
               \frac{1}{2} \frac{3}{2} \frac{3}{2} progressbar value += 1
                                          ProgressBar1.Value = progressbar_value / 
               totaloprogressbar * 100
               \ddot{E} abel7.Text = ProgressBar1.Value.ToString + " \frac{1}{6} "
               Next Mext
               : The sisa food VEGETABLES bulan ini
               \zeta \zeta query = "select total from ms detail inventory where
               jenis\vec{\lambda}barang = 'VEGETABLES' and no header inventory = 'inv " +
               \texttt{ComboBox2.Text + " " + ComboBox1.Text + " " " }fill datagridview(query)
               Q botal row = DataGridView1.RowCount
               For i = 0 To total row - 1
               pembelian gudang perpurchase =
               Val(DataGridView1.Item(0, i).Value)
               dimfood sisa bulan ini +=pembelian gudang perpurchase
               \frac{1}{2} progressbar value += 1
                                          ProgramI.Value = progressbar value /
               total_progressbar * 100
                                           Label7.Text = ProgressBar1.Value.ToString + " %"
               Next
               V and the same is the same is the same in the same in the same in the same in the same in the same in the same in the same in the same in the same in the same in the same in the same in the same in the same in the same i
                     \overline{D} Dim dimbeverage sisa bulan ini = 0
               query = "select total from ms detail inventory where
               jenis barang = 'BAR' and no header inventory = 'inv " + ComboBox2.Text +
               "_" + ComboBox1.Text + "' "
                     fill_datagridview(query)<br>total_row = DataGridView<br>For i = 0 To total row -
                                     total_row = DataGridView1.RowCount
                                    For i = 0 To total row - 1
                                          pembelian qudang perpurchase =
              Val(ptaGridView1.Item(0, i).Value)
                                          dimbeverage sisa bulan ini +=
               pembelian gudang perpurchase
                     progressbar_value += 1<br>
\sum_{n=1}^{\infty} 244
                                                              244
```

```
KWIK KIAN GIE<br>KWIK KIAN GIE
                                           ProgressBar1.Value = progressbar_value / 
               total_progressbar * 100
                      Label7.Text = ProgressBar1.Value.ToString + " \textdegree"
                                      Next
               Dim dimtotal_sisa_bulan_ini = dimfood_sisa_bulan_ini + 
   \simDilarang mengumumkan dan memperbanyak sebagian atau seluruh karya tulis ini dalam bentuk apapun
tanpa izin IBIKKG
     \circ\mathbf{\underline{\omega}}.<br>dimbeverage sisa bulan ini
     Pengutipan tidak merugikan kepentingan yang wajar IBIKKG
          Pengutipan hanya untuk kepentingan pendidikan, penelitian, penulisan karya ilmiah, penyusunan laporan
        penulisan kritik dan tinjauan suatu masalah
               \frac{1}{2} food sisa bulan ini.Text =
               home.conversi rupiah(dimfood sisa bulan ini.ToString)
             home.conversi_rupiah(dimbeverage_sisa_bulan_ini.ToString)
               \pm \Xi. beverage sisa bulan ini.Text =
               \frac{1}{2} \frac{\pi}{2} total sisa bulan ini.Text =
               home.conversi rupiah(dimtotal sisa bulan ini.ToString)
               \frac{d}{dx} Dim dimgrand total food = dimfood beli bulan ini +
               dimfood sisa bulan lalu - dimfood sisa bulan ini
               \overline{g} \overline{g} \overline{g} \overline{g} grand total food.Text =
               home.conversi rupiah(dimgrand total food.ToString)
               \overline{B} \overline{B} \overline{B} \overline{B} \overline{D} \overline{D} \overline{D} \overline{D} \overline{D} \overline{D} \overline{D} \overline{D} \overline{D} \overline{D} \overline{D} \overline{D} \overline{D} \overline{D} \overline{D} \overline{D} \overline{D} \overline{D} \overline{D} \overline{D} \overline{+ dimbeverage_sisa_bulan_lalu - dimbeverage_sisa_bulan_ini
               \frac{1}{2} \frac{1}{2} \frac{1}{2} \frac{1}{2} grand total beverage.Text =
               home. Conversi rupiah (dimgrand total beverage.ToString)
               \frac{1}{2} \frac{1}{2} \frac{1}{2} \frac{1}{2} \frac{1}{2} \frac{1}{2} \frac{1}{2} \frac{1}{2} \frac{1}{2} \frac{1}{2} \frac{1}{2} \frac{1}{2} \frac{1}{2} \frac{1}{2} \frac{1}{2} \frac{1}{2} \frac{1}{2} \frac{1}{2} \frac{1}{2} \frac{1}{2} \frac{1}{2} \frac{1}{2} dimgrand total beverage
               \frac{1}{2} \frac{1}{2} \frac{1}{2} total grand purchase.Text =
               home.conversi rupiah(dimtotal grand purchase.ToString)
               Example 1 sales
               \frac{1}{2} Dim dimsales food = 0
                      port of the dimidlest of the code = 0<br>
sales_food<br>
query = "select Total Foods from sales raptor report
               \mathbf s 'sales food
               where\bar{C} anggal like '" + ComboBox2.Text + combo box bulan.Text + "%' "
               fill datagridview(query)
               Q botal row = DataGridView1.RowCount
               For i = 0 To total row - 1
               pembelian gudang perpurchase =
               Val(DataGridView1.Item(0, i).Value)
                                          dimsales food += pembelian gudang perpurchase
                                          progressbar_value += 1
                                          ProgramI.Value = progressbar value /
               total_progressbar * 100
                                           Label7.Text = ProgressBar1.Value.ToString + " %"
               Next
               \blacksquare 'sales beverage
               \overline{v} Dim dimsales beverage = 0
                     query = "select Total Beverage from sales raptor report
               where \Gamma Tanggal like '" + ComboBox2.Text + combo box bulan.Text + "%' "
               Fill datagridview(query)
                     total_row = DataGridView1.RowCount<br>For i = 0 To total row - 1
                                     For i = 0 To total row - 1
                                          pembelian qudang perpurchase =
               Val(\overline{\mathbb{D}}taGridView1.Item(0, i).\overline{V}alue)
                     dimsales_beverage += pembelian_gudang_perpurchase<br>progressbar_value += 1
                                          progressbar value += 1ProgressBar1.Value = progressbar_value /
               total_progressbar * 100
                     Label7.Text = ProgressBar1.Value.ToString + " %"<br>Next<br>245
                                      Next245
```

```
KWIK KIAN GIE<br>segolof business
                                        'sales foc
                       \sum_{\text{query} = \text{"select} \text{Total FOC}} food = 0
                                        query = "select Total FOC from sales raptor report where
              Fanggal like '" + ComboBox2.Text +<br>
\frac{1}{2}<br>
\frac{1}{2}<br>
\frac{1}{2}<br>
\frac{1}{2}<br>
\frac{1}{2}<br>
\frac{1}{2}<br>
\frac{1}{2}<br>
\frac{1}{2}<br>
\frac{1}{2}<br>
\frac{1}{2}<br>
\frac{1}{2}<br>
\frac{1}{2}<br>
\frac{1}{2}<br>
\frac{1}{2}<br>
\frac{1}{2}<br>
\frac{1}{2}<br>
\frac{1}{2}Tanggal like '" + ComboBox2.Text + combo_box_bulan.Text + "%' "
   \simDilarang mengumumkan dan memperbanyak sebagian atau seluruh karya tulis ini dalam bentuk apapun
                ? We fill datagridview(query)
tanpa izin IBIKKG
      \circ\mathbf{\underline{\omega}}p and total row = DataGridView1.RowCount
     Pengutipan tidak merugikan kepentingan yang wajar IBIKKG
           Pengutipan hanya untuk kepentingan pendidikan, penelitian, penulisan karya ilmiah, penyusunan laporan
         penulisan kritik dan tinjauan suatu masalah
                \frac{1}{2} For i = 0 To total row - 1
                \frac{3}{2} \frac{3}{2} pembelian gudang perpurchase =
                                             dimfoc dan disc food += pembelian gudang perpurchase
                                              progressbar_value += 1
                                             ProgramI.Value = progressbar value /
                total_progressbar * 100
                \frac{1}{2} \frac{1}{2} \frac{1}{2} \frac{1}{2} \frac{1}{2} \frac{1}{2} \frac{1}{2} \frac{1}{2} \frac{1}{2} \frac{1}{2} \frac{1}{2} \frac{1}{2} \frac{1}{2} \frac{1}{2} \frac{1}{2} \frac{1}{2} \frac{1}{2} \frac{1}{2} \frac{1}{2} \frac{1}{2} \frac{1}{2} \frac{1}{2} \frac{1}{2} \frac{1}{2} Next
                \frac{1}{6} \frac{1}{6} \frac{1}{6} foc dan disc food.Text =
                home.conversi rupiah(dimfoc dan disc food.ToString)
                \frac{1}{2} \frac{1}{2} \frac{1}{2} sales beverage.Text =
                home. Conversi rupiah (dimsales beverage.ToString)
                \frac{1}{2} \frac{3}{2} sales food.Text =
                home.conversi rupiah(dimsales food.ToString)
               f_{\overline{\omega}} foc dan disc beverage. Text =
                        ਰ
              Ehome.com<br>
mome.com/home.com/home.tour/home.tour/home.tour/home.tour/home.tour/home.tour/home.tour/home.tour/home.tour/h<br>
total_sales_Text =
                \frac{1}{2} total sales.Text =
                home.conversi rupiah((dimsales beverage + dimsales food).ToString)
                \vec{r} total foc dan disc.Text =
                home.conversi rupiah((dimfoc dan disc food).ToString)
                \frac{1}{2} B \frac{1}{2} Dim dimtotal sales beverage = (dimsales beverage)
                \bullet total sales beverage.Text =
                home.conversi rupiah(dimtotal sales beverage.ToString)
                Dim dimtotal sales food = (dimsales food -
               dimfoc_dan_disc_food)
                \begin{aligned} \text{total sales food Text} = \end{aligned}home.conversi rupiah(dimtotal sales food.ToString)
                                        Dim dimgrand total sales = dimtotal sales beverage +
                dimtotal sales food
                \frac{1}{2} grand total sales.Text =
                home.conversi rupiah(dimgrand total sales.ToString)
                \Box Dim dimtotal food costing = ((dimgrand total food /
                dimtotal sales food) * 100). ToString("N2") + "%"
                       total_food_costing.Text = dimtotal_food_costing
                                        Dim dimtotal beverage costing = ((\text{dimensional}) total beverage
                  dimtotal sales beverage) * 100).ToString("N2") + "%"
                                        total beverage costing. Text = dimtotal beverage costing
                                        Dim dimtotal overall costing = ((dimtotal grand purchase
                / dimerand total sales) * 100).ToString("N2") + "%"
                                         total_overall_costing.Text = dimtotal_overall_costing
                      \overline{\mathbf{v}}koneksi.Close()<br>DataGridViewAutoSizeColumnsMode<br>Catch ex As Excepti<br>
Catch ex As Excepti
                                         DataGridView1.AutoSizeColumnsMode = 
                         idViewAutoSizeColumnsMode.AllCells
                                  Catch ex As Exception246
```

```
KWIK KIAN GIE<br>KWIK KIAN GIE
         READER
                                MsgBox(home.pesan_error_connection_database,
             MsgBoxStyle.Critical)
              End Try
             \cdot \bullet ProgressBar1.Value = 0
  \sim Label7.Text = ProgressBar1.Value.ToString + " %"
tanpa izin IBIKKG
  Dilarang mengumumkan dan memperbanyak sebagian atau seluruh karya tulis ini dalam bentuk apapun
    \circ\mathbf{\underline{\omega}}P. Else
    Pengutipan tidak merugikan kepentingan yang wajar IBIKKG
         Pengutipan hanya untuk kepentingan pendidikan, penelitian, penulisan karya ilmiah, penyusunan laporan
       penulisan kritik dan tinjauan suatu masalah
             MsgBox(home.pesan_error_input)
             End If
             \pm End Sub
             \frac{1}{2} \Omega PH vate Sub Form Food Cost Monthly Load(ByVal sender As
             System.Object, ByVal e As System.EventArgs) Handles MyBase.Load
             \vdash \Box \bar{\Xi} home. Enabled = False
             \frac{1}{2} Label3.Text = home.Label3.Text
             \overline{P} End Sub
                  Private Sub ComboBox1_SelectedIndexChanged(ByVal sender As
             System.Object, ByVal e As System.EventArgs) Handles
             ComboDox1.SelectedIndexChanged
             \frac{1}{2} \frac{1}{2} If ComboBox1.Text = "Januari" Then
             \frac{1}{2} \frac{6}{2} combo box bulan.Text = "01"
              ElseIf ComboBox1.Text = "Februari" Then
             \vec{c} \vec{c} \vec{c} \vec{c} \vec{c} \vec{c} \vec{c} \vec{c} \vec{c} \vec{c} \vec{c} \vec{c} \vec{c} \vec{c} \vec{c} \vec{c} \vec{c} \vec{c} \vec{c} \vec{c} \vec{c} \vec{c} \vec{c} \vec{c} \vec{c} \vec{c} \vec{c} \vec{c\mathbf{\vec{C}} ElseIf ComboBox1.Text = "Maret" Then
             \vec{a} combo box bulan.Text = "03"
             ElseIf ComboBox1.Text = "April" Then
             \vec{r} combo box bulan.Text = "04"
             ElseIf ComboBox1.Text = "Mei" Then
             \zeta combo box bulan.Text = "05"
             \vec{F} ElseIf ComboBox1.Text = "Juni" Then
             \sum combo box bulan.Text = "06"
             ElseIf ComboBox1.Text = "Juli" Then
             \bullet combo box bulan.Text = "07"
             \overline{0} ElseIf ComboBox1.Text = "Agustus" Then
              combo_box_bulan.Text = "08"
             ElseIf ComboBox1.Text = "September" Then
              combo_box_bulan.Text = "09"
             ElseIf ComboBox1.Text = "Oktober" Then
             combo box bulan.Text = "10" ElseIf ComboBox1.Text = "November" Then
             \vdots combo box bulan.Text = "11"
             ElseIf ComboBox1.Text = "Desember" Then
             \Box combo box bulan.Text = "12"
             \overline{a} End If
              End Sub
             Pivate Sub panel print Click(ByVal sender As Object, ByVal e As
             System.EventArgs) Handles panel print.Click
              PrintForm1.PrintAction = Printing.PrintAction.PrintToPreview
              PrintForm1.PrinterSettings.DefaultPageSettings.Margins.Top = 0
             PrintForm1.PrinterSettings.DefaultPageSettings.Margins.Bottom = 0
             PrintForm1.PrinterSettings.DefaultPageSettings.Margins.Left = 0
             PrintForm1.PrinterSettings.DefaultPageSettings.Margins.Right = 0
              PrintForm1.PrinterSettings.DefaultPageSettings.Landscape = True
              PrintForm1.PrintAction = Printing.PrintAction.PrintToPreview
             PrintForm1.Print(Me,
             PowerPacks.Printing.PrintForm.PrintOption.CompatibleModeClientAreaOnly)
              End Sub
             End Class
                                                       247
```

```
Form Food Cost Yearly
```

```
KWIK KIAN GIE<br>KWIK KIAN GIE
                 Imports System.Data.OleDb
                 Public Class Form Food Cost Yearly
   \sim\overrightarrow{P} PHblic koneksi As OleDbConnection
tanpa izin IBIKKG
  Dilarang mengumumkan dan memperbanyak sebagian atau seluruh karya tulis ini dalam bentuk apapun
      \overline{C}\bar{\omega}S_{\text{B}}^{\text{in}} sill_datagridview(ByVal query As String)<br>
S_{\text{B}}^{\text{in}} Dim da = New OleDbDataAdapter(query, kon
      Pengutipan tidak merugikan kepentingan yang wajar IBIKKG
            Pengutipan hanya untuk kepentingan pendidikan, penelitian, penulisan karya ilmiah, penyusunan laporan
         penulisan kritik dan tinjauan suatu masalah
                        \overline{a} Dim \overline{a} = New OleDbDataAdapter(query, koneksi)
                 Dim dt As New DataTable
                 \frac{1}{6} \frac{1}{6} da.Fill(dt)
                 \overline{X} \overline{X} DataGridView1.DataSource = dt
                 \vdash \vdash End Sub
                 \frac{1}{2} S<sub>a</sub> hapus dgv()
                 \frac{1}{2} \Rightarrow DataGridView1.Rows.Clear()
                 \equiv End Sub
                       Private Sub login_logoff_button_Click(ByVal sender As System.Object, 
                 ByValve As System.EventArgs) Handles login logoff button.Click
                 \frac{1}{2} \frac{9}{3} home.Visible = True
                 \frac{1}{2} \overline{w} Me. Close ()
                 \frac{1}{2} \frac{1}{2} \frac{1}{2} \frac{1}{2} \frac{1}{2} \frac{1}{2} \frac{1}{2} \frac{1}{2} \frac{1}{2} \frac{1}{2} \frac{1}{2} \frac{1}{2} \frac{1}{2} \frac{1}{2} \frac{1}{2} \frac{1}{2} \frac{1}{2} \frac{1}{2} \frac{1}{2} \frac{1}{2} \frac{1}{2} \frac{1}{2} Function hitung total progressbar(ByVal query)
                 \frac{1}{2} Q Dim total count = 0
                             Dim command As New OleDbCommand(query, koneksi)
                             Dim dataReader As OleDbDataReader = command.ExecuteReader()
                 While dataReader.Read
                 \sigma total count = dataReader(0)
                 E. End While
                 \sum_{i=1}^{n} Return total count
                 End Function
                       Plivate Sub Button1 Click 1(ByVal sender As System.Object, ByVal e As
                 System.EventArgs) Handles Button1.Click
                  If ComboBox2.Text <> "" Then
                  Try
                  koneksi = New OleDb.OleDbConnection
                       koneksi.ConnectionString = home.lokasi_database<br>koneksi.Open()<br>Dim query = ""<br>Dim total_progressbar = 0<br>Dim progressbar_value = 0<br>Dim i = 0<br>Dim total_row = 0<br>Dim pembelian_gudang_perpurchase = 0<br>Thitung semua total progres
                 koneksi.Open()
                 \sum_{i=1}^{n} Dim query = ""
                 \overline{E} Dim total progressbar = 0
                 \overrightarrow{D} Dim progressbar value = 0
                 \frac{1}{2} Dim i = 0
                 \frac{1}{2} Dim total row = 0
                 \Box Dim pembelian gudang perpurchase = 0
                  'hitung semua total progressbar
                 query = "select count (*) from ms purchase detail where
                 department = 'Gudang' and no_purchase_detail like '" + ComboBox2.Text + 
                 \mathbf{u} \otimes \mathbf{v} w
                 \overrightarrow{O} total progressbar += hitung total progressbar(query)
                 query = "select count (*) from ms purchase detail where
                 depa\frac{1}{2}ment = 'Ham' and no purchase detail like '" + ComboBox2.Text + "%'
                 "
                       total_progressbar += hitung_total_progressbar(query)<br>query = "select count (*) from ms_purchase_detail wh
                 \zeta query = "select count (*) from ms purchase detail where
                 department = 'Kitchen' and no purchase detail like '" + ComboBox2.Text +
                 \mathbf{u} \otimes \mathbf{v} "
                                                                      248
```

```
KWIK KIAN GIE<br>KWIK KIAN GIE
            RAND
                                        total progressbar += hitung total progressbar(query)
                                        query = "select count (*) from ms purchase detail where
                \frac{1}{2} department = 'Bar' and no purchase detail like '" + ComboBox2.Text + "%'
               \mathbf{r}total_progressbar += hitung_total_progressbar(query)<br>
\frac{1}{2} total_progressbar += hitung_total_progressbar(query)<br>
\frac{1}{2} Dim tahun = (Val(ComboBox2.Text) - 1).ToString<br>
\frac{1}{2} ouerv = "select count (*) from ms de
   \simtanpa izin IBIKKG
  Dilarang mengumumkan dan memperbanyak sebagian atau seluruh karya tulis ini dalam bentuk apapun
      \overline{C}\bar{\omega}Pengutipan tidak merugikan kepentingan yang wajar IBIKKG
           Pengutipan hanya untuk kepentingan pendidikan, penelitian, penulisan karya ilmiah, penyusunan laporan,
         penulisan kritik
                                        Dim tahun = (Val(ComboBox2.Text) - 1).ToString
              query = "select count (*) from ms_detail_inventory where<br>
dights are the select count of the line of the line of the line of the line of the line of the line of the line of the line of the line of the line of the line of t
                jenis_barang = 'DRY GOODS' and no_header_inventory like 'inv_" + tahun + 
                " ᢟ, "
                  \frac{1}{2} total_progressbar += hitung_total_progressbar(query)
        dan tinjauan suatu masalah
                \frac{1}{2} o \overline{2} query = "select count (*) from ms detail inventory where
                jenis_barang = 'POULTRY' and no_header_inventory like 'inv_" + tahun + 
                ^{\sf II} \frac{\sqrt{2}}{2} "
                \frac{1}{10} \frac{1}{11} total progressbar += hitung total progressbar(query)
                \frac{d}{d} a \frac{d}{d} query = "select count (*) from ms detail inventory where
                jehisobarang = 'VEGETABLES' and no header inventory like 'inv " + tahun
                <u>'+ '</u> " % ' 금"
                \frac{1}{2} \frac{6}{2} total progressbar += hitung total progressbar(query)
                \vec{a} \vec{a} \vec{b} \vec{c} and \vec{d} are \vec{c} and \vec{c} is the \vec{c} of \vec{c} is the \vec{c} and \vec{c} and \vec{c} is the \vec{c} and \vec{c} and \vec{c} and \vec{c} and \vec{c} and \vec{c} and \vec{c} a
                jenis_barang = 'BAR' and no_header_inventory like 'inv_" + tahun + "%' "
                \ddot{t} \ddot{t} total progressbar += hitung total progressbar(query)
                \vec{r} and query = "select count (*) from ms detail inventory where
                jenis_barang = 'DRY GOODS' and no_header_inventory like 'inv_" + 
                ComboBox2.Text + "%' "
                \vec{r} total progressbar += hitung total progressbar(query)
                \frac{1}{2} equery = "select count (*) from ms detail inventory where
                jenisdbarang = 'POULTRY' and no header inventory like 'inv " +
                ComboBox2.Text + "%' "
                total progressbar += hitung total progressbar(query)
                query = "select count (*) from ms detail inventory where
               query = "select count (*) from ms_detail_inventory w<br>
gjenis barang = 'VEGETABLES' and no_header_inventory like 'inv_" +<br>
"Combosox2.Text + "%' "<br>
total_progressbar += hitung_total_progressbar(query)<br>
The count (*) from ms
                jenis_barang = 'VEGETABLES' and no_header_inventory like 'inv_" + 
                ComboBox2.Text + "%' "
                                        query = "select count (*) from ms detail inventory where
               Egienis.barang = 'BAR' are<br>BComboBox2.Text + "%' "<br>BComboBox2.Text + "%' "<br>cotal
                 enis barang = 'BAR' and no header inventory like 'inv \frac{1}{r} +
                       total_progressbar += hitung_total_progressbar(query)<br>\bulletquery = "select count (*) from sales_raptor_report where<br>Tangell like '" + ComboBox2.Text + "%' "<br>total programship to bitung total programship (gueru)
                            like '" + ComboBox2.Text + "%' "
                        total_progressbar += hitung_total_progressbar(query)
                                         query = "select count (*) from sales_raptor_report where 
                Tanggal like '" + ComboBox2.Text + "%' "
                        total_progressbar += hitung_total_progressbar(query)
                query = "select count (*) from sales_raptor_report where<br>Tang<sub>3</sub>1 like '" + ComboBox2.Text + "%' "
                            like '" + ComboBox2.Text + "%' "
                       total_progressbar += hitung_total_progressbar(query)<br>
'Purchase_food<br>
Dim dimfood_beli_bulan_ini As Long = 0<br>
249
                                         'Purchase_food
                                        Dim dimfood beli bulan ini As Long = 0
                                                                     249
```

```
KWIK KIAN GIE<br>KWIK KIAN GIE
                                       'Purchase_food_gudang
                                       query = "select qty,harga_satuan from ms_purchase_detail 
               where department = 'Gudang' and no purchase detail like \overline{''} +
               Comb6Bx2.Text + "8"Fill_datagridview(query)<br>
total_row = DataGridView<br>
For i = 0 To total_row -
   \simtanpa izin IBIKKG
  Dilarang mengumumkan dan memperbanyak sebagian atau seluruh karya tulis ini dalam bentuk apapun
             Example 12 total_row = DataGridView1.RowCount<br>
and the form i = 0 To total_row - 1<br>
bembelian qudang perpurchase =
     \circ\bar{\omega}Pengutipan tidak merugikan kepentingan yang wajar IBIKKG
           Pengutipan hanya untuk kepentingan pendidikan, penelitian, penulisan karya ilmiah, penyusunan laporan,
        penulisan kritik
               \frac{1}{2} For i = 0 To total row - 1
               \frac{p}{q} pembelian gudang perpurchase =
               \sqrt{2}(DataGridView1.Item(0, i).Value) * Val(DataGridView1.Item(1, i).Value)
               \frac{1}{2} \frac{1}{2} \frac{1}{2} dimfood beli bulan ini +=
               pembelian gudang perpurchase
               \frac{1}{2} \frac{1}{2} progressbar value += 1
        dan tinjauan suatu masalah
                                           ProgressBar1.Value = progressbar_value / 
               total_progressbar * 100
               \frac{1}{2} \frac{1}{2} \frac{1}{2} \frac{1}{2} \frac{1}{2} \frac{1}{2} \frac{1}{2} \frac{1}{2} \frac{1}{2} \frac{1}{2} \frac{1}{2} \frac{1}{2} \frac{1}{2} \frac{1}{2} \frac{1}{2} \frac{1}{2} \frac{1}{2} \frac{1}{2} \frac{1}{2} \frac{1}{2} \frac{1}{2} \frac{1}{2} \frac{1}{2} \frac{1}{2} Next
               and The Corollar Purchase food ham
               \frac{1}{2} \frac{1}{2} \frac{1}{2} \frac{1}{2} query = "select qty, harga satuan from ms purchase detail
               where department = 'Ham' and no_purchase_detail like '" + ComboBox2.Text 
               \overline{\mathcal{F}} "يو ' \overline{\mathcal{F}} "
               \frac{1}{2} \frac{3}{2} fill datagridview(query)
               \vec{a} \vec{a} \vec{b} \vec{c} \vec{c} total row = DataGridView1.RowCount
               \vec{F} = \vec{F} = \vec{F} = \vec{F} = \vec{F} = \vec{F} = \vec{F} = \vec{F} = \vec{F} = \vec{F} = \vec{F} = \vec{F} = \vec{F} = \vec{F} = \vec{F} = \vec{F} = \vec{F} = \vec{F} = \vec{F} = \vec{F} = \vec{F} = \vec{F} = pembelian gudang perpurchase =
               Val(DataGridView1.Item(0, i).Value) * Val(DataGridView1.Item(1, i).Value)
               \frac{du}{dx} dimfood beli bulan ini +=
               pembe\Sian gudang perpurchase
               p \overline{r} progressbar value += 1
                                           ProgressBar1.Value = progressbar_value / 
               total_progressbar * 100
                Label7.Text = ProgressBar1.Value.ToString + " %"
               Next
               .<br>
Purchase food kitchen
               query = "select qty, harga satuan from ms purchase detail
               where department = 'Kitchen' and no purchase detail like '" +
               ComboBox2.Text + "%' "
               f fill datagridview(query)
               total row = DataGridView1.RowCount
               For i = 0 To total row - 1
               \overline{u} pembelian gudang perpurchase =
               Val(DataGridView1.Item(0, i).Value) * Val(DataGridView1.Item(1, i).Value)
               \overline{a} dimfood beli bulan ini +=
               pembelian gudang perpurchase
                      \sum_{n=1}^{\infty} progressbar_value += 1
                                           ProgressBar1.Value = progressbar_value /
               total_progressbar * 100
                     Label7.Text = ProgressBar1.Value.ToString + " %"<br>
Next<br>
Purchase_baverage<br>
Dim dimbeverage_beli_bulan_ini As Long = 0<br>
query = "select qty, harga_satuan from ms_purchase_de
                                      Next
                                      'Purchase baverage
                                      Dim dimbeverage beli bulan ini As Long = 0
               query = "select qty, harga satuan from ms purchase detail
               where department = 'Bar' and no purchase detail like '" + ComboBox2.Text
               + "%\geq"
               fill datagridview(query)
               ◆ total row = DataGridView1.RowCount
                                                                 250
```

```
KWIK KIAN GIE<br>KWIK KIAN GIE
               BA
                                                  For i = 0 To total row - 1
                                                          pembelian_gudang_perpurchase = 
                    Val(DataGridView1.Item(0, i).Value) \bar{x} Val(DataGridView1.Item(1, i).Value)
                                                         dimbeverage beli bulan ini +=
    \simpembelian_gudang_perpurchase<br>
and n<br>
discribering progress<br>
discribering to tal<br>
discribering the set of the label of the label of the label of the set of the label of the set of the label of the set of the label of the 
tanpa izin IBIKKG
   Dilarang mengumumkan dan memperbanyak sebagian atau seluruh karya tulis ini dalam bentuk apapun
       \circ\bar{\omega}\Omega . The progressbar value += 1
       Pengutipan tidak merugikan kepentingan yang wajar IBIKKG
              Pengutipan hanya untuk kepentingan pendidikan, penelitian, penulisan karya ilmiah, penyusunan laporan,
           penulisan kritik dan tinjauan suatu masalah
                                                         ProgressBar1.Value = progressbar_value / 
                     total_progressbar * 100
                     \frac{1}{2} \pm \frac{1}{2}. Label7.Text = ProgressBar1.Value.ToString + " \frac{1}{8}"
                     \frac{1}{1} \frac{1}{1} \frac{1}{1} \frac{1}{1} \frac{1}{1} \frac{1}{1} \frac{1}{1} \frac{1}{1} \frac{1}{1} \frac{1}{1} \frac{1}{1} \frac{1}{1} \frac{1}{1} \frac{1}{1} \frac{1}{1} \frac{1}{1} \frac{1}{1} \frac{1}{1} \frac{1}{1} \frac{1}{1} \frac{1}{1} \frac{1}{1} 
                     \frac{1}{2} Dim dimtotal beli bulan ini As Long =
                     dimfood_beli_bulan_ini + dimbeverage_beli_bulan_ini
                     f \equiv \frac{1}{2} food beli bulan ini.Text =
                     home.oonversi rupiah(dimfood beli bulan ini.ToString)
                     \overline{B} \overline{B} \overline{B} \overline{C} beverage beli bulan ini.Text =
                     home.conversi rupiah(dimbeverage beli bulan ini.ToString)
                     \frac{1}{5} \frac{1}{5} \frac{1}{5} total beli bulan ini.Text =
                     home.conversi rupiah(dimtotal beli bulan ini.ToString)
                     \frac{1}{5} \frac{\alpha}{2} 'sisa bulan lalu
                     \vec{B} \vec{B} \vec{C} \vec{D} \vec{D} \vec{D} \vec{D} \vec{E} \vec{D} \vec{E} \vec{D} \vec{E} \vec{E} \vec{E} \vec{E} \vec{E} \vec{E} \vec{E} \vec{E} \vec{E} \vec{E} \vec{E} \vec{E} \vec{E} \vec{E} \vec{E} \vec{E} \vec{E\mathbf{\ddot{\cdot}} \mathbf{\ddot{o}} \mathbf{\ddot{o}} 
                     \ddot{q} = \ddot{q} query = "select total from ms detail inventory where
                                                'DRY GOODS' and no header inventory like 'inv " + tahun +
                     \mathfrak{m} \geqslant \mathfrak{m}\frac{1}{2} fill datagridview(query)
                     \text{S} total row = DataGridView1.RowCount
                     For i = 0 To total row - 1
                     pembelian gudang perpurchase =
                     Val(DataGridView1.Item(0, i).Value)
                     \overline{0} dimfood sisa bulan lalu +=
                     pembelian gudang perpurchase
                     progressbar value += 1
                                                         ProgressBar1.Value = progressbar_value / 
                     total_progressbar * 100
                      Label7.Text = ProgressBar1.Value.ToString + " %"
                     Next
                     \overline{ } \overline{ } \overline{ }query = "select total from ms detail inventory wherebarang = 'POULTRY' and no header inventory like 'inv " + tahun +
                            For i = 0 To total power of the same of the state of the state of the state of the state of the state of the state of the state of the state of the state of the state of the state of the state of the state of the state of 
                     "%' "V fill datagridview(query)
                     Q total row = DataGridView1.RowCount
                                                         pembelian gudang perpurchase =
                    Val(\sqrt{2}taGridView1.Item(0, i).\overline{V}alue)
                                                          dimfood_sisa_bulan_lalu += 
                    pembelian gudang perpurchase
                                                          progressbar_value += 1
                                                         ProgressBar1.Value = progressbar_value / 
                    total_progressbar * 100
                            Label7.Text = ProgressBar1.Value.ToString + " %"<br>
Next<br>
Sisa_food_VEGETABLES_bulan_lalu<br>
251
                                                   Next
                                                  'sisa food VEGETABLES bulan lalu
                                                                                     251
```

```
KWIK KIAN GIE<br>KWIK KIAN GIE
                                   query = "select total from ms detail inventory where
              jenis barang = 'VEGETABLES' and no header inventory like 'inv " + tahun
              + "\sqrt[8]{\hat{}}" +fill datagridview(query)
                     T<br>
total_row = DataGridView1.RowCount<br>
For i = 0 To total_row - 1<br>
pembelian gudang perpurchase =
   \simDilarang mengumumkan dan memperbanyak sebagian atau seluruh karya tulis ini dalam bentuk apapun
              \frac{1}{2} \frac{1}{2} For i = 0 To total row - 1
tanpa izin IBIKKG
     \circ\mathbf{\underline{\omega}}pembelian gudang perpurchase =
     Pengutipan tidak merugikan kepentingan yang wajar IBIKKG
          Pengutipan hanya untuk kepentingan pendidikan, penelitian, penulisan karya ilmiah, penyusunan laporan,
        penulisan kritik dan tinjauan suatu masalah
              Val(DataGridView1.Item(0, i).Value)
              \frac{a}{a} dimfood sisa bulan lalu +=
              pembelian gudang perpurchase
              \frac{1}{2} \frac{1}{2} \frac{1}{2} \frac{1}{2} progressbar value += 1
                                        ProgressBar1.Value = progressbar_value / 
              total_progressbar * 100
                                         Label7.Text = ProgressBar1.Value.ToString + " %"
              Next
              , 3 <del>d</del>.       'sisa bar bulan lalu
              \frac{1}{2} \frac{1}{2} Dim dimbeverage sisa bulan lalu As Long = 0
              \frac{1}{5} \frac{1}{5} \frac{1}{5} \frac{1}{5} query = "select total from ms detail inventory where
              jehis\vec{\mathbf{\Xi}}barang = 'BAR' and no header inventory like 'inv " + tahun + "%' "
              \frac{1}{2} \frac{1}{2} \frac{1}{2} fill datagridview(query)
              \frac{1}{2} \frac{6}{5} \frac{1}{2} total row = DataGridView1.RowCount
              \vec{G} \vec{S} \vec{S} For i = 0 To total row - 1
              \vec{c} \vec{o} \vec{o} pembelian gudang perpurchase =
              Val(DataGridView1.Item(0, i).Value)
              dimbeverage sisa bulan lalu +=
              pembelian gudang perpurchase
              p progressbar value + 1
              ProgressBar1.Value = progressbar value /
              \frac{1}{2}total\frac{1}{2}progressbar * 100
              \Sigma Label7.Text = ProgressBar1.Value.ToString + " \S"
              Next
              \overline{0} Dim dimtotal sisa bulan lalu As Long =
              dimfood_sisa_bulan_lalu + dimbeverage_sisa_bulan_lalu
              food sisa bulan lalu.Text =
              home.conversi_rupiah(dimfood_sisa_bulan_lalu.ToString)
              beverage sisa bulan lalu.Text =
              home.conversi rupiah(dimbeverage sisa bulan lalu.ToString)
              \frac{d}{dx} total sisa bulan lalu.Text =
              home.conversi rupiah(dimtotal sisa bulan lalu.ToString)
              : the contract of the set of the contract of the contract of the contract of the contract of the contract of the contract of the contract of the contract of the contract of the contract of the contract of the contract of 
              \overline{a} Dim dimfood sisa bulan ini As Long = 0
                    S<br>
S<br>
query = "select total from ms detail inventory where
              \Box \Box 'sisa food drygood bulan ini
              jenis barang = 'DRY GOODS' and no header inventory like 'inv " +
              Combobox2.Text + "%' "
                    fill_datagridview(query)<br>total_row = DataGridView<br>For i = 0 To total row -
                                    total_row = DataGridView1.RowCount
                                   For i = 0 To total row - 1
                                        pembelian qudang perpurchase =
              Val(DataGridView1.Item(0, i).\overline{V}alue)
                                         dimfood_sisa_bulan_ini += 
              pembelian_gudang_perpurchase
                                         progressbar_value += 1
                                        ProgressBar1.Value = progressbar value /
              total<sup>orogressbar * 100</sup>
                    Label7.Text = ProgressBar1.Value.ToString + " %"<br>252
                                                            252
```

```
KWIK KIAN GIE<br>segolof business
                                    Next
                    \bigcap 'sisa_food_POULTRY_bulan_ini
                                   query = "select total from ms detail inventory where
             ComboBox2.Text + "%' "
                                  'POULTRY' and no header inventory like 'inv " +
   \simtanpa izin IBIKKG
  Dilarang mengumumkan dan memperbanyak sebagian atau seluruh karya tulis ini dalam bentuk apapun
     \circ\bar{\omega}and and till_datagridview(query)<br>
ducksl_row = DataGridView<br>
ducksl_row = DataGridView
     Pengutipan tidak merugikan kepentingan yang wajar IBIKKG
          Pengutipan hanya untuk kepentingan pendidikan, penelitian, penulisan karya ilmiah, penyusunan laporan,
        penulisan kritik dan tinjauan suatu masalah
                                    total_row = DataGridView1.RowCount
              \frac{3}{2} \frac{3}{2} For i = 0 To total row - 1
                                        pembelian gudang perpurchase =
                  (D + I) \overline{V}aGridView1.Item(0, i).\overline{V}alue)
              \frac{1}{2} dimfood sisa bulan ini +=
              pembelian gudang perpurchase
              \frac{1}{2} \frac{1}{2} progressbar value += 1
                                        ProgressBar1.Value = progressbar_value / 
              totaliprogressbar * 100
                                         Label7.Text = ProgressBar1.Value.ToString + " %"
              \overline{a} Next
                                   'sisa food VEGETABLES bulan ini
                                   query = "select total from ms detail inventory where
              jenissbarang = 'VEGETABLES' and no header inventory like 'inv " +
              ComboBox2.Text + "%' "
              \vec{c} \vec{d} fill datagridview(query)
              \vec{a} \vec{b} total row = DataGridView1.RowCount
              \vec{F} For i = 0 To total row - 1
              p = pembelian gudang perpurchase =
              Val(DataGridView1.Item(0, i).Value)
              \vec{r} dimfood sisa bulan ini +=
              pembe\overline{\mathbf{S}}ian gudang perpurchase
              progressbar value += 1
                                        ProgressBar1.Value = progressbar_value / 
              total@progressbar * 100
               Label7.Text = ProgressBar1.Value.ToString + " %"
              Next
              The Second Second Second Second Second Second Second Second Second Second Second Second Second Second Second S
              \frac{1}{\sqrt{2}} Dim dimbeverage sisa bulan ini As Long = 0
              \mathbf{r} and \mathbf{q} are \mathbf{q} are \mathbf{r} are \mathbf{q} are \mathbf{r} are \mathbf{q} are \mathbf{r} are \mathbf{r} are \mathbf{r} are \mathbf{r} are \mathbf{r} are \mathbf{r} are \mathbf{r} are \mathbf{r} are \mathbf{r} are \mathbf{r} are 
              jenis_barang = 'BAR' and no_header_inventory like 'inv_" + 
              ComboBox2.Text + "%' "
              fill datagridview(query)
              \overline{u} total row = DataGridView1.RowCount
              \sqrt{2} For i = 0 To total row - 1
              Q pembelian gudang perpurchase =
              Val(DataGridView1.Item(0, i).Value)
                                        dimbeverage sisa bulan ini +=
              pembelian gudang perpurchase
                                         progressbar_value += 1
                                        ProgressBar1.Value = progressbar_value / 
              total_progressbar * 100
                    Label7.Text = ProgressBar1.Value.ToString + " %"<br>Next
                                    Next
                                   Dim dimtotal sisa bulan ini As Long =
              dimfood sisa bulan ini + dimbeverage_sisa_bulan_ini
                                    food_sisa_bulan_ini.Text = 
              home.conversi rupiah(dimfood sisa bulan ini.ToString)
                    Kian Gie
                                                            253
```

```
KWIK KIAN GIE<br>KWIK KIAN GIE
           RAND
                                    beverage sisa bulan ini.Text =
              home.conversi_rupiah(dimbeverage_sisa_bulan_ini.ToString)
                                    total sisa bulan ini.Text =home.conversi rupiah(dimtotal_sisa_bulan_ini.ToString)
   \simC<br>Dim dimgrand_total_food As Long =
tanpa izin IBIKKG
  Dilarang mengumumkan dan memperbanyak sebagian atau seluruh karya tulis ini dalam bentuk apapun
     \circ\mathbb{Q}(Val(\mathbb{Q}imfood beli bulan ini) + Val(dimfood sisa bulan lalu) -
     Pengutipan tidak merugikan kepentingan yang wajar IBIKKG
          Pengutipan hanya untuk kepentingan pendidikan, penelitian, penulisan karya ilmiah, penyusunan laporan,
        penulisan kritik
             Byal(dimfood_sisa_bulan_ini)).ToString
                                    qrand total food. Text =
               home.conversi rupiah(dimgrand total food)
               \frac{1}{2} \frac{1}{2} \frac{1}{2} \frac{1}{2} \frac{1}{2} \frac{1}{2} \frac{1}{2} \frac{1}{2} \frac{1}{2} \frac{1}{2} \frac{1}{2} \frac{1}{2} \frac{1}{2} \frac{1}{2} \frac{1}{2} \frac{1}{2} \frac{1}{2} \frac{1}{2} \frac{1}{2} \frac{1}{2} \frac{1}{2} \frac{1}{2} Edimbewerage beli bulan ini + dimbeverage sisa bulan lalu -
               dimbeverage sisa bulan ini
        dan tinjauan suatu masalah
               \zeta \Box \zeta grand total beverage. Text =
               home.conversi rupiah(dimgrand total beverage.ToString)
                                    Dim dimtotal grand purchase As Long = dimgrand total food
               + Aimgrand total beverage
               \frac{1}{\sqrt{2}} \frac{1}{\sqrt{2}} total grand purchase.Text =
               home.conversi rupiah(dimtotal grand purchase.ToString)
               ' 우 滿 bisales
               \frac{1}{2} \frac{6}{5} Q Dim dimsales food As Long = 0
               'sales_food 'sales_food
               \vec{a} \vec{a} \vec{b} \vec{c} and \vec{c} are \vec{c} are \vec{c} are \vec{c} are \vec{c} are \vec{c} are \vec{c} are \vec{c} are \vec{c} are \vec{c} are \vec{c} are \vec{c} are \vec{c} are \vec{c} are \vec{c} are \vec{cwhered anggal like '" + ComboBox2.Text + "%' "
               Fill datagridview(query)
               . D total row = DataGridView1.RowCount
               For i = 0 To total row - 1
               \epsilon \epsilon pembelian gudang perpurchase =
               Val(DataGridView1.Item(0, i).Value)
               \overline{\Delta} dimsales food += pembelian gudang perpurchase
                                         progressbar_value += 1
                                         ProgressBar1.Value = progressbar_value / 
               total@progressbar * 100
                                          Label7.Text = ProgressBar1.Value.ToString + " %"
               Next
               \blacksquare 'sales beverage
               \sum_{n=0}^{\infty} Dim dimsales beverage As Long = 0
                                    query = "select Total Beverage from sales raptor report
               where Tanggal like '" + ComboBox2.Text + "%' "
               fill datagridview(query)
               total row = DataGridView1.RowCount
               For i = 0 To total row - 1
               \sigma pembelian gudang perpurchase =
               Val(\frac{D}{D}taGridView1.Item(0, i).Value)<br>dimsales_bevera<br>progressbar val
                                         dimsales beverage += pembelian gudang perpurchase
                                         progressbar value += 1ProgressBar1.Value = progressbar_value / 
               total_progressbar * 100
                                          Label7.Text = ProgressBar1.Value.ToString + " %"
               Next Rext
               E Sales foc
                                    Dim dimfoc dan disc food As Long = 0Tanged like \cdot + ComboBox2.Text + "\\deft{'}} \cdotal_Foc from sales_raptor_report where<br>fill_datagridview(query)<br>total_row = DataGridView1.RowCount<br>254
                         like '" + ComboBox2.Text + "%" "
                                    fill datagridview(query)
                                     total_row = DataGridView1.RowCount254
```

```
KWIK KIAN GIE<br>KWIK KIAN GIE
            BA
                                         For i = 0 To total row - 1
                                               pembelian gudang perpurchase =
                Val(\mathbf{Q}|\mathbf{Q})aGridView1.Item(0, i).Value)
                        dimfoc_dan_disc_food += pembelian_gudang_perpurchase<br>
Progressbar_value += 1<br>
ProgressBar1.Value = progressbar value /
   \simDilarang mengumumkan dan memperbanyak sebagian atau seluruh karya tulis ini dalam bentuk apapun
               \overline{a}tanpa izin IBIKKG
                                               progressbar_value += 1
      \circ\mathbf{\underline{\omega}}The contract of the contract of the contract of the contract of the contract of the contract of the contract of the contract of the contract of the contract of the contract of the contract of the contract of the contract o
                                               ProgressBar1.Value = progressbar_value / 
     Pengutipan tidak merugikan kepentingan yang wajar IBIKKG
           Pengutipan hanya untuk kepentingan pendidikan, penelitian, penulisan karya ilmiah, penyusunan laporan,
         penulisan kritik dan tinjauan suatu masalah
                  \text{total}progressbar * 100
                        Label7.Text = ProgressBar1.Value.ToString + " %"<br>
Next<br>
foc_dan_disc_food.Text =
                 \frac{1}{2} \frac{\pi}{2} foc dan disc food.Text =
                 home.conversi rupiah(dimfoc dan disc food.ToString)
                 \overline{S} sales beverage.Text =
                 home.conversi rupiah(dimsales beverage.ToString)
                 \overline{P} \overline{S} sales food.Text =
                 home.conversi rupiah(dimsales food.ToString)
                 \vec{F} \vec{F} foc dan disc beverage. Text =
                 home.conversi rupiah(foc dan disc beverage.Text)
                 \frac{1}{2} \frac{1}{3} \frac{1}{4} \frac{1}{5} total sales. Text =
                 home.conversi rupiah((dimsales beverage + dimsales food).ToString)
                 \frac{1}{2} \frac{6}{5} \frac{1}{2} total foc dan disc.Text =
                 home.onversi rupiah((dimfoc dan disc food).ToString)
               total_total_sales_beverage<br>
\frac{1}{\pi} = \frac{1}{\pi} = \frac{1}{\pi} bim dimtotal_sales_beverage<br>
total sales beverage.Text =
                 \overline{C} \overline{C} Dim dimtotal sales beverage As Long = (dimsales beverage)
              \frac{1}{2}home.A<br>
homersi_rupiah(dimtotal_sales_beverage.ToString)<br>
\frac{1}{2}<br>
\frac{1}{2}<br>
\frac{1}{2}<br>
\frac{1}{2}<br>
\frac{1}{2}<br>
\frac{1}{2}<br>
\frac{1}{2}<br>
\frac{1}{2}<br>
\frac{1}{2}<br>
\frac{1}{2}<br>
\frac{1}{2}<br>
\frac{1}{2}<br>
\frac{1}{2}<br>
\frac{1}{2}\vec{r} Dim dimtotal sales food As Long = (dimsales food -
                 dimfo\frac{a}{2} dan disc food)
                 \zeta total sales food.Text =
                 home.aonversi rupiah(dimtotal sales food.ToString)
                 \Sigma Dim dimgrand total sales As Long =
                 dimtotal sales beverage + dimtotal sales food
                 \Omega grand total sales.Text =
                 home. Conversi rupiah (dimgrand total sales.ToString)
                 Dim dimtotal food costing = ((dimgrand total food /
                 dimtotal_sales_food) * 100).ToString("N2") + "%"
                 t = total food costing.Text = dimtotal food costing
                   Dim dimtotal_beverage_costing = (\text{dimgrand\_total\_beverage})<br>dimtotal_sales_beverage) * 100).ToString("N2") + "%"
                 / dimtotal_sales_beverage) * 100).ToString("N2") + "%"
                                          total_beverage_costing.Text = dimtotal_beverage_costing
                                         Dim dimtotal overall costing = ((dimtotal grand purchase
                 / dimgrand_total_sales) * 100).ToString("N2") + "%"
                 \overrightarrow{C} total overall costing.Text = dimtotal overall costing
                  koneksi.Close()
                 Decreed DataGridView1.AutoSizeColumnsMode =
                DataGridViewAutoSizeColumnsMode.AllCells
                        Catch ex As Exception
                                         MsgBox(home.pesan_error_connection_database, 
                MsgBoxStyle.Critical)
                       End Try<br>
Progres<br>
Label7.<br>
Else<br>
MisgBox(<br>
End If<br>
Sub<br>
Sub<br>
Sub<br>
Co
                                    ProgressBar1.Value = 0
                                   Label7.Text = ProgressBar1.Value.ToString + " %"
                              Else
                                   MsgBox(home.pesan_error_input)
                              End If
                            Sub
                                                                      255
```

```
KWIK KIAN GIE<br>KWIK KIAN GIE
         EST.<br>September<br>September
                 Private Sub Form Food Cost Yearly Load(ByVal sender As System.Object,
             ByVal e As System.EventArgs) Handles MyBase.Load
              home.Visible = False
                  \text{Label3.Text} = home. Label3. Text
  \sim\mathbf{E} \mathbf{H}d Sub
tanpa izin IBIKKG
 Dilarang mengumumkan dan memperbanyak sebagian atau seluruh karya tulis ini dalam bentuk apapun
    \overline{C}\bar{\omega}Pengutipan tidak merugikan kepentingan yang wajar IBIKKG
         Pengutipan hanya untuk kepentingan pendidikan, penelitian, penulisan karya ilmiah, penyusunan laporan,
       penulisan kritik dan tinjauan suatu masalah
                 PRivate Sub panel print Click(ByVal sender As Object, ByVal e As
             System.EventArgs) Handles panel_print.Click
             \frac{1}{2} PrintForm1.PrintAction = Printing.PrintAction.PrintToPreview
             \frac{p}{r} \frac{p}{r} PrintForm1.PrinterSettings.DefaultPageSettings.Margins.Top = 0
             \frac{p}{p} \Omega \overline{a} PrintForm1.PrinterSettings.DefaultPageSettings.Margins.Bottom = 0
             \frac{P}{P} PrintForm1.PrinterSettings.DefaultPageSettings.Margins.Left = 0
             P_r \Box PrintForm1.PrinterSettings.DefaultPageSettings.Margins.Right = 0
              PrintForm1.PrinterSettings.DefaultPageSettings.Landscape = True
             \frac{p}{p} \frac{p}{p} PrintForm1.PrintAction = Printing.PrintAction.PrintToPreview
             \overline{S} \overline{C} PrintForm1. Print (Me,
             PowerPacks.Printing.PrintForm.PrintOption.CompatibleModeClientAreaOnly)
             \overline{z} End Sub
             Ent Chass
             Form Profile Change Password
             Impores System.Data.OleDb
             Public Class Form profile change password
             Public koneksi As OleDbConnection
                 Private Sub login logoff Click(ByVal sender As System.Object, ByVal e
             As System.EventArgs) Handles login logoff button.Click
             \sum Me. Close ()
             E_{\rm R}d Sub
             Private Sub profile change password Load(ByVal sender As
             System.Object, ByVal e As System.EventArgs) Handles MyBase.Load
             Label3.Text = home.Label3.Text
              Label6.Text = Label3.Text
              End Sub
             Private Sub CheckBox1 CheckedChanged(ByVal sender As System.Object,
             ByVale As System.EventArgs) Handles CheckBox1.CheckedChanged
             If CheckBox1. Checked Then
             TextBox1.UseSystemPasswordChar = False
             TextBox2.UseSystemPasswordChar = False
             T = 2 TextBox3.UseSystemPasswordChar = False
             E. Else
              TextBox1.UseSystemPasswordChar = True
              TextBox2.UseSystemPasswordChar = True
             TextBox3.UseSystemPasswordChar = True
             End If
              End Sub
             Private Sub Button1 Click(ByVal sender As System.Object, ByVal e As
             System.EventArgs) Handles Button1.Click
             EX 'cek kode ascii for charackter non password
             Dim i
             Dim character non password = 0
              Dim password = TextBox2.Text.ToLower
             \leq For i = 1 To password. Length
             \Box Dim assci = Asc(password(i - 1))
             If 48 < assci And assci < 123 Then
                                                      256
```

```
KWIK KIAN GIE<br>KWIK KIAN GIE
                                             If 57 < assci And assci < 65 Then
                                                  character non password = 1\bigcap End If
                                      Else
                          \frac{d}{dx} character_non_password = 1<br>
character_non_password = 1<br>
character_non_password = 1<br>
character_non_password = 1<br>
character_non_password = 1
   \simDilarang mengumumkan dan memperbanyak sebagian atau seluruh karya tulis ini dalam bentuk apapun
tanpa izin IBIKKG
               End If<br>
End If<br>
End If<br>
End If<br>
End If<br>
End If<br>
End If
      \overline{C}\bar{\omega} Next
      Pengutipan tidak merugikan kepentingan yang wajar IBIKKG
            Pengutipan hanya untuk kepentingan pendidikan, penelitian, penulisan karya ilmiah, penyusunan laporan,
         penulisan kritik dan tinjauan suatu masalah
                  If TextBox2.Text = TextBox3.Text And character non password = 0.<br>Then
                  ¦ 뜻 듯 Try
                  \frac{1}{k} \Omega \frac{1}{k} \frac{1}{k} koneksi = New OleDb.OleDbConnection
                  k \rightarrow \frac{1}{\sqrt{2}} koneksi.ConnectionString = home.lokasi database
                  k \Box koneksi.Open()
                  \exists \exists Dim mycommand As OleDbCommand
                  \frac{1}{2} \frac{1}{2} mycommand = New OleDbCommand("UPDATE user profile SET
                  user \vec{p}assword='" + TextBox2.Text.ToLower + "'WHERE username='" +
                  Label6.Text + "'", koneksi)
                  \frac{1}{6} mycommand.ExecuteNonQuery()
                  \frac{1}{2} \frac{1}{2} \frac{1}{2} \frac{1}{2} koneksi.Close()
                  \frac{1}{2} \frac{1}{2} Me. Close ()
                  \frac{1}{2} \frac{6}{5} e home.cek login logout(0)
                  and S Catch ex As Exception
                  \vec{a} \vec{a} \vec{b} \vec{c} \vec{d} \vec{d} \vec{d} \vec{d} \vec{b} \vec{c} \vec{d} \vec{d} \vec{d} \vec{d} \vec{d} \vec{d} \vec{d} \vec{d} \vec{d} \vec{d} \vec{d} \vec{d} \vec{d} \vec{d} \vec{d} \vec{d} \vec{d} \vec{dForm Cari Master Barang<br>
Form Cari Master Barang<br>
Form Cari Master Barang<br>
Form Cari Master Barang<br>
The System Data Olic Class Form car:<br>
ilic koneksi As<br>
and Form<br>
and Form<br>
and Form<br>
and Form<br>
and Form<br>
and Form<br>
and F
                  MsgBoxStyle.Critical)
                  End Try
                  Else
                  \vec{F} MsgBox(home.pesan error input, MsgBoxStyle.Critical)
                  End If
                  End Sub
                  End Chass
                  Imports System.Data.OleDb
                  Public Class Form cari ms barang
                  Public koneksi As OleDbConnection
                         Private Sub Form_cari_ms_barang_Load(ByVal sender As System.Object, 
                  ByVal e As System.EventArgs) Handles MyBase.Load
                  Form Purchase Daily.Enabled = False
                  \blacksquarekoneksi = New OleDb.OleDbConnection<br>
koneksi.ConnectionString = home.lokasi_database<br>
koneksi.Open()<br>
pim da = Nov OleDbDatadapter(Weelect t from me
                  koneksi = New OleDb.OleDbConnection
                  koneksi.Open()
                                      Dim da = New OleDbDataAdapter("select * from ms_barang_baku 
                  order by nama item", koneksi)
                  Dim dt As New DataTable
                  da.Fill(dt)
                         da.Fill(dt)<br>DataGridView1.DataSource = dt<br>Romeksi.Close()
                                      koneksi.Close()
                                      DataGridView1.AutoSizeColumnsMode = 
                 DataGridViewAutoSizeColumnsMode.AllCells
                               Catch ex As Exception
                                     MsgBox(home.pesan_error_connection_database,
                 MsgBox(hc<br>MsgBoxStyle.Critical)
                        End Try<br>Sub<br>Sub<br>Open<br>Open
                            .<br>d Sub
                                                                           257
```

```
KWIK KIAN GIE<br>KWIK KIAN GIE
          E.
                    Private Sub DataGridView1_CellClick(ByVal sender As Object, ByVal e 
              As System.Windows.Forms.DataGridViewCellEventArgs) Handles
              DataGridView1.CellClick
                    (O) Form Purchase Daily.Enabled = True
                    \tau Form Purchase Daily. ComboBox5. Text = DataGridView1. Item(2,
  \mathbb{N}\overline{\text{DataG}}idView\overline{1}. CurrentRow. Index). Value
  Dilarang
tanpa izin IBIKKG
     \overline{C}\bar{\mathsf{v}}permangleright correst matches refull form purchase daily1()
         Pengutipan hanya<br>Pengutipan hanya
    Pengutipan tidak merugikan kepentingan yang wajar IBIKKG
       penulisan kritik
              Me.Close()
              End Sub
  mengumumkan dan memperbanyak sebagian atau seluruh karya tulis ini dalam bentuk apapun
              End C<del>l</del>ass
              Form Detail Master Supplier
       dan tinjauan
         untuk kepentingan pendidikan, penelitian, penulisan karya
              Imports System.Data.OleDb
              Public Class Form Detail Master Supplier
               Public koneksi As OleDbConnection
            Private Sub Button2_Click(ByVal sender As System.Object, ByVal e As<br>Bridge Private Sub Button2_Click(ByVal sender As System.Object, ByVal e As
       suatu masal
              System.EventArgs) Handles Button2.Click
              Form Master Supplier.Enabled = True
              \frac{1}{2} \frac{1}{2} Me. Close ()
              \frac{1}{2} End Sub
       qe
              \mathbb{P} P\mathsf{Q}ivate Sub Form Detail Master Supplier Load(ByVal sender As
              System.Object, ByVal e As System.EventArgs) Handles MyBase.Load
              Form Master Supplier.Enabled = False
              \frac{1}{\Omega} Dim row = Form Master Supplier.DataGridView1.CurrentRow.Index
              \sim TextBox1.Text = Form Master Supplier.DataGridView1.Item(0,
              krow). <mark>Y</mark>alue
              TextBox2.Text = Form Master Supplier.DataGridView1.Item(1,
              \text{row}).\text{Value}TextBox9.Text = Form Master Supplier.DataGridView1.Item(2,
              \texttt{row}).\mathfrak{Q}_{\texttt{dlue}}TextBox10.Text = Form Master Supplier.DataGridView1.Item(3,
              row).Value
          Imiah, penyusunan laporan
              TextBox3.Text = Form Master Supplier.DataGridView1.Item(4,
            \frac{3row}{2}.Value
                    TextBox4.Text = Form_Master_Supplier.DataGridView1.Item(5, 
              row) Walue
              ComboBox1.Text = Form Master Supplier.DataGridView1.Item(6,
              row) Nalue
              \Box TextBox5.Text = Form Master Supplier.DataGridView1.Item(7,
              row) <mark>W</mark>alue
                        TextBox6.Text = Form_Master_Supplier.DataGridView1.Item(8, 
              \mathsf{row}). Value
                         TextBox7.Text = Form_Master_Supplier.DataGridView1.Item(9, 
              row). Palue
                         TextBox8.Text = Form_Master_Supplier.DataGridView1.Item(10, 
              row) Value<br>D Te
                        TextBox1.Select()
                   End Sub
               Private Sub Button1_Click(ByVal sender As System.Object, ByVal e As
              System.EventArgs) Handles Button1.Click
                     Dim row = Form_Master_Supplier.DataGridView1.CurrentRow.Index
                       Dim nama supplier = Form Master Supplier.DataGridView1.Item(0,
              row).Value
              S Try
                              koneksi = New OleDb.OleDbConnection
                              koneksi.ConnectionString = home.lokasi_database258
```

```
KWIK KIAN GIE<br>KWIK KIAN GIE
          RAND
                               koneksi.Open()
                               Dim mycommand As OleDbCommand
                               mycommand = New OleDbCommand("UPDATE ms_supplier SET nama='"
              + TextBox1.Text + "',c_person1='" + TextBox2.Text + "',c_person2='" + 
              TextBox9.Text + "',c_person3='" + TextBox10.Text + "',lokasi='" + 
  \sim\omega TextBox4.Text + "', term byr='" + TextBox4.Text + "', periode term='" +
tanpa izin IBIKKG
  Dilarang mengumumkan dan memperbanyak sebagian atau seluruh karya tulis ini dalam bentuk apapun
     \sigmaComboBox1.Text + "',no_rek='" + TextBox5.Text + "',bank='" + 
     Pengutipan tidak merugikan kepentingan yang wajar IBIKKG
        penulisan kritik dan tinjauan suatu masalah
              TextB\overline{\mathbf{B}}x6.Text + "',nama_acc='" + TextBox7.Text + "',ket='" +
              TextB0x8.Text + "' WHERE nama='" + nama_supplier.ToString + "'",
              koneksi)
              \frac{1}{2} \frac{1}{2} \frac{1}{2} mycommand. ExecuteNonQuery()
              koneksi.Close()
              \frac{1}{10} \frac{1}{2} Form Master Supplier.dgvload()
              \vdash \Box \bar{\Xi} Catch ex As Exception
              \frac{1}{2} MsgBox(home.pesan error connection database,
              MsgBoxStyle.Critical)
              \overline{E} \overline{E} End Try
              \frac{1}{6} \frac{1}{6} Form Master Supplier.Enabled = True
              \frac{1}{2} \frac{1}{2} \frac{1}{2} Form Master Supplier.dgvload()
              \frac{16}{9} \frac{1}{9} Me. Close ()
              \frac{1}{2} End Sub
              \mathbb{E}nd C\mathbb{E}ass
              Form Detail Purchase Daily
              Imports System.Data.OleDb
              Publix Class Form Detail Purchase Daily
              Public koneksi As OleDbConnection
              S_{\text{HD}} dgvload()
              \cdot \blacksquare \blacksquarekoneksi = New OleDb.OleDbConnection
              koneksi.ConnectionString = home.lokasi database
               koneksi.Open()
               Dim da = New OleDbDataAdapter("select * from 
              ms purchase header", koneksi)
              Example 2 Dim dt As New DataTable
              \frac{1}{2} da.Fill(dt)
               DataGridView1.DataSource = dt
              Fig. 2 koneksi.Close()
              DataGridView1.AutoSizeColumnsMode =
              DataGridViewAutoSizeColumnsMode.AllCells
              \overline{C} Catch ex As Exception
              \Box MsgBox(home.pesan_error_connection_database,
              MsgBoxStyle.Critical)
              End Try
              End Sub
                    Private Sub Button2 Click(ByVal sender As System.Object, ByVal e As
              System.EventArgs) Handles Button2.Click
                        Form Purchase Daily.Enabled = True
                         Me.Close()
                   End Sub
                     Private Sub Form_Detail_Purchase_Daily_Load(ByVal sender As
              System.Object, ByVal e As System.EventArgs) Handles MyBase.Load
                   Form_Purchase_Daily.Enabled = False<br>dgvload()<br>and Sub<br>compared to the compared of the compared of the compared of the compared of the compared of the compared of the compared of the compared of the compared of the compared
                         dgvload()
                      d Sub
                                                            259
```

```
KWIK KIAN GIE<br>KWIK KIAN GIE
                           Private Sub RadioButton1_CheckedChanged(ByVal sender As
                   System.Object, ByVal e As System.EventArgs) Handles
                            TextBox1.Enabled = True<br>
PextBox1.Enabled = True<br>
DateTimePicker1 Parti
                   RadioButton1. CheckedChanged
    \simDilarang
tanpa izin IBIKKG
                 \frac{D}{D} \frac{D}{D} DateTimePicker1.Enabled = False<br>
\frac{D}{D}<br>
\frac{D}{D}<br>
\frac{D}{D}<br>
\frac{D}{D}<br>
\frac{D}{D}<br>
\frac{D}{D}<br>
\frac{D}{D}<br>
\frac{D}{D}<br>
\frac{D}{D}<br>
\frac{D}{D}<br>
\frac{D}{D}<br>
\frac{D}{D}<br>
\frac{D}{D}<br>
\frac{D}{D}<br>
\frac{D}{D}<br>
\frac\overline{C}\bar{\omega} End Sub
       Pengutipan tidak merugikan kepentingan yang wajar IBIKKG
             Pengutipan hanya untuk kepentingan pendidikan, penelitian, penulisan karya ilmiah, penyusunan laporan,
          penulisan kritik
                           Private Sub RadioButton2_CheckedChanged(ByVal sender As
   mengumumkan dan memperbanyak sebagian atau seluruh karya tulis ini dalam bentuk apapun
                    System.Object, ByVal e As System.EventArgs) Handles
                    RadioRutton2.CheckedChanged
                    \frac{1}{\sqrt{2}} \frac{\pi}{\pi} TextBox1.Enabled = False
                    \frac{1}{2} \frac{1}{2} DateTimePicker1.Enabled = True
          dan tinjauan suatu masalah
                    \vdash \Box End Sub
                          PRivate Sub Button3_Click(ByVal sender As System.Object, ByVal e As
                    System.EventArgs) Handles Button3.Click
                    i <del>Z</del> E Try
                    \frac{1}{6} \frac{1}{6} koneksi = New OleDb.OleDbConnection
                                         koneksi.ConnectionString = home.lokasi_database
                    ! 역 H koneksi.Open()
                           koneksi.Open()<br>
Dim sql_query = ""<br>
If RadioButton1.Checked Then<br>
sql_query = "select * from ms<br>
ElseIf RadioButton2.Checked Then<br>
sql_query = "select * from ms<br>
PateTimePicker1.Text + "'"<br>
End If<br>
Dim da = New OleDbDataAd
                    \frac{1}{10} \frac{3}{10} \frac{3}{10} \frac{1}{10} \frac{1}{10} \frac{3}{10} \frac{1}{10} \frac{3}{10} \frac{1}{10} \frac{1}{10} \frac{3}{10} \frac{1}{10} \frac{1}{10} \frac{1}{10} \frac{1}{10} \frac{1}{10} \frac{1}{10} \frac{1}{10} \frac{1}{10} \frac{1}{10} G 5 If RadioButton1. Checked Then
                 sql_query = "select * from ms_purchase_header where<br>
\frac{1}{2} = \frac{1}{2} = \frac{1}{2} = \frac{1}{2} = \frac{1}{2} = \frac{1}{2} = \frac{1}{2} = \frac{1}{2} = \frac{1}{2} = \frac{1}{2} = \frac{1}{2} = \frac{1}{2} = \frac{1}{2} = \frac{1}{2} = ElseIf RadioButton2. Checked Then
                                               sql query = "select * from ms purchase header where tgl =
                    '" + DateTimePicker1.Text + "'"
                    End If
                    į.
                                         Dim da = New OleDbDataAdapter(sql_query, koneksi)
                    Example 1 Dim dt As New DataTable
                    \overline{\mathbf{e}} da.Fill(dt)
                     DataGridView1.DataSource = dt
                     koneksi.Close()
                     DataGridView1.AutoSizeColumnsMode = 
                    DataGridViewAutoSizeColumnsMode.AllCells
                    Catch ex As Exception
                                        MsgBox(home.pesan_error_connection_database,
                    MsgBoxStyle.Critical)
                  End Try<br>Bub<br>Bub<br>Bub<br>Bub
                    end Try
                           Private Sub DataGridView1_CellClick(ByVal sender As Object, ByVal e 
                   As System.Windows.Forms.DataGridViewCellEventArgs) Handles
                    Data<sup>c</sup>idView1.CellClick
                    \blacksquare Try
                           Try<br>koneksi = New OleDb.OleDbConnection<br>koneksi.ConnectionString = home.lok<br>koneksi.Open()
                                         koneksi.ConnectionString = home.lokasi_database
                                         koneksi.Open()
                                         Dim da = New OleDbDataAdapter("select * from 
                   ms purchase detail where no purchase header = '' + DataGridView1.Item(0,
                   DataGridView1.CurrentRow.Index).Value + "'", koneksi)
                           Dim dt As New DataTable
                           da.Fill(dt)<br>DataGridVie<br>koneksi.Clo<br>Control
                                         DataGridView2.DataSource = dt
                                         koneksi.Close()260
```

```
KWIK KIAN GIE<br>KWIK KIAN GIE
         RAND
                           DataGridView2.AutoSizeColumnsMode = 
            DataGridViewAutoSizeColumnsMode.AllCells
                  Catch ex As Exception
                          MsgBox(home.pesan_error_connection_database,
            -MsgBoxStyle.Critical)<br>\Xi \Xi End Try
  \sim? Pure End Try
tanpa izin IBIKKG
 \overline{C}\bar{\omega}Pengutipan tidak merugikan kepentingan yang wajar IBIKKG
         Pengutipan hanya untuk kepentingan pendidikan, penelitian, penulisan karya ilmiah, penyusunan laporan,
       penulisan kritik dan tinjauan suatu masalah
             T_{\rm T} T_{\rm T}koneksi = New OleDb.OleDbConnection
             \frac{d}{dx} \frac{d}{dx} koneksi.ConnectionString = home.lokasi database
             \frac{1}{K} \frac{1}{K} koneksi.Open()
              Dim da = New OleDbDataAdapter("select * from 
             ms purchase header where no purchase header ='" + DataGridView1.Item(0,
             DataGridView1.CurrentRow.Index).Value + "'", koneksi)
             \frac{1}{2} Dim dt As New DataTable
             \overline{P} \overline{R} da.Fill(dt)
             \overline{B} \overline{B} \overline{B} DataGridView1.DataSource = dt
             \overrightarrow{E} \overrightarrow{E} koneksi.Close()
             \frac{1}{6} DataGridView1.AutoSizeColumnsMode =
             DataGridViewAutoSizeColumnsMode.AllCells
             ' 우 대 Catch ex As Exception
             \frac{1}{5} Q MsgBox(home.pesan error connection database,
             MsgBoxStyle.Critical)
             End Try سنڌ آ
             \vec{F} Button1. Enabled = True
             . E<mark>n</mark>d Sub
             Private Sub Button1 Click(ByVal sender As System.Object, ByVal e As
             System.EventArgs) Handles Button1.Click
             \vec{F} If MsgBox("Apakah Anda yakin untuk edit?", MsgBoxStyle.YesNo) =
             MsgBoxResult.Yes Then
             purchase header = DataGridView1.Item(0, 0).Value
             p on a bim tgl = DataGridView1.Item(1, 0).Value
             \overline{0} Dim no nota = DataGridView1.Item(2, 0).Value
             Dim total nota = 0
              For a = 0 To DataGridView2.RowCount - 1
             total nota = total nota + Val(DataGridView2.Item(8,
             (a). Value)
             Next
             \overrightarrow{A} Dim nama supplier = DataGridView1.Item(4, 0).Value
             Dim cash credit = DataGridView1.Item(5, 0).Value
             \frac{1}{\sqrt{2}} Dim lunas blm = DataGridView1.Item(6, 0).Value
             į.
             v Dim i
              For i = 0 To DataGridView2.RowCount - 1
                               Dim no purchase detail = no purchase header + "-" + (i +
             1).ToString
                               Dim no purchase header1 = no purchase header
                                Dim department = DataGridView2.Item(2, i).Value
                               Dim no item = DataGridView2.Item(3, i).Value
                               Dim nama item = DataGridView2.Item(4, i).Value
                               Dim qty = DataGridView2.Item(5, i).Value.ToString
                                Dim satuan = DataGridView2.Item(6, i).Value
                               Dim harga satuan = DataGridView2.Item(7,
             i).Value.ToString
                                Dim total = DataGridView2.Item(8, i).Value.ToString261
```

```
KWIK KIAN GIE<br>KWIK KIAN GIE
                  'kembalikan qty dan harga barang seperti semula 
                 (dikurangi)
                  Try
                  koneksi = New OleDb.OleDbConnection
                  koneksi.ConnectionString = home.lokasi_database
   \simDilarang mengumumkan dan memperbanyak sebagian atau seluruh karya tulis ini dalam bentuk apapun
                                                koneksi.Open()
tanpa izin IBIKKG
                                                Dim harga_lama = 0
            Pengutipan hanya untuk kepentingan pendidikan, penelitian, penulisan karya ilmiah, penyusunan laporan,
                                                Dim command4 As New OleDbCommand("select 
                 Harga_average from ms barang baku where no item ='" + no item + "'",
                 koneksi)
                 \frac{1}{2} \frac{1}{2} \frac{1}{2} \frac{1}{2} \frac{1}{2} \frac{1}{2} \frac{1}{2} \frac{1}{2} \frac{1}{2} \frac{1}{2} \frac{1}{2} \frac{1}{2} \frac{1}{2} \frac{1}{2} \frac{1}{2} \frac{1}{2} \frac{1}{2} \frac{1}{2} \frac{1}{2} \frac{1}{2} \frac{1}{2} \frac{1}{2} command4.ExecuteReader()
                 \vdash \Box \bar{\triangle} While dataReader4.Read
                 \frac{1}{2} \frac{1}{2} harga lama = dataReader4(0)
                 \overline{P} \overline{P} \overline{\frac{1}{2} \frac{1}{2} Dim qty lama = 0
                                                Dim command5 As New OleDbCommand("select on_hand from 
                 ms barang baku where no item ='" + no item + "'", koneksi)
                 \frac{1}{2} \frac{1}{2} \frac{1}{2} \frac{1}{2} \frac{1}{2} \frac{1}{2} \frac{1}{2} \frac{1}{2} \frac{1}{2} \frac{1}{2} \frac{1}{2} \frac{1}{2} \frac{1}{2} \frac{1}{2} \frac{1}{2} \frac{1}{2} \frac{1}{2} \frac{1}{2} \frac{1}{2} \frac{1}{2} \frac{1}{2} \frac{1}{2} command5.ExecuteReader()
                 id 5 While dataReader5.Read
                 \frac{1}{2} \frac{1}{2} \frac{1}{2} ama = dataReader5(0)
                 Fig. 2 and Mobile End While
                 ↑ → ★ → → → → → Dim command6 As New OleDbCommand("select qty from
                 ms purchase detail where no purchase detail ='" + no purchase detail +
                 "'", koneksi)
                 \vec{r} Dim dataReader6 As OleDbDataReader =
                 command6.ExecuteReader()
                 positive that the set of the set of the set of the set of the set of the set of the set of the set of the set o
                 D While dataReader6.Read
                 qty lama detail = dataReader6(0)
                  End While
                 Dim command7 As New OleDbCommand("select harga satuan
                 from \pis purchase detail where no purchase detail ='" + no purchase detail
                 + "'", koneksi)
                  Dim dataReader7 As OleDbDataReader = 
                 command7.ExecuteReader()
                 dim harga satuan lama detail = 0
                        Dim harga_satuan_lama_detail = 0<br>
While dataReader7.Read<br>
harga_satuan_lama_detail = dataRe<br>
End While<br>
Dim harga terbaru = ((Val(qty_lama) *
                  While dataReader7.Read
                 \overline{w} and h arga satuan lama detail = dataReader7(0)
                  End While
                 Val(harga lama)) - (Val(qty lama detail) *
                 Val(harga_satuan_lama_detail))) \overline{7} (Val(qty_lama) - Val(qty lama detail))
                                                 Dim mycommand As OleDbCommand
                                                 mycommand = New OleDbCommand("UPDATE ms_barang_baku 
                 SET Mrga average='" + harga terbaru. ToString + "'WHERE no \bar{i}tem='" +
                 \frac{1}{\Omega} + \frac{1}{\Omega} + 
                                                 mycommand.ExecuteNonQuery()
                                                koneksi.Close()
                        koneksi.Close()<br>Catch ex As Exception
                                                MsgBox(home.pesan_error_connection_database + " " +
                 ex.Message, MsgBoxStyle.Critical)Kian Gie
                                                                       262
```

```
KWIK KIAN GIE<br>KWIK KIAN GIE
                                  End Try
               'delete dahulu purchase headernya
              CO Try
              * T    T    koneksi = New OleDb.OleDbConnection
  \simDilarang mengumumkan dan memperbanyak sebagian atau seluruh karya tulis ini dalam bentuk apapun
              koneksi.ConnectionString = home.lokasi database
tanpa izin IBIKKG
     \overline{C}\bar{\omega}koneksi.Open()
     Pengutipan tidak merugikan kepentingan yang wajar IBIKKG
          Pengutipan hanya untuk kepentingan pendidikan, penelitian, penulisan karya ilmiah, penyusunan laporan
       penulisan kritik dan tinjauan suatu masalah
                                       Dim mycommand As OleDbCommand
               mycommand = New OleDbCommand("Delete from 
              ms_{\rm I}pu_{\rm C}chase header WHERE no purchase header ='" + no purchase header +
              "뿟, <del>K</del>oneksi)
              \frac{1}{n} \Omega \overline{\mathbf{w}} mycommand.ExecuteNonQuery()
                                       koneksi.Close()
                                       dgvload()
              Catch ex As Exception
              \frac{1}{2} \frac{1}{2} \frac{1}{2} MsgBox(home.pesan error connection database,
              MsgBoxStyle.Critical)
              \sum_{i=1}^{n} \sum_{i=1}^{n} End Try
               'delete dahulu purchase detailnya
              i ዋር Try
              \frac{1}{5} \frac{6}{5} \frac{1}{5} \frac{1}{5} \frac{1}{5} \frac{1}{5} \frac{1}{5} \frac{1}{5} \frac{1}{5} \frac{1}{5} \frac{1}{5} \frac{1}{5} \frac{1}{5} \frac{1}{5} \frac{1}{5} \frac{1}{5} \frac{1}{5} \frac{1}{5} \frac{1}{5} \frac{1}{5} \frac{1}{5} \frac{1}{5} k \frac{d}{dr} \frac{d}{dr} = home.lokasi database
                                       koneksi.Open()
                                       Dim mycommand As OleDbCommand
              \ddot{m} = \ddot{m} mycommand = New OleDbCommand("Delete from
              ms pulchase detail WHERE no purchase detail ='" + no purchase detail +
              "'", koneksi)
              end in the mycommand.ExecuteNonQuery()
                                       koneksi.Close()
                                       dgvload()
              E Catch ex As Exception
              \frac{1}{2} = MsgBox(home.pesan error connection database,
              MsgBoxStyle.Critical)
              End Try
               'tambah qty dan harga average menjadi yang sudah diedit
               Try
              koneksi = New OleDb.OleDbConnection
              koneksi.ConnectionString = home.lokasi database
                                       koneksi.Open()
                                       Dim harga_lama = 0
                                       Dim command4 As New OleDbCommand("select 
              Harga<sub>ra</sub>verage from ms barang baku where no item ='" + no item + "'",
              koneksi)
              Dim dataReader4 As OleDbDataReader =
              command4.ExecuteReader()
                   While dataReader4.Read<br>
harga_lama = dataReader4(0)<br>
End While<br>
Dim qty_lama = 0<br>
Dim command5 As New OleDbComman
              While dataReader4.Read
                                        End While
                                       Dim qty lama = 0Dim command5 As New OleDbCommand("select on_hand from 
             ms barang baku where no item ='" + no item + "'", koneksi)
                                        Dim dataReader5 As OleDbDataReader = 
             command5.ExecuteReader()
                   While dataReader5.Read<br>
qty_lama = dataRea<br>
End While<br>
263
                                            qty lama = dataReader5(0) End While263
```

```
KWIK KIAN GIE<br>KWIK KIAN GIE
                                              Dim harga terbaru = ((Val(qty lama) *
                Val(harga lama)) + (Val(qty) \overline{x} Val(harga satuan))) / (Val(qty lama) +
                \text{Val}(\mathbf{\Theta}))
                        T<br>Dim mycommand As OleDbCommand<br>Mycommand = New OleDbCommand (
   \tilde{\sim}b. Pengutipan tidak merugikan kepentingan yang wajar IBIKKG.<br>Dilarang mengumumkan dan memperbanyak sebagian atau seluruh karya tulis ini dalam bentuk apapun<br>tanna izin IBIKKG
               \Box \frac{a}{b} mycommand = New OleDbCommand("UPDATE ms barang baku
tanpa izin IBIKKG
            \bar{\omega}\overline{\omega}SET Horga average='" + harga terbaru.ToString + "'WHERE no \overline{1}tem='" +
           Pengutipan hanya untuk kepentingan pendidikan, penelitian, penulisan karya ilmiah, penyusunan laporan
         penulisan kritik dan tinjauan suatu masalah
               \frac{d}{d}no_it\frac{d}{dt} + "'", koneksi)
                 ending the mycommand.ExecuteNonQuery()
                                              koneksi.Close()
                 \frac{1}{2} \frac{1}{2} \frac{1}{2} \frac{1}{2} Catch ex As Exception
                                              MsgBox(home.pesan error connection database + " " +
                 ex.Message, MsgBoxStyle.Critical)
                 \vdash \Box \bar{\triangle} End Try
                 \overline{P} \overline{P} \overline{P} 'insert purchase detail baru
                                        no purchase header1 = tgl + "-" + nama supplier + "-" +
                 n\overline{q}no\overline{q}a + "-" + total nota.ToString
                                        no purchase detail = tgl + "-" + nama supplier + "-" +
                               "-" + total nota.ToString + "-" + (i + 1).ToString
                 i ዋር Try
                 \frac{1}{5} \frac{6}{5} \frac{1}{5} \frac{1}{5} \frac{1}{5} \frac{1}{5} \frac{1}{5} \frac{1}{5} \frac{1}{5} \frac{1}{5} \frac{1}{5} \frac{1}{5} \frac{1}{5} \frac{1}{5} \frac{1}{5} \frac{1}{5} \frac{1}{5} \frac{1}{5} \frac{1}{5} \frac{1}{5} \frac{1}{5} \frac{1}{5} koneksi = New OleDb.OleDbConnection<br>
koneksi.ConnectionString = home.lokasi_database<br>
koneksi.Open()<br>
Dim mycommand As OleDbCommand<br>
mycommand = New OleDbCommand("INSERT INTO
                                               koneksi.Open()
               mycommand As OleDbCommand<br>
The mycommand = New OleDbCommand("INSERT INTO<br>
The Dim mycommand = New OleDbCommand("INSERT INTO<br>
The Dumphase detail VALUES ('" + no_purchase_detail.ToString + "','" +
                                              Dim mycommand As OleDbCommand
                 ms_purchase_detail VALUES ('" + no_purchase_detail.ToString + "','" +
                 no_purchase_header1 + "','" + department + "','" + no_item + "','" + 
                 nama_item + "','" + qty + "','" + satuan + "','" + harga_satuan + "','" + 
                 (total* "')", koneksi)
                 \vec{r} mycommand.ExecuteNonQuery()
                                               koneksi.Close()
                 Example 2 Catch ex As Exception
                 MsgBox(home.pesan_error_connection_database + " " +
                 ex.Message, MsgBoxStyle.Critical)
                  End Try
                 Next
                  'insert purchase header baru
                  Try
                 koneksi = New OleDb.OleDbConnection
                  koneksi.ConnectionString = home.lokasi_database
                  koneksi.Open()
                  Dim mycommand As OleDbCommand
                 \overrightarrow{D} Dim aa = tgl + "-" + nama supplier + "-" + no nota + "-"
                 + total nota.ToString
                  mycommand = New OleDbCommand("INSERT INTO 
                ms_purchase_header VALUES ('" + aa + "','" + tgl + "','" + no_nota +
                 "','\mathbf{P}+ total nota.ToString + "','" + nama supplier + "','" + cash credit
                 + "', "" + lunas blm + "')", koneksi)
                       mycommand.ExecuteNonQuery()<br>
koneksi.Close()
                                         koneksi.Close()
                                   Catch ex As Exception
                                        MsgBox(home.pesan_error_connection_database,
                MsgBoxstyle.Critical)<br>
End Try<br>
Form_Purc<br>
Me.Close(<br>
End If<br>
End If<br>
Sub<br>
Composite to the Close<br>
Composite to the Close<br>
Composite to the Close<br>
Composite to the Close<br>
Composite to the Close<br>
Composite to the Close<br>
Com
                                   End Try
                                  Form Purchase Daily.Enabled = True
                                  Me.Close()
                             End If
                           Sub
                                                                     264
```

```
KWIK KIAN GIE<br>KWIK KIAN GIE
                 End Class
                 Form Detail Tukar Faktur
   \simtanpa izin IBIKKG
  Dilarang mengumumkan dan memperbanyak sebagian atau seluruh karya tulis ini dalam bentuk apapun
      \overline{C}\bar{\omega}\frac{1}{2}ubli\overline{\sigma} Class Form Detail Tukar faktur
      Pengutipan tidak merugikan kepentingan yang wajar IBIKKG
            Pengutipan hanya untuk kepentingan pendidikan, penelitian, penulisan karya ilmiah, penyusunan laporan,
         penulisan kritik dan tinjauan suatu masalah
                        Private Sub Button2_Click(ByVal sender As System.Object, ByVal e As
                  System.EventArgs) Handles Button2.Click
                  \frac{1}{\omega} \frac{1}{\omega} Me. Close ()
                  \sum End Sub
                  OF Private Sub Form Detail Tukar Faktur Load(ByVal sender As
                  System.Object, ByVal e As System.EventArgs) Handles MyBase.Load
                  \frac{1}{2} \Rightarrow Form Tukar Faktur.TopMost = False
                  \equiv End Sub
                  End Class
                e <del>–</del><br>Form Master Supplier
                  Imports System.Data.OleDb
                      Public koneksi As OleDbConnection<br>
Sub<br>
dgvload()<br>
Try<br>
koneksi = Noted<br>
Public koneksi = Noted<br>
Public koneksi = Noted<br>
Public koneksi = Noted<br>
Public koneksi = Noted<br>
Public koneksi = Noted<br>
Public koneksi = Noted<br>
Publi
                  Public Class Form Master Supplier
                  S<sub>1</sub> Sub dgvload()
                  \therefore \frac{1}{9} Try
                  \frac{d}{dx} koneksi = New OleDb.OleDbConnection
                  i b koneksi.ConnectionString = home.lokasi database
                   koneksi.Open()
                  \frac{1}{2} Dim da = New OleDbDataAdapter("select * from ms supplier
                  order by nama", koneksi)
                  and the New DataTable is the Meridian Society of the Material of the Materia of the Materia of the Materia of \overline{\mathbf{a}} is the DataTable
                  da.Fill(dt)\frac{1}{2} \frac{1}{2} DataGridView1.DataSource = dt
                   koneksi.Close()
                   DataGridView1.AutoSizeColumnsMode =
                  DataGridViewAutoSizeColumnsMode.AllCells
                  Catch ex As Exception
                  MsgBox(home.pesan_error_connection_database,
                  MsgBoxStyle.Critical)
                  E = \overrightarrow{H} End Try
                  End Sub
                         Private Sub login_logoff_button_Click(ByVal sender As System.Object, 
                  ByVa\mathbf{H}_e As System.EventArgs) Handles login logoff button.Click
                  home.Enabled = True
                  Me.Close()
                        Me.Close()<br>
'REFRESH FORM_PURCHASE_DAILY<br>
Form_Purchase_Daily.ComboBox<br>
Try<br>
koneksi = New OleDb.OleD<br>
koneksi.ConnectionString<br>
koneksi.Open()
                              Form Purchase Daily.ComboBox1.Items.Clear()
                               Try
                                      koneksi = New OleDb.OleDbConnection
                                      koneksi.ConnectionString = home.lokasi_database
                                      koneksi.Open()
                 order by nama", koneksi)<br>Dim dataRead
                                      Dim command As New OleDbCommand("select nama from ms_supplier 
                        Dim dataReader As OleDbDataReader = command.ExecuteReader()<br>While dataReader.Read<br>Form_Purchase_Daily.ComboBox1.Items.Add(dataReader(0))<br>End While<br>265
                                      While dataReader.Read
                                           Form Purchase Daily.ComboBox1.Items.Add(dataReader(0))
                                      End While265
```

```
KWIK KIAN GIE<br>KWIK KIAN GIE
           ina.<br>Wa
                                 Form Purchase Daily.ComboBox1.Text =
                Form Purchase_Daily.ComboBox1.Items(0)<br>Roneksi.Close()
                                  koneksi.Close()
                       T Catch ex As Exception<br>
MsgBox(home.pesan
   \simDilarang
tanpa izin IBIKKG
              \Box \Xi MsgBox(home.pesan error connection database,
     \circ\bar{\omega}MsgBoxStyle.Critical)<br>a T End Try<br>a Red Sub
     Pengutipan tidak merugikan kepentingan yang wajar IBIKKG
           Pengutipan hanya untuk kepentingan pendidikan, penelitian, penulisan karya ilmiah, penyusunan laporan
        penulisan kritik
                       End Try
              \frac{1}{\frac{1}{\frac{1}{\sqrt{1}}}} \frac{1}{\frac{1}{\sqrt{1}}}} \frac{1}{\frac{1}{\sqrt{1}}}} \frac{1}{\sqrt{1}} \frac{1}{\sqrt{1}} \frac{1}{\sqrt{1}} \frac{1}{\sqrt{1}} \frac{1}{\sqrt{1}} \frac{1}{\sqrt{1}} \frac{1}{\sqrt{1}} \frac{1}{\sqrt{1}} \frac{1}{\sqrt{1}} \frac{1}{\sqrt{1}} \frac{1}{\sqrt{1}} \frac{1}{\sqrt{1}} \fracmengumumkan dan memperbanyak sebagian atau seluruh karya tulis ini dalam bentuk apapun
                  ェ E.<br>및 PRivate Sub Button4_Click(ByVal sender As System.Object, ByVal e As
                System.EventArgs) Handles Button4.Click
                \frac{1}{10} \frac{1}{2} Form Register Master supplier.Show()
        dan tinjauan suatu masalah
                \vdash \Box End Sub
                     Phivate Sub Button2_Click(ByVal sender As System.Object, ByVal e As
                System.EventArgs) Handles Button2.Click
                \overline{F} \overline{F} Form Detail Master Supplier.Show()
                \overline{z} End Sub
                     Private Sub Form Master Supplier Load(ByVal sender As System.Object,
                B\overline{\mathfrak{B}}Balge As System.EventArgs) Handles MyBase.Load
                \frac{1}{2} \frac{1}{2} Label3.Text = home.Label3.Text
                \vec{a} \vec{a} home.Enabled = False
              End Sub<br>End Sub<br>End Sub
                \ddot{\mathbf{d}} dgvload()
              Spanish<br>
Sing Private Sub Button3_Click(ByVal senes<br>
System.EventArgs) Handles Button3.Click<br>
The TextBoy1 Toyt <> "" Then
                      Private Sub Button3_Click(ByVal sender As System.Object, ByVal e As
                \sum_{i=1}^{n} If TextBox1.Text \langle \rangle "" Then
                If MsgBox("Are you sure to delete " + TextBox1.Text,
                MsgBoxStyle.YesNo) = MsgBoxResult.Yes Then
                : B Try
                 koneksi = New OleDb.OleDbConnection
                \overline{c} 0 EXECUTE: Romeksi.ConnectionString = home.lokasi database
                                             koneksi.Open()
                                             Dim mycommand As OleDbCommand
                mycommand = New OleDbCommand("Delete from ms supplier
                WHERE nama='" + DataGridView1.Item(0, 
                DataGridView1.CurrentCell.RowIndex).Value + "'", koneksi)
                Fig. the mycommand.ExecuteNonQuery()
                                             koneksi.Close()
                                             TextBox1.Text = ""
                                             dgvload()
                Catch ex As Exception
                MsgBox(home.pesan_error_connection_database,
                MsgBoxStyle.Critical)
                 End Try
                Else Else
                                       TextBox1.Text = ""
                End If
                Else
                                  MsgBox("Select Nama for Delete.", MsgBoxStyle.Critical)
                End If
                End Sub
                         ivate Sub DataGridView1 CellClick(ByVal sender As Object, ByVal e
               As System.Windows.Forms.DataGridViewCellEventArgs) Handles
               DataGridView1.CellClick
                           TextBox1.Text = DataGridView1.Item(0, 
                DataGridView1.CurrentCell.RowIndex).ValueKian Gie
                                                                  266
```

```
KWIK KIAN GIE<br>KWIK KIAN GIE
                         End Sub
                         Private Sub TextBox1_TextChanged(ByVal sender As System.Object, ByVal
                  e As System. EventArgs) Handles TextBox1. TextChanged
                 Try<br>Hak Gipta<br>Triliarand
   \simtanpa izin IBIKKG
  Dilarang mengumumkan dan memperbanyak sebagian atau seluruh karya tulis ini dalam bentuk apapun
               Endeapy Robert Markoneksi = New OleDb.OleDbConnection<br>
Robert Markonection String = home.lok<br>
Robert Markoneksi.Open ()<br>
Dim da = New OleDbDataAdapter ("sele
      \circ\bar{\omega} koneksi.ConnectionString = home.lokasi_database
      Pengutipan tidak merugikan kepentingan yang wajar IBIKKG
            Pengutipan hanya untuk kepentingan pendidikan, penelitian, penulisan karya ilmiah, penyusunan laporan
         penulisan kritik dan tinjauan suatu masalah
                  koneksi.Open()
                  \frac{p}{q} Dim da = New OleDbDataAdapter("select * from ms supplier
                  where nama like '%" + TextBox1.Text + "%' order by nama ", koneksi)
                  \frac{1}{2} \frac{1}{2} \frac{1}{2} \frac{1}{2} \frac{1}{2} \frac{1}{2} \frac{1}{2} \frac{1}{2} \frac{1}{2} \frac{1}{2} \frac{1}{2} \frac{1}{2} \frac{1}{2} \frac{1}{2} \frac{1}{2} \frac{1}{2} \frac{1}{2} \frac{1}{2} \frac{1}{2} \frac{1}{2} \frac{1}{2} \frac{1}{2} \Box \Box da.Fill(dt)
                  A C DataGridView1.DataSource = dt
                  k \Box \overline{A} koneksi.Close()
                  \frac{1}{2} DataGridView1.AutoSizeColumnsMode =
                  DataGridViewAutoSizeColumnsMode.AllCells
                  \frac{1}{C} \frac{1}{C} Catch ex As Exception
                  \frac{1}{2} \frac{1}{2} MsgBox(home.pesan error connection database,
                  MsgBoxStyle.Critical)
                  \frac{1}{2} \frac{1}{2} \frac{1}{2} \frac{1}{2} \frac{1}{2} \frac{1}{2} \frac{1}{2} \frac{1}{2} \frac{1}{2} \frac{1}{2} \frac{1}{2} \frac{1}{2} \frac{1}{2} \frac{1}{2} \frac{1}{2} \frac{1}{2} \frac{1}{2} \frac{1}{2} \frac{1}{2} \frac{1}{2} \frac{1}{2} \frac{1}{2} \frac{1}{2} \frac{1}{2} E<sub>nd</sub> Sub
                  End Class
                Form Pembayaran Supplier
                  Imports System.Data.OleDb
                  Public Class Form Pembayaran Supplier
                  Public koneksi As OleDbConnection
                  Sob dgvload()
                  \frac{1}{2} \frac{1}{2} \frac{1}{2} \frac{1}{2} \frac{1}{2} \frac{1}{2} \frac{1}{2} \frac{1}{2} \frac{1}{2} \frac{1}{2} \frac{1}{2} \frac{1}{2} \frac{1}{2} \frac{1}{2} \frac{1}{2} \frac{1}{2} \frac{1}{2} \frac{1}{2} \frac{1}{2} \frac{1}{2} \frac{1}{2} \frac{1}{2} koneksi = New OleDb.OleDbConnection
                  koneksi.ConnectionString = home.lokasi database
                  koneksi.Open()
                   Dim da = New OleDbDataAdapter("select * from 
                  ms purchase header where lunas blm like '%Tukar Faktur%'", koneksi)
                   Dim dt As New DataTable
                  \frac{1}{2} da.Fill(dt)
                  DataGridView1.DataSource = dt
                  koneksi.Close()
                  DataGridView1.AutoSizeColumnsMode =
                  DataGridViewAutoSizeColumnsMode.AllCells
                  Catch ex As Exception
                  \mathbf{M} MsgBox(home.pesan error connection database,
                  MsgBoxStyle.Critical)
                  D End Try
                   End Sub
                  Sub cek total()
                  \blacksquare Label8. Text = "0"
                  o<sup>"</sup> Dim i
                   Dim banyaknya_row = DataGridView1.RowCount
                  For i = 0 To banyaknya row - 1
                  If DataGridView1.Item(0, i).Value = True Then
                  \bullet Label8.Text = Val(Label8.Text) +
                  Val(DataGridView1.Item(4, i).Value)
                   End If
                  Next
                                                                           267
```

```
KWIK KIAN GIE<br>KWIK KIAN GIE
           READ
                           Label8.Text = home.conversi_rupiah(Label8.Text)
                     End Sub
                    Revate Sub login logoff button Click(ByVal sender As System.Object,
              ByValre As System.EventArgs) Handles login logoff button.Click
   \mathbb{N}in the Enabled = True<br>
\frac{a}{b} home.Enabled = True<br>
\frac{a}{b} \frac{b}{c} Sub<br>
\frac{b}{c} Sub
tanpa izin IBIKKG
  Dilarang mengumumkan dan memperbanyak sebagian atau seluruh karya tulis ini dalam bentuk apapun
     \overline{C}\bar{\omega}E_{\text{Bd}}^{\text{Me.} \text{Close}} ()
     Pengutipan tidak merugikan kepentingan yang wajar IBIKKG
          Pengutipan hanya untuk kepentingan pendidikan, penelitian, penulisan karya ilmiah, penyusunan laporan,
        penulisan kritik dan tinjauan suatu masalah
               End Sub
               \frac{1}{\pi} P\frac{1}{\pi}ivate Sub Form Pembayaran Supplier Load(ByVal sender As
               System.Object, ByVal e As System.EventArgs) Handles MyBase.Load
               \frac{1}{L} \Omega \frac{1}{L} Label3.Text = home.Label3.Text
               \frac{1}{2} \frac{1}{2} Label5.Text = home.today("tampilan")
               \vdash \Box \bar{\Xi} home. Enabled = False
               \equiv \frac{d}{dx} dgvload()
                    dgvload()<br>
Cek_total()<br>
End Sub<br>
Private Sub DataGridView1_Click(ByVal sender As Object, ByVal e As
               \overline{a} \overline{a} cek total()
               \overline{E} End Sub
               System.EventArgs) Handles DataGridView1.Click
               \frac{1}{2} \frac{1}{2} If DataGridView1.CurrentCell.ColumnIndex = 0 Then
               \frac{1}{2} \frac{6}{5} If DataGridView1.Item(0,
               DataGridView1.CurrentRow.Index).Value = True Then
               \vec{G} \vec{S} DataGridView1.Item(0,
               DataGridView1.CurrentRow.Index).Value = False
               Else Else
               DataGridView1.Item(0,
               DataGridView1.CurrentRow.Index).Value = True
               End If
               \epsilon cek total()
               \vec{r} End If
               End Sub
                    Private Sub Button2 Click(ByVal sender As System.Object, ByVal e As
               System.EventArgs) Handles Button2.Click
                Dim i
                Dim banyaknya_row = DataGridView1.RowCount
                           If DataGridView1.Item(0, 0).Value = True Then
               For i = 0 To banyaknya row - 1
               DataGridView1.Item(0, i).Value = False
               Next
               \vdash \blacksquare Else
               F For i = 0 To banyaknya row - 1
               DataGridView1.Item(0, i).Value = True
               Next
               End If
               \overline{a} cek total()
                     End Sub
                     Private Sub Button1_Click(ByVal sender As System.Object, ByVal e As
               System.EventArgs) Handles Button1.Click
                    Dim in Dim in Dim in Dim in Dim in Dim in Dim in Dim in Dim in Dim in Dim in Dim in Dim in Dim in Di
                          Dim banyaknya_row = DataGridView1.RowCount
                         If Val(banyaknya row) > 0 Then
                               For i = 0 To banyaknya row - 1
                                     If DataGridView1.Item(0, i).Value = True Then
                                           Try
                                                koneksi = New OleDb.OleDbConnection
                                                koneksi.ConnectionString = home.lokasi_database
                                               koneksi.Open()
                                               Dim mycommand As OleDbCommand268
```

```
KWIK KIAN GIE<br>KWIK KIAN GIE
                                                        Dim no item = DataGridView1.Item(1, i).Value
                                                        Dim tanggal = home.today("database")
                                                         mycommand = New OleDbCommand("UPDATE 
                 ms_pu\Omegahase_header SET lunas_blm='Dibayar-" + tanggal + "'WHERE
                  no pumchase header='" + no item + "'", koneksi)
   \sim<u>.</u> 및 Secure Monoguery()
tanpa izin IBIKKG
  Dilarang mengumumkan dan memperbanyak sebagian atau seluruh karya tulis ini dalam bentuk apapun
      \overline{C}\omegakoneksi.Close()
            Pengutipan hanya
      Pengutipan tidak merugikan kepentingan yang wajar IBIKKG
         penulisan kritik
                                                        DataGridView1.AutoSizeColumnsMode = 
                  DataGridViewAutoSizeColumnsMode.AllCells
                  \pm \frac{3}{2} Catch ex As Exception
                  \frac{1}{2} \frac{1}{2} \frac{1}{2} \frac{1}{2} \frac{1}{2} \frac{1}{2} \frac{1}{2} \frac{1}{2} \frac{1}{2} \frac{1}{2} \frac{1}{2} \frac{1}{2} \frac{1}{2} \frac{1}{2} \frac{1}{2} \frac{1}{2} \frac{1}{2} \frac{1}{2} \frac{1}{2} \frac{1}{2} \frac{1}{2} \frac{1}{2} MsgBoxStyle.Critical)
                  \frac{1}{2} End Try
          dan tinjauan suatu masalah
                  \vdash \Box \overline{\triangle} End If
            untuk kepentingan pendidikan, penelitian, penulisan karya ilmiah, penyusunan laporan,
                  ) - Next
                  \overline{P} \overline{B} MsgBox("Sukses")
                  h \overline{B} \overline{B} home.Enabled = True
                  \overline{E} \overline{E} Me. Close ()
                  \frac{1}{6} \frac{1}{60} End If
                  \frac{1}{2} \frac{1}{2} \frac{1}{2} \frac{1}{2} \frac{1}{2} \frac{1}{2} \frac{1}{2} \frac{1}{2} \frac{1}{2} \frac{1}{2} \frac{1}{2} \frac{1}{2} \frac{1}{2} \frac{1}{2} \frac{1}{2} \frac{1}{2} \frac{1}{2} \frac{1}{2} \frac{1}{2} \frac{1}{2} \frac{1}{2} \frac{1}{2} \frac{1}{2} \frac{1}{2} Poivate Sub Label8 TextChanged(ByVal sender As Object, ByVal e As
                  System.EventArgs) Handles Label8.TextChanged
                  \vec{B} \vec{B} If Label8.Text = "Rp0.00" Then
                  \overline{S} Button1.Enabled = False
                  \overrightarrow{=} Else
                  Button1.Enabled = True
                  F End If
                  E_{\rm{nd}}^{\rm{B}} Sub
                  End Crass
                  Form Purchase Daily
                  Impor<sub>ns</sub> System.Data.OleDb
                  Public Class Form Purchase Daily
                a Public koneksi As OleDbConnection<br>B
                Sub make_no_faktur()<br>
DextBox7.Text =<br>
TextBox1.Text + "-" +<br>
Sub Sub<br>
Sub Sub<br>
Sub Lext & Sub login_lo<br>
Sub Lext<br>
Maximum & As System.EventA<br>
home.Enabled = T<br>
Me.Close()
                          TextBox7.Text = DateTimePicker1.Text + "-" + ComboBox1.Text + "-"
                     + TextBox1.Text + "-" + TextBox9.Text
                         End Sub
                  Private Sub login logoff button Click(ByVal sender As System.Object,
                  ByValle As System.EventArgs) Handles login logoff button.Click
                              home.Enabled = True
                        Me.Close()
                           d Sub
                         \overline{\mathbf{u}} Private Sub Button1_Click(ByVal sender As System.Object, ByVal e As
                  System.EventArgs) Handles Button1.Click
                            Form Master Supplier.Show()
                         End Sub
                          Private Sub Button2_Click(ByVal sender As System.Object, ByVal e As
                  System.EventArgs) Handles Button2.Click
                        Form<br>Bid Sub
                             Form Master Barang.Show()
                          Private Sub TextBox4_TextChanged(ByVal sender As System.Object, ByVal
                  e As System.EventArgs) Handles TextBox4.TextChanged
                        TextBox8.Text = Val(TextBox4.Text) * Val(TextBox6.Text)<br>269
                                                                          269
```

```
KWIK KIAN GIE<br>KWIK KIAN GIE
                              TextBox8.Text = home.conversi_rupiah(TextBox8.Text)
                        End Sub
                       Revate Sub TextBox6 TextChanged(ByVal sender As System.Object, ByVal
                e As System.EventArgs) Handles TextBox6.TextChanged<br>
\Xi As System.EventArgs) Handles TextBox6.TextChanged<br>
\Xi TextBox8.Text = Val(TextBox4 Text1 + Vel)
   \simtanpa izin IBIKKG
  Dilarang mengumumkan dan memperbanyak sebagian atau seluruh karya tulis ini dalam bentuk apapun
               TextBox8.Text = Val(TextBox4.Text) * Val(TextBox6.Text)<br>
O TextBox8.Text = home.conversi_rupiah(TextBox8.Text)<br>
ERd Sub<br>
ERD Sub
      \overline{C}\bar{\omega}\Omega. TextBox8.Text = home.conversi rupiah(TextBox8.Text)
      Pengutipan tidak merugikan kepentingan yang wajar IBIKKG
            Pengutipan hanya untuk kepentingan pendidikan, penelitian, penulisan karya ilmiah, penyusunan laporan,
         penulisan kritik
                       E_{\frac{1}{2}}d Sub
                      Phivate Sub Button4_Click(ByVal sender As System.Object, ByVal e As
                 System.EventArgs) Handles Button4.Click
                 \frac{1}{E} \Omega \overline{\mathbf{w}} Form Detail Purchase Daily.Show()
                 \frac{1}{2} End Sub
         dan tinjauan suatu masalah
                        Private Sub Button3_Click(ByVal sender As System.Object, ByVal e As
                 System.EventArgs) Handles Button3.Click
                 \frac{1}{2} \frac{1}{2} If Val(TextBox4.Text) > 0 Then
                 \overline{C} \overline{C} TextBox10.Text = DateTimePicker1.Text
                 \frac{1}{6} \frac{1}{6} TextBox11.Text = TextBox7.Text
                 \frac{1}{2} \frac{1}{2} \frac{1}{2} TextBox12.Text = TextBox1.Text
                 \frac{1}{2} \frac{1}{2} Label23.Text = Label18.Text
                 \frac{1}{2} \frac{6}{5} TextBox14.Text = ComboBox1.Text
                         DataGridView1.Text = ComboBox1.Text<br>
TextBox15.Text = ComboBox2.Text<br>
DataGridView1.Rows.Add()<br>
DataGridView1.Item(0, DataGridView1.RowCount - 1).Value =
                 \frac{3}{10} \frac{3}{2} TextBox15.Text = ComboBox2.Text
                 d 5 DataGridView1.Rows.Add()
               \frac{a}{c} \frac{a}{c} \frac{b}{c} \frac{c}{c} \frac{c}{c}ComboBox4.Text
                                    DataGridView1.Item(1, DataGridView1.RowCount - 1).Value = 
                                    DataGridView1.Item(2, DataGridView1.RowCount - 1).Value = 
                 ComboBox5.Text
                                    DataGridView1.Item(3, DataGridView1.RowCount - 1).Value = 
                 TextBox4.Text
                                    DataGridView1.Item(4, DataGridView1.RowCount - 1).Value = 
                 TextBox5.Text
                                    DataGridView1.Item(5, DataGridView1.RowCount - 1).Value = 
                 TextBox6.Text
                                    DataGridView1.Item(6, DataGridView1.RowCount - 1).Value = 
                 TextBox8.Text
                  Dim i
                 \frac{1}{2} Dim total = 0
                                   For i = 0 To DataGridView1. RowCount - 1
                                          total = total + (Val(DataGridView1.Item(3, i).Value) *Val(DataGridView1.Item(5, i).Value))
                 Next
                       Next<br>
TextBox9.Text = total<br>
TextBox13.Text = TextBox9.Text<br>
DateTimePicker1.Enabled = False<br>
TextBox7.Enabled = False<br>
TextBox1.Enabled = False<br>
TextBox1.Enabled = False<br>
TextBox9.Enabled = False<br>
ComboBox1.Enabled = Fals
                 \sigma TextBox9.Text = total
                                    DateTimePicker1.Enabled = False
                                    TextBox7.Enabled = False
                                    Button1.Enabled = False
                                    TextBox1.Enabled = False
                                    TextBox9.Enabled = False
                                    ComboBox1.Enabled = False
                                    ComboBox2.Enabled = False
                                    ComboBox3.Text = "Bar"
                                    ComboBox4.Text = "No Item"
                                    ComboBox5.Text = "Nama Item"
                                   TextBox4.Text = "0" TextBox5.Text = ""270
```
```
KWIK KIAN GIE<br>KWIK KIAN GIE
                             TextBox6.Text = ""
                             TextBox8.Text = ""
             \bigcirc 'refresh fill form purchase daily()
             \cdot \bullet \bullet ComboBox4.Items.Clear()
  \simDilarang mengumumkan dan memperbanyak sebagian atau seluruh karya tulis ini dalam bentuk apapun
             \frac{1}{2} ComboBox5.Items.Clear()
tanpa izin IBIKKG
     \overline{C}\stackrel{\textstyle\textstyle\textstyle\sim}{\textstyle\textstyle\sim}\overline{\mathbf{P}} n \mathbf{P} n \mathbf{P}Pengutipan tidak merugikan kepentingan yang wajar IBIKKG
         Pengutipan hanya untuk kepentingan pendidikan, penelitian, penulisan karya ilmiah, penyusunan laporan,
       penulisan kritik dan tinjauan suatu masalah
             E koneksi = New OleDb.OleDbConnection
                                  koneksi.ConnectionString = home.lokasi_database
             \pm \frac{3}{2} koneksi.Open()
                                 Dim command1 As New OleDbCommand("select no_item from 
             mst barang baku order by no item", koneksi)
             \overline{D} \overline{D} Dim dataReader1 As OleDbDataReader =
             command1.ExecuteReader()
             ं <u>ह</u> सं: While dataReader1.Read
             \overrightarrow{E} \overrightarrow{E} ComboBox4.Items.Add(dataReader1(0))
             End While
             \frac{1}{2} \frac{1}{2} \frac{1}{2} ComboBox4.Text = ComboBox4.Items(0)
                                 Dim command2 As New OleDbCommand("select nama_item from 
             me barang baku order by nama item", koneksi)
             \vec{C} \vec{O} Dim dataReader2 As OleDbDataReader =
             command2.ExecuteReader()
             . 공 While dataReader2.Read
             \frac{2}{\pi} ComboBox5.Items.Add(dataReader2(0))
             End While
             \sum ComboBox5.Text = ComboBox5.Items(0)
              koneksi.Close()
             Catch ex As Exception
                                 MsgBox(home.pesan_error_connection_database + " " + 
             ex.Message, MsgBoxStyle.Critical)
              End Try
             r refresh fill form purchase daily1()
             Else
             T TextBox4.Select()
             \vdash End If
             End Sub
                   Private Sub Button5_Click(ByVal sender As System.Object, ByVal e As
             System.EventArgs) Handles Button5.Click
             Dim no purchase header = TextBox7.Text
              Try
                       Dim tgl = TextBox10.Text
                      Dim no nota = TextBox12.Text
                      Dim total nota = TextBox9.Text
                        Dim nama_supplier = TextBox14.Text
                      Dim cash credit = TextBox15. Text
                        Dim lunas_blm = Label23.Text
                             koneksi = New OleDb.OleDbConnection
                             koneksi.ConnectionString = home.lokasi_database
                             koneksi.Open()
                             Dim mycommand As OleDbCommand
                            mycommand = New OleDbCommand("INSERT INTO ms_purchase_header 
                      ('" + no purchase header + "','" + tgl + "','" + no nota + "','" +
                                                        271
```

```
KWIK KIAN GIE<br>KWIK KIAN GIE
                    total nota + "','" + nama supplier + "','" + cash credit + "','" +
                    lunas blm + "')", koneksi)
                            \overline{\bigcap} mycommand.ExecuteNonQuery()
                                          koneksi.Close()
                             T Catch ex As Exception<br>
MsgBox(home.pesan
    \tilde{\sim}tanpa izin IBIKKG
  Dilarang mengumumkan dan memperbanyak sebagian atau seluruh karya tulis ini dalam bentuk apapun
                  \Box \Xi MsgBox(home.pesan error connection database,
       \overline{C}\bar{\omega}Pengutipan hanya untuk kepentingan pendidikan, penelitian, penulisan karya ilmiah, penyusunan laporan,
                 MsgBoxStyle.Critical)<br>Brand End Try<br>Brand Try
       Pengutipan tidak merugikan kepentingan yang wajar IBIKKG
           penulisan kritik dan tinjauan suatu masalah
                    End Try
                    \pm \equiv Dim i
                    \frac{1}{2} \frac{1}{2} \frac{1}{2} For i = 0 To DataGridView1.RowCount - 1
                    \frac{1}{2} \frac{1}{2} \frac{1}{2} \frac{1}{2} \frac{1}{2} \frac{1}{2} \frac{1}{2} \frac{1}{2} \frac{1}{2} \frac{1}{2} \frac{1}{2} \frac{1}{2} \frac{1}{2} \frac{1}{2} \frac{1}{2} \frac{1}{2} \frac{1}{2} \frac{1}{2} \frac{1}{2} \frac{1}{2} \frac{1}{2} \frac{1}{2} 1\frac{1}{10}. Tostring
                    \vdash \Box \bar{\triangle} Dim no purchase header1 = no purchase header
                    \frac{d}{dx} Dim department = DataGridView1.Item(0, i).Value
                    \overline{P} \overline{P} Dim no item = DataGridView1.Item(1, i).Value
                    \overline{B} \overline{B} \overline{C} \overline{D} \overline{D} \overline{D} \overline{D} \overline{D} \overline{D} \overline{D} \overline{D} \overline{D} \overline{D} \overline{D} \overline{D} \overline{D} \overline{D} \overline{D} \overline{D} \overline{D} \overline{D} \overline{D} \overline{D} \overline{D} \overline{\frac{1}{n} \frac{1}{n} Dim qty = DataGridView1.Item(3, i).Value.ToString
                    \frac{1}{6} \frac{1}{6} Dim satuan = DataGridView1.Item(4, i).Value
                    \frac{1}{2} \frac{1}{2} \frac{1}{2} \frac{1}{2} \frac{1}{2} \frac{1}{2} \frac{1}{2} \frac{1}{2} \frac{1}{2} \frac{1}{2} \frac{1}{2} \frac{1}{2} \frac{1}{2} \frac{1}{2} \frac{1}{2} \frac{1}{2} \frac{1}{2} \frac{1}{2} \frac{1}{2} \frac{1}{2} \frac{1}{2} \frac{1}{2} \frac{1}{10} \frac{2}{10} Dim total = DataGridView1.Item(6, i).Value.ToString
                    , <sub>भ</sub>ण्डा पर
                    d 5 koneksi = New OleDb.OleDbConnection
                    \ddot{\mathbf{c}} d \ddot{\mathbf{c}} b \ddot{\mathbf{c}} b \ddot{\mathbf{c}} c \ddot{\mathbf{c}} c \ddot{\mathbf{c}} c \ddot{\mathbf{c}} c \ddot{\mathbf{c}} c \ddot{\mathbf{c}} c \ddot{\mathbf{c}} c \ddot{\mathbf{c}} c \ddot{\mathbf{c}} c \ddot{\mathbf{c}} c \ddot{\mathbf{c}} 
                    Find the set of the set of the set of the set of the set of the set of the set of the set of the set of the set of the set of the set of the set of the set of the set of the set of the set of the set of the set of the set 
                    E a Dim mycommand As OleDbCommand
                    \vec{r} mycommand = New OleDbCommand("INSERT INTO
                    ms_purchase_detail VALUES ('" + no_purchase_detail.ToString + "','" +
                    no pu\widehat{\mathbf{g}}chase header1 + "','" + department + "','" + no item + "','" +
                    nama_item + "','" + qty + "','" + satuan + "','" + harga_satuan + "','" + 
                    \text{total}\overline{\rightarrow} "')", koneksi)
                    and the mycommand.ExecuteNonQuery()
                     koneksi.Close()
                    O Catch ex As Exception
                                                MsgBox(home.pesan error connection database + " " +
                    ex.Message, MsgBoxStyle.Critical)
                     End Try
                     Try
                    koneksi = New OleDb.OleDbConnection
                                                 koneksi.ConnectionString = home.lokasi_database
                     koneksi.Open()
                    dim harga lama = 0
                                                  Dim command4 As New OleDbCommand("select Harga_average 
                            f(x) \frac{f(x)}{g} \frac{f(x)}{g} \frac{f(x)}{g} \frac{f(x)}{g} \frac{f(x)}{g} \frac{f(x)}{g} \frac{f(x)}{g} \frac{f(x)}{g} \frac{f(x)}{g} \frac{f(x)}{g} \frac{f(x)}{g} \frac{f(x)}{g} \frac{f(x)}{g} \frac{f(x)}{g} \frac{f(x)}{g} \frac{f(x)}{g} \frac{f(x)}{g} \frac{f(x)}{g} Dim dataReader4 As OleDbDataReader = 
                    command4.ExecuteReader()<br>
While da<br>
harg<br>
End Whil<br>
Dim qty<br>
Dim comm
                                                  While dataReader4.Read
                                                       harga lama = dataReader4(0) End While
                                                 Dim qty lama = 0 Dim command5 As New OleDbCommand("select on_hand from 
                    ms_b ang baku where no_item ='" + no_item + "'", koneksi)
                                                  Dim dataReader5 As OleDbDataReader = 
                    command5.ExecuteReader()
                           While dataReader5.Read<br>
qty_lama = dataRea<br>
272
                                                        qty lama = dataReader5(0)272
```

```
 End While
 Dim harga_terbaru = ((Val(qty_lama) * Val(harga_lama)) + 
(Val\left(\begin{matrix} \text{Va1} & \text{Vb1} \\ \text{Vb1} & \text{Vc1} \end{matrix}\right) + Val(qty)) \left(\begin{matrix} \text{Va1} & \text{Vb1} \\ \text{Vc1} & \text{Vc1} \end{matrix}\right)I COMMUNIC Dim mycommand As OleDbCommand
\frac{m}{N} mycommand = New OleDbCommand("UPDATE ms barang baku SET
HargaQaverage='" + harga terbaru.ToString + "'WHERE no item='" + no item
+ "'"A koneksi)
mycommand.ExecuteNonQuery()
\pm \frac{3}{2} koneksi.Close()
\frac{1}{2} \frac{1}{2} \frac{1}{2} Catch ex As Exception
 MsgBox(home.pesan_error_connection_database + " " + 
ex.Message, MsgBoxStyle.Critical)
\vdash \Box \overline{\mathbf{\Sigma}} End Try
\bar{P} \bar{P} Next
\overline{B} \overline{C} DataGridView1.Rows.Clear()
DateTimePicker1.Enabled = True
\frac{1}{6} Button1. Enabled = True
\frac{1}{2} \frac{1}{2} TextBox1.Enabled = True
\frac{1}{2} \frac{1}{2} TextBox9.Enabled = True
\frac{1}{5} \frac{6}{5} ComboBox1.Enabled = True
\frac{1}{2} \frac{1}{2} ComboBox2.Enabled = True
\vec{G} \vec{J} TextBox7.Text = ""
\overline{C} TextBox1.Text = "-"
\vec{F} TextBox9.Text = "0"
 ComboBox1.Text = "Nama Supplier"
\vec{F} ComboBox2.Text = "Credit"
\frac{1}{2} ComboBox3.Text = "Bar"
\zeta ComboBox4.Text = "No Item"
\vec{r} ComboBox5.Text = "Nama Item"
\sum TextBox4.Text = "0"
T TextBox5.Text = ""
\Omega TextBox6.Text = ""
\overline{O} TextBox8.Text = ""
TextBox10.Text = ""
TextBox11.Text = ""
TextBox12.Text = ""T = TextBox13.Text = ""
TextBox14.Text = ""
T = 1 TextBox15.Text = ""
\frac{1}{2} refresh fill form purchase daily()
r = \frac{1}{2} refresh fill form purchase daily1()
 End Sub
sub refresh fill form purchase daily1()
V Try
 koneksi = New OleDb.OleDbConnection
2 koneksi.ConnectionString = home.lokasi database
 koneksi.Open()
 Dim command3 As New OleDbCommand("select satuan from 
ms barang baku where no item ='" + ComboBox4.Text + "'", koneksi)
 Dim dataReader3 As OleDbDataReader = command3.ExecuteReader()
T. While dataReader3.Read
TextBox5.Text = dataReader3(0)
End While
 Dim command4 As New OleDbCommand("select Harga_average from 
ms barang baku where no item ='" + ComboBox4.Text + "'", koneksi)
    Kian Gie
                                     273
```

```
KWIK KIAN GIE<br>KWIK KIAN GIE
                               Dim dataReader4 As OleDbDataReader = command4.ExecuteReader()
              While dataReader4.Read
              TextBox6.Text = dataReader4(0)May End While<br>
A koneksi.Close()<br>
Catch ex As Exception<br>
MsgBox(home.pesan_error_connection_database + " " +
              \overline{\phantom{a}} End While
   \simDilarang mengumumkan dan memperbanyak sebagian atau seluruh karya tulis ini dalam bentuk apapun
tanpa izin IBIKKG
     \overline{C}\bar{\omega}.<br>
Q. koneksi.Close()
     Pengutipan tidak merugikan kepentingan yang wajar IBIKKG
          Pengutipan hanya untuk kepentingan pendidikan, penelitian, penulisan karya ilmiah, penyusunan laporan,
        penulisan kritik dan tinjauan suatu masalah
              E Catch ex As Exception
              ex<sub>r</sub>Message, MsgBoxStyle.Critical)
              \frac{1}{2} \frac{1}{2} \frac{1}{2} End Try
              P. C. End Sub
                   Sub refresh_fill_form_purchase_daily()<br>ComboBox4.Items.Clear()<br>ComboBox5.Items.Clear()
              \vdash \Box \Box ComboBox4.Items.Clear()
              \left| \begin{array}{c} \Xi \end{array} \right| ComboBox5.Items.Clear()
              re a Try
                               koneksi = New OleDb.OleDbConnection
                               koneksi.ConnectionString = home.lokasi_database
              \overline{R} w koneksi.Open()
                               Dim command As New OleDbCommand("select nama from ms_supplier 
              ofder<sub>o</sub>by nama", koneksi)
                               Dim dataReader As OleDbDataReader = command.ExecuteReader()
               While dataReader.Read
              \vec{C} \vec{C} ComboBox1.Items.Add(dataReader(0))
              End While
              \vec{r} ComboBox1.Text = ComboBox1.Items(0)
                 Dim command1 As New OleDbCommand("select no_item from<br>baking_baku order by no_item", koneksi)<br>clickbookstand from andlExecute
              ms baxang baku order by no item", koneksi)
                             Dim dataReader\overline{1} As OleDbDataReader = command1.ExecuteReader()
              C While dataReader1.Read
              \overline{\mathbf{e}} ComboBox4.Items.Add(dataReader1(0))
               End While
               ComboBox4.Text = ComboBox4.Items(0)
                               Dim command2 As New OleDbCommand("select nama_item from 
              ms barang baku order by nama item", koneksi)
                              Dim dataReader2 \overline{A}s OleDbDataReader = command2.ExecuteReader()
              While dataReader2.Read
              \Box ComboBox5.Items.Add(dataReader2(0))
              End While
               ComboBox5.Text = ComboBox5.Items(0)
                 koneksi.Close()
              S Catch ex As Exception
                             MsgBox(home.pesan_error_connection database + " " +
              ex.Message, MsgBoxStyle.Critical)
              El End Try
                    End Sub
                      ivate Sub Form Purchase Daily Load(ByVal sender As System.Object,
              ByVal e As System.EventArgs) Handles MyBase.Load
              home.Enabled = False
              Label3.Text = home.Label3.Text
                                                            274
```

```
KWIK KIAN GIE<br>KWIK KIAN GIE
            READ
                             refresh_fill_form_purchase_daily()
                             refresh_fill_form_purchase_daily1()
                        \bigodot Dim daytime = DateAndTime.TimeOfDay.DayOfWeek.ToString
                        \frac{1}{2} Dim datetime = DateAndTime.Now.Day.ToString<br>Dim monthtime = DateAndTime.Now.Month.ToStr<br>Dim yeartime = DateAndTime.Now.Year.ToStrin<br>\frac{1}{2}\simDilarang
              \frac{D}{D} Dim monthtime = DateAndTime.Now.Month.ToString<br>
\frac{D}{D} Dim yeartime = DateAndTime.Now.Year.ToString<br>
\frac{D}{D} DateTimePicker1.Value = monthtime + "/" + date
tanpa izin IBIKKG
      \overline{C}\bar{\omega} Dim yeartime = DateAndTime.Now.Year.ToString
     Pengutipan tidak merugikan kepentingan yang wajar IBIKKG
            Pengutipan hanya untuk kepentingan pendidikan, penelitian, penulisan karya ilmiah, penyusunan laporan
         penulisan kritik
                 \frac{20}{7} DateTimePicker1.Value = monthtime + "/" + datetime + "/" +
  mengumumkan dan memperbanyak sebagian atau seluruh karya tulis ini dalam bentuk apapun
                 yeartime
                 \frac{1}{2} \frac{1}{2} \frac{1}{2} \frac{1}{2} \frac{1}{2} \frac{1}{2} \frac{1}{2} \frac{1}{2} \frac{1}{2} \frac{1}{2} \frac{1}{2} \frac{1}{2} \frac{1}{2} \frac{1}{2} \frac{1}{2} \frac{1}{2} \frac{1}{2} \frac{1}{2} \frac{1}{2} \frac{1}{2} \frac{1}{2} \frac{1}{2} 
                  Private Sub DateTimePicker1_ValueChanged(ByVal sender As
         dan tinjauan suatu masalah
                 System.Object, ByVal e As System.EventArgs) Handles
                 DateTimePicker1.ValueChanged
                 \overline{P} \overline{P} make no faktur()
                 \overline{E} End Sub
                 Private Sub ComboBox1 SelectedIndexChanged(ByVal sender As
                 System.Object, ByVal e As System.EventArgs) Handles
                 Combobox1.SelectedIndexChanged
                 \frac{1}{2} \frac{6}{2} make no faktur()
                 \frac{1}{10} \frac{1}{10} \frac{1}{10} \frac{1}{10} \frac{1}{10} \frac{1}{10} \frac{1}{10} \frac{1}{10}Poivate Sub TextBox9_TextChanged(ByVal sender As System.Object, ByVal<br>
We As System.EventArgs) Handles TextBox9.TextChanged
               Fig. As System.EventArgs) Handles TextBox9.TextChanged<br>
\frac{p}{dt} make_no_faktur()<br>
\frac{p}{dt} Big Sub<br>
\frac{p}{dt} Sub
                      E\frac{di}{dt} make
                            make_no_faktur()
                 P^2 P\leqivate Sub ComboBox5 SelectedIndexChanged(ByVal sender As
                 System.Object, ByVal e As System.EventArgs) Handles
                 ComboBox5.SelectedIndexChanged
                 : S Try
                 koneksi = New OleDb.OleDbConnection
                 \overline{0} koneksi.ConnectionString = home.lokasi database
                  koneksi.Open()
                  Dim command1 As New OleDbCommand("select no_item from 
                 ms barang baku where nama item = '" + ComboBox5.Text + "'", koneksi)
                 \mathcal{L} Dim dataReader1 As OleDbDataReader = command1.ExecuteReader()
                  While dataReader1.Read
                 \sum_{n=1}^{\infty} ComboBox4.Text = dataReader1(0)
                 End While
                 koneksi.Close()
                 V refresh fill form purchase daily1()
                 Q Catch ex As Exception
                 MsgBox(home.pesan_error_connection_database,
                MsgBoxStyle.Critical)
                 End Try
                  End Sub
                       Pivate Sub Button6 Click(ByVal sender As System.Object, ByVal e As
                 System.EventArgs) Handles Button6.Click
                        form cari_ms_barang.Show()
                       End Sub
                        Private Sub DataGridView1_RowsRemoved(ByVal sender As Object, ByVal e 
                As System.Windows.Forms.DataGridViewRowsRemovedEventArgs) Handles
                 DataGridView1.RowsRemovedKian Gie
                                                                       275
```

```
KWIK KIAN GIE<br>KWIK KIAN GIE
                            Dim i
                           Dim total = 0\left(\bigcap_{i=1}^{\infty} F_{i}(x_i)\right) F_{i}(x_i)=0 To DataGridView1. RowCount - 1
                      \tau total = total + (Val(DataGridView1.Item(3, i).Value) *
   \simVal(DataGridView1.Item(5, i).Value))
tanpa izin IBIKKG
  Dilarang mengumumkan dan memperbanyak sebagian atau seluruh karya tulis ini dalam bentuk apapun
     \overline{C}\bar{\mathsf{v}}\frac{1}{\overline{a}} Next
          Pengutipan hanya untuk kepentingan pendidikan, penelitian, penulisan karya ilmiah, penyusunan laporan,<br>Pengutipan hanya untuk kepentingan pendidikan, penelitian, penulisan karya ilmiah, penyusunan laporan,
     Pengutipan tidak merugikan kepentingan yang wajar IBIKKG
        penulisan kritik dan tinjauan suatu masal
             TextBox9.Text = total<br>
TextBox13.Text = total<br>
TextBox13.Text = Text<br>
TextBox13.Text = Text<br>
TextBox1_Text<br>
TextBox1_Text<br>
TextBox1_Text<br>
TextBox1_Text<br>
TextBox1_Text<br>
TextBox1_Text<br>
TextBox1_Text<br>
TextBox1_Text<br>
TextBox1_
                           TextBox13.Text = TextBox9.Text
                     End Sub
                      Private Sub TextBox1_TextChanged(ByVal sender As System.Object, ByVal
                     extBox1.TextChanged<br>A system.EventArgs) Handles TextBox1.TextChanged
                           make_no_faktur()
                    E_{\text{N}}^{\text{max}} Sub
                    Chass<br>End Cass<br>Separation
              l sel
                Form Register Master Supplier
                Impor\frac{1}{2}s System.Data.OleDb
        la<br>D
                Public Class Form Register Master supplier
              Problic koneksi As OleDbConnection<br>
Since Sub Button2 Click(ByVal sender As System.Object, ByVal e As<br>
Tivate Sub Button2 Click(ByVal sender As System.Object, ByVal e As
                Public koneksi As OleDbConnection
                System.EventArgs) Handles Button2.Click
                \hat{\textbf{S}} Form Master Supplier.Enabled = True
                \sum Me. Close ()
                End Sub
                Poivate Sub Form Register Master supplier Load(ByVal sender As
                System.Object, ByVal e As System.EventArgs) Handles MyBase.Load
                Form Master Supplier.Enabled = False
                TextBox1.Select()
                 End Sub
                Private Sub Button1 Click(ByVal sender As System.Object, ByVal e As
                System.EventArgs) Handles Button1.Click
                \frac{1}{T} \frac{1}{T} \frac{1}{T}koneksi = New OleDb.OleDbConnection
                koneksi.ConnectionString = home.lokasi database
                koneksi.Open()
                Dim mycommand As OleDbCommand
                F E Dim nama = TextBox1.Text
                Dim c person1 = TextBox2.TextDim c_person2 = TextBox9.Text
                on Dim c person3 = TextBox10.Text
                Dim lokasi = TextBox3.Text
                Dim term byr = TextBox4.Text
                Dim periode term = ComboBox1.Text
                Dim no rek = TextBox5.Text
                Dim bank = TextBox6.Text
                Dim nama acc = TextBox7.Text
                Dim ket = TextBox8.Text
                mycommand = New OleDbCommand("INSERT INTO ms supplier VALUES
                ("" \mathbf{P}_{\text{nama}} + "','" + c_person1 + "','" + c_person2 + "','" + c_person3 +
                "','" + lokasi + "','" + term byr + "','" + periode term + "','" + no rek
                + "','" + bank + "','" + nama_acc + "','" + ket + "')", koneksi)
                mycommand.ExecuteNonQuery()
                koneksi.Close()
                                                                 276
```

```
KWIK KIAN GIE<br>KWIK KIAN GIE
        RAND
                           Form Master Supplier.dgvload()
                           Form Master Supplier.Enabled = True
                 Me.Close()<br>Catch ex As Ex
                       Catch ex As Exception
          ex.Mexage, MsgBox(home.pesan_err<br>
Ex.Mexage, MsgBoxStyle.Critical)
                           MsgBox(home.pesan error connection database + " " +
\simDilarang mengumumkan dan memperbanyak sebagian atau seluruh karya tulis ini dalam bentuk apapun
   \overline{C}\bar{\omega}.<br>End Try
  Pengutipan tidak merugikan kepentingan yang wajar IBIKKG
       Pengutipan hanya untuk kepentingan pendidikan, penelitian, penulisan karya ilmiah, penyusunan laporan,
     penulisan kritik dan tinjauan suatu masalah
            E_{\rm{Bd}} Sub
            End Class
          Form Purchase<br>
Form Retur Purchase<br>
Form Retur Purchase
            Imports System.Data.OleDb
            Public Class Form Retur Purchase
            S Public koneksi As OleDbConnection
            \frac{1}{5} Sub dgvload()
            <u>g</u> mental mental
            B 2 Moneksi = New OleDb.OleDbConnection
            k \leftarrow \bullet koneksi.ConnectionString = home.lokasi database
            \overline{A} \overline{a} koneksi.Open()
            \frac{1}{2} \frac{2}{1} Dim da = New OleDbDataAdapter("select * from
            ms purchase header where lunas blm ='Belum Lunas'", koneksi)
            \frac{1}{1} Dim dt As New DataTable
            \frac{d}{d} da.Fill(dt)
            → DataGridView1.DataSource = dt
            i i koneksi.Close()
            \sum DataGridView1.AutoSizeColumnsMode =
            DataGridViewAutoSizeColumnsMode.AllCells
            \left\{\right. \left.\right. Catch ex As Exception
                           MsgBox(home.pesan_error_connection_database,
            MsgBoxStyle.Critical)
            \frac{1}{2} End Try
            End Sub
                 Private Sub login logoff button Click(ByVal sender As System.Object,
              Bval e As System.EventArgs) Handles login logoff button.Click
            home.Enabled = True
            M Me. Close()
             End Sub
            Private Sub Form Retur Purchase Load(ByVal sender As System.Object,
            ByVal e As System.EventArgs) Handles MyBase.Load
            L Label3.Text = home.Label3.Text
            home.Enabled = False
            dgvload()
             End Sub
                 5
            Private Sub Button3 Click(ByVal sender As System.Object, ByVal e As
            System.EventArgs) Handles Button3.Click
                       If RadioButton1.Checked = True Or RadioButton2.Checked = True
            Then
            Try Try
                                 koneksi = New OleDb.OleDbConnection
                                 koneksi.ConnectionString = home.lokasi_database
                                 koneksi.Open()
                                 Dim sql_query = ""
                                 If RadioButton1.Checked Then277
```
tanpa izin IBIKKG

```
KWIK KIAN GIE<br>KWIK KIAN GIE
             READ
                                                  sql query = "select * from ms purchase header where
                  nama supplier like '%" + TextBox1.Text + "%'and \overline{l}unas blm ='Belum
                  Lunas<sup>1"</sup>
                                             ElseIf RadioButton2.Checked Then
                      \frac{1}{x} = \frac{1}{x} m + DateTimePic<br>
\frac{1}{x} = End If<br>
\frac{1}{x} Dim da
                                                  sql query = "select * from ms purchase header where
   \simDilarang
               \begin{array}{ll}\n\text{Tr } q1 &= \frac{10}{N} \text{ m} + \text{DaterimePicker1. Text} + \text{ "land lunas_blm} = \text{Belum lunas} \text{ "Iigma} \\
\hline \text{Tr } q1 &= \text{Tr } q1 \text{ m} \\
\hline \text{Tr } q2 &= \text{Tr } q1 \text{ m} \\
\hline \text{Tr } q3 &= \text{New OleDbDataAdapter (sal query, koneski)}\n\end{array}tanpa izin IBIKKG
      \overline{C}\bar{\omega}Pengutipan hanya untuk kepentingan pendidikan, penelitian, penulisan karya ilmiah, penyusunan laporan,
      Pengutipan tidak merugikan kepentingan yang wajar IBIKKG
          penulisan kritik dan tinjauan suatu masalah
                                             Dim da = New OleDbDataAdapter(sql_query, koneksi)
   mengumumkan dan memperbanyak sebagian atau seluruh karya tulis ini dalam bentuk apapun
                  \frac{1}{1} \frac{1}{2}. Dim dt As New DataTable
                  \frac{1}{2} \frac{1}{2} \frac{1}{2} \frac{1}{2} \frac{1}{2} \frac{1}{2} \frac{1}{2} \frac{1}{2} \frac{1}{2} \frac{1}{2} \frac{1}{2} \frac{1}{2} \frac{1}{2} \frac{1}{2} \frac{1}{2} \frac{1}{2} \frac{1}{2} \frac{1}{2} \frac{1}{2} \frac{1}{2} \frac{1}{2} \frac{1}{2} A C DataGridView1.DataSource = dt
                  k \Box koneksi.Close()
                  \frac{1}{2} DataGridView1.AutoSizeColumnsMode =
                  DataGridViewAutoSizeColumnsMode.AllCells
                  \overrightarrow{E} \overrightarrow{E} Catch ex As Exception
                                            MsgBox(home.pesan_error_connection_database,
                  MsgBoxStyle.Critical)
                  \frac{1}{2} \frac{1}{2} End Try
                  \frac{1}{2} \frac{6}{5} \frac{6}{5} Else
                                     MsgBox(home.pesan error input, MsgBoxStyle.Critical)
                  id 5 End If
                  \frac{1}{2} End Sub
                \frac{3}{2}. Paivate Sub Button2_Cli<br>
\frac{3}{2}System.EventArgs)<br>
\frac{3}{2} home.Enabled = True<br>
\frac{3}{2} Me Clese()
                        Phivate Sub Button2 Click(ByVal sender As System.Object, ByVal e As
                  home.Enabled = True
                  \sum Me.Close()
                  End Sub
                        Phivate Sub RadioButton1_CheckedChanged(ByVal sender As
                  System.Object, ByVal e As System.EventArgs) Handles
                  RadioButton1.CheckedChanged
                  TextBox1.Enabled = True
                  DateTimePicker1.Enabled = False
                   End Sub
                        Private Sub RadioButton2_CheckedChanged(ByVal sender As
                  System.Object, ByVal e As System.EventArgs) Handles
                  RadioButton2. CheckedChanged
                  TextBox1.Enabled = False
                  DateTimePicker1.Enabled = True
                  End Sub
                          Private Sub DataGridView1_CellClick(ByVal sender As Object, ByVal e 
                      As System.Windows.Forms.DataGridViewCellEventArgs) Handles
                  Data<sup>c</sup>idView1.CellClick
                  \blacksquare Try
                         Try<br>koneksi = New OleDb.OleDbConnection<br>koneksi.ConnectionString = home.lok<br>koneksi.Open()
                                      koneksi.ConnectionString = home.lokasi_database
                                      koneksi.Open()
                                      Dim da = New OleDbDataAdapter("select * from 
                  ms purchase detail where no purchase header = '' + DataGridView1.Item(0,
                  DataGridView1.CurrentRow.Index).Value + "'", koneksi)
                         Dim dt As New DataTable
                         da.Fill(dt)<br>DataGridVie<br>koneksi.Clo<br>Control
                                      DataGridView2.DataSource = dt
                                      koneksi.Close()278
```

```
KWIK KIAN GIE<br>KWIK KIAN GIE
                               DataGridView2.AutoSizeColumnsMode = 
              DataGridViewAutoSizeColumnsMode.AllCells
                     Catch ex As Exception
                              MsgBox(home.pesan_error_connection_database,
              MsgBoxStyle.Critical)<br>
\frac{D}{N} End Try<br>
and Try<br>
and Try<br>
and Try<br>
koneksi =
  \sim? Pure End Try
tanpa izin IBIKKG
  Dilarang mengumumkan dan memperbanyak sebagian atau seluruh karya tulis ini dalam bentuk apapun
     \overline{C}\bar{\omega}Pengutipan tidak merugikan kepentingan yang wajar IBIKKG
          Pengutipan hanya untuk kepentingan pendidikan, penelitian, penulisan karya ilmiah, penyusunan laporan,
        penulisan kritik dan tinjauan suatu masalah
               T_{\rm T} T_{\rm T}koneksi = New OleDb.OleDbConnection
               \frac{d}{dx} \frac{d}{dx} koneksi.ConnectionString = home.lokasi database
               \frac{1}{K} \frac{1}{K} koneksi.Open()
                Dim da = New OleDbDataAdapter("select * from 
               ms purchase header where no purchase header ='" + DataGridView1.Item(0,
               DataGridView1.CurrentRow.Index).Value + "'", koneksi)
               \frac{1}{2} Dim dt As New DataTable
               \overline{P} \overline{R} da.Fill(dt)
               \overline{B} \overline{B} \overline{B} DataGridView1.DataSource = dt
               \overrightarrow{E} \overrightarrow{E} koneksi.Close()
               \frac{1}{6} DataGridView1.AutoSizeColumnsMode =
               DataGridViewAutoSizeColumnsMode.AllCells
               ' 우 대 Catch ex As Exception
               \frac{1}{5} Q MsgBox(home.pesan error connection database,
               MsgBoxStyle.Critical)
                   Box Eyle<br>
End<br>
The Tex<br>
But Sub<br>
Explorer
               End Try سنڌ آ
             TextBox2.Enabled = True<br>
ExtBox2.Enabled = True<br>
Button1.Enabled = True<br>
Barrier Sub<br>
Barrier Subsetted = True
                         Button1.Enabled = True
                    Private Sub Button1_Click(ByVal sender As System.Object, ByVal e As
               System.EventArgs) Handles Button1.Click
               \overline{\Delta} If Val(TextBox2.Text) > 0 Then
                               If MsgBox("Apakah Anda yakin untuk edit?", MsgBoxStyle.YesNo) 
               = MsgBoxResult.Yes Then
                                    Dim no purchase header = DataGridView1.Item(0, 0).Value
               Dim tgl = DataGridView1.Item(1, 0).Value
                                    Dim no nota = DataGridView1.Item(2, 0).Value
               positive intervals in the position of the contract of Dim total nota = 0
               \frac{1}{10} For a = 0 To DataGridView2. RowCount - 1
                                         total nota = total nota + Val(DataGridView2.Item(8,
               a). Value)
               Next Next
                                    Dim nama supplier = DataGridView1.Item(4, 0).Value
                                    Dim cash credit = DataGridView1.Item(5, 0).ValueDim lunas blm = DataGridView1.Item(6, 0).Value
                Dim i
                                    For i = 0 To DataGridView2. RowCount - 1
                                          Dim no_purchase_detail = no_purchase_header + "-" + 
               (i + 1). ToString
                                         Dim no purchase header1 = no purchase header
                                         Dim department = DataGridView2.Item(2, i).Value
                                         Dim no item = DataGridView2.Item(3, i).Value
                                         Dim nama item = DataGridView2.Item(4, i).Value
                                         Dim qty = DataGridView2.Item(5, i).Value.ToString
                                         Dim satuan = DataGridView2.Item(6, i).Value
                                         Dim harga satuan = DataGridView2.Item(7,
               i).Value.ToString279
```

```
KWIK KIAN GIE<br>KWIK KIAN GIE
                                                Dim total = DataGridView2.Item(8, i).Value.ToString
                                                'kembalikan qty dan harga barang seperti semula 
                 (dikunqi)
                 \overline{\mathbf{r}} and \overline{\mathbf{r}} and \overline{\mathbf{r}} and \overline{\mathbf{r}} are \overline{\mathbf{r}} and \overline{\mathbf{r}} are \overline{\mathbf{r}} and \overline{\mathbf{r}} and \overline{\mathbf{r}} are \overline{\mathbf{r}} and \overline{\mathbf{r}} are \overline{\mathbf{r}} and \overline{\mathbf{r}} are \overline{\mathbf{r}} a
   \simden versi = New OleDb.OleDbConnection
tanpa izin IBIKKG
  Dilarang mengumumkan dan memperbanyak sebagian atau seluruh karya tulis ini dalam bentuk apapun
      \overline{C}\bar{\omega}p a connectionString = home.lokasidatabase
      Pengutipan tidak merugikan kepentingan yang wajar IBIKKG
           Pengutipan hanya untuk kepentingan pendidikan, penelitian, penulisan karya ilmiah, penyusunan laporan,
         penulisan kritik dan tinjauan suatu masalah
                  koneksi.Open()
                                                     Dim harga_lama = 0
                                                     Dim command4 As New OleDbCommand("select 
                 Harga\vec{x}average from ms barang baku where no item ='" + no item + "'",
                 konekai)
                                                      Dim dataReader4 As OleDbDataReader = 
                 command4.ExecuteReader()
                 \overline{P} \overline{P} \overline{Pharga lama = dataReader4(0)End While
                 \frac{1}{2} \frac{1}{2} \frac{1}{2} \frac{1}{2} \frac{1}{2} \frac{1}{2} \frac{1}{2} \frac{1}{2} \frac{1}{2} \frac{1}{2} \frac{1}{2} \frac{1}{2} \frac{1}{2} \frac{1}{2} \frac{1}{2} \frac{1}{2} \frac{1}{2} \frac{1}{2} \frac{1}{2} \frac{1}{2} \frac{1}{2} \frac{1}{2}  Dim command5 As New OleDbCommand("select on_hand 
                            barang baku where no item ='" + no item + "'", koneksi)
                                                      Dim dataReader5 As OleDbDataReader = 
                 command5.ExecuteReader()
               End While dataReader5.Read<br>
End While dataReader5.Read<br>
End While<br>
End While<br>
End While
                                                            qty_lama = dataReader5(0)
                                                      End While
                  Dim command6 As New OleDbCommand("select qty from 
                 ms pu\overline{\mathbf{x}}chase detail where no purchase detail ='" + no purchase detail +
                 "'", Koneksi)
                  Dim dataReader6 As OleDbDataReader = 
                 command6.ExecuteReader()
                 \overline{0} Dim qty lama detail = 0
                  While dataReader6.Read
                 qty lama detail = dataReader6(0)
                  End While
                 Ferrific command7 As New OleDbCommand("select
                 harga satuan from ms purchase detail where no purchase detail ='" +
                 no purchase detail + "'", koneksi)
               \frac{c}{c} command<br>
\frac{c}{c} command7.ExecuteReader()<br>
\frac{c}{c}do dim dataReader7 As OleDbDataReader =
                       Dim harga_satuan_lama_detail = 0<br>
While dataReader7.Read<br>
harga_satuan_lama_detail = d<br>
Find While
                                                      While dataReader7.Read
                                                           harga satuan lama detail = dataReader7(0)
                  End While
                 Dim harga terbaru = ((Val(qty_lama) *
                 Val(harga lama)) - (Val(qty lama detail) *
                Val(harga<sup>-satuan lama detail))) \frac{1}{\sqrt{2}} (Val(qty lama) - Val(qty lama detail))</sup>
                                                      Dim mycommand As OleDbCommand
                                                      mycommand = New OleDbCommand("UPDATE 
                ms barang baku SET Harga average='" + harga terbaru. ToString + "'WHERE
                 no item='" + no item + "'", koneksi)
                  mycommand.ExecuteNonQuery()
                                                     koneksi.Close()
                       Exception<br>Catch ex As Exception<br>280
                                                                      280
```

```
KWIK KIAN GIE<br>KWIK KIAN GIE
             READ
                                                       MsgBox(home.pesan error connection database + " "
                  + ex.Message, MsgBoxStyle.Critical)
                   End Try
                                                  'delete dahulu purchase headernya
   \simDilarang mengumumkan dan memperbanyak sebagian atau seluruh karya tulis ini dalam bentuk apapun
                  die the second that the second second that the second second second the second second second second second second second second second second second second second second second second second second second second second sec
tanpa izin IBIKKG
      \circ\bar{\omega}p a conection of the set of the Mew OleDb.OleDbConnection
      Pengutipan tidak merugikan kepentingan yang wajar IBIKKG
            Pengutipan hanya untuk kepentingan pendidikan, penelitian, penulisan karya ilmiah, penyusunan laporan
         penulisan kritik dan tinjauan suatu masalah
                   koneksi.ConnectionString = home.lokasi_database
                                                        koneksi.Open()
                                                        Dim mycommand As OleDbCommand
                  \frac{1}{N} \frac{1}{N} mycommand = New OleDbCommand ("Delete from
                  ms purchase header WHERE no purchase header ='" + no purchase header +
                  " l, koneksi)
                  \vdash \Box \blacksquarekoneksi.Close()
                  \overline{a} \overline{a} \overline{And The Catch ex As Exception
                  \frac{1}{n} \frac{1}{n} \frac{1}{n} \frac{1}{n} \frac{1}{n} \frac{1}{n} \frac{1}{n} \frac{1}{n} \frac{1}{n} \frac{1}{n} \frac{1}{n} \frac{1}{n} \frac{1}{n} \frac{1}{n} \frac{1}{n} \frac{1}{n} \frac{1}{n} \frac{1}{n} \frac{1}{n} \frac{1}{n} \frac{1}{n} \frac{1}{n} example:<br>
The main of the state of the parameters of the parameters of the parameters of the main of the state of the state of the state of the state of the state of the state of the state of the state of the state of the 
                  MsgBoxStyle.Critical)
                  \frac{1}{2} \frac{1}{2} \frac{1}{2} \frac{1}{2} \frac{1}{2} \frac{1}{2} \frac{1}{2} \frac{1}{2} \frac{1}{2} \frac{1}{2} \frac{1}{2} \frac{1}{2} \frac{1}{2} \frac{1}{2} \frac{1}{2} \frac{1}{2} \frac{1}{2} \frac{1}{2} \frac{1}{2} \frac{1}{2} \frac{1}{2} \frac{1}{2} ' S e substitute dahulu purchase detailnya
                                                 Try
                  id \overline{5} = \overline{5} koneksi = New OleDb.OleDbConnection
                  change is the set of the set of the set of the set of the set of the set of the set of the set of the set of t
                                                        koneksi.Open()
                                                        Dim mycommand As OleDbCommand
                   mycommand = New OleDbCommand("Delete from 
                  ms_purchase_detail WHERE no_purchase_detail ='" + no_purchase_detail +
                  "'", koneksi)
                  \vec{r} \vec{r} mycommand.ExecuteNonQuery()
                                                        koneksi.Close()
                                                        dgvload()
                  Catch ex As Exception
                  \overline{0} MsgBox(home.pesan error connection database,
                  MsgBoxStyle.Critical)
                   End Try
                   'insert purchase detail baru
                  DataGridView2.Item(5,
                  DataGridView2.CurrentRow.Index).Value = Val(DataGridView2.Item(5, 
                  DataGridView2.CurrentRow.Index).Value) - Val(TextBox2.Text)
                  TextBox2.Text = "0"DataGridView2.CurrentRow.Index).Value
                  DataGridView2.Item(8,
                 DataGridView2.CurrentRow.Index).Value = (Val(DataGridView2.Item(5, 
                  DataGridView2.CurrentRow.Index).Value) * Val(DataGridView2.Item(7, 
                 Data\mathcal{Q}idView2.CurrentRow.Index).Value)).ToString
                                                  total = DataGridView2.Item(8, 
                 DataGridView2.CurrentRow.Index).Value
                                                 total nota = 0For a = 0 To DataGridView2.RowCount - 1
                                                       total nota = total nota +
                 Val(DataGridView2.Item(8, a).\overline{V}alue)<br>
Next
                                                  Next
                    \sum_{\text{not a + "--" + total not a. ToString}} no \sum_{\text{not a + "--" + total not a. ToString}}" -" + total nota. ToString
                        Kian Gie
                                                                         281
```

```
KWIK KIAN GIE<br>KWIK KIAN GIE
                ina.<br>Wa
                                                           no purchase detail = tgl + "-" + nama supplier + "-"
                     + no_nota + "-" + total nota.ToString + "-" + (i + 1).ToString
                              \overline{\mathbf{C}} \mathbf{C} \mathbf{C} \mathbf{C} \mathbf{C} \mathbf{C} \mathbf{C} \mathbf{C} \mathbf{C} \mathbf{C} \mathbf{C} \mathbf{C} \mathbf{C} \mathbf{C} \mathbf{C} \mathbf{C} \mathbf{C} \mathbf{C} \mathbf{C} \mathbf{C} \mathbf{C} \mathbf{C} \mathbf{C} \mathbf{C} \koneksi = New OleDb.OleDbConnection<br>
koneksi.ConnectionString = home.lok<br>
koneksi.Open()<br>
Dim mycommand As OleDbCommand<br>
micommand As OleDbCommand
    \simer and the koneksi.ConnectionString = home.lokasi_database<br>
and the connections of the connections of the connections of the connections of the connections of the connections of the connections of the connections of the co
tanpa izin IBIKKG
   Dilarang mengumumkan dan memperbanyak sebagian atau seluruh karya tulis ini dalam bentuk apapun
        \circ\mathbf{\underline{\omega}}koneksi.Open()
       Pengutipan tidak merugikan kepentingan yang wajar IBIKKG
               Pengutipan hanya untuk kepentingan pendidikan, penelitian, penulisan karya ilmiah, penyusunan laporan
           penulisan kritik
                                                                   Dim mycommand As OleDbCommand
                                                                    mycommand = New OleDbCommand("INSERT INTO 
                     ms_{\rm T}pu_{\rm c}chase detail VALUES ('" + no purchase detail.ToString + "','" +
                     n\inftypu\vec{x}chase header1 + "','" + department + "','" + no item + "','" +
                     nama_item + "','" + qty + "','" + satuan + "','" + harga_satuan + "','" + 
                     \text{total} \rightarrow \text{""}, koneksi)
           dan tinjauan suatu masalah
                     \vdash \Box \blacksquarekoneksi.Close()
                     P E Catch ex As Exception
                     \frac{1}{16} \frac{1}{16} \frac{1}{16} \frac{1}{16} MsgBox(home.pesan error connection database + " "
                     + ex.Message, MsgBoxStyle.Critical)
                     \overline{E} \overline{E} \overline{\frac{1}{2} \frac{1}{2} \frac{1}{2} \frac{1}{2} \frac{1}{2} \frac{1}{2} \frac{1}{2} \frac{1}{2} \frac{1}{2} \frac{1}{2} \frac{1}{2} \frac{1}{2} \frac{1}{2} \frac{1}{2} \frac{1}{2} \frac{1}{2} \frac{1}{2} \frac{1}{2} \frac{1}{2} \frac{1}{2} \frac{1}{2} \frac{1}{2} ' S e vinsert purchase header baru
                     a Silvesto Silvesto Silvesto Silvesto Silvesto Silvesto Silvesto Silvesto Silvesto Silvesto Silvesto Silvesto <br>Silvesto Silvesto Silvesto Silvesto Silvesto Silvesto Silvesto Silvesto Silvesto Silvesto Silvesto Silvesto Si
                     id 5 koneksi = New OleDb.OleDbConnection
                     \ddot{\mathbf{c}} d \ddot{\mathbf{c}} b \ddot{\mathbf{c}} koneksi.ConnectionString = home.lokasi database
                                                            koneksi.Open()
                                                            Dim mycommand As OleDbCommand
                     \vec{r} \vec{r} \vec{r} \vec{r} \vec{r} \vec{r} \vec{r} \vec{r} \vec{r} \vec{r} \vec{r} \vec{r} \vec{r} \vec{r} \vec{r} \vec{r} \vec{r} \vec{r} \vec{r} \vec{r} \vec{r} \vec{r} \vec{r} \vec{r} \vec{r} \vec{r} \vec{r} \vec{r"-" + total nota.ToString"
                      mycommand = New OleDbCommand("INSERT INTO 
                         pu\overline{x}chase header VALUES ('" + aa + "','" + tgl + "','" + no nota +
                       \sqrt{17} "\frac{1}{29} total_nota.ToString + "','" + nama_supplier + "','" + cash_credit<br>"', \frac{1}{2}" + lunas blm + "')", koneksi)
                     (+ "', "<mark>"</mark> + lunas blm + "')", koneksi
                     mycommand.ExecuteNonQuery()
                                                           koneksi.Close()
                     Catch ex As Exception
                                                           MsgBox(home.pesan_error_connection_database,
                     MsgBoxStyle.Critical)
                      End Try
                     F C home.Enabled = True
                     \vdots Me.Close()
                     End If
                     Else
                             MsgBox(home.pesan_error_input, MsgBoxStyle.Critical)<br>TextBox2.Select()
                     W TextBox2.Select()
                              End If
                     End Sub
                     End Class
                     Form Tukar Faktur
                     Imports System. Data. OleDb
                     Public Class Form Tukar Faktur
                     Public koneksi As OleDbConnection
                     Sub dgvload()
                     Try
                                             koneksi = New OleDb.OleDbConnection282
```

```
KWIK KIAN GIE<br>KWIK KIAN GIE
             ESTADOS DE STRONGO
                                      koneksi.ConnectionString = home.lokasi_database
                                      koneksi.Open()
                                      Dim da = New OleDbDataAdapter("select * from 
                 ms_pu<sup>2</sup>hase_header_where_lunas_blm ='Belum Lunas'", koneksi)
                         Example 12<br>
Dim dt As New DataTable<br>
da.Fill(dt)<br>
DataGridView1.DataSourc<br>
koneksi.Close()<br>
bataCinidView1.DuteSizeC
   \simDilarang
tanpa izin IBIKKG
               De da.Fill(dt)<br>
DataGridVie<br>
DataGridVie<br>
Romeksi.Clo<br>
DataGridVie
      \circ\bar{\omega} DataGridView1.DataSource = dt
      Pengutipan tidak merugikan kepentingan yang wajar IBIKKG
            Pengutipan hanya untuk kepentingan pendidikan, penelitian, penulisan karya ilmiah, penyusunan laporan
         penulisan kritik
                  koneksi.Close()
                  PhotaGridView1.AutoSizeColumnsMode =
   mengumumkan dan memperbanyak sebagian atau seluruh karya tulis ini dalam bentuk apapun
                  DataGridViewAutoSizeColumnsMode.AllCells
                  \frac{1}{2} \frac{1}{2} \frac{1}{2} Catch ex As Exception
                  \frac{1}{2} \Box \Box MsgBox(home.pesan error connection database,
                  MsgBoxStyle.Critical)
          dan tinjauan suatu masalah
                  \vdash \Box \overline{\mathbf{\Sigma}} End Try
                  \equiv End Sub
                  Private Sub Button1 Click(ByVal sender As System.Object, ByVal e As
                  System.EventArgs)
                  \overline{S} \overline{w} Form Detail Tukar faktur.Show()
                  \frac{1}{2} \frac{1}{2} \frac{1}{2} \frac{1}{2} \frac{1}{2} \frac{1}{2} \frac{1}{2} \frac{1}{2} \frac{1}{2} \frac{1}{2} \frac{1}{2} \frac{1}{2} \frac{1}{2} \frac{1}{2} \frac{1}{2} \frac{1}{2} \frac{1}{2} \frac{1}{2} \frac{1}{2} \frac{1}{2} \frac{1}{2} \frac{1}{2} \frac{1}{2} \frac{1}{2} Posivate Sub Form Tukar Faktur Load(ByVal sender As System.Object,
                  B\fal e As System.EventArgs) Handles MyBase.Load
                Home . Enabled = False<br>
Encyclopedia . Text = home . L<br>
Encyclopedia . Text = home . L<br>
mome. Enabled = False<br>
CheckBox1. Checked =<br>
England ()<br>
England Sub
                  \vec{a} \vec{a} Label3.Text = home.Label3.Text
                  \frac{1}{2} \frac{1}{2} Label5.Text = home.today("tampilan")
                               CheckBox1.Checked = True
                  \vec{r} dgvload()
                  E_{\rm{nd}}^{\rm{B}} Sub
                  PRivate Sub login logoff button Click 1(ByVal sender As
                  System.Object, ByVal e As System.EventArgs) Handles
                  login_logoff button.Click
                  home.Enabled = True
                  \overline{\bullet} Me. Close ()
                  End Sub
                         Private Sub DataGridView1_CellClick(ByVal sender As Object, ByVal e 
                  As System.Windows.Forms.DataGridViewCellEventArgs) Handles
                  DataGridView1.CellClick
                  T = Trykoneksi = New OleDb.OleDbConnection
                  koneksi.ConnectionString = home.lokasi database
                   koneksi.Open()
                  \overrightarrow{a} Dim da = New OleDbDataAdapter("select * from
                  ,<br>ms_purchase_detail where no_purchase_header = '" + DataGridView1.Item(0,<br>DataCridView1.CurrentRow.Index).Value + "'", koneksi)
                  DataGridView1.CurrentRow.Index).Value + "'", koneksi)
                        Dim dt As New DataTable<br>da.Fill(dt)<br>DataGridView? DataSourc
                                      da.Fill(dt)
                        DataGridView2.DataSource = dt<br>
koneksi.Close()
                                      koneksi.Close()
                  DataGridView2.AutoSizeColumnsMode =
                  DataGridViewAutoSizeColumnsMode.AllCells
                               Catch ex As Exception
                                     MsgBox(home.pesan_error_connection_database,
                 MsgBoxStyle.Critical)<br>
a End Try
                               End Try
                        Tryik Kian Gie
                                      koneksi = New OleDb.OleDbConnection
                                      koneksi.ConnectionString = home.lokasi_database283
```

```
KWIK KIAN GIE<br>KWIK KIAN GIE
           READ
                                 koneksi.Open()
                                 Dim da = New OleDbDataAdapter("select * from 
               ms_purchase_header where no purchase header ='" + DataGridView1.Item(0,
               DataGurrentRow.Index).Value + "'", koneksi)
                      Example 12<br>
Dim dt As New DataTable<br>
da.Fill(dt)<br>
DataGridView1.DataSourc<br>
koneksi.Close()<br>
statistical AutoSizeC
   \simtanpa izin IBIKKG
  Dilarang mengumumkan dan memperbanyak sebagian atau seluruh karya tulis ini dalam bentuk apapun
             De da.Fill(dt)<br>
and DataGridVie<br>
bataGridVie<br>
bataGridVie
     \overline{C}\bar{\omega} DataGridView1.DataSource = dt
     Pengutipan tidak merugikan kepentingan yang wajar IBIKKG
          Pengutipan hanya untuk kepentingan pendidikan, penelitian, penulisan karya ilmiah, penyusunan laporan,
        penulisan kritik dan tinjauan suatu masalah
               koneksi.Close()
               PhotaGridView1.AutoSizeColumnsMode =
               DataGridViewAutoSizeColumnsMode.AllCells
               \frac{1}{2} \frac{1}{2} \frac{1}{2} Catch ex As Exception
                                MsgBox(home.pesan_error_connection_database,
               MsgBoxStyle.Critical)
               \vdash \Box \overline{\mathbf{\Sigma}} End Try
               \overline{P} \overline{P} Button1. Enabled = True
               \frac{1}{n} \frac{1}{n} If TextBox2.Text = "" Then
               \frac{1}{6} TextBox2.Text = DataGridView1.Item(4,
               DataGridView1.CurrentRow.Index).Value
               \frac{1}{2} \frac{1}{2} Else
               \frac{1}{5} Q If TextBox2.Text <> DataGridView1.Item(4,
               DataGridView1.CurrentRow.Index).Value Then
              WE CONSILICT MSGBOX("PRINT?", MsgBoxStyle.YesNo) = MsgBoxResult.Yes<br>
Then Orion Tukar Faktur.Show()<br>
End If<br>
End If<br>
Both Consider the Considered of the Constant End If
               Then
               \vec{F} Tukar Faktur.Show()
               End If
               End If
               End If
               End Sub
                     Private Sub CheckBox1 CheckedChanged(ByVal sender As System.Object,
               ByVal e As System.EventArgs) Handles CheckBox1.CheckedChanged
               n Dim query
                If CheckBox1.Checked = True Then
               query = "select * from ms purchase header where lunas blm
               ='Belum Lunas'"
                     Else<br>
query = "se<br>
End If<br>
Try<br>
koneksi = N<br>
koneksi.Con<br>
koneksi.Con<br>
koneksi.Ope<br>
Dim da = Ne<br>
Dim dt As N<br>
da.Fill(dt)<br>
DataGridVie
               en Else
               query = "select * from ms purchase header"
               End If
               Try
               koneksi = New OleDb.OleDbConnection
               k koneksi.ConnectionString = home.lokasi database
               koneksi.Open()
               W Dim da = New OleDbDataAdapter(query, koneksi)
               Q Dim dt As New DataTable
               DataGridView1.DataSource = dt
                koneksi.Close()
               DataGridView1.AutoSizeColumnsMode =
               DataGridViewAutoSizeColumnsMode.AllCells
                           Catch ex As Exception
                               MsgBox(home.pesan_error_connection_database,
               MsgBox(nd
                     End Try<br>Sub<br>End Try<br>Sub<br>On On<br>On
                         Sub
                                                                284
```

```
KWIK KIAN GIE<br>KWIK KIAN GIE
                         Private Sub RadioButton1_CheckedChanged(ByVal sender As
                  System.Object, ByVal e As System.EventArgs) Handles
                 RadioButton1.CheckedChanged
                         \left( \bigcap \right) TextBox1.Enabled = True
                          \tau DateTimePicker1. Enabled = False
   \simE_{rel}^{\text{red}} Sub
   Dilarang
tanpa izin IBIKKG
      \overline{C}\bar{\omega}Pengutipan hanya
      Pengutipan tidak merugikan kepentingan yang wajar IBIKKG
         penulisan kritik
                        PRivate Sub RadioButton2 CheckedChanged(ByVal sender As
               \begin{array}{ll}\n\text{Gsystem. Object, ByVal e As } \text{System.} \\
\hline \text{and} \text{in} \text{Button2.} \text{Checked changed} \\
\hline \text{in} \text{C} & \text{in} \text{m} \\
\text{in} \text{C} & \text{in} \text{m} \\
\text{in} \text{C} & \text{out} \\
\text{in} \text{C} & \text{out} \\
\text{in} \text{C} & \text{out} \\
\text{in} \text{C} & \text{out} \\
\text{in} \text{C} & \text{out} \\
\text{in} \text{C} & \text{out} \\
\text{in} \text{C} & \text{outSystem.Object, ByVal e As System.EventArgs) Handles
   mengumumkan dan memperbanyak sebagian atau seluruh karya tulis ini dalam bentuk apapun
                  RadioButton2.CheckedChanged
                  \frac{1}{2} \frac{1}{2} TextBox1.Enabled = False
                         \overline{\mathbf{w}} DateTimePicker1.Enabled = True
         dan tinjauan suatu masalah
            untuk kepentingan pendidikan, penelitian, penulisan karya ilmiah, penyusunan laporan
                         Private Sub Button3_Click(ByVal sender As System.Object, ByVal e As
                  System.EventArgs) Handles Button3.Click
                  ia <del>I</del> Try
                  \overrightarrow{A} \overrightarrow{B} koneksi = New OleDb.OleDbConnection
                                      koneksi.ConnectionString = home.lokasi_database
                  \frac{1}{2} \frac{1}{2} \frac{1}{2} koneksi.Open()
                  \frac{1}{2} \frac{6}{2} Dim sql query = ""
                  G 5 If RadioButton1. Checked Then
                sql_query = "select * from ms_purchase_header where<br>
where<br>
where<br>
where it is the "s" + TextBox1.Text + "s""
                  .<br>mama supplier like '%" + TextBox1.Text + "%'"
                sql_query = "select * from ms_purchase_header where tgl =<br>art = sql_query = "select * from ms_purchase_header where tgl =<br>art = "select * from ms_purchase_header where tgl =
                  ElseIf RadioButton2. Checked Then
                  '" + DateTimePicker1.Text + "'"
                  End If
                                     Dim da = New OleDbDataAdapter(sql_query, koneksi)
                  Example 1 Dim dt As New DataTable
                  \overline{\mathbf{e}} da.Fill(dt)
                   DataGridView1.DataSource = dt
                   koneksi.Close()
                   DataGridView1.AutoSizeColumnsMode = 
                  DataGridViewAutoSizeColumnsMode.AllCells
                  Catch ex As Exception
                                    MsgBox(home.pesan_error_connection_database,
                  MsgBoxStyle.Critical)
                End Try<br>Bub<br>Bub<br>Bub<br>Bub
                  end Try
                         Private Sub Button1_Click_1(ByVal sender As System.Object, ByVal e As
                  System.EventArgs) Handles Button1.Click<br>\frac{a}{b} Try<br>koneksi = New OleDb OleDbCo
                               Try
                        koneksi = New OleDb.OleDbConnection<br>
koneksi.ConnectionString = home.lok<br>
koneksi.Open()<br>
him mucammand de OleDbCommand
                                      koneksi.ConnectionString = home.lokasi_database
                                      koneksi.Open()
                                      Dim mycommand As OleDbCommand
                                     Dim no item = DataGridView1.Item(0,
                  Data\overset{\text{m}}{\mathbf{Q}}idView1.CurrentRow.Index).Value
                                    Dim tanggal = home.today("database")
                  mycommand = New OleDbCommand("UPDATE ms purchase header SET
                  lunas_blm='Tukar Faktur-" + tanggal + "'WHERE no_purchase_header='" + 
                  no_item + "'", koneksi)
                  mycommand.ExecuteNonQuery()
                  koneksi.Close()
                                                                          285
```

```
KWIK KIAN GIE<br>KWIK KIAN GIE
          READ
                             DataGridView1.AutoSizeColumnsMode = 
             DataGridViewAutoSizeColumnsMode.AllCells
                             MsgBox("Sukses")
                   (O) Catch ex As Exception
                    T MsgBox(home.pesan error connection database,
  \simMsgBoxstyle.Critical)<br>
a c End Try<br>
a ERd Sub<br>
d a b
  Dilarang
tanpa izin IBIKKG
     \overline{C}\bar{\omega}Pengutipan hanya untuk kepentingan pendidikan, penelitian, penulisan karya ilmiah, penyusunan laporan,<br>Pengutipan hanya untuk kepentingan pendidikan, penelitian, penulisan karya ilmiah, penyusunan laporan,
                     End Try
    Pengutipan tidak merugikan kepentingan yang wajar IBIKKG
       penulisan kritik dan tinjauan suatu masalah
                  E_{\rm B}d Sub
  mengumumkan dan memperbanyak sebagian atau seluruh karya tulis ini dalam bentuk apapun
              \frac{1}{2} Plivate Sub Button2 Click(ByVal sender As System.Object, ByVal e As
              System.EventArgs) Handles Button2.Click
              \therefore \Omega \overline{\mathbf{w}} TextBox2.Text = ""
              \frac{1}{n} \frac{1}{n} Tukar Faktur.Show()
              \vdash \Box End Sub
              End Class
              Tukar Faktur
              Imports System.Data.OleDb
              Puplic Class Tukar Faktur
              Public koneksi As OleDbConnection
            Area Priplic koneksi As OleDbConnection<br>Concert Constant<br>Tukar Taktur Load(ByVal sender As System.Object, ByVal e
              As System.EventArgs) Handles MyBase.Load
              \delta Dim tanggal = home.today("database")
              \frac{1}{2} Label tanggal.Text = home.today("tampilan")
              \mathcal{E}_\text{L} Label kepada.Text = Form Tukar Faktur.DataGridView1.Item(4,
              Form Tukar Faktur.DataGridView1.CurrentRow.Index).Value
              \frac{5}{5} Dim total jumlah = 0
              \mathbb{R} Dim query = "select count (*) from ms purchase header where
              nama_supplier = '" + Label_kepada.Text + "' and lunas_blm = 'Tukar 
              Faktur-" + tanggal + "' "
              Dim total count = 0 koneksi = New OleDb.OleDbConnection
              koneksi.ConnectionString = home.lokasi database
              koneksi.Open()
              Dim command As New OleDbCommand(query, koneksi)
              Dim dataReader As OleDbDataReader = command.ExecuteReader()
              While dataReader.Read
              \mathbf{u} total count = dataReader(0)
              End While
              koneksi.Close()
               Dim i
              \blacksquare For i = 0 To total count - 1
              O Try
               koneksi = New OleDb.OleDbConnection
              R koneksi.ConnectionString = home.lokasi database
               koneksi.Open()
              \sum Dim da = New OleDbDataAdapter("select * from
              ms purchase header where nama supplier = '" + Label kepada.Text + "' and
              lunas_blm = 'Tukar Faktur-" + tanggal + "' ", koneksi)
               Dim dt As New DataTable
              da.Fill(dt)
              DGV.DataSource = dt
                                                          286
```

```
KWIK KIAN GIE<br>KWIK KIAN GIE
               REGISTER
                                                koneksi.Close()
                                          Catch ex As Exception
                                                MsgBox(home.pesan_error_connection_database,
                   MsgBoxyle.Critical)
                            End Try<br>
End Try<br>
If i =<br>
Lab<br>
Lab
    \simtanpa izin IBIKKG
   Dilarang mengumumkan dan memperbanyak sebagian atau seluruh karya tulis ini dalam bentuk apapun
       \overline{C}\bar{\omega}\Omega If i = 0 Then
       Pengutipan tidak merugikan kepentingan yang wajar IBIKKG
              Pengutipan hanya untuk kepentingan pendidikan, penelitian, penulisan karya ilmiah, penyusunan laporan,
          penulisan kritik dan tinjauan suatu masalah
                                                Label1a.Text = DGV.Item(2, i).Value
                                                Label1b.Text = DGV.Item(1, i).ValueLabel1c.Text = home.conversi rupiah(DGV.Item(3,
                    i)\frac{1}{2}Va\frac{1}{2}ue.ToString)
                                                total jumlah += DGV.Item(3, i).Value
                    \frac{1}{100} \frac{1}{100} \frac{1}{100} \frac{1}{100} \frac{1}{100}\frac{1}{2} If i = 1 Then
                                                Label2a.Text = DGV.Item(2, i).Value
                                                Label2b.Text = DGV.Item(1, i).Value
                                                Label2c.Text = home.conversi rupiah(DGV.Item(3,
                    i). Value. ToString)
                                                total jumlah += DGV.Item(3, i).Value
                    \frac{1}{2} \frac{1}{2} End If
                    \frac{1}{10} \frac{3}{10} \frac{3}{10} \frac{1}{10} \frac{1}{2} \frac{1}{2} \frac{1}{2} \frac{1}{2} \frac{1}{2} \frac{1}{2} \frac{1}{2} \frac{1}{2} \frac{1}{2} \frac{1}{2} \frac{1}{2} \frac{1}{2} \frac{1}{2} \frac{1}{2} \frac{1}{2} \frac{1}{2} \frac{1}{2} \frac{1}{2Label3a.Text = DGV.Item(2, i).ValueLabel3b.Text = DGV.Item(1, i).Value
                                                Label3c.Text = home.conversi rupiah(DGV.Item(3,
                    i).Value.ToString)
                                                total jumlah += DGV.Item(3, i).Value
                    End If
                    \overline{1} \overline{1} \overline{1} \overline{1} \overline{1} \overline{2} \overline{1} \overline{2} \overline{1} \overline{1} \overline{2} \overline{1} \overline{2} \overline{1} \overline{2} \overline{1} \overline{2} \overline{1} \overline{2} \overline{1} \overline{2} \overline{1} \overline{2} \overline{1} \overline{Label4a.Text = DGV.Item(2, i).Value
                                                Label4b.Text = DGV.Item(1, i).Value
                                                Label4c.Text = home.conversi rupiah(DGV.Item(3,
                    \overline{\textbf{1}}). Value. ToString)
                                                total jumlah += DGV.Item(3, i).Value
                     End If
                       If i = 4 Then<br>
Label5a.T<br>
Label5b.T<br>
Label5b.T<br>
Label5c.T<br>
Label5c.T<br>
End If<br>
If i = 5 Then<br>
Label6a.T<br>
Label6a.T<br>
Label66.T<br>
Label6c.T<br>
Label6c.T
                    I = 4 Then
                                                Label5a.Text = DGV.Item(2, i).Value
                                                Label5b.Text = DGV.Item(1, i).Value
                                                Label5c.Text = home.conversi rupiah(DGV.Item(3,
                    i).Value.ToString)
                                                total jumlah += DGV.Item(3, i).Value
                    End If
                                                 Label6a.Text = DGV.Item(2, i).Value
                                                Label6b.Text = DGV.Ltem(1, i).ValueLabel6c.Text = home.conversi rupiah(DGV.Item(3,
                   i).Value.ToString)
                           total_jumlah += DGV.Item(3, i).Value<br>
End If<br>
If i = 6 Then<br>
Label7a.Text = DGV.Item(2, i).Value<br>
Label7b.Text = DGV.Item(1, i).Value
                                          End If
                                         If i = 6 Then
                                                Label7a.Text = DGV.Item(2, i).Value
                                                Label7b.Text = DGV.Item(1, i).Value
                                                Label7c.Text = home.conversi rupiah(DGV.Item(3,
                    i).Value.ToString)
                           total_jumlah += DGV.Item(3, i).Value<br>End If<br>287
                                          End If287
```

```
KWIK KIAN GIE<br>segolof business
            RAND
                                 If i = 7 Then
                       Label8a.Text = DGV.Item(2, i).Value<br>Label8b.Text = DGV.Item(1, i).Value
                                       Label8b.Text = DGV.Item(1, i).Value
              \frac{1}{\sqrt{2}}. Va<sub>x</sub><sup>2</sup>ue. ToString)
                                       Label8c.Text = home.conversi rupiah(DGV.Item(3,
   \simDilarang mengumumkan dan memperbanyak sebagian atau seluruh karya tulis ini dalam bentuk apapun
tanpa izin IBIKKG
      \overline{C}\rm \dot{\rm o}total jumlah += DGV.Item(3, i).Value
     Pengutipan tidak merugikan kepentingan yang wajar IBIKKG
           Pengutipan hanya untuk kepentingan pendidikan, penelitian, penulisan karya ilmiah, penyusunan laporan,
        penulisan kritik dan tinjauan suatu masalah
                End If
                \pm \frac{3}{2} If i = 8 Then
                                       Label9a.Text = DGV.Item(2, i).Value
                                       Label9b.Text = DGV.Item(1, i).ValueLabel9c.Text = home.conversi rupiah(DGV.Item(3,
                i).VaAue.ToString)
                                       total jumlah += DGV.Item(3, i).Value
                \overline{P} \overline{P} End If
                \frac{1}{2} \frac{1}{2} If i = 9 Then
                                       Label10a.Text = DGV.Item(2, i).Value
                                       Label10b.Text = DGV.Item(1, i).Value
                                       Label10c.Text = home.conversi rupiah(DGV.Item(3,
                \Delta). Value. ToString)
                                       total jumlah += DGV.Item(3, i).Value
                \overline{G} \overline{S} End If
                  Labell1a.Text = DGV.Item(2, i).Value<br>
Labell1a.Text = DGV.Item(2, i).Value<br>
Label11b.Text = DGV.Item(1, i).Value<br>
Label11c.Text = home.conversi_rupiah<br>
Value<br>
Xale.ToString)<br>
total_jumlah += DGV.Item(3, i).Value<br>
Xalue<br>
En
                \overrightarrow{ } If i = 10 Then
                                       Label11b.Text = DGV.Item(1, i).Value
                                       Label11c.Text = home.conversi rupiah(DGV.Item(3,
                i).Va\Xiue.ToString)
                                       total jumlah += DGV.Item(3, i).Value
                \sum End If
                I = 11 Then
                                       Label12a.Text = DGV.Item(2, i).Value
                                       Label12b.Text = DGV.Item(1, i).Value
                                       Label12c.Text = home.conversi rupiah(DGV.Item(3,
                i).Value.ToString)
                                       total jumlah += DGV.Item(3, i).Value
                End If
                \vdots If i = 12 Then
                                       Label13a.Text = DGV.Item(2, i).Value
                                       Label13b.Text = DGV.Item(1, i).Value
                                       Label13c.Text = home.conversi rupiah(DGV.Item(3,
                i).Value.ToString)
                                       total jumlah += DGV.Item(3, i).Value
                 End If
                If i = 13 Then
                                       Label14a.Text = DGV.Item(2, i).Value
                                       Label14b.Text = DGV.Item(1, i).Value
                                       Label14c.Text = home.conversi rupiah(DGV.Item(3,
                i).Value.ToString)
                      total_jumlah += DGV.Item(3, i).Value<br>
End If<br>
If i = 14 Then<br>
Label15a.Text = DGV.Item(2, i).Value<br>
Label15b.Text = DGV.Item(1, i).Value<br>
288
                                  End If
                                 If i = 14 Then
                                       Label15a.Text = DGV.Item(2, i).Value
                                       Label15b.Text = DGV.Item(1, i).Value
                                                                   288
```

```
KWIK KIAN GIE<br>KWIK KIAN GIE
          READ
                                 Label15c.Text = home.conversi rupiah(DGV.Item(3,
             i).Value.ToString)
                   \bigcap total_jumlah += DGV.Item(3, i).Value
                             End If
            \frac{1}{2} \frac{1}{2} Label_total.Text =
  \simDilarang mengumumkan dan memperbanyak sebagian atau seluruh karya tulis ini dalam bentuk apapun
tanpa izin IBIKKG
     \circ\bar{\omega}home. Oonversi rupiah (total jumlah.ToString)
    Pengutipan tidak merugikan kepentingan yang wajar IBIKKG
         Pengutipan hanya untuk kepentingan pendidikan, penelitian, penulisan karya ilmiah, penyusunan laporan,
       penulisan kritik dan tinjauan suatu masalah
              \frac{1}{2} Next
                        PrintForm1.PrintAction = Printing.PrintAction.PrintToPreview
                        PrintForm1.PrinterSettings.DefaultPageSettings.Margins.Top = 0
                        PrintForm1.PrinterSettings.DefaultPageSettings.Margins.Bottom = 0
                        PrintForm1.PrinterSettings.DefaultPageSettings.Margins.Left = 0
                        PrintForm1.PrinterSettings.DefaultPageSettings.Margins.Right = 0
              \overline{F} \overline{F} PrintForm1.Print(Me,
              PowerPacks.Printing.PrintForm.PrintOption.FullWindow)
              \overline{=} \overline{=} Me. Close ()
              \overline{z} End Sub
              Ent Chass
              Form Sales EDC Report
              Imports System.Data.OleDb
              Public Class Form Sales EDC Report
              Public koneksi As OleDbConnection
              Sub dgvload1()
              \leq Try
              k koneksi = New OleDb.OleDbConnection
                             koneksi.ConnectionString = home.lokasi_database
               koneksi.Open()
                             Dim da = New OleDbDataAdapter("select * from rek_bca_drh 
              order by tgl sales", koneksi)
               Dim dt As New DataTable
               da.Fill(dt)
              DataGridView1.DataSource = dt
               koneksi.Close()
               DataGridView1.AutoSizeColumnsMode = 
              DataGridViewAutoSizeColumnsMode.AllCells
              Catch ex As Exception
                            MsgBox(home.pesan error connection database,
              MsgBoxStyle.Critical)
              End Try
              End Sub
                   O<br>Try Try<br>Try
               Sub dgvload2()
                             koneksi = New OleDb.OleDbConnection
                             koneksi.ConnectionString = home.lokasi_database
                             koneksi.Open()
              Dim da = New OleDbDataAdapter("select * from rek_bca_cv order 
                     sales", koneksi)
                   Dim dt As New DataTable<br>da.Fill(dt)<br>DataGridView2 DataSourc
                             da.Fill(dt)
                             DataGridView2.DataSource = dt
                             koneksi.Close()
                             DataGridView2.AutoSizeColumnsMode = 
             DataGridViewAutoSizeColumnsMode.AllCells
                  Catch ex As Exception<br>
ON<br>
O
                                                         289
```

```
KWIK KIAN GIE<br>KWIK KIAN GIE
           READ
                              MsgBox(home.pesan_error_connection_database,
              MsgBoxStyle.Critical)
                    \widehat{\mathbf{R}} End Try
               End Sub
   \sim\mathbb{S} S\frac{a}{b} dgvload3()
tanpa izin IBIKKG
  Dilarang mengumumkan dan memperbanyak sebagian atau seluruh karya tulis ini dalam bentuk apapun
     \overline{C}\bar{\omega}\overline{\mathbf{S}} or \mathbf{S} . Try
     Pengutipan tidak merugikan kepentingan yang wajar IBIKKG
          Pengutipan hanya untuk kepentingan pendidikan, penelitian, penulisan karya ilmiah, penyusunan laporan
        penulisan kritik dan tinjauan suatu masalah
               R koneksi = New OleDb.OleDbConnection
                               koneksi.ConnectionString = home.lokasi_database
               \pm \frac{3}{2} koneksi.Open()
                               Dim da = New OleDbDataAdapter("select * from sales_cash order 
               by tgh sales", koneksi)
               \frac{1}{2} \frac{1}{2} Dim dt As New DataTable
               \vdash \Box \overline{\Delta} da.Fill(dt)
                DataGridView3.DataSource = dt
               \overline{P} \overline{R} koneksi.Close()
               \frac{1}{2} \frac{1}{2} DataGridView3.AutoSizeColumnsMode =
               DataGridViewAutoSizeColumnsMode.AllCells
               \overline{S} \overline{w} Catch ex As Exception
                              MsgBox(home.pesan_error_connection_database,
               MsgBoxstyle.Critical)
               \frac{1}{5} \frac{6}{5} End Try
               \frac{1}{10} \frac{1}{10} \frac{1}{10} \frac{1}{10} \frac{1}{10} \frac{1}{10} \frac{1}{10} \frac{1}{10}Polvate Sub login_logoff_button_Click(ByVal sender As System.Object,
               ByVal\Xie As System.EventArgs) Handles login logoff button.Click
             Explorate the Diplocation<br>
\frac{1}{2} home. Enable<br>
\frac{1}{2} Me. Close ()
               home.Enabled = True
               E_{\rm{nd}}^{\rm{B}} Sub
                    PRivate Sub Button1 Click(ByVal sender As System.Object, ByVal e As
               System.EventArgs)
                         TextBox1.Text = home.conversi_rupiah(TextBox1.Text)
                      MsgBox(Val(TextBox1.Text))
               End Sub
                    Private Sub Form Sales EDC Report Load(ByVal sender As System.Object,
                ByVal e As System.EventArgs) Handles MyBase.Load
                    DateTimePicker1.Value = Date.Now
                         DateTimePicker2.Value = Date.Now
                         DateTimePicker3.Value = Date.Now
                         DateTimePicker4.Value = Date.Now
                         DateTimePicker5.Value = Date.Now
                         Label3.Text = home.Label3.Text
               home.Enabled = False
               \frac{1}{2} dgvload1()
               \overline{a} dgvload2()
               dgvload3()
               DateTimePicker1.Select()
                End Sub
               Function cek ada cash()
               Dim ada cash = "0"
               E Try
               A koneksi = New OleDb.OleDbConnection
               1. koneksi.ConnectionString = home.lokasi database
               koneksi.Open()
               Dim command As New OleDbCommand ("select tgl sales from
               sales cash where tgl sales = '" + DateTimePicker2.Text + "'", koneksi)
                Dim dataReader As OleDbDataReader = command.ExecuteReader()290
```

```
KWIK KIAN GIE<br>KWIK KIAN GIE
               RAND
                                          While dataReader.Read
                                                ada cash = dataReader(0)\Omega End While
                            X<br>
Solution Exception<br>
Catch ex As Exception<br>
C. End Try<br>
Return ada cash
    \simDilarang mengumumkan dan memperbanyak sebagian atau seluruh karya tulis ini dalam bentuk apapun
                 Design of the Maria Catch ex As Exception<br>
and Try Endurm ada_cash<br>
The Endurm ada_cash<br>
Function celead adrh()<br>
\frac{1}{2} Return ada_cash<br>
\frac{1}{2} Return ada_cash<br>
\frac{1}{2} Return ada_cash<br>
\frac{1}{2} Return \frac{1}{2} R
tanpa izin IBIKKG
       \overline{C}\rm \dot{\rm o} End Try
       Pengutipan tidak merugikan kepentingan yang wajar IBIKKG
              Pengutipan hanya untuk kepentingan pendidikan, penelitian, penulisan karya ilmiah, penyusunan laporan,
           penulisan kritik dan tinjauan suatu masalah
                                   Return ada_cash
                           End Function
                     The Circums of the Minister of the Minister of the Minister of the Minister of the Minister of the Minister of the Minister of the Minister of the Minister of the Minister of the Minister of the Minister of the Minister of
                            \overline{\mathbf{B}} Dim ada_drh = "0"<br>Try<br>\overline{\mathbf{A}} Roneksi = New
                                   Try
                                          koneksi = New OleDb.OleDbConnection
                                          koneksi.ConnectionString = home.lokasi_database
                    \overline{P} \overline{R} koneksi.Open()
                                          Dim command As New OleDbCommand("select tgl_sales from 
                                  drh where tgl sales = '" + DateTimePicker1.Text + "'", koneksi)
                                          Dim dataReader As OleDbDataReader = command.ExecuteReader()
                    ! ሞ <mark>ሯ</mark> While dataReader.Read
                    \frac{1}{2} \frac{6}{2} ada drh = dataReader(0)
                    and While
                    : \vec{o} koneksi.Close()
                    E Catch ex As Exception
                    . End Try
                    R Return ada drh
                    End Function
                    F_{\overline{a}}nction cek ada CV()
                            Marry<br>B Try
                    \sum Dim ada CV = "0"
                            \Omega koneksi = New OleDb.OleDbConnection<br>\overline{\Omega} koneksi.ConnectionString = home.lok
                                          koneksi.ConnectionString = home.lokasi_database
                                          koneksi.Open()
                                          Dim command As New OleDbCommand("select tgl_sales from 
                      rek bca cv where tgl sales = '" + DateTimePicker1.Text + "'", koneksi)
                           Dim dataReader As OleDbDataReader = command.ExecuteReader()<br>While dataReader.Read<br>ada_CV = dataReader(0)<br>End While<br>koneksi.Close()<br>Catch ex As Exception<br>Brad Try
                                          While dataReader.Read
                                                ada CV = dataReader(0)End While
                                          koneksi.Close()
                                  Catch ex As Exception
                                  End Try
                           Return a
                                  Return ada_CV
                           Private Sub Button2 Click(ByVal sender As System.Object, ByVal e As
                    System.EventArgs) Handles Button2.Click
                                  If TextBox1.Text <> "0" Or TextBox2.Text <> "0" Or TextBox3.Text 
                    <> "0" Or TextBox4.Text <> "0" Or TextBox5.Text <> "0" Then
                           Dim ada_drh = 0<br>
ada_drh = cek_a<br>
If ada_drh = 0<br>
Try<br>
koneksi<br>
koneksi<br>
koneksi<br>
koneksi<br>
koneksi
                                         ada drh = cek ada drh()If ada drh = \overline{0} Then
                                                 Try
                                                        koneksi = New OleDb.OleDbConnection
                                                        koneksi.ConnectionString = home.lokasi_database
                                                       koneksi.Open()291
```
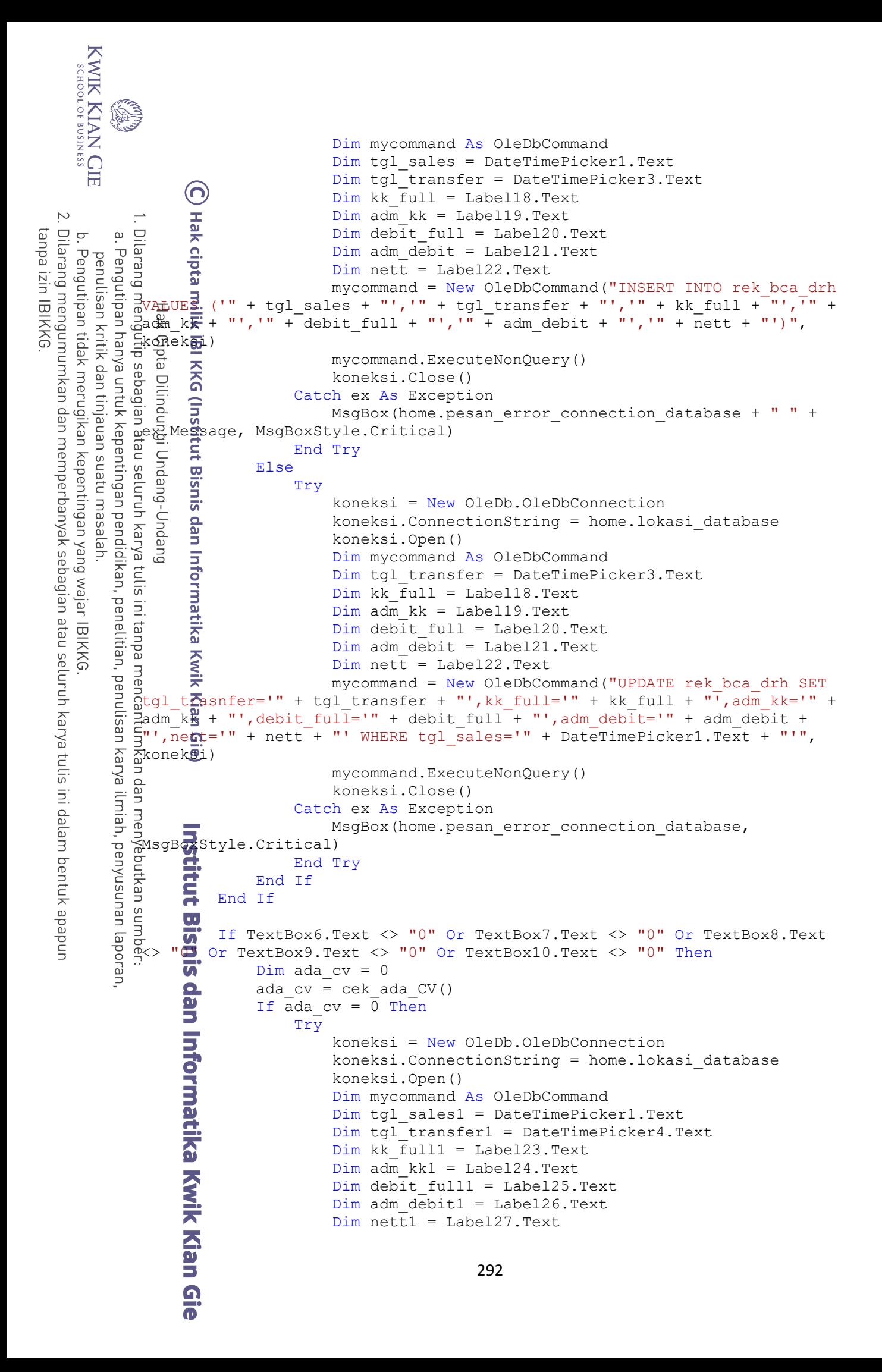

```
KWIK KIAN GIE<br>KWIK KIAN GIE
                                             mycommand = New OleDbCommand("INSERT INTO rek_bca_cv 
               VALUES ('" + tgl sales1 + "','" + tgl transfer1 + "','" + kk full1 +
               "','" + adm_kk1 + "','" + debit_full1 + "','" + adm_debit1 + "','" + nett\overrightarrow{O} "')", koneksi)
                nett\Psi "')", koneksi)
                mycommand.ExecuteNonQuery()
   \simtanpa izin IBIKKG
  Dilarang mengumumkan dan memperbanyak sebagian atau seluruh karya tulis ini dalam bentuk apapun
                                            koneksi.Close()
      \overline{C}\bar{\omega}Catch ex As Exception
     Pengutipan tidak merugikan kepentingan yang wajar IBIKKG
           Pengutipan hanya untuk kepentingan pendidikan, penelitian, penulisan karya ilmiah, penyusunan laporan,
        penulisan kritik dan tinjauan suatu masal
                                           MsgBox(home.pesan error connection database + " " +
                ex.Message, MsgBoxStyle.Critical)
              Representation and the Else<br>
of the strain of the BIS of the BIS of the BIS of the SI and Try<br>
shows i = New OleDb.OleDbConnection<br>
shows:.ConnectionString = home.lokasi_database<br>
shows intervalse in the simulation of the 
                \pm \frac{3}{2}. End Try
                ¦ 뜻 _ _ _ _ Else
                \Box \Box \Box \Box\frac{1}{2} \frac{1}{2} koneksi = New OleDb.OleDbConnection
                                            koneksi.Open()
                                            Dim mycommand As OleDbCommand
                                             Dim tgl_transfer1 = DateTimePicker4.Text
                                            Dim kk full = Label23.TextDim adm_kk = Label24.Text
                                            Dim debit full = Label25.Text
                                            Dim adm debit = Label26.Text
                     Dim nett = Label27. Text<br>
mycommand = New OleDbCommand ("UPDATE rek_bca_cv SET<br>
t<del>g</del>ansfer='" + tgl_transfer1 + "',kk_full='" + kk_full + "',adm_kk='"
                                            Dim net<sup>+</sup> = Label27.<br>Textmycommand = New OleDbCommand("UPDATE rek_bca_cv SET 
        la<br>D
                \frac{1}{2} admokk + "',debit full='" + debit full + "',adm debit='" + adm debit +
                \mathbf{F}^{\mathsf{in}} , ne\mathbf{F}t='" + nett + "' WHERE tgl sales='" + DateTimePicker1.Text + "'",
              \frac{1}{2}koneksi)<br>
\frac{1}{2}koneksi)<br>
\frac{1}{2} mycommand.ExecuteNonQuery()
                                            koneksi.Close()
                      Max External Connects (Nonexsit Close)<br>
Max Catch ex As Exception<br>
Max MsgBox(home.pesan_error_connection_database,
                S Catch ex As Exception
                MsgBoxStyle.Critical)
                end Try
                 End If
                 End If
                 dgvload1()
                \frac{d}{dx} dgvload2()
                End Sub
                Sub textbox leave(ByVal lebel As Label, ByVal text box As TextBox)
                \frac{1}{2} If Val(text box.Text) > 0 Then
                     U<br>
lebel.Text = text_box.Text<br>
Else<br>
lebel.Text = "0"
                                text box. Text = home.conversi rupiah (text box. Text)
                Else
                \overline{a} lebel.Text = "0"
                      \bullet text box. Text = "0"
                End If
                 End Sub
                      Private Sub TextBox1_Click(ByVal sender As Object, ByVal e As
               System.EventArgs) Handles TextBox1.Click
                         TextBox1.SelectAll()
                     End Sub
                        Private Sub TextBox1 Leave(ByVal sender As Object, ByVal e As
                System.EventArgs) Handles TextBox1.Leave
                textbox_leave(Label18, TextBox1)
                 End Sub293
```

```
KWIK KIAN G'
                        Private Sub TextBox2_Click(ByVal sender As Object, ByVal e As
                 System.EventArgs) Handles TextBox2.Click
        局
                               TextBox2.SelectAll()
                       E_0<sup>Tex</sup>
                         \mathbf \tau\sim. Dilarang<br>. Dilarang
                 Private Sub TextBox2_Leave(ByVal sender As Object, ByVal e As
tanpa izin IBIKKG
             \bar{\mathsf{v}}System.EventArgs) Handles TextBox2.Leave<br>
B T textbox_leave(Label19, TextBox2)
            Pengutipan hanya<br>Pengutipan hanya
      Pengutipan tidak merugikan kepentingan yang wajar IBIKKG
         penulisan kritik
                         T textbox leave(Label19, TextBox2)
                \frac{1}{\frac{1}{\frac{1}{\frac{1}{\frac{1}{\cdots}}}}}\n\frac{1}{\frac{1}{\cdots}}mengumumkan dan memperbanyak sebagian atau seluruh karya tulis ini dalam bentuk apapun
                   H. P.<br>R. PRivate Sub TextBox3 Click(ByVal sender As Object, ByVal e As
                  System.EventArgs) Handles TextBox3.Click
               Private Sub TextBox3.SelectAll()<br>
TextBox3.SelectAll()<br>
Bub TextBox3.SelectAll()<br>
Sub TextBox3_Leave(ByVal sender As Object, ByVal e As<br>
Bub TextBox3_Leave(ByVal sender As Object, ByVal e As
                  \frac{1}{2} \frac{1}{2} TextBox3. SelectAll()
         dan tinjauan
                  \vdash \Box End Sub
            untuk kepentingan pendidikan,
                  System.EventArgs) Handles TextBox3.Leave
                the contract of the contract of the contract of the contract of the contract of the contract of the contract of the contract of the contract of the contract of the contract of the contract of the contract of the contract o
         esew nasal
                  \overline{z} End Sub
                       Private Sub TextBox4 Click(ByVal sender As Object, ByVal e As
                  System.EventArgs) Handles TextBox4.Click
                  \frac{1}{2} \frac{3}{2} TextBox4. SelectAll()
         \frac{1}{2}d End Sub
                Private Sub<br>Entry<br>Brivate Sub TextBox4 Leave(ByVal sender As Object, ByVal e As
                         Б
            penelitian, penulisan karya ilmiah, penyusunan laporan
                Exystem.EventArgs) Handles TextBox4.Leave<br>
System.extbox_leave(Label21, TextBox4)<br>
Big End Sub
                  \vec{r} textbox leave(Label21, TextBox4)
                  E_{\rm{nd}}^{\rm{B}} Sub
                S<br>B<br>System.EventArgs) Handles TextBox5.Click<br>Click<br>Construent B<br>TextBox5.SelectAll()
                        PRivate Sub TextBox5 Click(ByVal sender As Object, ByVal e As
                  TextBox5.SelectAll()
                  End Sub
                         Private Sub TextBox5_Leave(ByVal sender As Object, ByVal e As
                  System.EventArgs) Handles TextBox5.Leave
                  textbox leave(Label22, TextBox5)
                   End Sub
                         Private Sub TextBox6_Click(ByVal sender As Object, ByVal e As
                  System.EventArgs) Handles TextBox6.Click
                  TextBox6.SelectAll()
                   End Sub
                         Private Sub TextBox6_Leave(ByVal sender As Object, ByVal e As
                  System.EventArgs) Handles TextBox6.Leave
                        Q textbox leave(Label23, TextBox6)
                        H_d Sub
                        Private Sub TextBox7 Click(ByVal sender As Object, ByVal e As
                 System.EventArgs) Handles TextBox7.Click
                        TextBox7.SelectAll()
                        End Sub
                        Private Sub TextBox7 Leave(ByVal sender As Object, ByVal e As
                 System.EventArgs) Handles TextBox7.Leave
                       End Subset of Gio
                             textbox_leave(Label24, TextBox7)
                                                                         294
```

```
KWIK KIAN GIE<br>KWIK KIAN GIE
              READ
                          Private Sub TextBox8_Click(ByVal sender As Object, ByVal e As
                   System.EventArgs) Handles TextBox8.Click
                                 TextBox8.SelectAll()
                         E<sub>0</sub> Sub
                           Ĩ.
   \tilde{\sim}b. Pengul<br>. Dilarang I
                  Private Sub TextBox8_Leave(ByVal sender As Object, ByVal e As
tanpa izin IBIKKG
              \bar{\omega}.<br>System.EventArgs) Handles TextBox8.Leave
      Pengutipan tidak merugikan kepentingan yang wajar IBIKKG
             Pengutipan hanya untuk kepentingan pendidikan, penelitian, penulisan karya ilmiah, penyusunan laporan,
          penulisan kritik
                   \frac{1}{2} textbox leave(Label25, TextBox8)
                   End Sub
                Private Sub TextBox9_Click(ByVal sender As Object, ByVal e As<br>
Sub TextBox9. SelectAll()<br>
TextBox9. SelectAll()<br>
TextBox9. SelectAll()<br>
TextBox9. SelectAll()<br>
TextBox9. SelectAll()<br>
TextBox9_Leave(ByVal sender As Object, B
   mengumumkan dan memperbanyak sebagian atau seluruh karya tulis ini dalam bentuk apapun
                   System.EventArgs) Handles TextBox9.Click
                   \frac{1}{2} TextBox9. SelectAll()
          dan tinjauan
                   \vdash \Box End Sub
                        Phivate Sub TextBox9_Leave(ByVal sender As Object, ByVal e As
                   System.EventArgs) Handles TextBox9.Leave
                   \overline{c} \overline{c} textbox leave(Label26, TextBox9)
          suatu masal
                   \overline{z} End Sub
                         Private Sub TextBox10 Click(ByVal sender As Object, ByVal e As
                   System.EventArgs) Handles TextBox10.Click
                   \frac{1}{2} \frac{3}{2} TextBox10. SelectAll()
          la<br>D
                   d End Sub
                 Private Sub<br>
Private Sub TextBox10_Leave(ByVal sender As Object, ByVal e As
                           ਨ
                 Exystem.EventArgs) Handles TextBox10.Leave<br>
System.extbox_leave(Label27, TextBox10)<br>
Bad Sub
                         textbox_leave(Label27, TextBox10)<br>End Sub
                   E_{\rm{nd}}^{\rm{B}} Sub
                         Private Sub TextBox15 Leave(ByVal sender As Object, ByVal e As
                   System.EventArgs) Handles TextBox15.Leave
                   \sum textbox leave(Label32, TextBox15)
                   \frac{E}{B}d Sub
                          Sub date_time_picker1_vale_change_n_fill_textbox(ByVal query As
                     tring, ByVal lebel As Label, ByVal text box As TextBox)
                                 Dim command As New OleDbCommand(query, koneksi)
                                 Dim dataReader As OleDbDataReader = command.ExecuteReader()
                   While dataReader.Read
                   \frac{d}{dx} text box.Text = dataReader(0)
                   t = \frac{1}{\sqrt{2}} textbox leave(lebel, text box)
                   End While
                   End Sub
                          Private Sub DateTimePicker1_ValueChanged(ByVal sender As
                   System.Object, ByVal e As System.EventArgs) Handles
                   Date<sup>1</sup>imePicker1.ValueChanged
                         Dim tgl = DateTimePicker1.Text<br>
Dim query = ""<br>
Dim ada_drh = 0<br>
ada_drh = cek_ada_drh()<br>
If ada_drh <> 0 Then<br>
Try<br>
koneksi = New OleDb.Ol<br>
koneksi.ConnectionStri<br>
koneksi.Open()<br>
Try<br>
conexisi.Open()<br>
Try<br>
conexisi.Open(
                               Dim query = ""
                               Dim ada drh = 0ada drh = cek ada drh()If \overline{ada} drh \langle > 0 Then
                                        Try
                                              koneksi = New OleDb.OleDbConnection
                                              koneksi.ConnectionString = home.lokasi_database
                                              koneksi.Open()
                                             query = "select tgl transfer from rek bca drh where
                   tgl_sales = '" + tgl + "'"<br>
\frac{1}{2}<br>
\frac{1}{2}<br>
\frac{1}{2}<br>
\frac{1}{2}<br>
\frac{1}{2}<br>
\frac{1}{2}<br>
\frac{1}{2}<br>
\frac{1}{2}<br>
\frac{1}{2}<br>
\frac{1}{2}<br>
\frac{1}{2}<br>
\frac{1}{2}<br>
\frac{1}{2}<br>
\frac{1}{2}<br>
\frac{1}{2}<br>
\frac{1}{2}<br>
\frac{1}{2}<br>
\frac{1}{295
```

```
KWIK KIAN GIE<br>segolof business
            READ
                                       Dim command As New OleDbCommand(query, koneksi)
                                        Dim dataReader As OleDbDataReader = 
                command.ExecuteReader()
                       T<br>
While dataReader.Read<br>
Dim tahun = dataR<br>
Dim bulan = dataR
   \sim\Box \frac{\Delta}{\Delta} Dim tahun = dataReader(0). ToString. Remove(4, 4)
  Dilarang mengumumkan dan memperbanyak sebagian atau seluruh karya tulis ini dalam bentuk apapun
tanpa izin IBIKKG
      \overline{C}\bar{\omega}Dim bulan = dataReader(0).ToString.Remove(6,
     Pengutipan tidak merugikan kepentingan yang wajar IBIKKG
           Pengutipan hanya untuk kepentingan pendidikan, penelitian, penulisan karya ilmiah, penyusunan laporan,
        penulisan kritik dan tinjauan suatu masalah
                2). Su\overline{\mathbf{S}}string(4)
                                             Dim tanggal = dataReader(0).ToString.Substring(6)
                                            DateTimePicker3.Value = bulan + \sqrt{''} + tanggal + \sqrt{''} +
                ¦ta¥hun
                \frac{1}{2} \Omega \overline{w} \overline{w} \overline{w} \overline{w} \overline{w} \overline{w} \overline{w} \overline{w} \overline{w} \overline{w} \overline{w} \overline{w} \overline{w} \overline{w} \overline{w} \overline{w} \overline{w} \overline{w} \overline{w} \overline{w} \overline{w} \overline{w} \overline{w}query = "select kk full from rek bca drh where tgl sales
                ⊨ਭਾਂ" ╩ tgl + "'"
                                       date time picker1 vale change n fill textbox(query,
                Label\ddot{\mathbf{r}}8, TextBox1)
                                       query = "select adm kk from rek bca drh where tgl sales =
                '" + \overline{2}gl + "'"
                                       date time picker1 vale change n fill textbox(query,
                Lapel<sup>19</sup>, TextBox2)
                                       query = "select debit full from rek bca drh where
                tgl sales = '" + tgl + "'"
              \overline{a} date_time_picker1_vale_change_n_fill_textbox(query,<br>ELabel20, TextBox3)
                Label<sup>20</sup>, TextBox3)
                                        query = "select adm_debit from rek_bca_drh where 
                tgl sales = '" + tgl + "'"
                                       date time picker1 vale change n fill textbox(query,
                Label\overline{2}1, TextBox4)
                                       query = "select nett from rek bca drh where tgl sales =
                '''' + \text{Q}^{-1} + "'''date time picker1 vale change n fill textbox(query,
                Label22, TextBox5)
                 koneksi.Close()
                Catch ex As Exception
                                      MsgBox(home.pesan_error_connection_database,
                MsgBoxStyle.Critical)
                End Try
                Else
                TextBox1.Text = "0"
                                  textbox_leave(Label18, TextBox1)
                \overline{a} TextBox2.Text = "0"
                                  textbox_leave(Label19, TextBox2)
                TextBox3.Text = "0"
                                  textbox_leave(Label20, TextBox3)
                TextBox4.Text = "0"
                                  textbox_leave(Label21, TextBox4)
                TextBox5.Text = "0"
                                  textbox_leave(Label22, TextBox5)
                                  DateTimePicker3.Value = Date.Now
                End If
                Dim ada cv = 0ada cv = cek ada CV()\blacksquare. If ada cv \lt>0 Then
                Try
                                                                  296
```

```
KWIK KIAN GIE<br>segolof business
             RANT
                                             koneksi = New OleDb.OleDbConnection
                                             koneksi.ConnectionString = home.lokasi_database
                         koneksi.Open()
                        T query = "select tgl_transfer from rek_bca_cv where<br>s#les = '" + tgl + "'"
   \simDilarang mengumumkan dan memperbanyak sebagian atau seluruh karya tulis ini dalam bentuk apapun
                  tgl s2eles = '" + tgl + "'"
tanpa izin IBIKKG
      \overline{C}\stackrel{\textstyle\textstyle\textstyle\sim}{\textstyle\textstyle\sim} Dim command As New OleDbCommand(query, koneksi)
      Pengutipan tidak merugikan kepentingan yang wajar IBIKKG
            Pengutipan hanya untuk kepentingan pendidikan, penelitian, penulisan karya ilmiah, penyusunan laporan,
          penulisan kritik dan tinjauan suatu masalah
                                             Dim dataReader As OleDbDataReader = 
                  command.ExecuteReader()
                  \frac{1}{2} \frac{1}{2} \frac{1}{2} \frac{1}{2} \frac{1}{2} \frac{1}{2} \frac{1}{2} \frac{1}{2} \frac{1}{2} \frac{1}{2} \frac{1}{2} \frac{1}{2} \frac{1}{2} \frac{1}{2} \frac{1}{2} \frac{1}{2} \frac{1}{2} \frac{1}{2} \frac{1}{2} \frac{1}{2} \frac{1}{2} \frac{1}{2}  Dim tahun = dataReader(0).ToString.Remove(4, 4)
                                                  Dim bulan = dataReader(0).ToString.Remove(6, 
                  2\cupSubstring(4)
                                                   Dim tanggal = dataReader(0).ToString.Substring(6)
                                                  DateTimePicker4.Value = bulan + \sqrt{''} + tanggal + \sqrt{''} +
                  ้เลาินท
                  End While
                                            query = "select kk full from rek bca cv where tgl sales =
                   '" + tgl + "'"
                                            date time picker1 vale change n fill textbox(query,
                  Label\tilde{2}3, TextBox6)
                                            query = "select adm kk from rek bca cv where tgl sales =
                   '" + tgl + "'"
                                            date time picker1 vale change n fill textbox(query,
                  Label<sup>24</sup>, TextBox7)
                                          query = "select debit_full from rek_bca_cv where<br>+ tgl + "'"
                  \frac{1}{2}tgl s\overline{a}ies = '" + tgl + "'"
                                            date time picker1 vale change n fill textbox(query,
                  Label<sup>25</sup>, TextBox8)
                                       query = "select adm_debit from rek_bca_cv where tgl_sales<br>"'"
                  = '" + tgl + "'"
                                            date time picker1 vale change n fill textbox(query,
                  Label26, TextBox9)
                                            query = "select nett from rek bca cv where tgl sales = '"
                  + tgl: "'"
                                            date time picker1 vale change n fill textbox(query,
                                TextBox10)
                         koneksi.Close()<br>Catch ex As Excepti<br>MsgBox(home.pes
                                      Catch ex As Exception
                                            MsgBox(home.pesan_error_connection_database,
                  MsgBostyle.Critical)<br>
End Try<br>
Else<br>
TextBox6.<br>
textbox_l<br>
TextBox7.<br>
textbox_l<br>
TextBox8.<br>
textbox_l<br>
TextBox1(<br>
textbox_l<br>
TextBox1(<br>
textbox_l<br>
Lextbox_l<br>
TextBox1(<br>
textbox_l<br>
DateTimeE
                                      End Try
                                Else
                                      TextBox6.Text = "0"
                                      textbox_leave(Label23, TextBox6)
                                     TextBox\overline{7}. Text = "0"
                                      textbox_leave(Label24, TextBox7)
                                     TextBox\overline{8}. Text = "0"
                                      textbox_leave(Label25, TextBox8)
                                     TextBox\overline{9}. Text = "0"
                                      textbox_leave(Label26, TextBox9)
                                     TextBox<sup>10</sup>.Text = "0"
                                      textbox_leave(Label27, TextBox10)
                                      DateTimePicker4.Value = Date.Now297
```

```
KWIK KIAN GIE<br>KWIK KIAN GIE
                               End If
                         End Sub
                        Revate Sub Button1 Click 1(ByVal sender As System.Object, ByVal e As
                System.EventArgs) Handles Button1.Click<br>D. P. If TextBox15.Text <> "0" Then
   \sim\frac{1}{2} If TextBox15.Text <> "0" Then
tanpa izin IBIKKG
  Dilarang mengumumkan dan memperbanyak sebagian atau seluruh karya tulis ini dalam bentuk apapun
      \overline{C}\bar{\omega}\Omega Dim ada cash = 0
      Pengutipan tidak merugikan kepentingan yang wajar IBIKKG
            Pengutipan hanya untuk kepentingan pendidikan, penelitian, penulisan karya ilmiah, penyusunan laporan
         penulisan kritik dan tinjauan suatu masalah
                 \frac{1}{2} ada cash = cek ada cash()
                 \frac{1}{2} If ada cash = 0 Then
                 T_T = 2 Try
                                                  koneksi = New OleDb.OleDbConnection
                                                  koneksi.ConnectionString = home.lokasi_database
                                                 koneksi.Open()
                                                 Dim mycommand As OleDbCommand
                                                 Dim tgl sales = DateTimePicker2.Text
                                                 Dim tgl transfer = DateTimePicker5.Text
                                                 Dim cash = Label32.Text 
                                                 mycommand = New OleDbCommand("INSERT INTO sales_cash 
                            (V'' + tg1_sales + "', ''' + tg1 transfer + "', ''' + cash + "')".koheksi)
                 \frac{m}{n} \frac{m}{n} mycommand.ExecuteNonQuery()
                                                 koneksi.Close()
                 and T and Catch ex As Exception
                                                MsgBox(home.pesan_error_connection_database + " " +
                 ex.Message, MsgBoxStyle.Critical)
                         Else<br>
Else<br>
Try<br>
koneksi = New OleDb.OleDbConnection<br>
koneksi.ConnectionString = home.lok<br>
koneksi.Open()<br>
Dim mycommand As OleDbCommand<br>
Dim tgl_transfer = DateTimePicker5.<br>
Dim cash = Label32.Text<br>
mycommand = New OleDbC
                 End Try
                 Else Else
                 Try Try
                                                  koneksi.ConnectionString = home.lokasi_database
                                                 koneksi.Open()
                                                 Dim mycommand As OleDbCommand
                                                  Dim tgl_transfer = DateTimePicker5.Text
                                                 Dim cash = Label32.Text
                                                 mycommand = New OleDbCommand("UPDATE sales_cash SET 
                   tgl_transfer='" + tgl_transfer + "',cash='" + cash + "'", koneksi)
                                                  mycommand.ExecuteNonQuery()
                                                 koneksi.Close()
                 Catch ex As Exception
                                                 MsgBox(home.pesan_error_connection_database,
                 MsgBoxStyle.Critical)
                 \vdots End Try
                 End If
                  End If
                 \frac{d}{dx} dgvload3()
                  End Sub
                         Private Sub DateTimePicker2_ValueChanged(ByVal sender As
                 System.Object, ByVal e As System.EventArgs) Handles
                 DateTimePicker2.ValueChanged
                        Dim tgl = DateTimePicker2.Text<br>
Dim query = ""<br>
Dim ada_cash = 0<br>
ada_cash = cek_ada_cash()<br>
If ada_cash <> 0 Then<br>
Try<br>
koneksi = New OleDb.Ol<br>
koneksi.ConnectionStri<br>
koneksi.Open()<br>
query = "select tgl tr
                              Dim query = ""
                             Dim ada cash = 0ada cash = cek ada cash()
                             If ada\_cash \leq 0 Then
                                     Try
                                           koneksi = New OleDb.OleDbConnection
                                           koneksi.ConnectionString = home.lokasi_database
                                           koneksi.Open()
                                          query = "select tgl transfer from sales cash where
                 tgl<sup>-sales = '" + tgl + "'"<br>
\frac{1}{2}<br>
\frac{1}{2}<br>
\frac{1}{2}<br>
\frac{1}{2}<br>
\frac{1}{2}<br>
\frac{1}{2}<br>
\frac{1}{2}<br>
\frac{1}{2}<br>
\frac{1}{2}<br>
\frac{1}{2}<br>
\frac{1}{2}<br>
\frac{1}{2}<br>
\frac{1}{2}<br>
\frac{1}{2}<br>
\frac{1}{2}<br>
\frac{1}{2}<br>
\frac{1}{2}<br>
\frac</sup>298
```

```
KWIK KIAN GIE<br>KWIK KIAN GIE
             ina.<br>Wa
                                             Dim command As New OleDbCommand(query, koneksi)
                                             Dim dataReader As OleDbDataReader = 
                  command.ExecuteReader()
                          T<br>
While dataReader.Read<br>
Dim tahun = dataR<br>
Dim bulan = dataR
   \simtanpa izin IBIKKG
  Dilarang mengumumkan dan memperbanyak sebagian atau seluruh karya tulis ini dalam bentuk apapun
                D Dim tahun = dataReader(0).ToString.Remove(4, 4)
      \overline{C}\bar{\omega}k cipis<br>a Hang<br>a Hang<br>a Hang Cipis<br>a Hang Cipis<br>a Hang Cipis<br>a Hang Cipis<br>a Hang Cipis<br>a Hang Cipis<br>a Hang Cipis<br>a Hang Cipis<br>a Hang Cipis<br>a Hang Cipis<br>a Hang Cipis<br>a Hang Cipis<br>a Hang Cipis<br>a Hang Cipis<br>a Hang Cipis<br>a H
                                                  Dim bulan = dataReader(0).ToString.Remove(6,
      Pengutipan tidak merugikan kepentingan yang wajar IBIKKG
            Pengutipan hanya untuk kepentingan pendidikan, penelitian, penulisan karya ilmiah, penyusunan laporan,
          penulisan kritik dan tinjauan suatu masalah
                     \cdot Substring (4)
                                                   Dim tanggal = dataReader(0).ToString.Substring(6)
                                                  DateTimePicker5.Value = bulan + \sqrt{''} + tanggal + \sqrt{''} +
                  \frac{1}{2} \Omega \overline{w} \overline{w} \overline{w} \overline{w} \overline{w} \overline{w} \overline{w} \overline{w} \overline{w} \overline{w} \overline{w} \overline{w} \overline{w} \overline{w} \overline{w} \overline{w} \overline{w} \overline{w} \overline{w} \overline{w} \overline{w} \overline{w} \overline{w}query = "select cash from sales cash where tgl sales = '"
                  + tgl + "'"
                                           date time picker1 vale change n fill textbox(query,
                  Label32, TextBox15)
                  \overline{z} a koneksi.Close()
                  \frac{1}{2} \frac{1}{2} \frac{1}{2} Catch ex As Exception
                                           MsgBox(home.pesan_error_connection_database,
                  MsgBoxStyle.Critical)
                  and Try
                  d 5 Else
                  \frac{1}{2} \frac{1}{2} TextBox15.Text = "0"
                                      textbox_leave(Label32, TextBox15)
                                      DateTimePicker5.Value = Date.Now
                  F End If
                    End Sub
                  PRivate Sub DataGridView1 CellContentClick(ByVal sender As
                Handles DataGridView1.CellContentClick<br>
9 Dim tanggal = DataGridView1.CellContentClick<br>
9 Dim tanggal = DataGridView
                  System.Object, ByVal e As System.Windows.Forms.DataGridViewCellEventArgs) 
                   Dim tanggal = DataGridView1.Item(0, 
                  DataGridView1.CurrentRow.Index).Value.ToString
                   Dim yeartime = tanggal.Remove(4)
                   Dim monthtime = tanggal.Substring(4).Remove(2)
                   Dim datetime = tanggal.Substring(6)
                              Me.DaterimePicker1.Value = monthtime + "/" + datetime + "/" +yeartime
                  End Sub
                  Private Sub DataGridView2 CellContentClick(ByVal sender As
                  System.Object, ByVal e As System.Windows.Forms.DataGridViewCellEventArgs) 
                  Handles DataGridView2.CellContentClick
                  \overline{a} Dim tanggal = DataGridView2.Item(0,
                  Data\OmegaidView2.CurrentRow.Index).Value.ToString<br>Dim yeartime = tanggal.Remove(4)<br>Dim monthtime = tanggal.Substring(4) B
                              Dim veartime = tanggal. Remove (4)Dim monthtime = tanggal.Substring(4).Remove(2)<br>Dim datetime = tanggal.Substring(6)<br>Me.DateTimePicker1.Value = monthtime + "/" + c
                               Dim datetime = tanggal.Substring(6)
                              Me.DateTimePicker1.Value = monthtime + ''/'' + datetime + ''/'' +
                  yeartime
                        \frac{d}{dt} Sub
                            ivate Sub DataGridView3 CellContentClick(ByVal sender As
                  System.Object, ByVal e As System.Windows.Forms.DataGridViewCellEventArgs) 
                  Hand S DataGridView3.CellContentClick
                             Dim tanggal = DataGridView3.Item(0,
                  DataGridView3.CurrentRow.Index).Value.ToStringKian Gie
                                                                           299
```

```
KWIK KIAN GIE<br>KWIK KIAN GIE
                                Dim yeartime = tanggal.Remove(4)
                                Dim monthtime = tanggal.Substring(4).Remove(2)
                         \Omega<sup>Dim</sup> datetime = tanggal.Substring(6)
                  \rightarrow T Me.DateTimePicker2.Value = monthtime + ''/'' + datetime + ''/'' +
   \simyeartime
tanpa izin IBIKKG
   Dilarang mengumumkan dan memperbanyak sebagian atau seluruh karya tulis ini dalam bentuk apapun
      \overline{C}\bar{\mathsf{v}}End Sub
      Pengutipan tidak merugikan kepentingan yang wajar IBIKKG
            Pengutipan hanya untuk kepentingan pendidikan, penelitian, penulisan karya ilmiah, penyusunan laporan,
         penulisan kritik dan tinjauan suatu masalah
                  End Class
                  Form Sales Monthly
                  Imports System.Data.OleDb
                  Publi\bigcap Class Form Sales Monthly
                  Public koneksi As OleDbConnection
                  \frac{1}{2} \frac{1}{2} \frac{1}{2} \frac{1}{2} \frac{1}{2} \frac{1}{2} \frac{1}{2} \frac{1}{2} \frac{1}{2} \frac{1}{2} \frac{1}{2} \frac{1}{2} \frac{1}{2} \frac{1}{2} \frac{1}{2} \frac{1}{2} \frac{1}{2} \frac{1}{2} \frac{1}{2} \frac{1}{2} \frac{1}{2} \frac{1}{2} \frac{1}{2} \subset \frac{1}{2} Dim ada drh = "0"
                  \frac{d}{dx} \frac{d}{dx} Dim tahun bulan = ComboBox2.Text + ComboBox1.Text
                  \frac{1}{2} \frac{1}{2} \frac{1}{2} \frac{1}{2} \frac{1}{2} \frac{1}{2} \frac{1}{2} \frac{1}{2} \frac{1}{2} \frac{1}{2} \frac{1}{2} \frac{1}{2} \frac{1}{2} \frac{1}{2} \frac{1}{2} \frac{1}{2} \frac{1}{2} \frac{1}{2} \frac{1}{2} \frac{1}{2} \frac{1}{2} \frac{1}{2} \frac{1}{n} \frac{1}{n} \frac{1}{n} koneksi = New OleDb.OleDbConnection
                  \frac{1}{k} \frac{1}{k} koneksi.ConnectionString = home.lokasi database
                  \frac{1}{\sqrt{2}} koneksi.Open()
                  \frac{1}{2} \Box Dim command As New OleDbCommand ("select tahun bulan from
                  salesQmonthly where tahun bulan = '" + tahun bulan + "'", koneksi)
                  \frac{1}{2} Dim dataReader As OleDbDataReader = command.ExecuteReader()
                  A While dataReader.Read
                  \overline{\mathbf{x}} ada drh = dataReader(0)
                  E. End While
                  and in the koneksi.Close()
                  D Catch ex As Exception
                  End Try
                  Return ada drh
                   End Function
                   Sub dgvload()
                  Try
                  \overline{Q} koneksi = New OleDb.OleDbConnection
                  \frac{d\mathbf{F}}{dt} koneksi.ConnectionString = home.lokasi database
                   koneksi.Open()
                   Dim da = New OleDbDataAdapter("select * from sales_monthly 
                  order by tahun bulan", koneksi)
                  Dim dt As New DataTable
                  d da.Fill(dt)
                   DataGridView1.DataSource = dt
                   koneksi.Close()
                  DataGridView1.AutoSizeColumnsMode =
                  DataGridView1.AutoSizeColumn<br>DataCridViewAutoSizeColumnsMode.AllCells<br>Catch ex As Exception<br>MsgBox(home.pesan error conn
                               Catch ex As Exception
                                    MsgBox(home.pesan_error_connection_database,
                  MsgBoxStyle.Critical)
                  End Try
                        End End
                        \overline{\textbf{S}} textbox leave(ByVal lebel As Label, ByVal text box As TextBox)
                        If Val(text_box.Text) > 0 Then<br>
lebel.Text = text_box.Text<br>
text_box.Text = home.conve<br>
Else<br>
300
                                      lebel.Text = text_box.Text
                                      text_box.Text = home.conversi_rupiah(text_box.Text)
                               Else300
```

```
KWIK KIAN GIE<br>KWIK KIAN GIE
            READ
                                  lebel.Text = "0"text box. Text = "0" End If
                      E<sub>h</sub> Sub
            → <del>I</del><br>
p <u>D</u> P¥ivate Sub TextBox1_Click(ByVal sender As Object, ByVal e As
   \simb. Pengu<br>. Dilarang I
tanpa izin IBIKKG
                 .<br>System.EventArgs) Handles TextBox1.Click
      Pengutipan tidak merugikan kepentingan yang wajar IBIKKG
         penulisan kritik
                 \frac{1}{2} TextBox1. SelectAll()
                 End Sub
  mengumumkan dan memperbanyak sebagian atau seluruh karya tulis ini dalam bentuk apapun
              Brivate Sub TextBox1_Leave(ByVal sender As Object, ByVal e As<br>
Significal EventArgs) Handles TextBox1.Leave<br>
To The Mexicox_leave(Label17, TextBox1)<br>
The Sub TextBox2_Click(ByVal sender As Object, ByVal e As<br>
Sub TextBox2_
                 System.EventArgs) Handles TextBox1.Leave
                 \frac{1}{10} \frac{1}{2} textbox leave(Label17, TextBox1)
         dan tinjauan suatu masal
                 \vdash \Box End Sub
           untuk kepentingan pendidikan, penelitian, penulisan karya ilmiah, penyusunan laporan
                      Phivate Sub TextBox2_Click(ByVal sender As Object, ByVal e As
                 System.EventArgs) Handles TextBox2.Click
                 \overline{F} \overline{G} TextBox2. SelectAll()
                 \overline{z} End Sub
                      Private Sub TextBox2 Leave(ByVal sender As Object, ByVal e As
                 System.EventArgs) Handles TextBox2.Leave
                 \frac{1}{2} \frac{1}{2} textbox leave(Label18, TextBox2)
         qe
                 d End Sub
               Private Sub<br>
Private Sub TextBox3_Click(ByVal sender As Object, ByVal e As
                        Б
               Exystem.EventArgs) Handles TextBox3.Click<br>
FractBox3.SelectAll()<br>
Big End Sub
                 \vec{r} TextBox3. SelectAll()
                 E_{\rm{nd}}^{\rm{B}} Sub
               S<br>B<br>System.EventArgs) Handles TextBox3.Leave<br>
Reset B<br>
System.EventArgs) Handles TextBox3.Leave<br>
Hextbox_leave(Label19, TextBox3)
                      PRivate Sub TextBox3 Leave(ByVal sender As Object, ByVal e As
                 \frac{1}{2} textbox leave(Label19, TextBox3)
                 End Sub
                       Private Sub TextBox4_Click(ByVal sender As Object, ByVal e As
                 System.EventArgs) Handles TextBox4.Click
                  TextBox4.SelectAll()
                       Private Sub TextBox4_Leave(ByVal sender As Object, ByVal e As
                  End Sub
                 System.EventArgs) Handles TextBox4.Leave
                 t = textbox leave(Label20, TextBox4)
                  End Sub
                        Private Sub TextBox5_Click(ByVal sender As Object, ByVal e As
                 System.EventArgs) Handles TextBox5.Click
                        TextBox5.SelectAll()
                      End Sub
                       Private Sub TextBox5 Leave(ByVal sender As Object, ByVal e As
                System.EventArgs) Handles TextBox5.Leave
                       textbox_leave(Label21, TextBox5)
                      End Sub
                       Private Sub TextBox6 Click(ByVal sender As Object, ByVal e As
                System.EventArgs) Handles TextBox6.Click
                      TextBox6.SelectAll()<br>Sub<br>Allen<br>Composite the Composite SelectAll()
                          d Sub
                                                                      301
```

```
KWIK KIAN G'
             ANGER
                         Private Sub TextBox6_Leave(ByVal sender As Object, ByVal e As
                  System.EventArgs) Handles TextBox6.Leave
        盲
                               textbox_leave(Label22, TextBox6)
                        E_0 sub
                          x,
   \simb. Pengu<br>. Dilarang I
                 Private Sub TextBox7_Click(ByVal sender As Object, ByVal e As
tanpa izin IBIKKG
             \bar{\mathsf{v}}Persystem.EventArgs) Handles TextBox7.Click<br>
Subsetted TextBox7.SelectAll()<br>
End Sub<br>
TextBox7.SelectAll()<br>
End Subsetted TextBox7_Leave(ByVal sen<br>
Private Sub TextBox7_Leave(ByVal sen<br>
Private Sub TextBox7_Leave(ByVal sen
      Pengutipan tidak merugikan kepentingan yang wajar IBIKKG
         penulisan kritik
                         TextBox7.SelectAll()
                        \frac{6}{20} Sub
   mengumumkan dan memperbanyak sebagian atau seluruh karya tulis ini dalam bentuk apapun
                     Private Sub TextBox7_Leave(ByVal sender As Object, ByVal e As
                  System.EventArgs) Handles TextBox7.Leave
                Private Sub Textbox<sub>_</sub>leave(Label23, TextBox7)<br>
Private Sub<br>
Private Sub TextBox8_Click(ByVal sender As Object, ByVal e As<br>
Private Sub TextBox8_Click(ByVal sender As Object, ByVal e As
                  \frac{1}{10} \frac{1}{2} textbox leave(Label23, TextBox7)
         dan tinjauan
                  \vdash \Box End Sub
            untuk kepentingan pendidikan, penelitian, penulisan karya ilmiah, penyusunan laporan
                  System.EventArgs) Handles TextBox8.Click
                  \overline{C} \overline{C} TextBox8. SelectAll()
          suatu masal
                  \overline{z} End Sub
                        Private Sub TextBox8 Leave(ByVal sender As Object, ByVal e As
                  System.EventArgs) Handles TextBox8.Leave
                  \frac{1}{2} \frac{1}{2} textbox leave(Label24, TextBox8)
          qe
                  d End Sub
                Private Sub<br>
Private Sub TextBox9_Click(ByVal sender As Object, ByVal e As
                          Б
                Exystem.EventArgs) Handles TextBox9.Click<br>
FractBox9.SelectAll()<br>
Big End Sub
                  \vec{r} TextBox9. SelectAll()
                  E_{\rm{nd}}^{\rm{B}} Sub
                S<br>B<br>B PRivate Sub TextBox9_Leave(ByVal sen<br>System.EventArgs) Handles TextBox9.Leave
                        PRivate Sub TextBox9 Leave(ByVal sender As Object, ByVal e As
                  \frac{1}{2} textbox leave(Label25, TextBox9)
                  End Sub
                         Private Sub TextBox10_Click(ByVal sender As Object, ByVal e As
                  System.EventArgs) Handles TextBox10.Click
                   TextBox10.SelectAll()
                   End Sub
                         Private Sub TextBox10_Leave(ByVal sender As Object, ByVal e As
                  System.EventArgs) Handles TextBox10.Leave
                  t = textbox leave(Label26, TextBox10)
                   End Sub
                         Private Sub TextBox11_Click(ByVal sender As Object, ByVal e As
                  System.EventArgs) Handles TextBox11.Click
                          TextBox11.SelectAll()
                        End Sub
                        Private Sub TextBox11 Leave(ByVal sender As Object, ByVal e As
                  System.EventArgs) Handles TextBox11.Leave
                         textbox_leave(Label27, TextBox11)
                        End Sub
                         \overline{\mathbf{a}}Private Sub login logoff button_Click(ByVal sender As System.Object,
                 ByVal e As System.EventArgs) Handles login_logoff_button.Click
                        home.Enabled = True<br>
Me.Close()<br>
Sub<br>
Man Chapter (1994)<br>
The Chapter of Chapter (1994)<br>
The Chapter of Chapter (1994)<br>
The Chapter of Chapter (1994)<br>
The Chapter of Chapter (1994)<br>
The Chapter of Chapter (1994)<br>
The Chapt
                               Me.Close()
                            d Sub
                                                                          302
```

```
KWIK KIAN GIE<br>KWIK KIAN GIE
            READ
                      Sub date time picker1 vale change n fill textbox(ByVal query As
                String, ByVal lebel As Label, ByVal text box As TextBox)
                       \bigcap_{\text{Dim}} dim command As New OleDbCommand(query, koneksi)
                             Dim dataReader As OleDbDataReader = command.ExecuteReader()
   \simon \frac{1}{\sqrt{2}} While dataReader.Read
tanpa izin IBIKKG
  Dilarang mengumumkan dan memperbanyak sebagian atau seluruh karya tulis ini dalam bentuk apapun
      \circ\bar{\omega}\Omega text box. Text = dataReader(0)
     Pengutipan tidak merugikan kepentingan yang wajar IBIKKG
           Pengutipan hanya untuk kepentingan pendidikan, penelitian, penulisan karya ilmiah, penyusunan laporan,
         penulisan kritik dan tinjauan suatu masalah
                \frac{1}{2} textbox leave(lebel, text box)
                E End While
                \pm End Sub
                \Omega Sup fill textbox()
                            Dim tahun bulan = ComboBox2.Text + ComboBox1.Text
                \vdash \Box \bar{\Xi} Dim query = ""
                \frac{1}{2} \frac{1}{2} Dim ada drh = 0
                \frac{a}{2} \frac{a}{2} ada drh = cek ada()
                \frac{1}{16} \frac{1}{16} If ada drh \lt 0 Then
                \overline{C} \overline{C} \overline{C} \overline{C} \overline{C}\frac{1}{6} \frac{1}{6} \frac{1}{6} koneksi = New OleDb.OleDbConnection
                                         koneksi.ConnectionString = home.lokasi_database
                ! 역 T<sub>u</sub> koneksi.Open()
                                        query = "select Total Collection from sales monthly where
                tahun_bulan = '" + tahun_bulan + "'"
                                        date time picker1 vale change n fill textbox(query,
                \text{Label} \overline{\mathbf{b}}7, TextBox1)
                                        query = "select Total FOC from sales monthly where
                tahun\pibulan = '" + tahun bulan + "'"
              \frac{d}{d} \frac{d}{d} \frac{d}{d} \frac{d}{d} \frac{d}{d} \frac{d}{d} \frac{d}{d} \frac{d}{d} \frac{d}{d} \frac{d}{d} \frac{d}{d} \frac{d}{d} \frac{d}{d} \frac{d}{d} \frac{d}{d} \frac{d}{d} \frac{d}{d} \frac{d}{d} \frac{d}{d} \frac{d}{d} \frac{d}{d} \frac{d}{d} Label\sharp 8, TextBox2)
                                        query = "select Total Collection FOC from sales monthly
                where\frac{a}{b}tahun bulan = '" + tahun bulan + "'"
                                        date time picker1 vale change n fill textbox(query,
                Label\overline{P}, TextBox3)
                                        query = "select Total Voucher from sales monthly where
                tahun bulan = '" + tahun bulan + "'"
                                        date time picker1 vale change n fill textbox(query,
                Labe\overline{2}0, TextBox4)
                                        query = "select Total Sales Card from sales monthly where
                tahun bulan = '" + tahun bulan + "'"
               \frac{d}{dx} date_time_picker1_vale_change_n_fill_textbox(query,<br>\frac{d}{dx} date_time_picker1_vale_change_n_fill_textbox(query,<br>\frac{d}{dx} . TextBox5)
                             TextBox5)
                                        query = "select Total Sales Cash from sales monthly where
                \tanh u \Delta \text{bulan} = \text{''} + \text{tahun_bulan} + \text{''} \text{''}date time picker1 vale change n fill textbox(query,
                Labe\overline{12}2, TextBox6)
                                        query = "select Total PB1 from sales monthly where
                \tanhbulan = '" + tahun bulan + "'"
                                        date time picker1 vale change n fill textbox(query,
                Labe\overline{12}3, TextBox7)
                                        query = "select Total Service Charge from sales monthly
                where \tanh bulan = \cdots + tahun bulan + "'"
                                        date time picker1 vale change n fill textbox(query,
                Labe\frac{1}{2}4, TextBox8)
                      Kian Gie
                                                                     303
```

```
KWIK KIAN GIE<br>KWIK KIAN GIE
          READ
                                 query = "select Total Beverage from sales monthly where
              tahun bulan = " + tahun bulan + "'
              date_time_picker1_vale_change_n_fill_textbox(query,<br>Label \Omega, TextBox9)
                        TextBox9)
  \sim\frac{1}{2} \frac{1}{2} \frac{1}{2} query = "select Total_Foods from sales_monthly where
tanpa izin IBIKKG
  Dilarang mengumumkan dan memperbanyak sebagian atau seluruh karya tulis ini dalam bentuk apapun
     \overline{C}\mathbf{\underline{\omega}}tahunobulan = '" + tahun bulan + "'"
    Pengutipan tidak merugikan kepentingan yang wajar IBIKKG
         Pengutipan hanya untuk kepentingan pendidikan, penelitian, penulisan karya ilmiah, penyusunan laporan
       penulisan kritik dan tinjauan suatu masalah
                                  date time picker1_vale_change_n_fill_textbox(query,
              Label<sup>2</sup>6, TextBox10)
                                 query = "select Total Nett Sales from sales monthly where
              tahun_bulan = '" + tahun_bulan + "'"
                                  date time picker1 vale change n fill textbox(query,
              Label27, TextBox11)
              \overline{P} \overline{P} koneksi.Close()
              \overline{G} \overline{G} \overline{G} Catch ex As Exception
                                 MsgBox(home.pesan_error_connection_database,
              MsgBoxStyle.Critical)
              \frac{1}{2} \frac{1}{2} \frac{1}{2} End Try
              \frac{1}{2} \frac{6}{5} \frac{6}{5} Else
              \frac{1}{10} \frac{3}{10} TextBox1.Text = "0"
              \vec{c} \vec{c} \vec{c} textbox leave(Label17, TextBox1)
              \frac{1}{2} \frac{1}{2} TextBox2.Text = "0"
              \vec{F} textbox leave(Label18, TextBox2)
              \frac{1}{2} TextBox3.Text = "0"
              \vec{r} textbox leave(Label19, TextBox3)
              T TextBox4.Text = "0"\zeta textbox leave(Label20, TextBox4)
              \vec{r} TextBox5.Text = "0"
              \sum textbox leave(Label21, TextBox5)
              TextBox6.Text = "0"
              \bullet textbox leave(Label22, TextBox6)
              T \overline{0} TextBox7. Text = "0"
              textbox_leave(Label23, TextBox7)
              TextBox8.Text = "0"textbox_leave(Label24, TextBox8)
              TextBox9.Text = "0"textbox leave(Label25, TextBox9)
              T TextBox10.Text = "0"
              \vdots textbox leave(Label26, TextBox10)
              T TextBox11.Text = "0"t textbox leave(Label27, TextBox11)
              \overline{a} End If
               End Sub
                   Private Sub Form Sales Monthly Load(ByVal sender As System.Object,
             ByVal e As System.EventArgs) Handles MyBase.Load
                        Label3.Text = home.Label3.Text
                        home.Enabled = False
                        dgvload()
                   \sum_{\text{End}}^{\text{day}}Pivate Sub Button1 Click(ByVal sender As System.Object, ByVal e As
              System.EventArgs) Handles Button1.Click<br>1 If ComboBox1.Text <> "" And Com
                        If ComboBox1.Text <> "" And ComboBox2.Text <> "" Then
                             If TextBox1.Text <> "0" Or TextBox2.Text <> "0" Or
              TextBox3.Text <> "0" Or TextBox4.Text <> "0" Or TextBox5.Text <> "0" Or
             TextBox6.Text <> "0" Or TextBox7.Text <> "0" Or TextBox8.Text <> "0" OrKian Gie
                                                          304
```
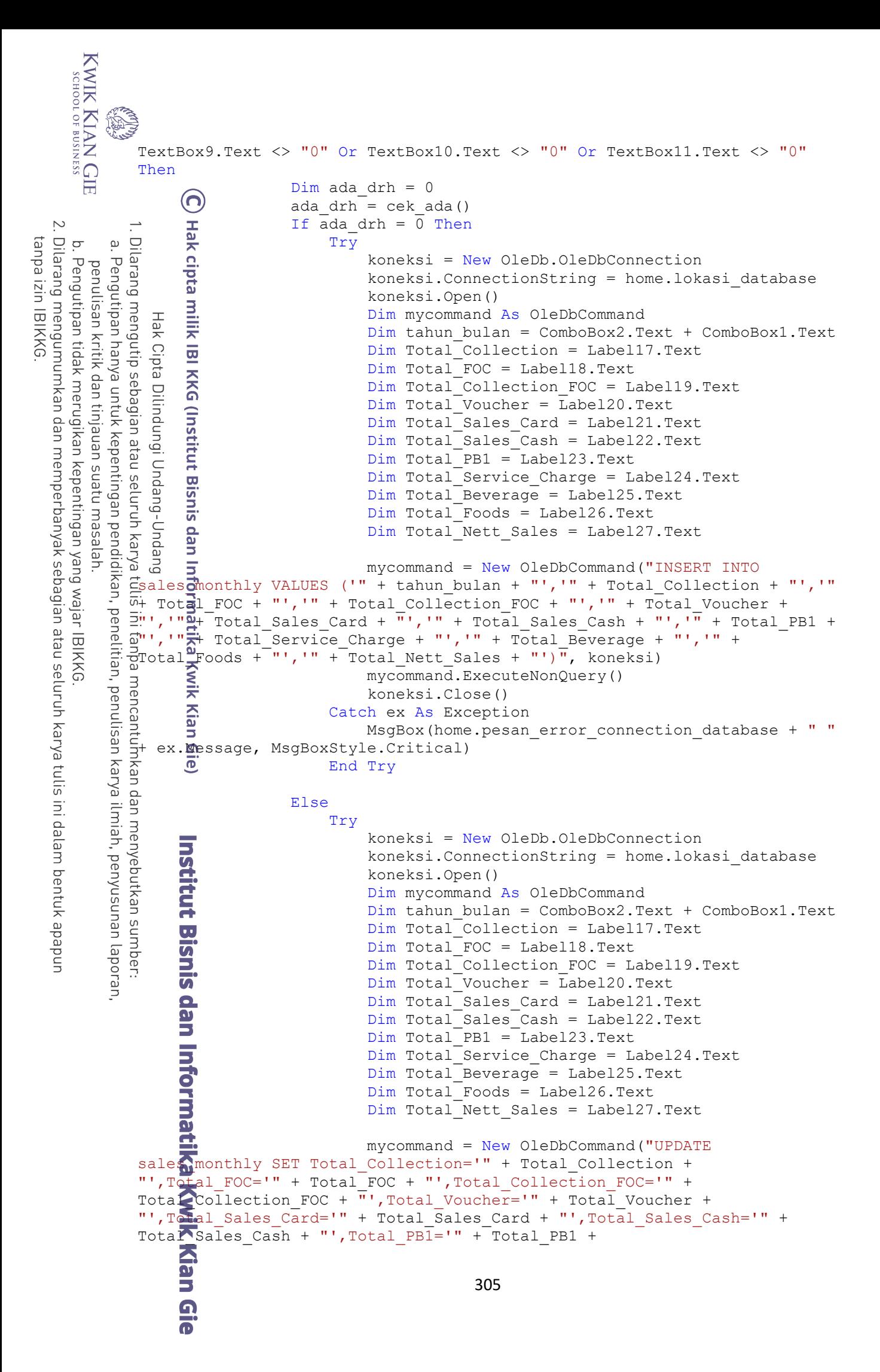

```
"',Total_Service_Charge='" + Total_Service_Charge + "',Total_Beverage='"
+ Total Beverage + "', Total Foods="" + Total Foods +
"', Total Nett Sales='" + Total Nett Sales + \overline{''}' WHERE tahun bulan='" +
tahun\bigoplusulan + "'", koneksi)
 mycommand.ExecuteNonQuery()
                              koneksi.Close()
Catch ex As Exception
\frac{1}{2} MsgBox(home.pesan error connection database,
MsgBoxStyle.Critical)
\pm 2. End Try
\frac{1}{2} \frac{1}{2} \frac{1}{2} End If
\Box \Box dgvload()
\frac{1}{100} \frac{1}{100} \frac{1}{100} \frac{1}{100} \frac{1}{100}\vdash \Box \bar{\Xi} Else
 MsgBox("Select Bulan and Tahun", MsgBoxStyle.Critical)
\bar{E} \bar{E} End If
\overline{E} End Sub
Private Sub ComboBox1 Leave(ByVal sender As Object, ByVal e As
System.EventArgs) Handles ComboBox1.Leave
\frac{1}{2} \frac{1}{2} \frac{1}{2} \frac{1}{2} \frac{1}{2} \frac{1}{2} \frac{1}{2} \frac{1}{2} \frac{1}{2} \frac{1}{2} \frac{1}{2} \frac{1}{2} \frac{1}{2} \frac{1}{2} \frac{1}{2} \frac{1}{2} \frac{1}{2} \frac{1}{2} \frac{1}{2} \frac{1}{2} \frac{1}{2} \frac{1}{2} \frac{1}{2} \frac{6}{5} If bulan = "Januari" Then
\frac{1}{10} \frac{3}{10} \frac{3}{10} \frac{3}{10} \frac{3}{10} \frac{3}{10} \frac{3}{10} \frac{3}{10} \frac{3}{10} \frac{1}{10} \frac{3}{10} \frac{1}{10} \frac{1}{10} \frac{1}{10} \frac{1}{10} \frac{1}{10} \frac{1}{10} \frac{1}{10} \frac{1}{10} \frac{1}{10} ElseIf bulan = "Februari" Then
\overline{C} ComboBox1.Text = "02"
\vec{F} ElseIf bulan = "Maret" Then
\frac{a}{2} ComboBox1.Text = "03"
F ElseIf bulan = "April" Then
\frac{2}{\pi} ComboBox1.Text = "04"
\sum_{i=1}^{n} ElseIf bulan = "Mei" Then
\overrightarrow{r} ComboBox1.Text = "05"
\sum ElseIf bulan = "Juni" Then
\frac{1}{2} ComboBox1.Text = "06"
G ElseIf bulan = "Juli" Then
\overline{\mathbf{0}} ComboBox1.Text = "07"
 ElseIf bulan = "Agustus" Then
 ComboBox1.Text = "08"
 ElseIf bulan = "September" Then
 ComboBox1.Text = "09"
ElseIf bulan = "Oktober" Then
\therefore ComboBox1.Text = "10"
 ElseIf bulan = "November" Then
\Box ComboBox1.Text = "11"
 ElseIf bulan = "Desember" Then
\Box ComboBox1.Text = "12"
End If
End Sub
     \bulletPrivate Sub ComboBox2 TextChanged(ByVal sender As Object, ByVal e As
System.EventArgs) Handles ComboBox2.TextChanged
     fill_textbox()
      End Sub
     Private Sub ComboBox2 SelectedIndexChanged(ByVal sender As
System.Object, ByVal e As System.EventArgs) Handles
ComboBox2.SelectedIndexChanged
 End Subdit Kian Gie
         fill_textbox()
                                            306
```
```
KWIK KIAN GIE<br>KWIK KIAN GIE
           ina.<br>Wa
                      Private Sub ComboBox1_SelectedIndexChanged(ByVal sender As
               System.Object, ByVal e As System.EventArgs) Handles
               ComboBox1.SelectedIndexChanged
                      \bigcirc Dim bulan = ComboBox1.Text<br>
\tau If bulan = "Januari" Then
               \text{I} If bulan = "Januari" Then
   \sim\frac{1}{2} \frac{1}{2} ComboBox1.Text = "01"
tanpa izin IBIKKG
  Dilarang mengumumkan dan memperbanyak sebagian atau seluruh karya tulis ini dalam bentuk apapun
     \overline{C}\bar{\omega}.<br>C. ElseIf bulan = "Februari" Then
     Pengutipan tidak merugikan kepentingan yang wajar IBIKKG
           Pengutipan hanya untuk kepentingan pendidikan, penelitian, penulisan karya ilmiah, penyusunan laporan,
        penulisan kritik dan tinjauan suatu masalah
               \frac{1}{2} ComboBox1.Text = "02"
               ElseIf bulan = "Maret" Then
               \pm \frac{3}{2} ComboBox1.Text = "03"
               \frac{1}{2} \frac{1}{2} \frac{1}{2} ElseIf bulan = "April" Then
               \frac{1}{2} \Omega \overline{\mathbf{u}} ComboBox1.Text = "04"
               \frac{1}{2} \frac{1}{2} ElseIf bulan = "Mei" Then
               \vdash \Box \Box ComboBox1.Text = "05"
               \frac{1}{2} \frac{1}{2} ElseIf bulan = "Juni" Then
               \overline{P} \overline{P} ComboBox1.Text = "06"
               \bar{E} \bar{E} ElseIf bulan = "Juli" Then
               \overrightarrow{E} \overrightarrow{E} ComboBox1.Text = "07"
               \overline{E} \overline{E} ElseIf bulan = "Agustus" Then
               \frac{1}{2} \frac{1}{2} \frac{1}{2} ComboBox1.Text = "08"
               \frac{1}{2} \frac{1}{2} ElseIf bulan = "September" Then
               \frac{1}{2} \frac{6}{2} ComboBox1.Text = "09"
                ElseIf bulan = "Oktober" Then
               \vec{G} \vec{J} ComboBox1.Text = "10"
               \mathbf{\vec{C}} ElseIf bulan = "November" Then
               \vec{a} ComboBox1.Text = "11"
                ElseIf bulan = "Desember" Then
               \vec{r} ComboBox1.Text = "12"
               End If
               \sum_{i=1}^{n} fill textbox()
               End Sub
               Pivate Sub ComboBox1 TextChanged(ByVal sender As Object, ByVal e As
               System.EventArgs) Handles ComboBox1.TextChanged
               \overline{0} fill textbox()
               End Sub
                Private Sub DataGridView1_CellContentClick(ByVal sender As
               System.Object, ByVal e As System.Windows.Forms.DataGridViewCellEventArgs) 
               Handles DataGridView1.CellContentClick
               \Box Dim tanggal = DataGridView1.Item(0,
               DataGridView1.CurrentRow.Index).Value.ToString
               \frac{1}{\sqrt{2}} Dim yeartime = tanggal. Remove (4)
               \Box Dim monthtime = tanggal. Substring (4)
               Me.ComboBox2.Text = yeartime
                     \overline{M} Me. ComboBox1. Text = monthtime
                      End Sub
               End Class
                     Info
               Form Sales Raptor Report
               Imports System.Data.OleDb<br>Public Class Form Sales R
                        Class Form Sales Raptor Report
                     Public koneksi As OleDbConnection
                     Function cek ada()
                     Kian Gie
                                                                307
```

```
KWIK KIAN GIE<br>segolof business
                          Dim ada drh = "0" Try
               koneksi = New OleDb.OleDbConnection
               (O) koneksi.ConnectionString = home.lokasi database
               \overline{\bullet} koneksi.Open()
   \tilde{\sim} Dim command As New OleDbCommand("select tanggal from 
tanpa izin IBIKKG
  \overline{C}\bar{\omega}sales\Omegaraptor report where tanggal = '" + DateTimePicker1.Text + "'",
     Pengutipan tidak merugikan kepentingan yang wajar IBIKKG
          Pengutipan hanya untuk kepentingan pendidikan, penelitian, penulisan karya ilmiah, penyusunan laporan,
        penulisan kritik dan tinjauan suatu masalah
               koneksi)
                Dim dataReader As OleDbDataReader = command.ExecuteReader()
               \frac{1}{2} \frac{1}{2} \frac{1}{2} While dataReader.Read
               \frac{1}{2} \frac{1}{2} \frac{1}{2} ada drh = dataReader(0)
               \frac{1}{100} \frac{1}{100} End While
               \overline{F} \overline{F} koneksi.Close()
               \overline{P} \overline{P} Catch ex As Exception
               \overline{E} \overline{E} End Try
               \overline{E} \overline{E} Return ada drh
               End Function
               \frac{1}{2} Sub dgvload()
               \frac{1}{2} \frac{1}{2} \frac{1}{2} \frac{1}{2} \frac{1}{2} \frac{1}{2} \frac{1}{2} \frac{1}{2}R = \frac{1}{2} koneksi = New OleDb.OleDbConnection
               k \overline{d} \overline{5} koneksi.ConnectionString = home.lokasi database
               : \vec{c} koneksi.Open()
               \vec{F} \vec{F} Dim da = New OleDbDataAdapter("select * from
               salesTraptor report order by tanggal", koneksi)
               K Dim dt As New DataTable
               da.Fill(dt)S DataGridView1.DataSource = dt
               \overrightarrow{r} koneksi.Close()
               \sum DataGridView1.AutoSizeColumnsMode =
               DataGridViewAutoSizeColumnsMode.AllCells
               O Catch ex As Exception
               \overline{0} MsgBox(home.pesan error connection database,
               MsgBoxStyle.Critical)
                End Try
                End Sub
               \frac{1}{2} textbox leave(ByVal lebel As Label, ByVal text box As TextBox)
               If Val(text box.Text) > 0 Then
               \vdots lebel.Text = text box.Text
               t text box.Text = home.conversi rupiah(text box.Text)
               Else
               \overline{a} lebel.Text = "0"
               \bullet text box.Text = "0"
               V End If
                End Sub
                     Private Sub login_logoff_button_Click(ByVal sender As System.Object,
               ByVal e As System.EventArgs) Handles login logoff button.Click
                     home.Enabled = True<br>Me.Close()
                          Me.Close()
                     End Sub
                     Private Sub TextBox1 Click(ByVal sender As Object, ByVal e As
               System.EventArgs) Handles TextBox1.Click
                     TextBox1.SelectAll()<br>Sub<br>
The Sub<br>
The Sub<br>
The Sub<br>
The Sub<br>
The Sub<br>
The Sub<br>
The Sub<br>
The Sub<br>
The Sub<br>
The Sub<br>
The Sub<br>
The Sub<br>
The Sub<br>
The Sub<br>
The Sub<br>
The Sub<br>
The Sub<br>
The Sub<br>
The Sub<br>
The Sub<br>
The Sub<br>
The Sub
                        d Sub
                                                                308
```

```
KWIK KIAN G'
                        Private Sub TextBox1_Leave(ByVal sender As Object, ByVal e As
                 System.EventArgs) Handles TextBox1.Leave
        局
                              textbox_leave(Label17, TextBox1)
                       E_0 sub
                        \mathbf{I}\simb. Pengu<br>. Dilarang I
                Private Sub TextBox2_Click(ByVal sender As Object, ByVal e As
tanpa izin IBIKKG
            \bar{\mathsf{D}}.<br>System.EventArgs) Handles TextBox2.Click
      Pengutipan tidak merugikan kepentingan yang wajar IBIKKG
         penulisan kritik
                 \frac{1}{2} TextBox2. SelectAll()
                 End Sub
  mengumumkan dan memperbanyak sebagian atau seluruh karya tulis ini dalam bentuk apapun
                      PRivate Sub TextBox2 Leave(ByVal sender As Object, ByVal e As
                 System.EventArgs) Handles TextBox2.Leave
               Private Sub Textbox<sub>1</sub> earners, and textbox<sub>1</sub> eave (Label18, TextBox2)<br>
Private Sub<br>
Sub TextBox3_Click(ByVal sender As Object, ByVal e As<br>
Bridge Private Sub TextBox3_Click(ByVal sender As Object, ByVal e As
                 \frac{1}{10} \frac{1}{2} textbox leave(Label18, TextBox2)
         dan tinjauan
                 \vdash \Box End Sub
            untuk kepentingan pendidikan, penelitian, penulisan karya ilmiah, penyusunan laporan
                 System.EventArgs) Handles TextBox3.Click
                 \overline{F} \overline{G} TextBox3. SelectAll()
         suatu masal
                 \overline{z} End Sub
                      Private Sub TextBox3 Leave(ByVal sender As Object, ByVal e As
                 System.EventArgs) Handles TextBox3.Leave
                 \frac{1}{2} \frac{1}{2} textbox leave(Label19, TextBox3)
         qe
                 d End Sub
               Private Sub<br>
Private Sub TextBox4_Click(ByVal sender As Object, ByVal e As
                        Б
               Exystem.EventArgs) Handles TextBox4.Click<br>
FractBox4.SelectAll()<br>
Bigd Sub
                 \vec{r} TextBox4. SelectAll()
                 E_{\rm{nd}}^{\rm{B}} Sub
               S<br>B<br>B PRivate Sub TextBox4_Leave(ByVal sen<br>System.EventArgs) Handles TextBox4.Leave
                       PRivate Sub TextBox4 Leave(ByVal sender As Object, ByVal e As
                 \frac{1}{2} textbox leave(Label20, TextBox4)
                 End Sub
                        Private Sub TextBox5_Click(ByVal sender As Object, ByVal e As
                 System.EventArgs) Handles TextBox5.Click
                  TextBox5.SelectAll()
                  End Sub
                        Private Sub TextBox5_Leave(ByVal sender As Object, ByVal e As
                 System.EventArgs) Handles TextBox5.Leave
                 t_{\text{text}} textbox leave(Label21, TextBox5)
                  End Sub
                        Private Sub TextBox6_Click(ByVal sender As Object, ByVal e As
                 System.EventArgs) Handles TextBox6.Click
                        TextBox6.SelectAll()
                       \frac{1}{2}d Sub
                       Private Sub TextBox6 Leave(ByVal sender As Object, ByVal e As
                 System.EventArgs) Handles TextBox6.Leave
                       textbox_leave(Label22, TextBox6)
                       End Sub
                       Private Sub TextBox7 Click(ByVal sender As Object, ByVal e As
                 System.EventArgs) Handles TextBox7.Click
                       TextBox7.SelectAll()<br>Sub<br>Allen<br>Concerned to the Concerned Subset of the Concerned Subset of the Concerned Subset of the Concerned Subset of the Concerned Subset of the Concerned Subset of the Concerned Subset of the Concer
                          d Sub
                                                                       309
```

```
KWIK KIAN GI
             RAND
                         Private Sub TextBox7_Leave(ByVal sender As Object, ByVal e As
                 System.EventArgs) Handles TextBox7.Leave
        盲
                               textbox_leave(Label23, TextBox7)
                       E<sub>0</sub> Sub
                         I.
   \simb. Pengu<br>. Dilarang I
                 Private Sub TextBox8_Click(ByVal sender As Object, ByVal e As
tanpa izin IBIKKG
             \bar{\omega}System.EventArgs) Handles TextBox8.Click<br>B<br>B<br>Ext Sub
            Pengutipan hanya<br>Pengutipan hanya
      Pengutipan tidak merugikan kepentingan yang wajar IBIKKG
         penulisan kritik
                         TextBox8.SelectAll()
               \begin{bmatrix} 1 & 1 & 1 \\ 0 & 1 & 1 \\ 0 & 0 & 1 \\ 0 & 0 & 0 \\ 0 & 0 & 0 \end{bmatrix} \begin{bmatrix} 1 & 1 & 1 \\ 1 & 1 & 1 \\ 1 & 1 & 1 \\ 1 & 1 & 1 \\ 1 & 1 & 1 \\ 1 & 1 & 1 \end{bmatrix}mengumumkan dan memperbanyak sebagian atau seluruh karya tulis ini dalam bentuk apapun
                   H. P.<br>R. PRivate Sub TextBox8 Leave(ByVal sender As Object, ByVal e As
                 System.EventArgs) Handles TextBox8.Leave
                 \frac{1}{10} \frac{1}{2} textbox leave(Label24, TextBox8)
         dan tinjauan suatu masal
                 \vdash \Box End Sub
            untuk kepentingan pendidikan, penelitian, penulisan karya ilmiah, penyusunan laporan
                       Phivate Sub TextBox9_Click(ByVal sender As Object, ByVal e As
                 System.EventArgs) Handles TextBox9.Click
                 \overline{F} \overline{G} TextBox9. SelectAll()
                 \overline{z} End Sub
                       Private Sub TextBox9 Leave(ByVal sender As Object, ByVal e As
                 System.EventArgs) Handles TextBox9.Leave
                 \frac{1}{2} \frac{1}{2} textbox leave(Label25, TextBox9)
         qe
                 d End Sub
               Private Sub<br>
Private Sub TextBox10_Click(ByVal sender As Object, ByVal e As
                         Б
               Exystem.EventArgs) Handles TextBox10.Click<br>
\frac{1}{5} TextBox10.SelectAll()<br>
End Sub
                       E_{\rm rot}^{\rm H} Tex
                             TextBox10.SelectAll()
               S<br>B<br>System.EventArgs) Handles TextBox10.Leave<br>
System.EventArgs) Handles TextBox10.Leave<br>
The Stextbox_leave(Label26, TextBox10)
                        PRivate Sub TextBox10 Leave(ByVal sender As Object, ByVal e As
                 \frac{1}{2} textbox leave(Label26, TextBox10)
                 End Sub
                         Private Sub TextBox11_Click(ByVal sender As Object, ByVal e As
                 System.EventArgs) Handles TextBox11.Click
                  TextBox11.SelectAll()
                       Prid Sub<br>Discrete<br>Private Sub TextBox11_Leave(ByVal sender As Object, ByVal e As
                  End Sub
                 System.EventArgs) Handles TextBox11.Leave
                 t = textbox leave(Label27, TextBox11)
                    End Sub
                         Private Sub Form_Sales_Raptor_Report_Load(ByVal sender As
                 System.Object, ByVal e As System.EventArgs) Handles MyBase.Load
                        \Omega DateTimePicker1.Value = Date.Now<br>\Omega Label3 Text = home Label3 Text
                        \sum_{\text{home.} Fanklad} Label3.Text
                              home.Enabled = False
                        End Sub<br>End Sub
                              dgvload()
                        Sub date time picker1 vale change n fill textbox(ByVal query As
                 String, ByVal lebel As Label, ByVal text_box As TextBox)<br>Dim command As New OleDbCommand(query, koneksi)<br>Dim dataReader As OleDbDataReader = command.Exec
                              Dim command As New OleDbCommand(query, koneksi)
                              Dim dataReader As OleDbDataReader = command.ExecuteReader()
                        While dataReader.Read<br>text_box.Text = d<br>textbox_leave(leb<br>completed)
                                    text box. Text = dataReader(0)
                                    textbox_leave(lebel, text_box)
                                                                         310
```

```
KWIK KIAN GIE<br>segolof business
             BAS
                                End While
                         End Sub
                         Revate Sub DateTimePicker1 ValueChanged(ByVal sender As
                 System.Object, ByVal e As System.EventArgs) Handles
   \simmater AmePicker1.ValueChanged<br>
and Dim tgl = DateTimePi<br>
Bim query = ""<br>
Dim ada drh = 0
tanpa izin IBIKKG
  Dilarang mengumumkan dan memperbanyak sebagian atau seluruh karya tulis ini dalam bentuk apapun
      \overline{C}\bar{\omega}\frac{a}{b} Dim tgl = DateTimePicker1.Text<br>
Dim query = ""
      Pengutipan tidak merugikan kepentingan yang wajar IBIKKG
            Pengutipan hanya untuk kepentingan pendidikan, penelitian, penulisan karya ilmiah, penyusunan laporan
          penulisan kritik dan tinjauan suatu masalah
                               Dim query = ""
                  \frac{1}{2} Dim ada drh = 0
                  \pm \equiv ada drh = cek ada()
                               If ada drh \langle> 0 Then
                  ່ດ ຕ Try
                                             koneksi = New OleDb.OleDbConnection
                                             koneksi.ConnectionString = home.lokasi_database
                   koneksi.Open()
                                           query = "select Total_Collection from sales_raptor_report<br>"" + tgl + "'"
                  w \frac{1}{x} reftanggal = '' + tgl + ''''date time picker1 vale change n fill textbox(query,
                  Lapelj7, TextBox1)
                                  query = "select Total_FOC from sales_raptor_report where<br>'" + tgl + "'"
                  tanggal = '" + tgl + "'"
                                            date time picker1 vale change n fill textbox(query,
                  Label<del>1</del>8, TextBox2)
                example, remeasure,<br>
\frac{d}{dx} = \frac{d}{dx} = query = "select Total Collection FOC from
                          ਰ
                  sales\frac{a}{2}raptor report where tanggal = '" + tgl + "'"
                                            date time picker1 vale change n fill textbox(query,
                  Label19, TextBox3)
                \frac{1}{2}<br>
\frac{1}{2}<br>
\frac{1}{2}<br>
\frac{1}{2}<br>
\frac{1}{2}<br>
\frac{1}{2}<br>
\frac{1}{2}<br>
\frac{1}{2}<br>
\frac{1}{2}<br>
\frac{1}{2}<br>
\frac{1}{2}<br>
\frac{1}{2}<br>
\frac{1}{2}<br>
\frac{1}{2}<br>
\frac{1}{2}<br>
\frac{1}{2}<br>
\frac{1}{2}<br>
\frac{1}{2}<br>
\frac{1}{2}<br>
\frac{1}{2}<br>
                                             query = "select Total_Voucher from sales_raptor_report 
                date_time_picker1_vale_change_n_fill_textbox(query,<br>
Flabel and, TextBox4)<br>
and the merv = "select Total Sales Card from sales rantor
                   abel20, TextBox4)
                          \overline{\mathbf{e}}query = "select Total Sales Card from sales raptor report
                \frac{d}{dx} query - sered<br>swhere tanggal = '" + tgl + "'"
                                            date time picker1 vale change n fill textbox(query,
                  Label<sup>21</sup>, TextBox5)
                                            query = "select Total Sales Cash from sales raptor report
                  where t tanggal = '' + tgl + "''date_time_picker1_vale_change_n_fill_textbox(query,<br>diabet22, TextBox6)<br>decay = "select Total_PB1 from sales_raptor_report<br>Reference to the sales_raptor_report
                                TextBox6)
                                            query = "select Total PB1 from sales raptor report where
                  \tan g = \frac{1}{1} = '" + tgl + "'"
                  date_time_picker1_vale_change_n_fill_textbox(query,<br>Labe<sup>12</sup>3, TextBox7)
                                TextBox7)
                                             query = "select Total_Service_Charge from 
                  sales raptor_report where tanggal = \overline{u} + tgl + \overline{u}"
                                            date time picker1 vale change n fill textbox(query,
                  Label24, TextBox8)
                  query = "select Total_Beverage from sales_raptor_report<br>where tanggal = \cdot" + tgl + "'"
                            \bar{t}anggal = '" + tgl + "'"
                  date_time_picker1_vale_change_n_fill_textbox(query,<br>Label<sup>2</sup>5, TextBox9)
                                TextBox9)
                         룾
                         Kian Gie
                                                                            311
```

```
KWIK KIAN GIE<br>KWIK KIAN GIE
           READER
                                      query = "select Total Foods from sales raptor report
               where tanggal = \overline{''} + tgl + "'"
               date_time_picker1_vale_change_n_fill_textbox(query,<br>Labe\widehat{Q}, TextBox10)
                            TextBox10)
   \sim\frac{d}{dx} query = "select Total_Nett_Sales from sales_raptor_report<br>
\frac{d}{dx} are other contains and the set of the set of the set of the set of the set of the set of the set of the set of the set of the set of the set of
tanpa izin IBIKKG
  Dilarang mengumumkan dan memperbanyak sebagian atau seluruh karya tulis ini dalam bentuk apapun
      \circ\mathbf{\underline{\omega}}where\Omegatanggal = '" + tgl + "'"
     Pengutipan tidak merugikan kepentingan yang wajar IBIKKG
           Pengutipan hanya untuk kepentingan pendidikan, penelitian, penulisan karya ilmiah, penyusunan laporan
        penulisan kritik dan tinjauan suatu masalah
                                      date time picker1 vale change n_fill_textbox(query,
                Label<sup>27</sup>, TextBox11)
                \frac{1}{2} \frac{1}{2} \frac{1}{2} koneksi.Close()
                \frac{1}{2} \Omega \frac{1}{10} Catch ex As Exception
                                      MsgBox(home.pesan_error_connection_database,
                MsgBoxStyle.Critical)
                \equiv \equiv End Try
                es de Else
                \overrightarrow{F} \overrightarrow{F} TextBox1.Text = "0"
                \frac{1}{5} \frac{1}{5} textbox leave(Label17, TextBox1)
                \frac{1}{2} \frac{1}{2} \frac{1}{2} TextBox2. Text = "0"
                \frac{1}{5} textbox leave(Label18, TextBox2)
                \frac{1}{2} \frac{6}{2} TextBox3.Text = "0"
                \frac{1}{10} \frac{3}{10} textbox leave(Label19, TextBox3)
                \vec{S} \vec{S} TextBox4.Text = "0"
                \frac{1}{2} \frac{1}{2} textbox leave(Label20, TextBox4)
                \vec{F} TextBox5.Text = "0"
                . I textbox leave(Label21, TextBox5)
                \vec{r} TextBox6.Text = "0"
                t textbox leave(Label22, TextBox6)
                \sum TextBox7.Text = "0"
                \vec{r} textbox leave(Label23, TextBox7)
                T = T TextBox8.Text = "0"\frac{1}{2} textbox leave(Label24, TextBox8)
                TextBox9.Text = "0"\overline{\bullet} textbox leave(Label25, TextBox9)
                TextBox10.Text = "0"
                textbox_leave(Label26, TextBox10)
                TextBox11.Text = "0"t textbox leave(Label27, TextBox11)
                End If
                End Sub
                        ivate Sub Button1 Click(ByVal sender As System.Object, ByVal e As
                System.EventArgs) Handles Button1.Click
                           If TextBox1.Text <> "0" Or TextBox2.Text <> "0" Or TextBox3.Text 
                        <> "0" Or TextBox4.Text <> "0" Or TextBox5.Text <> "0" Or TextBox6.Text 
                \langle> "\overline{W} Or TextBox7.Text <> "0" Or TextBox8.Text <> "0" Or TextBox9.Text
                %<br>
CONFIGURER CONTEXT CONTREST (SUPPREDISTMEL)<br>
Dim ada_drh = 0 Then<br>
If ada_drh = 0 Then<br>
Try<br>
koneksi = New OleDb.OleDbConnection<br>
koneksi.Open()<br>
bim mycommand As OleDbCommand<br>
Dim mycommand As OleDbCommand<br>
Dim mycom
                D_{\text{min}} ada drh = 0
                                ada drh = cek \, ada()If ada drh = 0 Then
                                      Try
                                             koneksi = New OleDb.OleDbConnection
                                             koneksi.ConnectionString = home.lokasi_database
                                            koneksi.Open()
                                            Dim mycommand As OleDbCommand
                                             Dim tanggal = DateTimePicker1.Text
                                             Dim Total_Collection = Label17.Text
                                            Dim Total FOC = Label18.TextDim Total<sup>Collection</sup> FOC = Label19.Text
                                            Dim Total_Voucher = Label20.Text312
```

```
KWIK KIAN GIE<br>segolof business
                                           Dim Total Sales Card = Label21.Text
                                           Dim Total Sales Cash = Label22. Text
                                            Dim Total_PB1 = Label23.Text
                      \widehat{\mathbf{C}}Dim Total Service Charge = Label24.Text
                                            Dim Total_Beverage = Label25.Text
   \tilde{\sim}\frac{1}{2} \frac{1}{2} Dim Total Foods = Label26.Text
tanpa izin IBIKKG
  Dilarang mengumumkan dan memperbanyak sebagian atau seluruh karya tulis ini dalam bentuk apapun
     \overline{C}Dim Total Nett Sales = Label27.Text
     Pengutipan tidak merugikan kepentingan yang wajar IBIKKG
                mycommand = New OleDbCommand("INSERT INTO 
               sades\existsraptor report VALUES ('" + tanggal + "','" + Total Collection +
               "뿡'"त्री Total FOC + "','" + Total Collection FOC + "','" + Total Voucher
               + \overline{C}',\overline{E}' + Total Sales Card + "','" + Total Sales Cash + "','" + Total PB1
               + \frac{1}{6}",\frac{1}{2}" + Total Service Charge + "','" + Total Beverage + "','" +
               Total\overline{X}oods + "','" + Total Nett Sales + "')", koneksi)
               \overline{F} \overline{F} \overline{koneksi.Close()
               i a catch ex As Exception
               \frac{1}{n} \frac{1}{n} \frac{1}{n} \frac{1}{n} \frac{1}{n} \frac{1}{n} \frac{1}{n} \frac{1}{n} \frac{1}{n} \frac{1}{n} \frac{1}{n} \frac{1}{n} \frac{1}{n} \frac{1}{n} \frac{1}{n} \frac{1}{n} \frac{1}{n} \frac{1}{n} \frac{1}{n} \frac{1}{n} \frac{1}{n} \frac{1}{n} ex.Message, MsgBoxStyle.Critical)
               \frac{1}{2} \frac{1}{2} \frac{1}{2} End Try
               \frac{1}{2} \frac{6}{5} \frac{6}{5} Else
               a Silvesto Silvesto Silvesto Silvesto Silvesto Silvesto Silvesto Silvesto Silvesto Silvesto Silvesto Silvesto <br>Silvesto Silvesto Silvesto Silvesto Silvesto Silvesto Silvesto Silvesto Silvesto Silvesto Silvesto Silvesto Si
               id 5 koneksi = New OleDb.OleDbConnection
               \ddot{\mathbf{c}} d \ddot{\mathbf{c}} b \ddot{\mathbf{c}} koneksi.ConnectionString = home.lokasi database
                                            koneksi.Open()
                                            Dim mycommand As OleDbCommand
               → ★         Dim tanggal = DateTimePicker1.Text
                                            Dim Total_Collection = Label17.Text
                                            Dim Total_FOC = Label18.Text
                                            Dim Total Collection FOC = Label19.Text
                                            Dim Total Voucher = Label20.Text
               position of the Total Sales Card = Label21.Text
                                            Dim Total Sales Cash = Label22.Text
                                            Dim Total_PB1 = Label23.Text
                                            Dim Total Service Charge = Label24.Text
                Dim Total_Beverage = Label25.Text
                Dim Total_Foods = Label26.Text
                                            Dim Total Nett Sales = Label27.Text
               \mathbf{m} mycommand = New OleDbCommand("UPDATE
               sales raptor report SET Total Collection='" + Total Collection +
               "',Total_FOC='" + Total_FOC + "',Total_Collection_FOC='" + 
               Total<sub>u</sub>Collection FOC + "',Total Voucher='" + Total Voucher +
               "',Total_Sales_Card='" + Total_Sales_Card + "',Total_Sales_Cash='" + 
               Tota\BoxSales Cash + "',Total PB1='" + Total PB1 +
               "',Total_Service_Charge='" + Total_Service_Charge + "',Total_Beverage='"
               + Total Beverage + "',Total Foods='" + Total Foods +
               "', T\mathbf{Q}al Nett Sales='" + Total Nett Sales + "' WHERE tanggal='" + tanggal
               + "'", koneksi)
               mycommand.ExecuteNonQuery()
                                            koneksi.Close()
               Catch ex As Exception
                                           MsgBox(home.pesan_error_connection_database,
               MsgBoxStyle.Critical)
                                       End Try
                                 End If
                                 dgvload()
                            End If
                          Sub
                                                                 313
```

```
KWIK KIAN GIE<br>Senolo de basiness
                   ESTE
                                     Private Sub DataGridView1_CellContentClick(ByVal sender As
                          System.Object, ByVal e As System.Windows.Forms.DataGridViewCellEventArgs)<br>Handles DataGridView1.CellContentClick<br>
Dim tanggal = DataGridView1.Item(0,
                                           DataGridView1.CellContentClick
                                              Dim tanggal = DataGridView1.Item(0, 
     \overline{\mathcal{C}}DataGridView1.CurrentRow.Index).Value.ToString
    Dilarang mengumumkan dan memperbanyak sebagian atau seluruh karya tulis ini dalam bentuk apapun
                       De piny example.com/d(4).Remove(2)<br>
and the monthtime - tanggal.Rubbaring(4).Remove(2)<br>
The pink datetime = langgal.Substring(4).Remove(2)<br>
The Date TimePicker1.Value - monthtime + "/" + datetime + "/" +<br>
and the Date Time
                           \frac{1}{2} Dim yeartime = tanggal. Remove (4)
tanpa izin IBIKKG
          \overline{C}a. Pengutipan hanya untuk kepentingan pendidikan, penelitian, penulisan karya ilmiah, penyusunan laporan,
                           \Omega Dim monthtime = tanggal.Substring(4). Remove(2)
         Pengutipan tidak merugikan kepentingan yang wajar IBIKKG
              penulisan kritik dan tinjauan suatu masalah.
                           \frac{1}{2} Dim datetime = tanggal.Substring(6)
                           yeartime
                           P. C. End Sub
                           End ClassInstitut Bisnis dan Informatika Kwik Kian Gie
                                                                                                              314
```